VMS

digital

VMS Linker Utility Manual

Order Number AA-LA62A-TE

# **VMS Linker Utility Manual**

Order Number: AA-LA62A-TE

April 1988

This manual describes the VMS Linker Utility.

Revision/Update Information: This document supersedes the

VAX/VMS Linker Reference Manual, Version 4.0.

Software Version: VMS Version 5.0

digital equipment corporation maynard, massachusetts

#### April 1988

The information in this document is subject to change without notice and should not be construed as a commitment by Digital Equipment Corporation. Digital Equipment Corporation assumes no responsibility for any errors that may appear in this document.

The software described in this document is furnished under a license and may be used or copied only in accordance with the terms of such license.

No responsibility is assumed for the use or reliability of software on equipment that is not supplied by Digital Equipment Corporation or its affiliated companies.

Copyright © 1988 by Digital Equipment Corporation

All Rights Reserved. Printed in U.S.A.

The postpaid READER'S COMMENTS form on the last page of this document requests the user's critical evaluation to assist in preparing future documentation.

The following are trademarks of Digital Equipment Corporation:

DEC DIBOL UNIBUS DEC/CMS EduSystem VAX DEC/MMS IAS VAXcluster DECnet MASSBUS VMS DECsystem-10 PDP VT DECSYSTEM-20 PDT DECUS RSTS

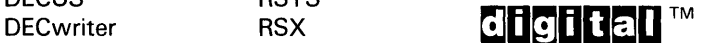

ZK4548

#### HOW TO ORDER ADDITIONAL DOCUMENTATION DIRECT MAIL ORDERS

#### USA & PUERTO RICO<sup>\*</sup> CANADA INTERNATIONAL

Digital Equipment Corporation Digital Equipment P.O. Box CS2008 of Canada Ltd. Nashua, New Hampshire 100 Herzberg Road 03061 Kanata, Ontario K2K 2A6

Attn: Direct Order Desk

Digital Equipment Corporation PSG Business Manager c/o Digitals local subsidiary or approved distributor

In Continental USA and Puerto Rico call 800-258-1710.

In New Hampshire, Alaska, and Hawaii call 603-884-6660.

In Canada call 800-267-6215.

\*Any prepaid order from Puerto Rico must be placed with the local Digital subsidiary (809-754-7575). Internal orders should be placed through the Software Distribution Center (SOC), Digital Equipment Corporation, Westminster, Massachusetts 01473.

### **Production Note**

This book was produced with the VAX DOCUMENT electronic publishing system, a software tool developed and sold by DIGITAL. In this system, writers use an ASCII text editor to create source files containing text and English-like code; this code labels the structural elements of the document, such as chapters, paragraphs, and tables. The VAX DOCUMENT software, which runs on the VMS operating system, interprets the code to format the text, generate a table of contents and index, and paginate the entire document. Writers can print the document on the terminal or line printer, or they can use DIGITAL-supported devices, such as the LN03 laser printer and PostScript® printers (PrintServer 40 or LN03R ScriptPrinter), to produce a typeset-quality copy containing integrated graphics.

<sup>&</sup>lt;sup>®</sup> PostScript is a trademark of Adobe Systems, Inc.

PREFACE xiii xiii

NEW AND CHANGED FEATURES xv

# PART I - LINKER UTILITY DESCRIPTION

# CHAPTER 1 INTRODUCTION **1-1** 1.1 OVERVIEW 1-1 1.2 THE LINK COMMAND 1-2 1.3 LINK QUALIFIERS **1-3** 1.3.1 Command Qualifiers 1-3 1.3.2 Positional Qualifiers 1-4 1.4 LINKER INPUT 1-4 2.1 and 1-4 1.5 LINKER OUTPUT 1-5 1.6 LINKER FUNCTIONS 1-6 1.7 IMAGE ACTIVATION **1-6** 1.8 OPTIONS FILES 1-6 1.9 SHAREABLE IMAGES 1-9 1.9.1 Writing Source Programs for Shareable Images \_\_\_\_\_\_\_\_\_\_\_\_\_\_\_\_\_\_\_\_\_\_\_\_\_\_\_\_\_\_ 1.9.2 Rules for Creating Upwardly Compatible Shareable Images - 1-11 Creating a Shareable Image 1-11 1.9.4 Creating Privileged Shareable Images 1-11 1.9.5 Using Shareable Images 1-11

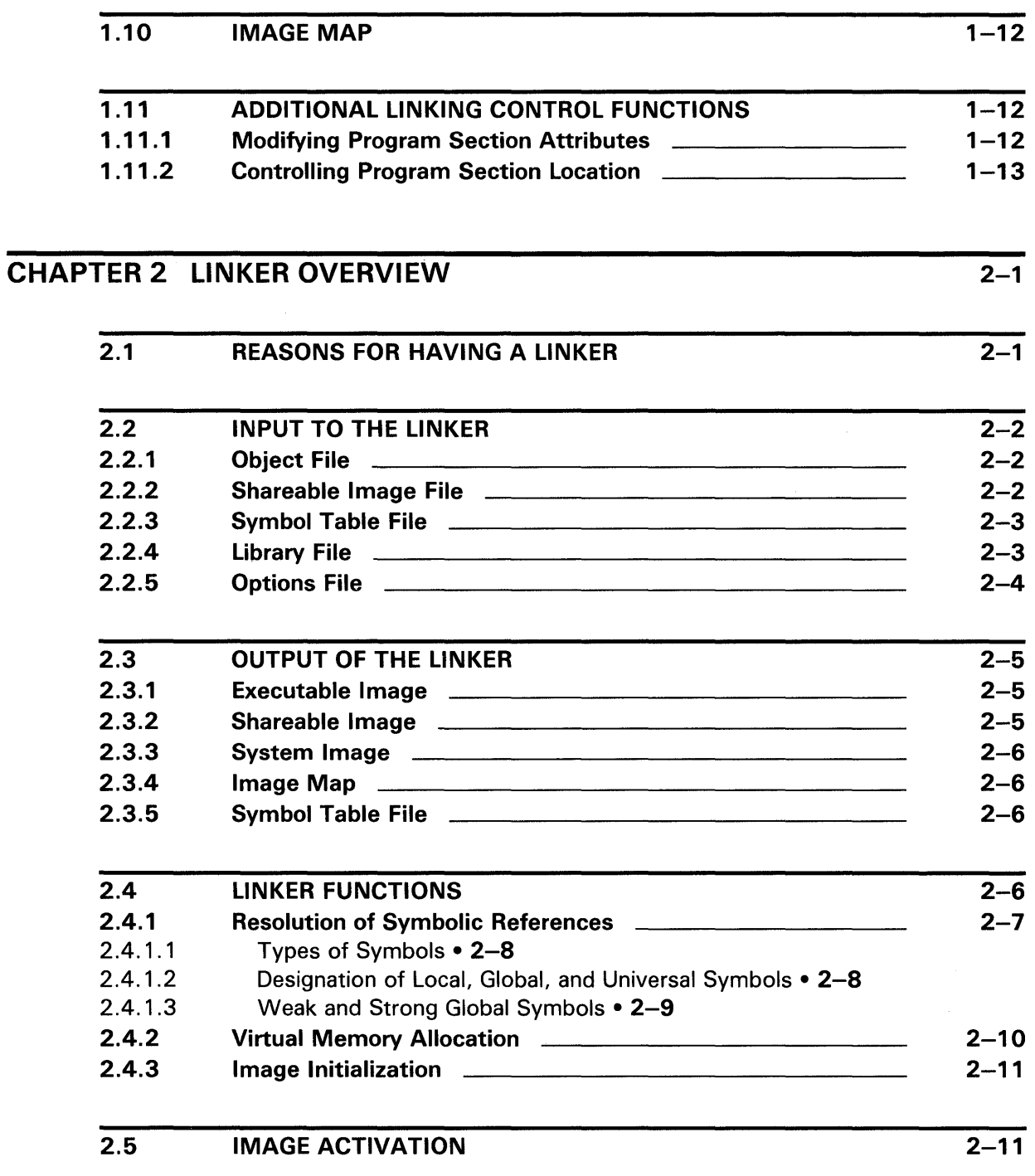

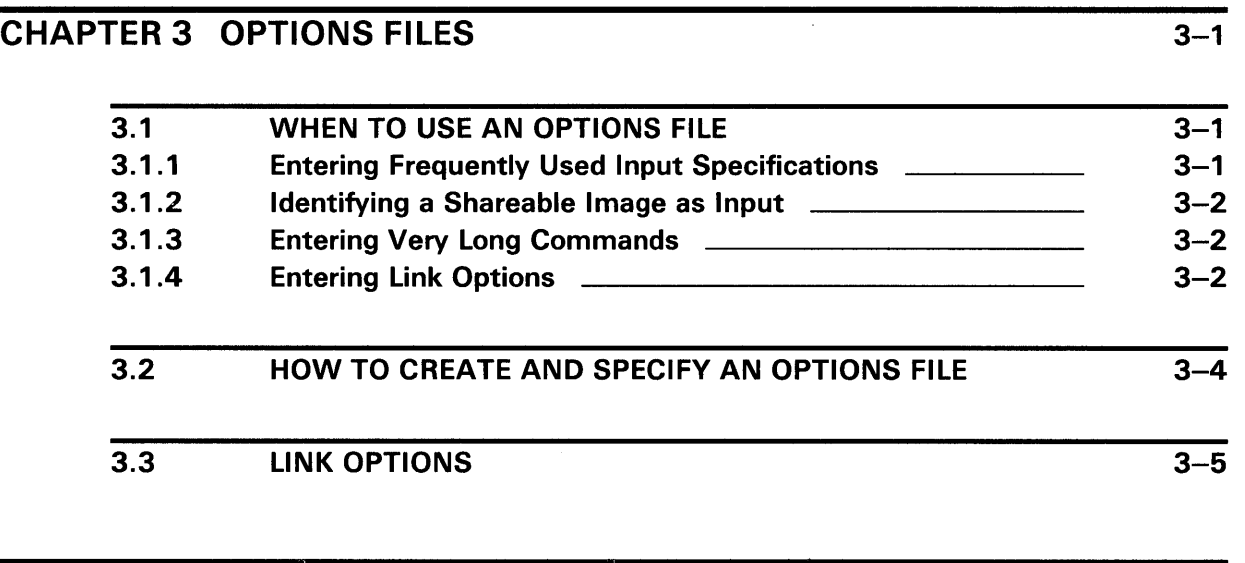

# CHAPTER 4 SHAREABLE IMAGES 4-1

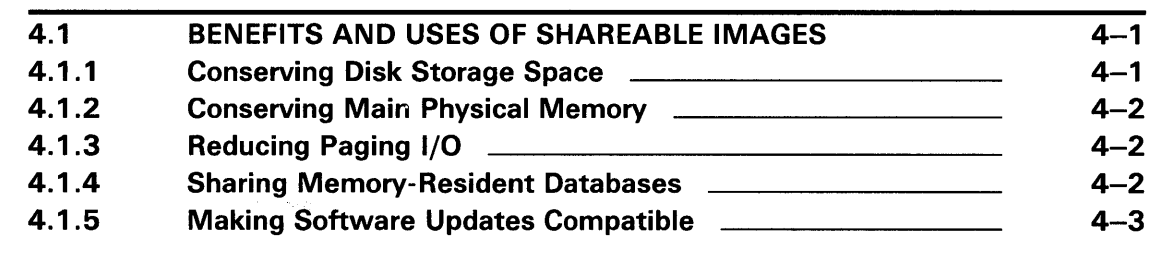

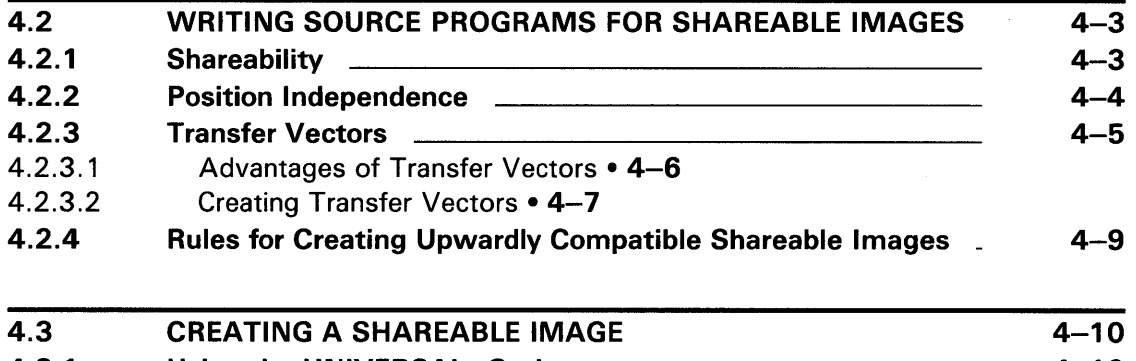

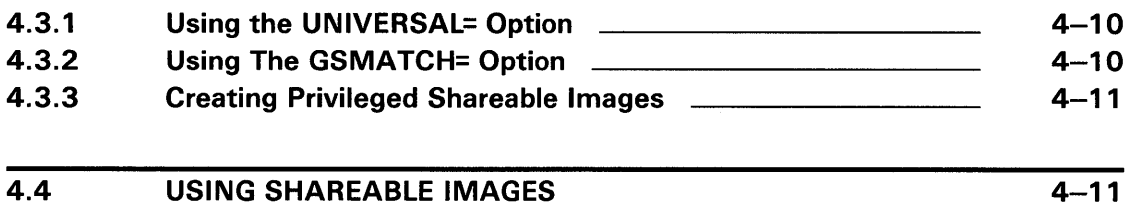

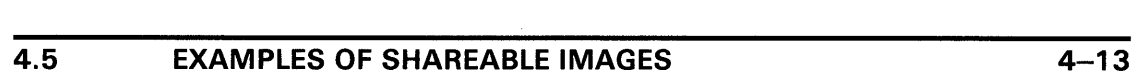

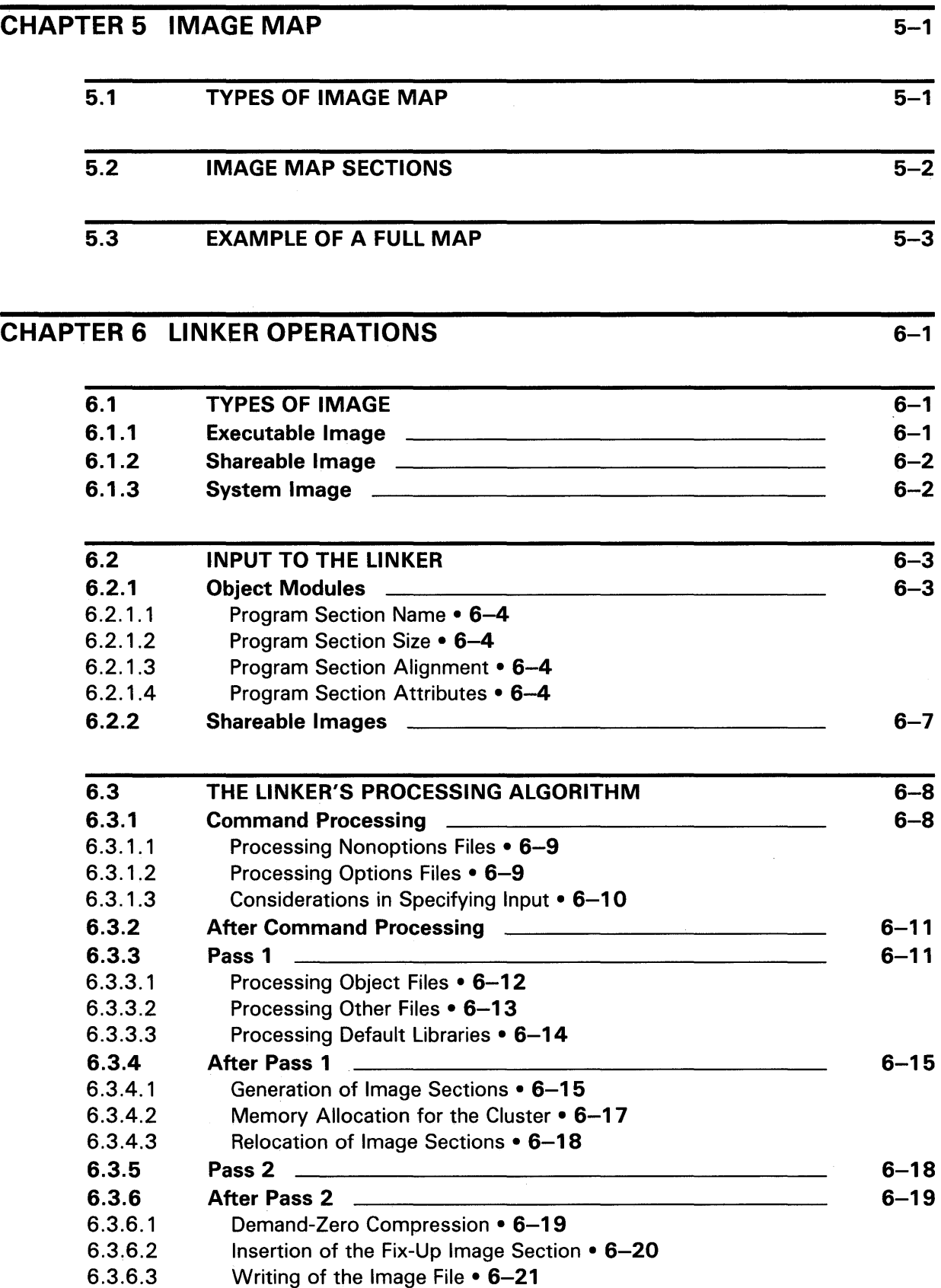

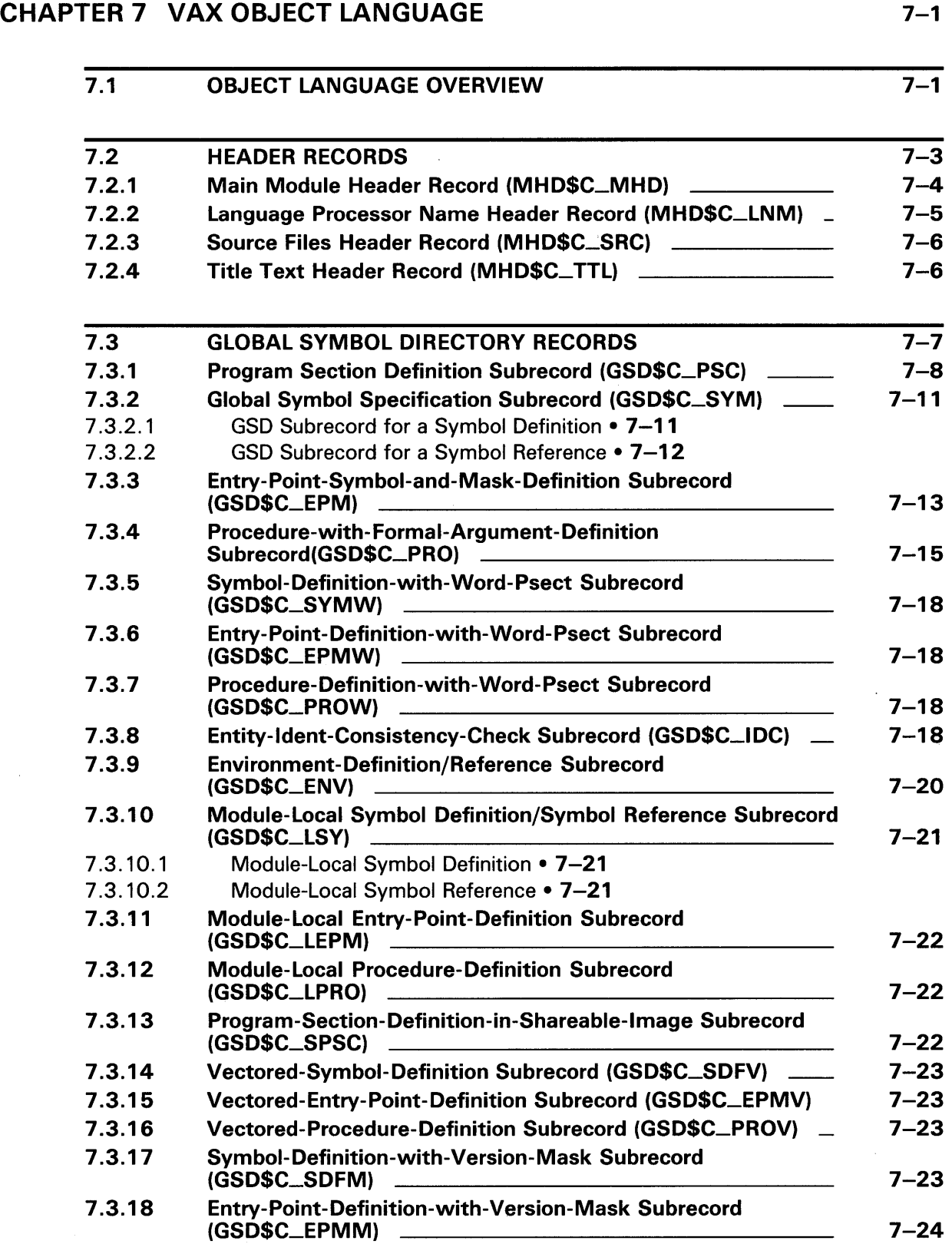

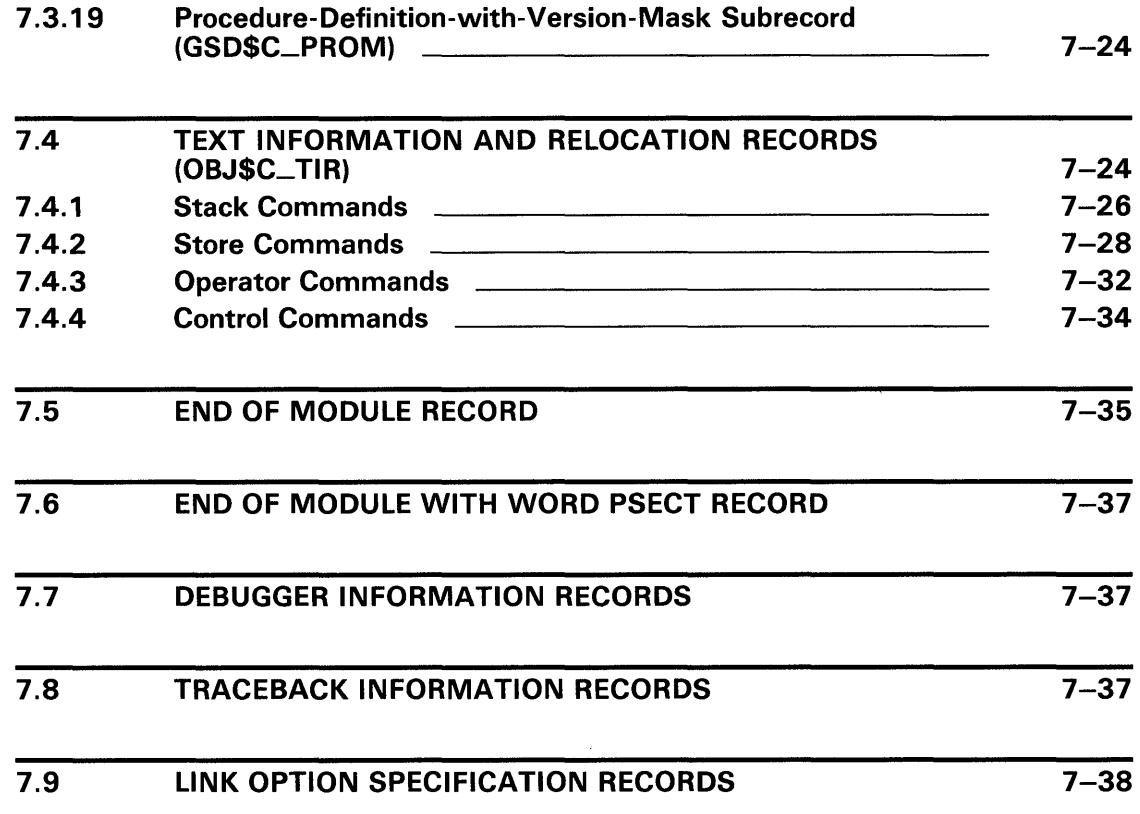

 $\sim$ 

# **PARTll LINKER QUALIFIERS**

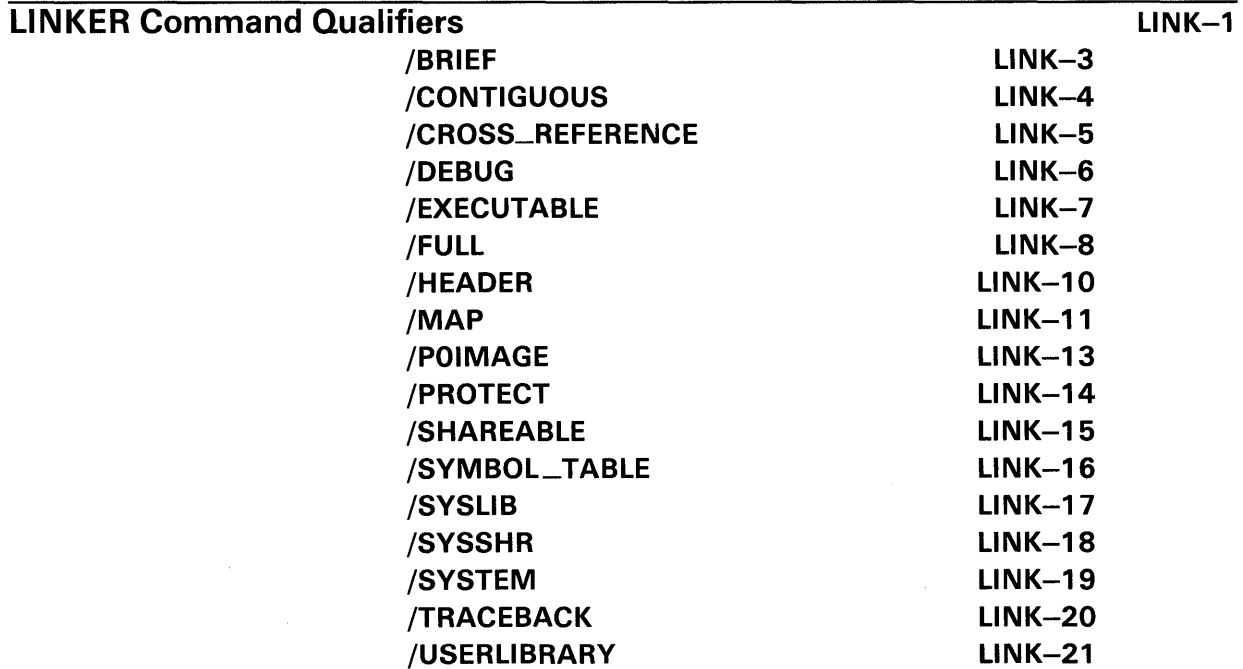

x

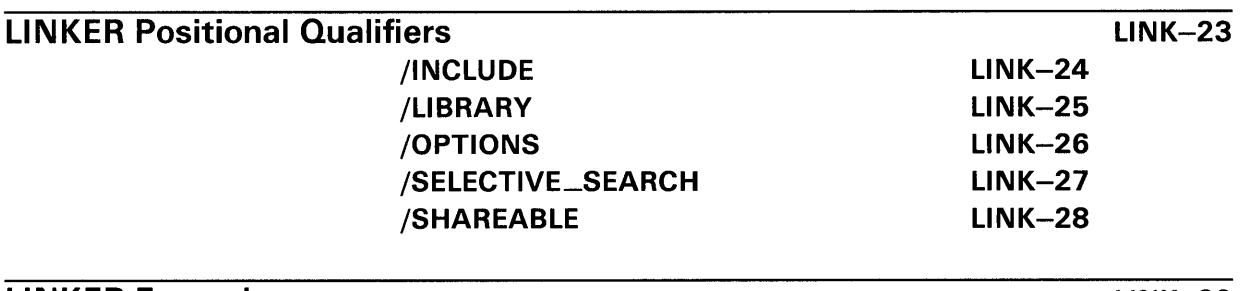

## LINKER Examples

#### LINK-29

# INDEX

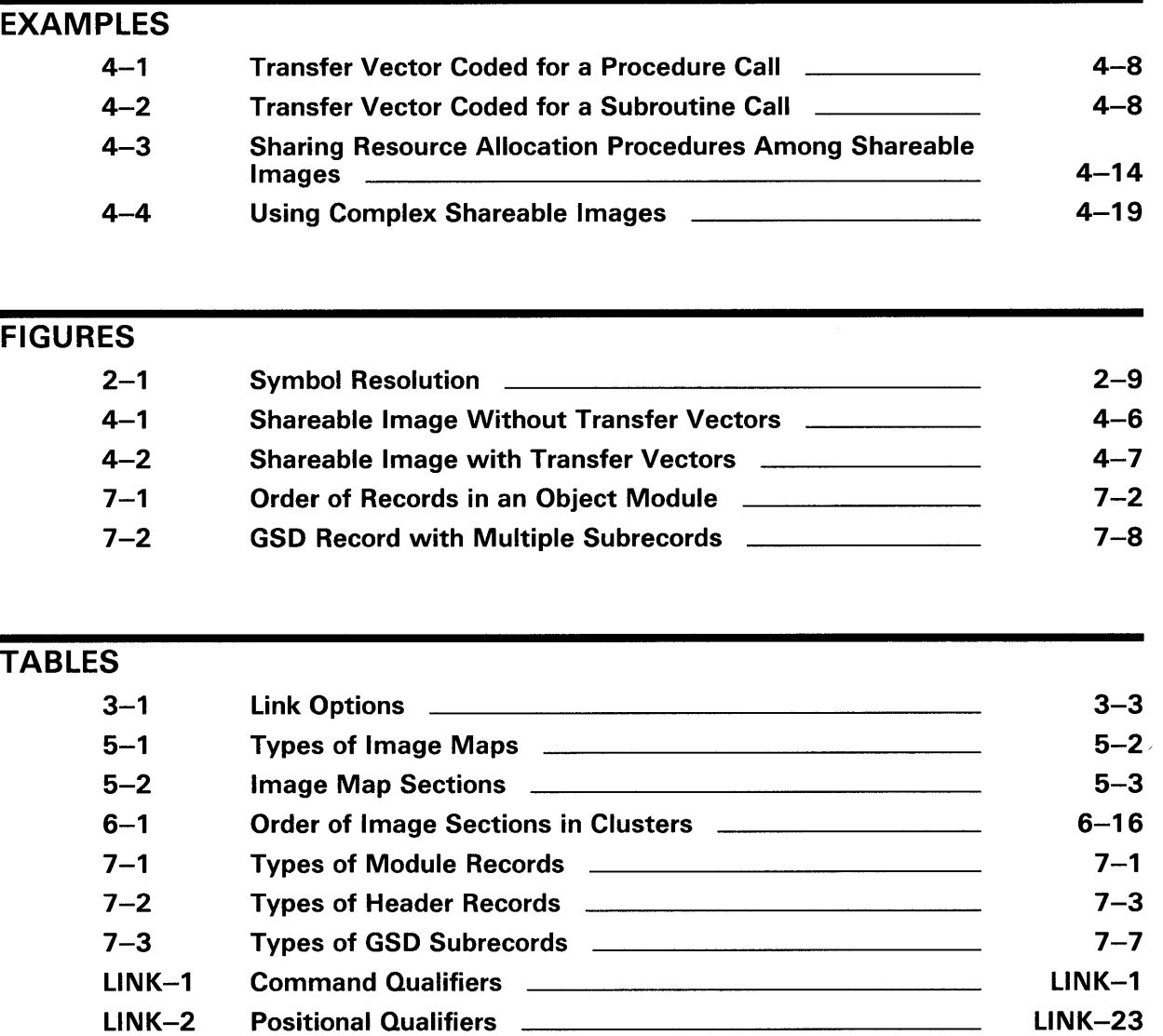

 $\overline{\phantom{a}}$ 

 $\label{eq:2.1} \frac{1}{\sqrt{2}}\sum_{i=1}^n\frac{1}{\sqrt{2}}\sum_{i=1}^n\frac{1}{\sqrt{2}}\sum_{i=1}^n\frac{1}{\sqrt{2}}\sum_{i=1}^n\frac{1}{\sqrt{2}}\sum_{i=1}^n\frac{1}{\sqrt{2}}\sum_{i=1}^n\frac{1}{\sqrt{2}}\sum_{i=1}^n\frac{1}{\sqrt{2}}\sum_{i=1}^n\frac{1}{\sqrt{2}}\sum_{i=1}^n\frac{1}{\sqrt{2}}\sum_{i=1}^n\frac{1}{\sqrt{2}}\sum_{i=1}^n\frac$  $\label{eq:2.1} \frac{1}{\sqrt{2}}\left(\frac{1}{\sqrt{2}}\right)^{2} \left(\frac{1}{\sqrt{2}}\right)^{2} \left(\frac{1}{\sqrt{2}}\right)^{2} \left(\frac{1}{\sqrt{2}}\right)^{2} \left(\frac{1}{\sqrt{2}}\right)^{2} \left(\frac{1}{\sqrt{2}}\right)^{2} \left(\frac{1}{\sqrt{2}}\right)^{2} \left(\frac{1}{\sqrt{2}}\right)^{2} \left(\frac{1}{\sqrt{2}}\right)^{2} \left(\frac{1}{\sqrt{2}}\right)^{2} \left(\frac{1}{\sqrt{2}}\right)^{2} \left(\$ 

# **Preface**

### **Intended Audience**

Programmers at all levels of experience can use this manual effectively.

#### **Document Structure**

This book has two parts. Part I includes 7 chapters that describe the linker. Part II is a reference section that describes the LINK command qualifiers and positional qualifiers.

In Part I, Chapter 1 introduces the VMS Linker Utility and how to use the LINK command, its qualifiers and parameters, and how to configure the command for optimum linking operations. This chapter is intended for users who do not need nor wish to utilize the more complex capabilities of the linker. The material includes a summary of linker input and output, a description of some basic linker functions and an introduction to shareable images and the capabilities of the options files.

The remaining chapters in Part I are expansions of the material presented in Chapter 1. Chapter 2 provides a conceptual overview describing the reasons for a linker and a summary of linker operations, including linker input and output.

Chapter 3 introduces you to options files and how you can use them to increase your control over the linking operation and to simplify the specification of complex input.

Chapter 4 explains the benefits and uses of shareable images, how to write source programs for shareable images, and how to use the LINK command options that relate to processing shareable images.

Chapter 5 describes the various types of image maps, their uses and how to obtain them.

Chapter 6 describes the operations performed by the linker in creating an image.

Chapter 7 describes the VAX object language in terms of how it relates to the linker and is especially useful to programmers writing compilers or assemblers.

Part II is primarily aimed at providing you with reference material relating to the use of each qualifier to the LINK command including the qualifier format, a brief description of the qualifier and examples of how to implement it. This part of the book also includes an Examples Section that contains examples of common operations that you perform with the linker.

### **Associated Documents**

For information on including the debugger in the linking operation, and on debugging in general, see the *VMS Debugger Manual.* 

## **Conventions**

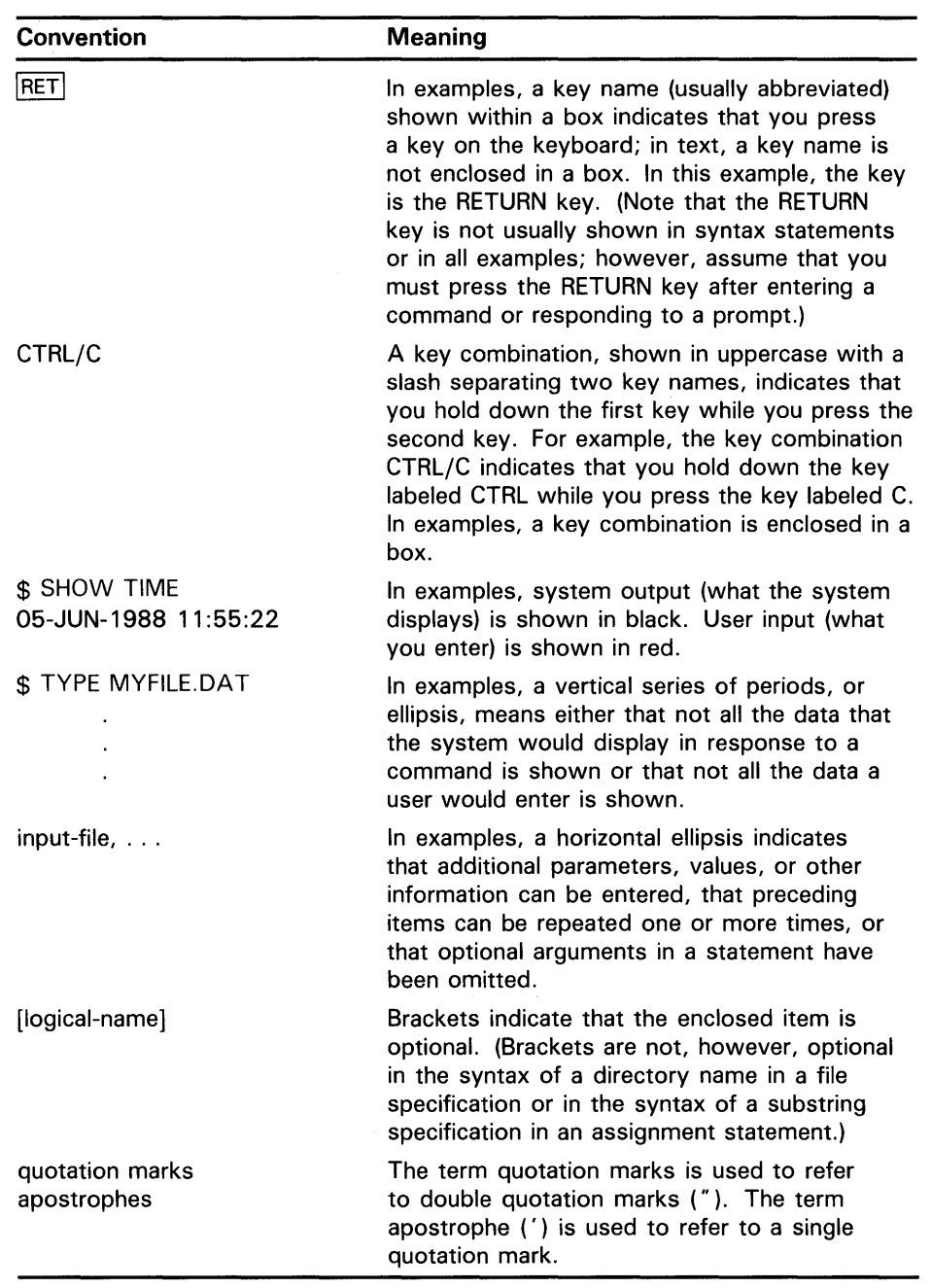

 $\sim$   $\sim$ 

# **New and Changed Features**

The linker software has not been enhanced for VMS Version 5.0.

The following new feature was added for VMS Version V4.4. However, the manual was not revised at that time:

• Linking shareable images with the debugger is now possible. /[NO]TRACEBACK and /DEBUG will now be processed for a shareable image exactly as they are for an executable image.

# Part I - Linker Utility Description

 $\label{eq:2.1} \frac{1}{\sqrt{2}}\int_{\mathbb{R}^{3}}\frac{1}{\sqrt{2}}\left(\frac{1}{\sqrt{2}}\right)^{2}d\mu\,d\mu\,.$ 

 $\label{eq:2.1} \frac{1}{2} \sum_{i=1}^n \frac{1}{2} \sum_{j=1}^n \frac{1}{2} \sum_{j=1}^n \frac{1}{2} \sum_{j=1}^n \frac{1}{2} \sum_{j=1}^n \frac{1}{2} \sum_{j=1}^n \frac{1}{2} \sum_{j=1}^n \frac{1}{2} \sum_{j=1}^n \frac{1}{2} \sum_{j=1}^n \frac{1}{2} \sum_{j=1}^n \frac{1}{2} \sum_{j=1}^n \frac{1}{2} \sum_{j=1}^n \frac{1}{2} \sum_{j=1}^n \frac{$ 

 $\label{eq:2.1} \frac{1}{\sqrt{2}}\int_{\mathbb{R}^3}\frac{1}{\sqrt{2}}\left(\frac{1}{\sqrt{2}}\right)^2\frac{1}{\sqrt{2}}\left(\frac{1}{\sqrt{2}}\right)^2\frac{1}{\sqrt{2}}\left(\frac{1}{\sqrt{2}}\right)^2\frac{1}{\sqrt{2}}\left(\frac{1}{\sqrt{2}}\right)^2.$ 

# **1 Introduction**

This chapter introduces you to the VMS Linker Utility and describes the basic uses of the LINK command. It includes an introduction to the command, its qualifiers and parameters, and some basic material on how to configure the command for optimum linking operations. The material includes a digest of linker inputs and output and a high-level description of some basic linker functions. You are also introduced to shareable images and the capabilities of the options files.

### **1 . 1 Overview**

Before a source-language program can run on VMS, it must be translated into object code and then linked. The VMS Linker Utility (linker) binds the object modules, together with any other necessary information, into an executable image.

You invoke the linker interactively by typing the LINK command together with the appropriate input file names at the DCL prompt. You may also invoke the linker by including the LINK command in a command procedure. You do not have to explicitly direct the linker program to exit. It automatically exits upon completing the linking task.

By default, linker output goes to the current SYS\$0UTPUT device. However, you can direct output to other output files by using a positional qualifier such as the /EXECUTABLE, /SHAREABLE, /MAP, and /SYMBOL\_TABLE qualifiers.

The names assigned to the image file, the map file, and other output files depend on the name of the first input file, unless you specify differently. You can specify a different output file name by specifying a name in an /EXECUTABLE, /SHAREABLE, /MAP, or /SYMBQL\_TABLE qualifier or by entering one of these qualifiers after a file specification. For more information refer to the Positional Qualifiers Section.

For the linker to create an executable image, you must specify the appropriate parameters, which may include the following:

- One or more input files, including the object modules to be linked
- Libraries to be searched for external references or from which specific modules are to be included
- Option files to be read by the linker

A shareable image is an image that can be shared by multiple processes. You cannot specify a shareable image input file from the command line. A shareable image input file can only be specified from a statement in the options file that you name on the command line.

If you name several input files on the command line, separate the file specifications with commas, or plus signs.

When the linker creates a shareable image, the first command parameter specifies the name of the image the linker is creating.

## **Introduction 1 . 1 Overview**

You can direct output to different types of files using appropriate command qualifiers, such as /EXECUTABLE, /SHAREABLE, /MAP, and /SYMBOL\_ TABLE. By default, linker output and messages are directed to the SYS\$0UTPUT device. Unless you specify otherwise, output files assume the name of the first input file.

### **1.2 The LINK Command**

You invoke the linker by typing the LINK command and one or more input file specifications at the DCL prompt. The following is the format for the LINK command:

## **FORMAT**

**LINK**  $file\text{-}spec$   $[$ , ...  $]$ 

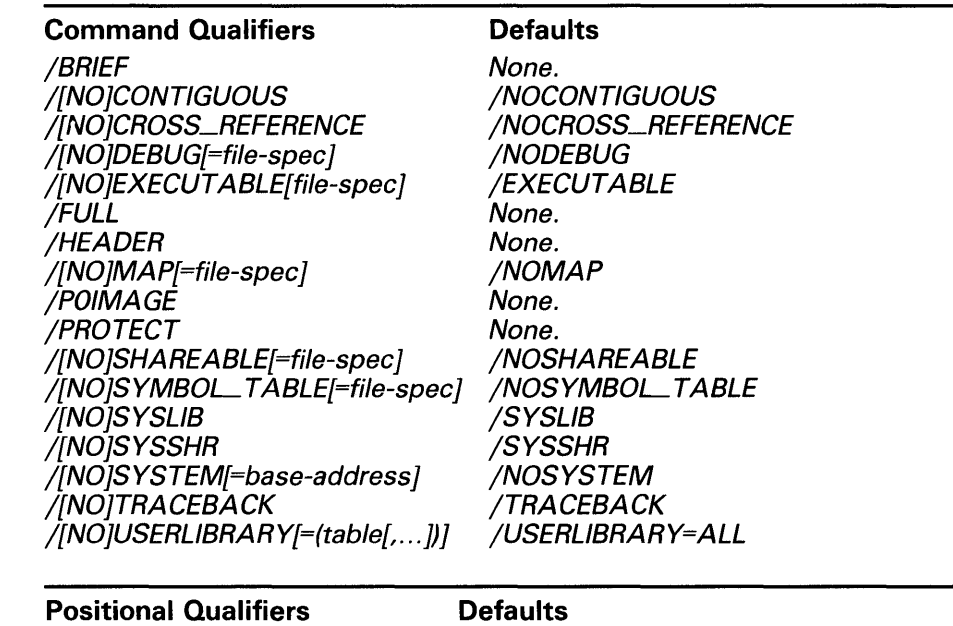

/INCLUDE=(module-name[, ... ]) /LIBRARY /OPTIONS /SELECTIVE\_SEARCH

None. None. None. None.

### **1.3 LINK Qualifiers**

The LINK command line includes the command that invokes the utility, followed by command parameters (file specifications) and qualifiers that either modify the command itself or further qualify the parameters.

### **1.3.1 Command Qualifiers**

A command qualifier modifies the command itself and may be located anywhere on the command line. Its position does not alter its function. A list of the LINK command qualifiers follows.

- The /BRIEF qualifier directs the linker to create a brief image map. Used only in conjunction with the /MAP qualifier.
- The /CONTIGUOUS qualifier directs the linker to attempt to store the output image in contiguous disk blocks.
- The /CROSS\_REFERENCE qualifier directs the linker to replace the Symbols By Name section of the image map with the Symbol Cross-Reference section.
- The /DEBUG qualifier directs the linker to generate a debug symbol table and to give control to the VMS Debugger when the image is run.
- The /EXECUTABLE qualifier directs the linker to create an executable image.
- The /FULL qualifier directs the linker to create a full image map. Used only with the /MAP qualifier.
- The /HEADER qualifier directs the linker to include an image header in the system image. Used only with the /SYSTEM qualifier.
- The /MAP qualifier directs the linker to create an image map.
- The /P0IMAGE qualifier directs the linker to set up the specified executable image to run in PO address space.
- The /PROTECT qualifier directs the linker to protect the shareable image from user-mode and supervisor-mode write access. Used with the /SHAREABLE qualifier when the linker creates a shareable image.
- The /SHAREABLE qualifier is used as a command qualifier to direct the linker to create a shareable image. It can also be used as a positional qualifier to specify shareable image input files.
- The /SYMBOL\_TABLE qualifier directs the linker to create a symbol table file.
- The /SYSLIB qualifier directs the linker to search SYS\$LIBRARY:IMAGELIB.OLB and SYS\$LIBRARY:STARLET.OLB to resolve undefined symbolic references.
- The /SYSSHR qualifier directs the linker to search the system default shareable image library SYS\$LIBRARY:IMAGELIB.OLB to resolve undefined symbolic references.
- The /SYSTEM qualifier directs the linker to create a system image.

## **Introduction 1.3 LINK Qualifiers**

- The /TRACEBACK qualifier directs the linker to include traceback information in the image. /TRACEBACK is the default for linking all images. If you want to link images without traceback information, you must explicitly include the /NOTRACEBACK command qualifier.
- The /USERLIBRARY qualifier directs the linker to search user default libraries to resolve undefined symbolic references. /USERLIBRARY accepts a keyword (ALL, GROUP, PROCESS, SYSTEM or NONE) to further specify which logical name tables to search for user default library definitions.

#### **1.3.2 Positional Qualifiers**

Positional qualifiers indicate to the linker which of the files in the parameter list are to be the object of the specified action. If you position the qualifier next to the command, all listed files are affected. If you want to selectively affect one or more files, position the qualifier immediately following the appropriate file specification.

Note that if you specify incompatible qualifiers, the linker either invalidates the LINK command and displays an error message, or it ignores the incompatibility and permits the link to continue.

A list of positional qualifiers for the LINK command follows:

- /INCLUDE. Identifies a file as a library file and directs the linker to include the named library module in the linking operation. To specify more than one module, enclose the list in parentheses and separate module names with a comma.
- /LIBRARY. Identifies the file as a library file, and, if an undefined symbol is found in the library symbol table, the linker includes the library module in the linking operation.
- /OPTIONS. Identifies a file as a linker options file.
- /SELECTIVE \_SEARCH. Directs the linker to copy into the file's global symbol table (GST) only global symbols that are defined in the file and referenced by previously processed files.
- /SHAREABLE. As a positional qualifier in an options file, identifies input files as shareable image files.

## **1.4 Linker Input**

The following list describes the file types that may be used as input to the linker:

- Object files produced by a language processor or compiler. These files contain one or more object modules and have the default file type OBJ. At least one object file or object library must be specified within either the command line or within an options file.
- Shareable image files that are partial programs created by previous linking operations. They can only be executed when they are linked with an object module. These files include an image header, one or more image sections, and a symbol table, that is, a section that defines universal

symbols in the shareable image. When processing a shareable image file, the linker reads the image header and then processes the symbol table.

- Symbol table files created when you use the /SYMBOL\_TABLE qualifier. The linker uses a symbol table file to resolve undefined symbols in other object modules. If the linker creates an executable image or a system image, the symbol table contains the names and values of the image's global symbols. If the linker creates a shareable image, the symbol table contains the names and values of the image's universal symbols.
- Library files. Two kinds of library files may be used as linker input: object module library files and shareable image library files. You can create your own library using the DCL command LIBRARY. You can specify your library as input to the linker by using the /LIBRARY qualifier in the LINK command, or you can define it as the default library for resolving symbolic references.

VMS also maintains two system libraries that the linker searches by default for unresolved symbolic references: the system default shareable image library IMAGELIB.OLB and the system default object library STARLET.OLB.

• Options files. An options file gives you additional control over the linking operation. You specify option files as input to the linker using the /OPTIONS qualifier following the file name on the command line. An options file may contain input file specifications and file qualifiers together with instructions that cannot be specified at the DCL level. Also note that shareable image input to the linking operation may be specified *only* in an options file. That is, you cannot specify a shareable image as linker input on the command line.

### **Linker Output**

Using command qualifiers, you can specify that the linker create one of three types of image: an executable image (/EXECUTABLE), a shareable image (/SHAREABLE) or a system image (/SYSTEM). You may also specify an image map and a symbol table file.

An executable image cannot be linked with other images.

Shareable images ease the task of linking large application programs and making program changes by avoiding the need to do a complete relink.

A system image is intended for stand-alone operation and does not run under the control of the operating system.

The linker generates an image map when you include the /MAP qualifier in interactive mode; in batch mode, the image map is generated by default. An image map may include any of the following elements:

- Object Module Synopsis
- Module Relocatable Reference Synopsis
- Image Section Synopsis
- Program Section Synopsis
- Symbols By Name

# **Introduction**

### **1.5 Linker Output**

- Symbols By Value
- Image Synopsis
- Link Run Statistics

The linker generates a symbol table file when you include the /SYMBOL\_TABLE qualifier.

### **1.6 Linker Functions**

The three primary linker functions are resolution of symbolic references, allocation of virtual memory, and image initialization.

The linker maintains a global symbol table (GST) in which it stores the name and definition of every global symbol. To resolve a symbolic reference, the linker searches its GST for a definition of the symbol. If it finds one, it substitutes the symbol definition for the symbol itself.

Virtual memory allocation is the process of placing program segments in memory locations that best satisfy the requirements of the program and memory management.

After it resolves references and allocates virtual memory, the linker initializes the image by filling it with the compiled binary data and code, inserting addresses into instructions that refer to externally defined fields and computing values that depend on externally defined fields.

### **1 . 7 Image Activation**

When an image runs, the image activator opens the image file, reads in the image header, and sets up the process page tables. Then it calls the appropriate system services to allocate space for the user stack and the image I/O segment using information established with the IOSEGMENT and STACK link options, respectively.

When the image activator finishes, it passes control to the transfer address where the image begins execution.

## **1 . 8 Options Files**

Options files provide you with additional control over the linking process.

- You can use an options file to issue special instructions (options) when you invoke the linker.
- An options file is especially useful for providing frequently-used file specifications and file qualifiers to the linker.
- If you want to link a shareable image into the executable image output, you must use an options file that contains a statement identifying the shareable image using the /SHAREABLE file qualifier. Note that the /SHAREABLE qualifier can be used either as a command qualifier when creating a shareable image, or as a file qualifier to identify a shareable image to the linker during a linking operation.

If you have to link many files and must include many qualifiers on the command line, you may exceed the buffer capacity of the command interpreter (256 characters). To avoid this, use an options file.

Use an editor to create an options file, specifying the file type OPT and make entries observing the following guidelines:

- When entering file specifications, you can continue a line by entering a hyphen (-) at the end of the line.
- Enter only one link option per line.
- You may abbreviate the name of a link option to as few letters as needed to make the abbreviation unique.
- Delimit comments with an exclamation point (!).
- Separate input files with a comma ().
- Do not use command qualifiers.
- Do not use the file qualifier /OPTIONS.
- Express numeric parameters in decimal (default), hexadecimal or octal numbers by prefixing the number with the corresponding radix operator.

The rest of this section discusses each link option in alphabetical order.

#### **Link Options**

#### **BASE=n**

Use this option to assign a value to the image starting address. To specify a base address for a system image, use the /SYSTEM[=base-address] qualifier on the LINK command line. The linker assigns the specified base address to the default cluster. Base address defaults are  $200<sub>16</sub>$  for an executable image,  $0_{16}$  for a shareable image, and 8000000 $0_{16}$  for a system image. Addresses are automatically adjusted upward to the next multiple of 512.

If a memory conflict results from adding clusters without assigned base addresses, the linker issues an error message and aborts the linking operation. If the linker adds clusters without assigned base addresses, the relative location of the clusters differs from the location specified in the cluster. This is because the linker locates each added cluster at the next available address higher than the default cluster.

#### **CLUSTER=cluster-name,[base-address],[pfc],[filespec, ..** . ]

Use this option to control the order in which the linker processes input files or to group specified modules in virtual memory.

You must specify a value for the cluster name, but the other parameters are optional; however, you must use comma placeholders for omitted parameters. By default, the linker creates one cluster for the image being created and one cluster for each shareable image included in the linking operation.

The base-address parameter specifies the cluster's base virtual address. The page-fault-cluster (pfc) parameter (default set by SYSGEN parameter PFCDEFAULT) specifies the number of pages to be read into memory when a page fault occurs. The file specification parameter specifies the file you want the linker to place in the cluster. You may create an empty cluster and fill it later using the COLLECT= option.

## **Introduction**

### **1.8 Options Files**

#### **COLLECT=cluster-name,psect-name[, .**.. ]

Use this option to specify cluster program sections and to assign them the GBL attribute. If the named cluster is not defined, the linker creates it when it processes this option. Shareable image program sections are not permitted.

#### **DZRO\_MIN=n**

Use this option to establish the minimum number of contiguous, uninitialized, writeable pages that the linker must find before it will create a demand-zero image section. If this option (not permitted for linking system images) is not specified, the linker uses a default value of 5. The number of demand-zero image sections is limited by the value set with the ISD\_MAX= option.

#### **GSMATCH=keyword,major-id,minor-id**

Use this option when you create a shareable image to specify whether or not executable images that link with it must be relinked each time the shareable image is updated and relinked. The **major-id** and **minor-id** are arbitrary numeric values and the **keyword** is one of the following: EQUAL, LEQUAL, ALWAYS. The default keyword is EQUAL. EQUAL specifies that other images must be relinked each time you relink and modify the shareable image. In most cases, the default value is adequate.

#### **I DENTI FICATION=id-name**

Use this option to specify the image id. Maximum length is 15 characters. If you use characters other than alphanumerics, the dollar sign, or the underscore, enclose the image id with quotation marks.

#### **IOSEGMENT=n[,[NO]POBUFS]**

Use this option to specify the number of pages you want to allocate to the image 1/0 segment. Use the POBUFS parameter to indicate that additional pages needed by the VMS Record Management Services (VMS RMS) should be located in the PO region. If you specify NOPOBUFS and VMS RMS requires more pages than have been allocated, it issues an error message. The default is IOSEGMENT=32 and POBUFS.

#### **ISD\_MAX=n**

Use this option to specify the maximum number of image sections allowed in the image; **n** may be stated in either hexadecimal, decimal (default) or octal numbers using the appropriate notation. The linker sets the value equal to or slightly greater than the specified value. The default value is approximately 96.

This option is not permitted for linking operations that produce either a shareable or a system image and will elicit a warning message.

#### **NAME=image-name**

Use this option to specify the image name. Maximum length is 39 characters. If you use characters other than alphanumerics, the dollar sign, or the underscore, enclose the name with quotation marks.

#### **PROTECT= YES/NO**

Use this option to protect shareable image clusters (defined by the CLUSTER=option or the COLLECT=option) from user- or supervisor-mode write access. To protect the entire image, specify the /PROTECT qualifier in the LINK command.

## **Introduction 1 .8 Options Files**

#### PSECT\_ATTR=psect-name,attribute[,...]

Use this option to change the attributes assigned to a program section by a language processor.

#### **STACK=n**

Use this option to specify the number of pages (default is 20) you want to allocate for the user mode stack. Note that additional pages for the user mode stack are automatically allocated, if needed, during program execution.

This option is illegal in a linking operation that produces either a shareable image or a system image and will elicit a warning message.

#### **SYMBOL=name,value**

Use this option to assign an explicit value to a global symbol. The assigned value overrides any value specified by an input object module. If the input module tries to define the symbol as relocatable, the linker issues a warning message.

#### **UNIVERSAL=symbol-name[, ..** . ]

Use this option to convert a global symbol in a shareable image to a universal symbol. Images that link with a shareable image can only refer to universal symbols within the image.

### **1 .9 Shareable Images**

As the name implies, shareable images are intended to be shared by several processes by mapping them to process-executable images. If you use the Install Utility to install shareable images, you can gain the following benefits from using them:

- You can save disk space because many executable images may be linked with a single disk-resident copy of the shareable image.
- If the image is installed, you conserve physical memory because the system maps the pages for the shareable image's global sections into the address space of many processes, thereby eliminating the need for each process to have its own copy of those pages.
- Paging I/O is reduced because a shared image page is more likely to be in physical memory when several processes are accessing it.
- Shareable images simplify the implementation of applications where response times are so critical that control variables and data readings must remain in main memory.
- By carefully organizing a shareable image and by using transfer vectors and position independent coding techniques, you can make significant changes and enhancements to the shareable image without relinking all the images bound to it.

## **Introduction**

#### **1 .9 Shareable Images**

#### **1.9.1 Writing Source Programs for Shareable Images**

You should ensure that non-shareable segments of your shareable image are placed in program sections having the WRT and NOSHR attributes. If you are programming in VAX MACRO, use the .PSECT assembler directive to specify the program section attributes; otherwise, you can specify the program section attributes at link time using the PSECT\_ATTR options.

If each user has access to the same physical copy of an image and if the copy is shareable and writeable (SHR and WRT), the shareable image file on disk will reflect the results of the all user changes. In these applications, the user programs must handle data access synchronization.

If a shareable image section is not writeable, all processes can use the same copy whether it is shareable or not shareable. A shareable image section that has the .ADDRESS or .ASCID assembler directives is not shareable.

Shareable images should be position independent so that they can be linked into the address space of many users without fragmenting the user's address space. Because a position-independent shareable image is allocated virtual memory at run time, it can be enlarged without relinking all the executable images bound to it.

To make a shareable image position independent:

- Use symbolic virtual addresses
- Use the .LONG directive to refer to absolute data.
- Use the .ADDRESS directive to refer to relocatable data or to absolute data; note, however, that this may incur additional processing time during image activation.
- Use relative addressing when you refer to a target within your image.
- Use general addressing when you refer to a target out of your image.

Use transfer vectors to enable user programs to call routines within a shareable image without needing to know the actual location of the shareable image. Transfer vectors make it easier to modify shareable images because programs bound to the modified shareable image need not be relinked.

Transfer vectors may only be created in VAX MACRO. Use the following example to code a transfer vector for a procedure call:

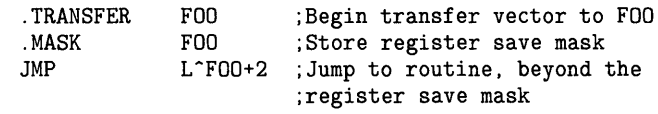

Use the next example to code a transfer vector for a subroutine call:

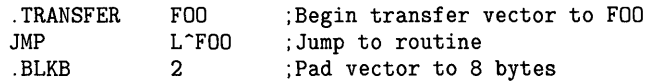

You should ensure that the transfer vector addresses do not change by coding them within a single object module linked at the beginning of the shareable image.

#### **1.9.2 Rules for Creating Upwardly Compatible Shareable Images**

To permit changes to shareable images without the need for relinking bound images:

- Do not change or delete transfer vectors. If you delete a routine from a shareable image for any reason, point its transfer vector to a dummy routine.
- Reserve space at the end of the transfer vector object module for additional transfer vectors. Never nest transfer vectors.
- If you must use based shareable images, reserve space for image expansion during development. Reduce the unused expansion area when you complete development.

#### **1.9.3 Creating a Shareable Image**

To create a shareable image from the DCL level, use the /SHAREABLE[=filespec] command qualifier with the LINK command. For example, this command string links the source file ALLISON to create the shareable image GRABLE:

\$ LINK/SHAREABLE=GRABLE ALLISON

#### **1.9.4 Creating Privileged Shareable Images**

A privileged shareable image must be installed. The privileged shareable image may contain dispatchers that handle change-mode-to-kernel instructions and change-mode-to-executive instructions. All or a part of a privileged shareable image is protected from user-mode and supervisor-mode write access.

When you create a privileged shareable image, you should protect clusters containing code or data that privileged-mode code must access, but you should not protect clusters that user-mode code must access. To provide protection for all clusters, use the /PROTECT command qualifier from DCL level. Use the PROTECT=YES option in an options file to selectively protect clusters.

#### **1.9.5 Using Shareable Images**

To use a shareable image that creates an executable image in a linking operation, you must specify the shareable image as an input. You can specify a shareable image from an options file using the /SHAREABLE positional qualifier; or, where applicable, you may use the /INCLUDE file qualifier to extract it from a shareable image library. To use a shareable image in a directory other than SYS\$SHARE:, you must assign the image a logical name with a complete file specification.

If you install the shareable image using the /SHARE qualifier, all processes share the same copy in memory. A private copy is created if you do not install the image, if you install the image without the /SHARE qualifier, or if the global section has the copy-on-reference attribute.

## **1.10 Image Map**

#### **1.10 Image Map**

When you specify the /MAP[=filespec] qualifier in the LINK command, the linker produces a map describing image content and information about the linking process. You can use the image map to locate link-time errors, study the image layout, and keep track of global symbols.

By default the linker directs the map to a file having the name of the first input file in the command line and the file type MAP. If you prefer, you can direct the image map output to a specific file by using the optional file specification qualifier parameter.

Using additional command qualifiers, you can specify whether you get a full image map (/FULL), default image map (no further qualifier), or brief image map (/BRIEF). If you select either the full map or the default map, you can opt for a symbol cross-reference section in lieu of a symbols by name section by including the /CROSS\_REFERENCE command qualifier.

#### **1.11 Additional Linking Control Functions**

This section provides a brief description of other techniques you can use to control the output of a linking operation.

## **1 . 11 . 1 Modifying Program Section Attributes**

The linker generates image sections based on program section information specified by the language processors. This information includes program section attributes that you can modify at link time using the PSECT\_ATTR= option within an options file.

Here is a brief summary of the program section information;

- Program Section Name. An ASCII character string, 1 through 31 characters in length.
- Program Section Size. A 32-bit count of the number of bytes a module contributes to the program section.
- Program Section Alignment. You use the keywords BYTE, WORD, LONG, QUAD, and PAGE to specify program section alignment. In an overlaid program section, all contributing modules must specify the same alignment.
- Relocatable and Absolute Attributes. The linker can position a relocatable (REL) program section anywhere in virtual memory according to the memory allocation strategy for the type of image being produced. By contrast, an absolute (ABS) section contains no binary date or code and appears to be based at virtual address 0.
- Concatenated and Overlaid Attributes. These attributes specify memory allocation strategy when different modules use a common program section. If a program section has the concatenated (CON) attribute, the linker stores each module's contribution in contiguous memory addresses. If a program section has the overlaid (OVR) attribute, the linker assigns each module's contribution the same base address.

### **1.11 Additional Linking Control Functions**

- Local and Global Attributes. These attributes specify whether program sections with the same name but from modules in different clusters are finally placed in separate clusters (LCL attribute) or in the same cluster (GBL attribute).
- Executability Attribute. The executability attribute (EXE or NOEXE) is reserved.
- Writeability Attribute. This attribute (WRT or NOWRT) specifies whether the program section is protected against modification when the program runs.
- Readability Attribute. This attribute (RD and NORD) is reserved for possible future implementation.
- Position Independence Attribute. This attribute (PIC and NOPIC) specifies whether or not a program section can run anywhere in virtual address space. Applies only to shareable images.
- Shareability Attribute. This attribute (SHR and NOSHR) specifies whether several processes may share a shareable image program section.
- User and Library Attributes. This attribute is reserved for future use but should be set to USR.
- Protection Attribute. This attribute (VEC) specifies whether the program section contains privileged change-mode vectors or message vectors.

### **1.11.2 Controlling Program Section Location**

As the linker opens each input file, it allocates a file descriptor block (FDB) for the file and then inserts the FDB into a cluster descriptor. The cluster descriptors are maintained in a list that the linker uses to establish the order in which to process clusters.

The following are some highlights of the clustering algorithm that may be used to locate related program sections adjacent to (or in close proximity to) one another:

- Files specified in the command string are put into the default cluster.
- The linker places the default cluster at the end of the cluster list.
- The linker creates a new cluster for each shareable image file or CLUSTER= option specified in an options file.
- If the command line does not specify an options file containing either a shareable image file or a CLUSTER= option, the linker puts all input files into the default cluster.
- Files in the default cluster are processed after files in other clusters.
- Files are processed in the order of their appearance on the cluster list, not by the ordering of the command string.

Be sure to consider the order in which the linker processes clusters when you set up the LINK command line. When you use the COLLECT= option, be sure that the cluster named in the option is inserted into the cluster list before clusters that contain the program section definitions. In some instances it may be necessary to use a dummy CLUSTER= line to obtain the correct sequence.

 $\mathcal{A}^{\text{max}}_{\text{max}}$ 

# **2 Linker Overview**

This chapter provides an overview of the linker by describing the reasons for having a linker, operations performed by the linker, and the various forms of linker input and output. This information is presented in summary form to benefit readers unfamiliar with the subject. Detailed information on these topics is presented in subsequent sections.

## **2 .1 Reasons for Having a Linker**

Some computer systems do not have linkers as VMS does. Instead, the language processor performs more of the work needed to resolve symbolic references, and another software component completes the task while loading the program into memory. However, having a linker is advantageous in the following ways:

- A linker simplifies the job of each language processor. For example, the logic needed to resolve symbolic references need not be duplicated in each language processor.
- A linker simplifies modular programming.
- Object modules produced by different language compilers can be combined in a single executable image.

Modular programming is the practice of breaking down a complex task into smaller and simpler subtasks and then writing programs for each of the subtasks. Some advantages of modular programming follow:

- A program consisting of modules of properly designed scope (typically a page or two of coding) is easier to design, write, and test than a program that is not modular.
- Breaking down a program into modules makes it easy for more than one programmer to work on the same program.
- Different modules of the same program can be written in different languages for reasons of both programmer preference and the suitability of a particular language to solve a particular task.

Thus, in the VMS programming environment, individual modules may be separately written and compiled, and then linked together into a single executable image.

## **Linker Overview**

### **2.2 Input to the Linker**

### **2.2 Input to the Linker**

This section describes the input that may be included in a linking operation. Any unit of input must be a file. The following kinds of files are acceptable to the linker:

- Object file, which contains one or more object modules
- Shareable image file, which contains one shareable image and one symbol table
- Symbol table file, which contains one symbol table in the form of an object module
- Library file, which contains either one or more object modules or one or more shareable images
- Options file, which may contain file specifications for any of the above kinds of files and/or one or more link options, which are directives to the linker

Aside from link options, which are instructions that direct the linker in the linking operation, all of the above files contain either object modules or shareable images. These are the two basic forms of input processed by the linker, and they are discussed in detail in Section 6.2.

#### **2.2.1 Object File**

When a language processor translates a source language program, it produces an output file that contains one or more object modules. This output file has the default file type OBJ, and it is the primary form of linker input.

Each object module contains records that define its content and memory requirements to the linker. At least one object file must be specified in any linking operation. It may be specified in the command string or in an options file.

The linker processes the entire contents of an OBJ file, that is, every object module in the file. It cannot selectively process object modules within an OBJ file. The linker can selectively process object modules in an object module library (OLB) file, only.

#### **2.2.2 Shareable Image File**

A shareable image file is the product of a previous linking operation. It is an image that is part of a complete program and is therefore not directly executable; that is, it is not intended to be directly executed by means of the DCL command RUN. To execute, a shareable image must be included as input in a linking operation that produces an executable image. Then, when that executable image is run, the shareable image can execute.

A shareable image file consists of an image header, one or more image sections, and a symbol table, which appears at the end of the file. This symbol table is, in fact, an object module whose records contain definitions of universal symbols in the shareable image. A universal symbol is to a shareable image what a global symbol is to a module; that is, it is a symbol that can be interpreted outside the shareable image.

In processing a shareable image file, the linker needs only to read the image header and to process the symbol table.

### **2.2.3 Symbol Table File**

Like a shareable image file, a symbol table file is the product of a previous linking operation. The linker creates a symbol table file when the /SYMBOL\_TABLE qualifier is specified in the LINK command.

The contents of a symbol table file vary depending on the kind of image being produced by the linking operation. If the symbol table file is an executable image or a system image, it contains the names and values of every global symbol in the image. If the symbol table file is a shareable image, it contains the names and values of every universal symbol in the image.

When a symbol table file is specified as input to another linking operation, the linker uses the symbols in that symbol table to resolve undefined symbols in other object modules. It does this by inserting the symbol's value (as listed in the symbol table) in place of the symbol name in the object module where the symbol was undefined.

A major use for specifying a symbol table file as input to a linking operation is to make global symbols in a system image available to a number of other images.

Note, however, that a symbol table file produced in a linking operation that created a shareable image is not adequate input, in a subsequent linking operation, to allow the linker to resolve references to universal symbols in that shareable image. The shareable image itself must be specified as input because the linker requires the value of the symbol (as specified in the symbol table) and other information, such as the memory requirements of the shareable image (contained in the image header).

## **2.2.4 Library File**

There are two kinds of library files:

- An object module library file. It contains one or more object modules, the names of the included object module or modules), and a symbol table with the names of each global symbol in the library and the name of the module in which they are defined.
- A shareable image library file. It contains the names of the included shareable image or images, a symbol table with the names of each universal symbol in the library and the name of the shareable image in which they are defined.

To simplify the discussion, the term *module* is used to refer to both an object module in an object library and a shareable image in a shareable image library. Further, the term *symbol* is used to refer to both a global symbol in an object library or to a universal symbol in a shareable image library.

Libraries contain modules that are useful to many user programs. For example, a user program may call a routine in a library to perform 1/0 or to calculate a square root. When the user program calls a library routine, the linker locates the routine and includes it in the linking operation.
# **Linker Overview 2.2 Input to the Linker**

Using the DCL command LIBRARY, a programmer may create a library and store within it modules of interest to a number of users. Such a library is called a user library. To make a user library known to the linker, the programmer must do one of the following:

- Specify the library in the LINK command using the /LIBRARY file qualifier.
- Define the library as a default library for the linker to search in the event that it cannot resolve symbolic references using the input modules alone. In this case, the library need not be specified as input in the LINK command. See the description of the /USERLIBRARY command qualifier in the Qualifier Section for information on how to define a user default library.

In addition, VMS maintains two system libraries that the linker searches by default in the event that unresolved symbolic references remain after all input modules and user libraries (if any) have been processed. These are the system default shareable image library IMAGELIB.OLB and the system default object library STARLET.OLB. Both libraries may be found in the device and directory specified by the system logical name SYS\$LIBRARY, that is, their full names are SYS\$LIBRARY:IMAGELIB.OLB and SYS\$LIBRARY:STARLET.OLB, respectively. These libraries contain system symbol definitions, such as the addresses of entry points for VMS system services, as well as various routines that perform such functions as I/O for high-level language programs.

Individual modules in a library may be included in the linking operation in either of the following ways:

- Explicitly, by name, using the /INCLUDE positional qualifier in the LINK command.
- Implicitly, when, in searching the library, the linker discovers that the module contains a required symbol definition.

Additional information on how to specify libraries to the linker and how to control the linker's use of libraries may be found in the Qualifier Section, specifically, the /SYSLIB, /SYSSHR, /USERLIBRARY, /INCLUDE, and /LIBRARY qualifiers.

For information about the algorithm used by the linker to process libraries, see Sections 2.4.1.3, 6.3.3.1, and 6.3.3.2.

### **2.2.5 Options File**

An options file is a file that is specified as input to the linker by means of the /OPTIONS positional qualifier. By using an options file, a programmer may exercise considerable control over the linking operation.

Since Chapter 3 discusses options files in detail, the scope of the discussion in this section is limited to the contents and uses of options files.

An options file may contain the following types of information:

• One or more input file specifications and associated file qualifiers. Any of the various files mentioned above may be included. Note in particular that a shareable image file to be used as input to the linking operation may be specified only in an options file, never in the command string.

• Special instructions to the linker (called link options) that may not be specified by means of the DCL command language.

An options file is useful (or necessary) in the following ways:

- To specify lengthy and cumbersome command input that must be frequently included in a linking operation.
- To specify command input that exceeds the limit allowed by the DCL command interpreter.
- To include in the linking operation a shareable image that is not contained in a shareable image library.

## **2.3 Output of the Linker**

This section describes the three types of images that the linker creates, as well as the optional image map and symbol table.

### **2.3.1 Executable Image**

An executable image is an image that is executed by the DCL command RUN. As the goal of program development is a program that can be executed on the computer system, the executable image is the end product of program development and the most common type of image created by the linker.

The linker creates an executable image when the /EXECUTABLE command qualifier is specified with the LINK command or, by default, when neither the /SHAREABLE nor /SYSTEM qualifiers are specified.

An executable image cannot be linked with other images. However, the object modules that make up an executable image can be linked in different combinations or with different link options to produce a different executable image.

### **2.3.2 Shareable Image**

The linker creates a shareable image when the /SHAREABLE command qualifier is specified with the LINK command.

Shareable images are useful in the following ways:

- To provide a means of sharing a single physical copy of a set of procedures and/or data among more than one application program.
- To facilitate the linking of very large applications (say, hundreds of modules) by breaking down the whole into manageable segments.
- To allow the modification of one section of a large program without relinking the entire program.

### **2.3.3 System Image**

A system image is an image that does not run under the control of the VMS operating system. It is intended for stand-alone operation on the VAX hardware. The kernel of VMS, SYS\$SYSTEM:SYS.EXE, is a system image.

The linker creates a system image when the /SYSTEM command qualifier is specified with the LINK command.

### **2.3.4 Image Map**

In interactive mode, the linker generates an image map only when the /MAP qualifier is specified in the LINK command. In batch mode, the linker generates an image map by default. The map is written to a map file during the second pass  $(\text{Pass 2})$  of the linking operation.

The content of an image map varies depending on which additional qualifiers are specified in the LINK command. The following sections may appear in an image map:

- Object Module Synopsis
- Module Relocatable Reference Synopsis
- Image Section Synopsis
- Program Section Synopsis
- Symbols By Name
- Symbols By Value
- Image Synopsis
- Link Run Statistics

### **2.3.5 Symbol Table File**

The linker generates a symbol table file only when the /SYMBOL\_TABLE qualifier is specified in the LINK command.

A symbol table file may be included as input in a subsequent linking operation.

See Section 2.2.3 for information about the contents of the symbol table file.

# **2.4 Linker Functions**

This section describes the three major tasks performed by the linker in the process of image creation: resolution of symbolic references, virtual memory allocation, and image initialization.

### **2.4.1 Resolution of Symbolic References**

This section explains the difference between a symbol definition and a symbol reference, and explains how the linker resolves a symbolic reference. Additional subsections discuss the three types of symbols and the differences between strong and weak global symbols.

A symbol is a name associated with a program location or with a data element. The definition of a symbol is the statement that makes that association explicit. Where a symbol is used as a label to mark a program location (for example, at the start of a routine), the definition of the symbol is an address. Where a symbol is used to represent a data element, the definition of the symbol is a value.

For example, the following VAX MACRO statement defines the symbol ROUTINEA to be the location of the specified instruction:

ROUTINEA:: MOVL #FIELDA,FIELDB

The following VAX MACRO statement defines the symbol FIELDA to be the data value 100:

 $F **IELDA** = 100$ 

A symbolic reference is the use of a symbol in a statement that is not its definition.

In the first of the previous two examples, FIELDA and FIELDB are references. In the following VAX MACRO statement, ROUTINEA is a symbolic reference:

### JMP ROUTINEA

The linker maintains a global symbol table (GST) in which it stores the name of every global symbol and its definition (if known).

To resolve a symbolic reference, the linker searches its GST for a definition of the symbol. If it finds one, it substitutes the value of the symbol (its definition) for the symbol itself.

Thus, to resolve the reference to FIELDA, the linker substitutes the value 100 for the symbol in the MOVL #FIELDA,FIELDB instruction. To resolve the reference to ROUTINEA in the JMP ROUTINEA instruction, the linker substitutes the address of the MOVL #FIELDA,FIELDB instruction for the symbol ROUTINEA in the JMP ROUTINEA instruction.

The linker, however, does the work of symbol resolution only for two of the three types of symbols: global symbols and universal symbols. Language processors perform symbol resolution for local symbols. The next section describes these three types of symbols.

#### **2.4.1.1 Types of Symbols**

Symbols are designated as local symbols, global symbols, or universal symbols on the basis of their scope, that is, the range of object modules over which they can be recognized.

A local symbol is a symbol that cannot be interpreted outside the object module that contains its definition. If a reference to a local symbol is made in an outside module, an error results. Since local symbols are defined and referenced within a single object module, the language processor resolves local symbolic references.

A global symbol is a symbol that can be interpreted outside the object module that contains its definition. Language processors cannot resolve a global symbolic reference if the definition of the global symbol being referenced is not included in the module they are processing. The linker, therefore, must resolve such a global symbolic reference.

A universal symbol is a global symbol found only in shareable images. A universal symbol is to a shareable image what a global symbol is to a module; that is, it is a symbol that can be interpreted outside the shareable image.

The reason that another type of symbol is needed for shareable images concerns the nature of shareable images. A shareable image may have been created from modules that themselves contained global symbols. However, now that these symbols are all defined within a single shareable image, it may not be necessary for object modules outside the shareable image to refer to them. In other words, some of them now function as local symbols within the shareable image. Consequently, the term *universal* is applied to those global symbols that can be referred to by outside modules. This differentiates those global symbols from global symbols that cannot be (and do not need to be) so referred to.

Figure 2-1 illustrates some of the concepts discussed so far: modular programming, symbol reference and symbol definition, and local symbols. Arrows point from a symbol reference to a symbol definition. (The statements do not reflect a specific programming language.)

### **2.4.1.2 Designation of Local, Global, and Universal Symbols**

By default, language processors determine whether a symbol is local or global. For example, the VAX FORTRAN compiler designates statement numbers as local symbols and module entry points as global symbols.

In some languages, the programmer can explicitly specify whether a symbol is local or global by including or excluding particular attributes in the symbol definition. For example, in VAX PL/I the attribute EXTERNAL specifies a global symbol. In VAX MACRO, the use of a single colon(:) in defining a label makes the label a local symbol, while a double colon (::) makes it a global symbol.

A symbol is designated as universal by specifying it in the UNIVERSAL= option in an options file.

# **Linker Overview 2.4 Linker Functions**

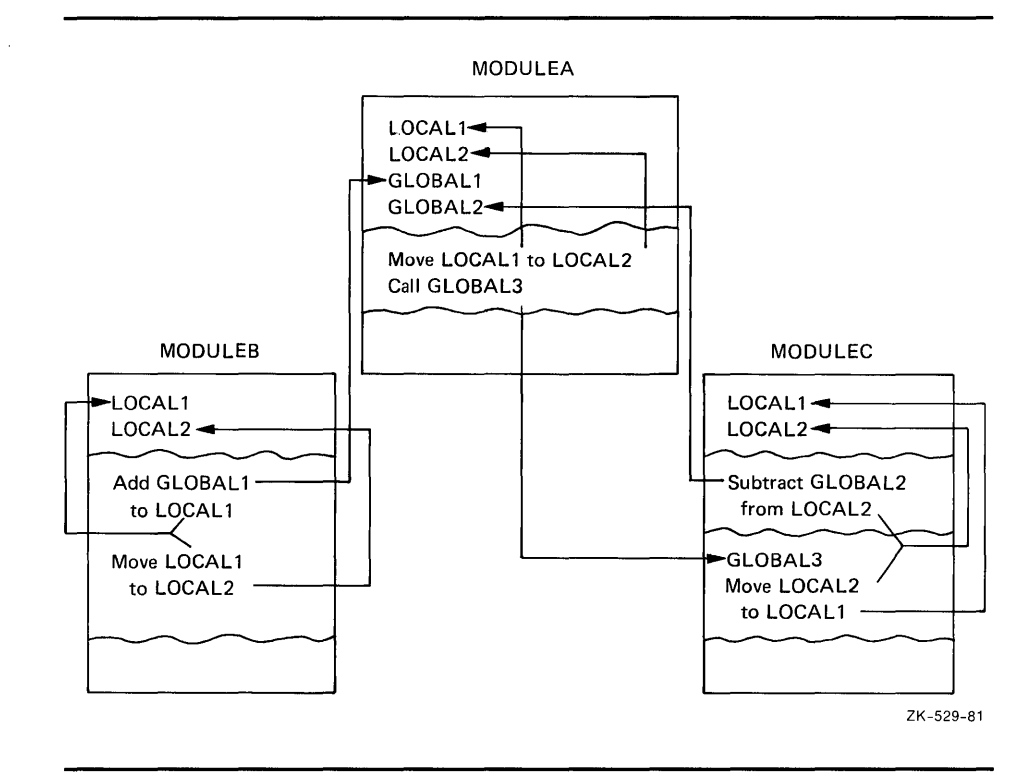

## **Figure 2-1 Symbol Resolution**

### **2.4.1.3 Weak and Strong Global Symbols**

In VAX MACRO, VAX BLISS-32, and VAX PASCAL you can define a global symbol as either strong or weak, and you can make either a strong or a weak reference to a global symbol.

It is not possible to make a weak definition or a weak reference in any of the other VAX languages.

In VAX MACRO, VAX BLISS-32, and VAX PASCAL all definitions and references are strong by default. To make a weak definition or a weak reference, you must use the .WEAK assembler directive (in VAX MACRO), the WEAK attribute (in VAX BLISS-32), or the WEAK\_GLOBAL or WEAK\_EXTERNAL (in VAX PASCAL).

The linker records each symbol definition and each symbol reference in its global symbol table, noting for each whether it is strong or weak. The linker processes weak references differently from strong references, and weakly defined symbols differently from strongly defined symbols.

A strong reference can be made to a weakly defined symbol or to a strongly defined symbol. In either case, the linker resolves the reference during its first pass through the input, as described in detail in Section 6.3.3.

For a strong reference, the linker checks all explicitly specified input modules and libraries, and all default libraries for a definition of the symbol. In addition, if the linker cannot locate the definition needed to resolve the strong reference, it assigns the symbol a value of 0 and reports an error. By default, all references are strong.

# **Linker Overview 2.4 Linker Functions**

A weak reference can be made to a weakly defined symbol or to a strongly defined symbol. In either case, the linker resolves the weak reference in the same way it does a strong reference, with the following exceptions:

- The linker will not search library modules that have been specified with the /LIBRARY qualifier or default libraries (user-defined or system) solely to resolve a weak reference. If, however, the linker resolves a strong reference to another symbol in such a module, it will also use that module to resolve any weak references.
- If the linker cannot locate the definition needed to resolve a weak reference, it assigns the symbol a value of 0, but does not report an error (as it does if the reference is strong). If, however, the linker reports any unresolved strong references, it will also report any unresolved weak references.

One purpose of making a weak reference arises from the need to write and test incomplete programs. The resolution of all symbolic references is crucial to a successful linking operation. Therefore, a problem arises when the definition of a referenced global symbol does not yet exist (as would be the case, for example, if the global symbol definition is an entry point to an as yet unwritten module). The solution is to inform the linker that the resolution of this particular global symbol is not crucial to the linking operation by making the reference to the symbol weak.

By default, all global symbols in all VAX languages have a strong definition.

The important point is that a strongly defined symbol in a library module is included in the library symbol table; a weakly defined symbol in a library module is not included in the library symbol table.

A symbol with a weak definition is not included in the symbol table of a library. As a result, if the module containing the weak symbol definition is in a library but has not been specified for inclusion by means of the /INCLUDE qualifier, the linker will not be able to resolve references (strong or weak) to the symbol. If, however, the linker has selected that library module for inclusion (in order to resolve a strong reference), it will be able to resolve references (strong or weak) to the weakly defined symbol.

If the module containing the weak symbol definition is explicitly specified either as an input object file or for extraction from a library (by means of the /INCLUDE qualifier), the weak symbol definition is as available for symbol resolution as a strong symbol definition.

### **2.4.2 Virtual Memory Allocation**

Virtual memory allocation is the assignment of virtual memory space to an image. Specifically, it is the algorithmic process of placing different parts of the program at different memory locations to satisfy the requirements of different program segments and of VMS memory management.

The linker, rather than the language processor, performs virtual memory allocation for the following two reasons:

- Modular programming would not be possible if the language processor allocated virtual memory.
- Language processors do not know the memory requirements of many of the external modules that are called by the module they are processing.

## **2.4.3 Image Initialization**

After it resolves references and allocates virtual memory, the linker initializes the image. Image initialization consists mainly of copying the binary data and code that was written by the compiler or assembler. However, the linker must perform two additional functions to initialize the image contents:

- It must insert addresses into instructions that refer to externally defined fields. For example, if a module contains an instruction moving FIELDA to FIELDB, and if FIELDB is defined in another module, the linker must determine the virtual address of FIELDB and insert it into the instruction.
- It must compute values that depend on externally defined fields. For example, if a module initializes location  $X$  to contain  $Y$  plus  $Z$  and if  $Y$ and  $\overline{Z}$  are defined in an external module, the linker must compute the value of Y plus Z and insert it in X.

## **2.5 Image Activation**

Image activation is the preparation of an image for execution; it occurs, among other ways, in response to any DCL command (such as RUN) that causes an image to execute. Image activation is performed by the image activator, a module within the executive of VMS.

The major work of image activation involves setting up the process page tables to accurately reflect the state of all pages in the image file. To accomplish this, the image activator performs a number of specialized functions depending on the kind of image it is activating. However, in general, the image activator *activates* an image file in the following sequence:

- **1** It opens the image file created by the linker, thus allowing the system to perform its file protection checks and logical name translation.
- 2 It reads into memory the image header, which contains, among other information, a series of image section descriptors (ISDs), each of which describes a portion of the virtual address space.
- 3 It sets up the process page tables by examining each ISD contained in the image header, determining the type of image section being described there (private, demand-zero, or global), and calling the appropriate memory management system service to perform the actual mapping of the described image section.
- **4** It calls the appropriate system services to allocate space for the user stack and the image I/O segment, which is an area of memory used by VMS RMS to manipulate files during image execution. The size of both the image 1/0 segment and the user stack may be established by the user at link time by means of the IOSEGMENT and STACK link options, respectively.
- **5** It calculates the privileges that will be in effect while this image is executing.

When the image activator finishes its task, it passes control to the transfer address of the image, and the image begins execution.

# **3 Options Files**

An options file is an input file that is specified with the /OPTIONS positional qualifier. Using an options file, a programmer can exercise considerable control over the linking operation, as well as simplify the specification of complex input.

An options file may contain the following types of information:

- Input file specifications and associated positional qualifiers, in addition to any that you enter in the LINK command itself
- Special instructions to the linker that are not available through the DCL command language

This chapter discusses when to use an options file, how to create an options file, and what link options and positional qualifiers may be specified in an options file.

## **3.1 When to Use an Options File**

An options file is useful in the following ways:

- To give the linker a series of file specifications and file qualifiers that you use frequently in linking operations
- To identify a shareable image as an input file in a linking operation
- To enter a longer list of files and positional qualifiers than the VMS command interpreter can hold in its command input buffer

### **3.1.1 Entering Frequently Used Input Specifications**

For convenience and flexibility, you can create an options file containing a group of file specifications and positional qualifiers that you link frequently, and you can specify this options file as input to the linker.

Consider the following two examples:

**1** You want to create an executable image named PAYROLL containing modules named PAYCALC, FICA, FEDTAX, STATETAX, and OTHERDED. You also want to be able to make changes to any of the modules and conveniently relink the image.

To accomplish these goals, you can use the EDIT or CREATE command to create the file PAYROLL.OPT, containing the following line:

PAYCALC, FICA, FEDTAX, STATETAX, OTHERDED

To link the image initially or to relink it any time thereafter, enter the following command:

\$ LINK PAYROLL/OPTIONS

# **Options Files 3.1 When to Use an Options File**

If you did not use an options file, you would have to enter the following command each time you linked the modules:

\$ LINK/EXECUTABLE=PAYROLL PAYCALC,FICA,FEDTAX,STATETAX,OTHERDED

The more file specifications and positional qualifiers you must specify, the greater is the convenience of using an options file.

**2** Two programmers, one writing PROGX and the other PROGY, need to include the modules MODA, MODB, and MODC, and to search the library LIBZ. One programmer can create an options file (say, [G15]GROUP15.0PT) containing the file specifications for MODA, MODB, and MODC, and the specification for LIBZ followed by /LIBRARY. At link time, then, each programmer must specify only the name of his or her module and the options file. For example:

\$ LINK/MAP PROGX, [G15]GROUP15/0PTIONS

### **3.1.2 Identifying a Shareable Image as Input**

To identify as input a shareable image that is not in a library, you must use an options file.

The /SHAREABLE positional qualifier, which is used to identify an input file as a shareable image file, can be used only in an options file; otherwise, the linker interprets it as a command qualifier rather than a positional qualifier.

See the Command Qualifier and the Positional Qualifier Sections for more information about the /SHAREABLE qualifier.

### **3.1.3 Entering Very Long Commands**

Whenever you need to link a series of input files and positional qualifiers that exceeds the buffer capacity of the command interpreter (256 characters), use an options file.

The number of file and qualifier specifications that the command interpreter buffer can hold depends on the lengths of the entries and how much of each line is used. Generally, if the LINK command statement exceeds six or seven lines, the command interpreter may not be able to process it. In this case, you must place some or all of the input file specifications and positional qualifiers in an options file.

### **3.1.4 Entering Link Options**

Table 3-1 lists the link options that may be specified only in an options file. For each link option, Table 3-1 states the specification format, the default value (if applicable), and a brief explanation. Section 3.3 provides a detailed description of each link option.

# **Options Files 3.1 When to Use an Options File**

| Format                                                          | <b>Default Value</b>                                                           | <b>Explanation</b>                                                                      |
|-----------------------------------------------------------------|--------------------------------------------------------------------------------|-----------------------------------------------------------------------------------------|
| BASE=n                                                          | %X200 for execut-<br>able, 0 for<br>shareable, and<br>%X80000000 for<br>system | Sets the base<br>virtual address<br>for the image                                       |
| CLUSTER=cluster-name,-<br>[base-address],-<br>[pfc],[filespec,] | (See Section 3.3)                                                              | Defines a<br>cluster of<br>image sections                                               |
| COLLECT=cluster-name,-<br>psect-name[,]                         | None                                                                           | Moves the named<br>program sections<br>to the specified<br>cluster                      |
| DZRO_MIN=n                                                      | 5                                                                              | Sets the minimum<br>number of<br>uninitialized<br>pages for demand-<br>zero compression |
| GSMATCH=keyword,-<br>major-id, minor-id                         | EQUAL, x, y<br>(See Section 3.3)                                               | Sets match control<br>parameters for a<br>shareable image                               |
| IDENTIFICATION=id-name                                          | (See Section 3.3)                                                              | Sets the image id<br>field in the image<br>header                                       |
| IOSEGMENT=<br>n[,[NO]POBUFS]                                    | 0, POBUFS                                                                      | Sets the number of<br>pages for the<br>image I/O segment                                |
| ISD_MAX=n                                                       | Approximately 96<br>(See Section 3.3)                                          | Sets the maximum<br>number of image<br>sections                                         |
| NAME=image-name                                                 | Name of the<br>output image file                                               | Sets the image<br>name field in the<br>image header                                     |
| <b>PROTECT= YES/NO</b>                                          | NО                                                                             | Protects clusters<br>in shareable<br>images                                             |
| PSECT_ATTR=psect-name,-<br>attribute[,]                         | None                                                                           | Sets program<br>section attributes                                                      |
| STACK=n                                                         | 20                                                                             | Sets the initial<br>number of pages<br>for the user mode<br>stack                       |
| SYMBOL=name, value                                              | None                                                                           | Defines a global<br>symbol and<br>assigns it a value                                    |
| UNIVERSAL=symbol-name<br>[]                                     | None                                                                           | Makes the named<br>global symbol<br>universal                                           |

**Table 3-1 Link Options** 

# **Options Files**

## **3.2 How to Create and Specify an Options File**

## **3.2 How to Create and Specify an Options File**

To create an options file, use the EDIT command to create a file with any valid file name and a file type of OPT. (You can use any file type, but the linker uses a default file type of OPT with the /OPTIONS qualifier.)

The options file can contain input file specifications and associated positional qualifiers, and/or any link option listed in Table 3-1.

Follow these rules when creating an options file:

- **1** Separate input files with a comma (,).
- 2 Do not enter command qualifiers.
- 3 Do not use the /OPTIONS positional qualifier.
- **4** Enter only one option per line.
- 5 Continue a line by entering the continuation character, the hyphen (-), at the end of the line.
- **6** Enter comments after an exclamation point (!).
- 7 Abbreviate the name of an option to as few letters as needed to make the abbreviation unique (for example, UNIVERSAL=ENTRY can be abbreviated UNI=ENTRY).

The following example shows a file named PROJECT3.0PT containing both input file specifications and link options:

PROJECT3.0PT

MOD1, MOD7, LIB3/LIBRARY, -LIB4/LIBRARY/INCLUDE=(MODX, MODY, MODZ), -MOD12/SELECTIVE\_SEARCH STACK=75 SYMBOL=JOBCODE,5

To include all the specifications and options in this example at link time, you need specify only the file name followed by /OPTIONS. For example:

\$ LINK/MAP/CROSS\_REFERENCE PROGA, PROGB,- PROGC, PROJECT3/0PTIONS

If you use the SET VERIFY command, DCL displays the contents of the options file as the file is processed.

You can specify one or more options files in a LINK command statement.

If you want the LINK command to be in a command procedure, and you want to specify an options file in the LINK command, specify SYS\$INPUT: as the options file. In this way, the DCL command interpreter interprets the lines following the LINK command as lines in the options file.

For example, a command procedure LINKPROC.COM might contain the following lines:

# **Options Files 3.2 How to Create and Specify an Options File**

\$LINK MAIN,SUB1,SUB2,SYS\$INPUT:/OPTIONS MYPROC/SHAREABLE SYS\$LIBRARY:APPLPCKGE/SHAREABLE STACK=75 \$

It is advantageous to use a command procedure to invoke the LINK command (as shown in the previous example) because a single file contains both the LINK command and all input file specifications, including any options files. Thus, to perform the linking operation using all of the input in the previous example, you need only enter the following command:

\$ ©LINKPROC

## **3.3 Link Options**

This section discusses each link option in alphabetical order. Each option has the following general format:

option\_name=parameter[, ... ]

If the parameter is a number (indicated by "n"), you can express it in decimal (%D), hexadecimal (%X), or octal (%O) radix by prefixing the number with the corresponding radix operator. If no radix operator is specified, the linker assumes decimal radix.

The default and maximum numeric values in this manual are expressed in decimal numbers, as are the values in any linker messages relating to these options.

## **Link Options**

## **BASE=n**

Directs the linker to assign the image a base (starting) virtual address equal to the value of the parameter n.

The BASE= option is illegal in a linking operation that produces a system image and will elicit a warning message. To specify a base address for a system image, use the /SYSTEM[=base-address] command qualifier.

If the address specified in the BASE= option is not divisible by 512, the linker automatically adjusts it upward to the next multiple of 512 (that is, to the next highest page boundary).

If the BASE= option is not specified, the linker uses the following default base addresses: hexadecimal 200 (decimal 512) for an executable image; 0 for a shareable image; and hexadecimal 80000000 for a system image.

In general, the use of the BASE= option to create based images is not recommended. VMS memory management cannot relocate a based image in the virtual address space, which could result in possible fragmentation of the virtual address space.

The linker processes the BASE= option by assigning the specified base address to the default cluster. If the linker creates additional clusters before it searches the default libraries, which it does if a CLUSTER= or COLLECT= option is specified or if a shareable image is explicitly specified, the following effects may occur:

# **Options Files 3.3 Link Options**

- If the additional clusters are based (that is, if the CLUSTER= option specifies a base address or if the shareable image is a based shareable image), the linker must check that memory requirements for each based cluster do not conflict. Memory requirements conflict when more than one cluster requires the same section of address space. If they do conflict, the linker issues an error message and aborts the linking operation. If they do not conflict, the linker allocates each cluster the memory space it requests.
- If the additional clusters are not based, there will be no conflicting memory requirements. However, the linker will place each additional cluster at an address higher than that of the default cluster (since the base address of the default cluster must be the base address of the entire image). Consequently, the location of clusters (relative to each other) in the image will differ from what you would expect based on the position of each cluster in the cluster list. (Remember here that the additional clusters precede the default cluster on the cluster list and that the linker typically allocates memory for clusters beginning at the first cluster on the cluster list, then the second, and so on.) For more information about the linker's clustering and memory allocation algorithms, see Section 6.3.

## **CLUSTER=cluster-name,[base-address],[pfc],[filespec, ..** . ]

Directs the linker to create a cluster.

The CLUSTER= option is used for either or both of the following reasons:

- To control the order in which the linker processes input files
- To cause specified modules to be placed close together in virtual memory

If you do not specify the CLUSTER= option, the linker creates one (the default) or more clusters as described in Section 6.3.

You must specify a cluster name in the CLUSTER= option; the other parameters are optional. However, if you omit the base address or the page fault cluster (pfc) or both, you must still enter the comma after each omitted parameter. For example:

CLUSTER=AUTHORS, ,,TWAIN.DICKENS

The optional **base-address** parameter specifies the base virtual address for the cluster.

The optional **pfc** parameter specifies the number of pages to be read into memory when a fault occurs for a page in the cluster. If you do not specify the **pfc** parameter, VMS memory management uses the default value established by the SYSGEN parameter PFCDEFAULT.

The **filespec** parameter specifies the file you want the linker to place in the cluster. Note that you should not specify in the LINK command itself any file that you specify with the CLUSTER= option (unless you want to include two copies of the file in the final image).

Typically, you specify files to be included in the cluster. However, it is possible to create an empty cluster and to fill it later with program sections by means of the COLLECT= option (see Section 6.3.2).

## **COLLECT=cluster-name,psect-name[, ..** . ]

Directs the linker to place the named program section in the named cluster. If the named cluster has not yet been defined by a CLUSTER= option, the linker creates the cluster when it processes the COLLECT= option.

The linker gives all named program sections the global (GBL) attribute if they do not already have it. Program sections contained in an input shareable image cannot be specified in the COLLECT= option. For information about using the COLLECT= option, see Section 6.3.2.

## **DZRQ\_MIN=n**

Directs the linker to perform demand-zero compression on an image section only when the number of contiguous, uninitialized, writeable pages in that image section is equal to or greater than the value specified by the parameter n.

The DZRO\_MIN= option is illegal in a linking operation that produces a system image and elicits a warning message.

Demand-zero compression is the extracting of contiguous, uninitialized, writeable pages from an image section and the placing of these pages into a newly created demand-zero image section.

A demand-zero image section contains uninitialized, writeable pages, which do not occupy physical memory in the image file on disk, but which, when accessed during program execution, are allocated memory and initialized with binary zeros by the operating system.

If the DZRO\_MIN= option is not specified, the linker uses a default value of five. This means that an uninitialized, writeable portion of an image section is not eligible for demand-zero compression unless it contains at least five contiguous pages.

A DZRO\_MIN= value less than five might cause the linker to compress more sections and thus create a greater number of demand-zero image sections (depending on the contents of the object modules). The effect is a reduction in the size of the image file on disk but a decrease in the image's paging performance during execution.

On the other hand, a DZRO\_MIN value greater than five might cause the linker to compress fewer sections and thus create fewer demand-zero image sections. The possible effect might be to increase the size of the image file on disk but provide better paging performance during execution.

The linker stops creating demand-zero image sections when the total number of image sections in the image reaches the value established by the ISD\_MAX= option (or the default value). For more information, see the description of the ISD\_MAX= option.

For more information about demand-zero compression, see Section 6.3.6.1.

## **GSMATCH=keyword,major-id,minor-id**

Sets match control parameters for a shareable image. Its use in the creation of a shareable image allows you to specify whether or not executable images that link with that shareable image must be relinked each time the shareable image is updated and relinked.

The GSMATCH= option causes a major identification parameter (major id), a minor identification parameter (minor id), and a match control keyword to be stored in the image header of the shareable image.

These GSMATCH parameters are used in the following way. When an executable image is linked with a shareable image, the image header of the executable image will contain an image section descriptor (ISD) for each image section in the image, as well as a single ISD for the shareable image. The ISD for the shareable image will contain a major id, minor id, and match control keyword, which the linker copies from the current (at link time) shareable image.

Subsequently, when the executable image is run and the image activator begins processing the ISDs in the image header of the executable image, the image activator will encounter the ISD for the shareable image. At this time, the image activator compares the image section name in the ISD to the image section name in the image header of the current shareable image file.

If the image section names do not match, the image activator does not allow the executable image to map to the shareable image, regardless of the GSMATCH parameters.

If the image section names match, the image activator compares the **major-id**  parameters. If they do not match, the image activator does not allow the executable image to map to the shareable image unless GSMATCH=ALWAYS has been specified, in which case it allows the mapping.

If the **major-id** parameters match, the image activator compares the **minor-id**  parameters. If the relation between the **minor-id** parameters does not satisfy the relation specified by the match control keyword, the image activator does not allow the executable image to map to the shareable image. Then the image activator issues an error message stating that the executable image must be relinked. The match control keywords may be EQUAL, LEQUAL, or ALWAYS.

- EQUAL directs the image activator to allow the executable image to map to the shareable image only if the minor id in the ISD of the executable image is equal to the minor id in the shareable image file.
- LEQUAL directs the image activator to allow the executable image to map to the shareable image only if the minor id in the ISD of the executable image is less than or equal to the minor id in the shareable image file.
- ALWAYS directs the image activator to allow the executable image to map to the shareable image, regardless of the values of the **major-id**  parameters and the **minor-id** parameters, providing that the image section names are the same. However, the syntax of this option requires that you specify the **major-id** parameters and **minor-id** parameters regardless of whether or not the image section names are the same.

By convention, when a programmer updates and relinks a shareable image, he or she always specifies the GSMATCH= option to increase the value of the minor id and to leave unchanged the value of the major id and the match control keyword. (If the major id is changed, executable images can never map to the shareable image.)

By means of this convention, a programmer who updates and relinks a shareable image can ensure that executable images that linked with the older version of the shareable image can map to the newer version by using the GSMATCH= option in the following way:

When creating the first version of the shareable image, specify a GSMATCH= option such as the following:

GSMATCH=LEQUAL,1,1000

When updating and relinking the older (first) version, specify a GSMATCH= option such as the following:

GSMATCH=LEQUAL,1,1001

Note that, in the above example, executable images that link with the new version cannot map to the old version, whereas executable images that link with the old version can map to the new version.

To allow an executable image that links with any version to map to any other version (newer or older), you can specify the following when you create a shareable image:

GSMATCH=ALWAYS,0,0

If you do not specify the GSMATCH= option when creating a shareable image, executable images that link with the shareable image must be relinked whenever the shareable image is updated and relinked. This is assured by using the following default conditions:

GSMATCH=EQUAL,x,y

In the default condition, the values of *x* (bits 32 through 47 of the creation time value in the shareable image file header) and *y* (bits 16 through 31) can never be equal.

See Section 4.5 for examples of the use of the GSMATCH= option.

## **I DENTI FICATION=id-name**

Sets the image-id field in the image header. The maximum length of the field is 39 characters. If **id-name** contains characters other than uppercase and lowercase A through Z, the numerals 0 through 9, the dollar sign, and the underscore, enclose it with quotation marks.

The image-id field is initially taken from the id of the first object module processed when producing any kind of image with an image header. Thereafter, as long as the image-id field is not empty, it is not changed unless the linker encounters an object module which has a transfer address on the end-of-module (EOM, refer to EOM object record) object record. This transfer address is the main entry point for the image.

For executable images, the image id comes from the id of the object module that contains the main entry point for the image.

For shareable images, the image id usually remains as the id of the first object module processed, since shareable images normally do not have a main entry point.

## **IOSEGMENT=n[,[NO]POBUFS]**

Specifies the number of pages to be allocated for the image 1/0 segment, which holds the buffers and VMS RMS control information for all files used by the image.

The required parameter **n** specifies the number of pages to be allocated for the image  $I/O$  segment.

The optional parameter **POBUFS** specifies that any additional pages needed by VMS RMS be allocated in the PO region, while the optional parameter **NOPOBUFS** denies VMS RMS additional pages in the PO region.

If the IOSEGMENT= option is not specified, VMS uses the default page value set by the IMGIOCNT system generation parameter. This value allocates space in the Pl region of the process space for the image 1/0 segment and additional pages (if needed) at the end of the PO region.

Specifying the value of n to be greater than the value of IMGIOCNT ensures the contiguity of Pl address space, providing that VMS RMS does not require more pages than the value specified. If VMS RMS does require more pages than the value specified, the pages in the PO region would be used (by default).

Note that if you specify NOPOBUFS and if VMS RMS requires more pages than have been allocated for it, VMS RMS issues an error message.

## **ISD\_MAX=n**

Specifies the maximum number of image sections allowed in the image. The parameter **n** may be a number in hexadecimal  $(\%X)$ , decimal  $(\%D)$ , or octal (%0) radix. The default is decimal radix.

This option is used to control the linker's creation of demand-zero image sections by imposing an upward limit on the number of total image sections. Thus, if the linker is compressing the image by creating demand-zero image sections, and if the total number of image sections reaches the ISD\_MAX= value, compression ceases at that point.

The ISD\_MAX= option may be specified only in a linking operation that produces an executable image, since the linker only performs demand-zero compression when it is creating an executable image. The ISD\_MAX= option is illegal in a linking operation that produces either a shareable or a system image and will elicit a warning message.

The default value for ISD\_MAX= is approximately 96. Note that any value you specify is also an approximation. The linker determines an exact  $ISD\_MAX =$  value based on characteristics of the image, including the different combinations of section attributes. The exact value, however, will be equal to or slightly greater than what you specify; it will never be less.

For more information about demand-zero compression, see the explanation of the DZRO\_MIN= option in this section and Section 6.3.6.1.

### **NAME=image-name**

Sets the image name field in the image header. The maximum length of the string is 39 characters. If image-name contains characters other than uppercase and lowercase A through Z, the numerals 0 through 9, the dollar sign, and the underscore, enclose it with quotation marks.

## **PROTECT= YES/NO**

Directs the linker to protect one or more clusters in a shareable image from user-mode or supervisor-mode write access. This option may be specified only when you create a shareable image.

The PROTECT=YES option specifies that clusters are protected if they are defined by the CLUSTER= option or the COLLECT= option on subsequent lines (up to the line containing another PROTECT= option, if any).

The PROTECT=NO option (default value) specifies that clusters are not protected if they are defined by the CLUSTER= option or the COLLECT= option on subsequent lines (up to the line containing another PROTECT= option, if any).

The following is an example of an options file containing the PROTECT= option. Modules MODl and MOD2 in cluster A are protected; MOD3 in cluster Bis not protected; program sections PSECTX, PSECTY, and PSECTZ in cluster B are protected.

# **Options Files 3.3 Link Options**

PROTECT= YES CLUSTER=A,,,MOD1,MOD2 UNIVERSAL=ENTRY PROTECT=NO CLUSTER=B,,,MOD3 PROTECT= YES COLLECT=B,PSECTX,PSECTY,PSECTZ

Options interspersed with PROTECT= options are not affected by PROTECT= options.

This option is used in the creation of a privileged shareable image, parts of which need to be protected from nonprivileged users and other parts do not. If the entire shareable image needs to be protected, specify the /PROTECT command qualifier. For more information about privileged shareable images, see Section 4.3.3.

## PSECT\_ATTR=psect-name,attribute[,...]

Directs the linker to assign one or more attributes to a program section. This option is used to change the attributes assigned to a program section by a language processor.

Attributes not mentioned in the PSECT\_ATTR= option remain unchanged. For example, the following directs the linker to make the program section ALPHA not writeable instead of writeable and to leave all other attributes of ALPHA unchanged:

PSECT\_ATTR=ALPHA, NOWRT

## **STACK=n**

Directs the linker to allocate the specified number of pages for the user mode stack.

Note that additional pages for the user mode stack are automatically allocated, if needed, during program execution.

If you do not specify the STACK= option, the linker allocates 20 pages for the user mode stack.

The STACK= option may only be specified in a linking operation that produces an executable image. Any attempt to use the STACK= option in a linking operation that produces either a shareable image or a system image elicits a warning message.

## **SVMBOL=name,value**

Directs the linker to define an absolute global symbol with the specified name and to assign it the specified value.

An absolute global symbol has a fixed numeric value and is therefore not relocatable. Thus, the parameter "value" in the SYMBOL= option must be a number.

The definition of a symbol specified by the SYMBOL= option constitutes the first definition of that symbol, and it overrides subsequent definitions of the symbol in input object modules. In particular:

If the symbol is defined as relocatable in an input object module, the linker ignores this definition, uses the definition specified by the SYMBOL= option, and issues a warning message.

# **Options Files**

**3. 3 Link Options** 

• If the symbol is defined as absolute in an input object module, the linker ignores this definition and uses the definition specified by the SYMBOL= option; however, it does not issue a warning message.

## UNIVERSAL=symbol-name[,...]

Directs the linker to make the specified global symbol in a shareable image a universal symbol. This option may only be specified in the creation of a shareable image.

Converting a global symbol to a universal symbol permits external object modules to refer to it. External object modules are object modules other than those that were linked to create the shareable image.

For more information about universal symbols, refer to Section 2.4.1.1.

This chapter explains the benefits and uses of shareable images, how to write source programs for shareable images, and how to use the LINK command with options that pertain to processing shareable images. The chapter concludes with two detailed examples of shareable image code.

Familiarity with the information in Chapter 6, Linker Operations, is important for a complete understanding of the information in this section. In addition, Chapter 2 contains relevant information about shareable image files and libraries, and universal symbols.

## **4.1 Benefits and Uses of Shareable Images**

This section discusses the benefits of using shareable images and some applications in which the use of shareable images is essential or important.

Note that some of the benefits of using shareable images can only be realized if the shareable image is installed using the Install Utility. Installing a shareable image makes the shareable image known to VMS (that is, makes it a "known" image) and results in its image sections being converted to global sections. The installation of images is usually done by the system manager.

For additional information on installing images (both shareable and executable) see the *VMS Install Utility Manual.* 

### **4.1.1 Conserving Disk Storage Space**

All programs executed under the VMS system must be disk resident. When a shareable image is linked with an executable image, the physical contents of the shareable image are typically not copied into the executable image file. Hence, many executable images that have been linked with the same shareable image may be disk resident, but the disk requires only one copy of the shareable image. This can significantly reduce the requirements for disk storage space.

Thus, the use of a shareable image conserves disk storage space, whether or not that shareable image has been installed using the Install Utility.

If, however, the shareable image has not been installed, the image activator copies, at run time, that shareable image into the address space of any process that runs an executable image to which that shareable image has been linked. Therefore, if the shareable image is not installed, multiple copies of that shareable image may exist at run time.

## **4.1 Benefits and Uses of Shareable Images**

### **4.1.2 Conserving Main Physical Memory**

Main physical memory is one of the prime resources that any operating system has to control. When a shareable image is installed, VMS creates a set of global sections in physical memory-one for each image section in the shareable image—and allows these global sections to be mapped into the address space of many processes. Mapping the same physical pages of a global section into many processes eliminates the need for each process to have its own copy of those pages, thus significantly reducing the requirements for main physical memory.

If a shareable image is not installed, multiple processes cannot share it at run time; instead, each process receives a private copy of the shareable image at run time. Thus, to conserve main physical memory, the shareable image must be installed.

### **4.1.3 Reducing Paging 1/0**

Paging occurs when a process attempts to access a virtual address that is not in the process working set. When such a page fault occurs, the page either is in a disk file (in which case paging  $I/O$  is required) or is already in main physical memory. One of the reasons a page can be resident (that is, in main physical memory) when a fault occurs is that it is a shared page, already faulted by some other process that is sharing it. In this case, no 1/0 operation is required before mapping the page into the working set of a subsequent process. Thus, if many processes are using an installed shareable image, it is more likely that its pages are already physically resident. This reduces the need for paging 1/0.

Note that, since a shareable image must be installed if it is to be shared by more than one process at run time, the benefit of reduced paging 1/0 is possible only if the shareable image is installed.

### **4.1.4 Sharing Memory-Resident Databases**

There are many applications, particularly in data acquisition and control systems, in which response times are so critical that control variables and data readings must remain in main memory. Frequently, many programs must make use of this data.

Shareable images help to simplify the implementation of such applications. The shared database may be, for example, a named VAX FORTRAN COMMON area built into a shareable image. The shareable image may also include routines to synchronize access to such data. When programs of the application bind with the shareable image, they have easy access to the data (and routines) at the VAX FORTRAN level.

It is possible, moreover, for such data bases to contain initial values, and for the most recent values to be written back to disk on system shutdown or at regular intervals. Recording the values at regular intervals makes it possible for a system restart to use the most recent values of the variables of an online process.

Note that since more than one application program (or executable image) is manipulating at run time the same physical pages of the memory-resident, shareable-image data base, the shareable image must be installed.

## **4.1 Benefits and Uses of Shareable Images**

### **4.1.5 Making Software Updates Compatible**

A major problem in maintaining a large software installation is that of incorporating a new version of a software component in all programs that use it. Packaging software facilities as shareable images can help alleviate the problem.

By carefully organizing a shareable image and by using transfer vectors and position independent coding techniques, you can make significant changes and enhancements to the content of the shareable image and eliminate the need to relink all the images bound with it.

## **4.2 Writing Source Programs for Shareable Images**

A shareable image, by its nature, is meant to be linked with many executable images so that it can be executed simultaneously by one or more of these executable images. For this reason, when you write code for shareable images, you should consider shareability, position independence, and the use of transfer vectors.

Sections 4.2.1 and 4.2.2 discuss shareability and position independence for the benefit of VAX MACRO and VAX BLISS-32 programmers because these languages allow considerable control in this area. High-level language programmers do not need to be concerned about these issues because VAX compilers generate code using the guidelines discussed in these sections.

Sections 4.2.3 and 4.2.4 discuss transfer vectors and the rules for creating upwardly compatible shareable images, topics of interest to programmers in all VAX languages.

## **4.2.1 Shareability**

The sharing of routines between two or more processes must address the issue of whether each process has access to data that one or more other processes are using. Sometimes this sharing is a requirement, as in the case of industrial data acquisition applications. At other times, however, it is not allowed. For example, if a piece of data used by a routine is a loop counter, each process must have a separate counter; otherwise the routine cannot be shared simultaneously. This situation is part of the problem known as *reentrancy.* 

Sections of a program that cannot be shared among multiple users (such as the loop counter described above) should be placed in program sections having the WRT and NOSHR attributes. This can be accomplished in VAX MACRO with the .PSECT assembler directive, which places a section of code in a program section with specified attributes.

Alternatively, program sections may be assigned these attributes at link time by means of the PSECT\_\_ATTR option. In either case, the linker places all program sections with the WRT and NOSHR attributes in copy-on-reference image sections or demand-zero image sections.

When an image is activated at run time, a copy-on-reference image section is initialized to contain the contents of the shareable image file. Thereafter, the copy-on-reference image section is treated just like a user-private image section, that is, each process maintains its own copy with its own values. In sum, each user receives a separate physical copy of each copy-on-reference

# **Shareable Images 4.2 Writing Source Programs for Shareable Images**

image section contained in a shareable image. Pages of these sections are stored in the system paging file when they are removed from the working set.

On the other hand, if an image section is not copy-on-reference, each user has access to the same physical copy. If the image section is shareable and writeable (SHR and WRT), then when a page of that image section is removed from all user working sets, it is eventually written back into the shareable image file on disk. If such a page had been modified by one or more users, the shareable image file on disk will contain the latest copy. This makes it possible to rerun such applications as data acquisition or transaction processing with the most recent values of shareable, modifiable data.

Note here that the cooperating user programs in applications like these are responsible for synchronizing access to such data. Further, when such an application has run, the data will no longer contain its initial values.

Note the following two points about shareability when writing code for a shareable image:

- If an image section is not writeable (has the NOWRT attribute), all processes can use the same copy regardless of whether it is shareable (SHR) or not shareable (NOSHR) since no form of data privacy or security is currently implemented.
- If an image section in a shareable image contains code that includes the .ADDRESS or .ASCID assembler directives, that image section is not shareable.

At run time when references made using these assembler directives are resolved (see Section 6.3.6.2), an actual address will be inserted for each directive. Since these addresses will be correct only for a single process (other processes that want to access the image section simultaneously may have a different memory allocation), the image section containing these directives is not shareable.

### **4.2.2 Position Independence**

Position-independent code executes correctly no matter where it is placed in the virtual address space. Since shareable images may be executed by multiple processes, it is highly desirable that they are position independent.

Position independence is advantageous in shareable images for two main reasons:

- A position-independent shareable image can be linked into the address space of many users without fragmenting their address space. In other words, the image activator can place the shareable image at varying locations in each user image so that the memory allocation for each image is contiguous. This aspect has various performance advantages such as the conservation of page table space for each user image.
- A position-independent shareable image can be enlarged without modification requiring that all executable images bound to it be relinked. This advantage is made possible because the system allocates virtual memory to a position-independent shareable image at run time, not at link time (as for a based shareable image).

## **4.2 Writing Source Programs for Shareable Images**

Adhere to the following coding guidelines to ensure the position independence of a shareable image. (Note that the .ASCID directive contains an implicit .ADDRESS directive; therefore the following guidelines for the use of the .ADDRESS directive apply as well to the .ASCID directive.)

- Never refer to numeric virtual addresses when you can refer to their symbolic representation.
- Use the .LONG directive to make a data reference only when the data is absolute. When the linker encounters a .LONG directive in a reference to relocatable data, it must assign a virtual address to resolve the reference. In this case, the linker issues a warning message because such a reference makes the shareable image position-dependent.
- Use the .ADDRESS directive to make a reference to relocatable data or to absolute data. As described in Section 6.3.6.2, the linker processes such references to maintain the position independence of the shareable image.
- Use PC relative addressing mode in a code reference when the target of the reference is contained in your image.
- Use general addressing mode in a code reference when the target of that reference is not contained in your image, as, for example, when you are making a call to a routine in LIBRTL or to various optional software products. Again, to be safe, always use general addressing mode for any external reference.

Although the linker and image activator work together to make code containing .ADDRESS directives position independent, the use of this directive should nevertheless be avoided because it incurs linker and image activator overhead, that is, additional processing time. Further, an image section containing this directive is not shareable.

As mentioned, if a shareable image contains .LONG references to relocatable data, the linker reports each occurrence when the shareable image is linked. To suppress these messages, you can either replace each occurrence of .LONG with .ADDRESS, or you can specify the shareable image to the linker as a based shareable image by using the BASE= option.

In sum, if shareable images are to be most useful among many processes, they should be position independent. Since the VAX instruction set and addressing modes lend themselves to convenient generation of position-independent code, their use, together with strict adherence to the above guidelines, will enable you to write position-independent shareable image code in VAX MACRO or VAX BLISS-32. All high-level language VAX compilers supported by VMS produce position-independent code.

## **4.2.3 Transfer Vectors**

In writing a source program for a shareable image, you use transfer vectors to enable user programs that are eventually linked with that shareable image to successfully call routines within the shareable image regardless of where the shareable image is located in virtual memory.

In its simplest form, a transfer vector is a labeled virtual memory location that contains an address of, or a displacement to, a second location in virtual memory. The second location is the start of the instruction stream (usually a routine) of interest.

# **Shareable Images 4.2 Writing Source Programs for Shareable Images**

The following subsections discuss the advantages of and creation of transfer vectors.

#### **4.2.3.1 Advantages of Transfer Vectors**

There are two reasons for using transfer vectors in shareable images:

- Transfer vectors make it easy to modify and enhance the contents of the shareable image.
- Transfer vectors allow you to avoid relinking user programs bound to the shareable image in the event that the shareable image is modified.

For example, in Figure 4-1 the two routines A and B are bound into a shareable image, which is then bound into a user program. No transfer vectors are used. The user program calls both A and B. Thus, the user program contains a representation of the addresses of both A and B.

**Figure 4-1 Shareable Image Without Transfer Vectors** 

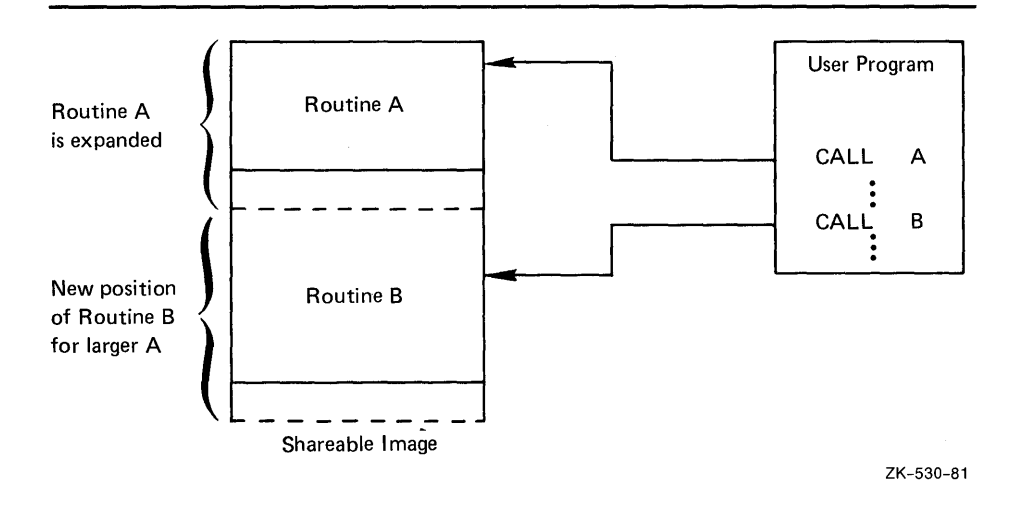

Referring to the example in Figure 4-1, assume that it becomes necessary to add more code to routine A. When the shareable image is relinked, routine A will have the same address but, because routine A has increased in size, routine B must be given a "higher" address—higher by the amount of code added to A.

Thus, if the user program that is bound with the shareable image is not relinked, it can successfully call A, since A's address has not changed. However, the call to B would result in a transfer of control to the old address of B (which is now somewhere in the enlarged routine A), and the desired result would not occur.

Figure 4-2 depicts the situation when the shareable image contains transfer vectors. If routine A is enlarged and the shareable image relinked, the user program calls the same transfer vector for routine B, which now contains the new address of routine B. Thus, the desired result is achieved and will always be achieved so long as the user program calls the correct vector and the vector address does not change.

**4.2 Writing Source Programs for Shareable Images** 

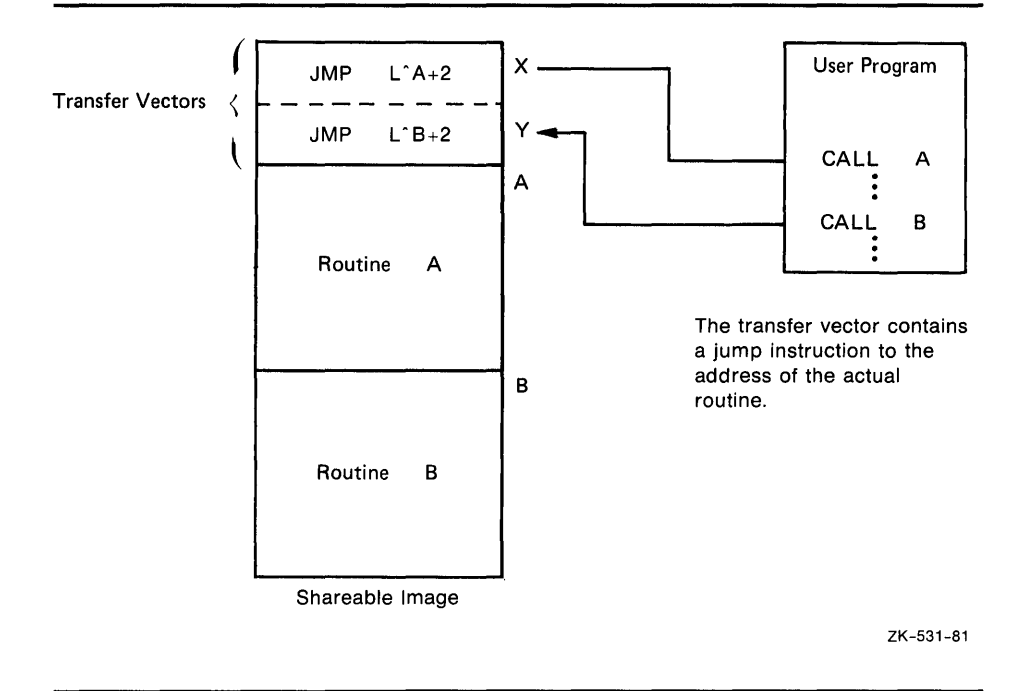

## **Figure 4-2 Shareable Image with Transfer Vectors**

Using transfer vectors also allows you to add new routines to a shareable image without relinking programs that use existing routines. For instance, in the above example, if a third routine, C, was added, it would be desirable not to have to relink a user program that used only A and B. Without transfer vectors, it would be necessary to link the three routines in the sequence A,B,C to prevent the addresses of routines A and B from changing, meaning that all user programs linked to the shareable image must be relinked. With transfer vectors, however, you can allocate a new vector location to C (after those for A and B), then link the three routines in any order.

#### **4.2.3.2 Creating Transfer Vectors**

Transfer vectors may only be created in VAX MACRO. This section describes how to code a transfer vector for a routine that is entered by a procedure call (a CALLS or CALLG instruction) or by a subroutine call (a JSB or BSB instruction).

By default, VAX compilers generate procedure calls. Therefore, calls to routines in shareable images will generally be made via CALLS or CALLG instructions. For this reason, you should code the transfer vector for a routine in a shareable image using the format for procedure calls shown in Example 4-1. If, however, you are certain that the routine is coded to be called via a subroutine call, you should use the format for subroutine calls shown in Example 4-2.

In either case, DIGITAL recommends that you code a transfer vector to be eight bytes long. This may necessitate padding the transfer vector, as is done in Example 4-2.

# **Shareable Images 4.2 Writing Source Programs for Shareable Images**

Note that a BSBB or BSBW instruction should not be used in a transfer vector to call a routine because these instructions branch to the routine via displacements from the PC. As a result, the linker must assign a virtual address to the start of the routine, thus making the shareable image positiondependent.

Example 4-1 illustrates the VAX MACRO definition of a transfer vector for a routine FOO entered by means of a CALLG or CALLS instruction.

**Example 4-1 Transfer Vector Coded for a Procedure Call** 

| . TRANSFER | FOO.           | Begin transfer vector to F00  |  |
|------------|----------------|-------------------------------|--|
| .MASK      | FNO.           | Store register save mask      |  |
| JMP        | $L$ Դ $F$ 00+2 | ; Jump to routine, beyond the |  |
|            |                | register save mask;           |  |

Example 4-2 illustrates the VAX MACRO definition of a transfer vector for a routine FOO entered by means of a JSB or BSB instruction.

## **Example 4-2 Transfer Vector Coded for a Subroutine Call**

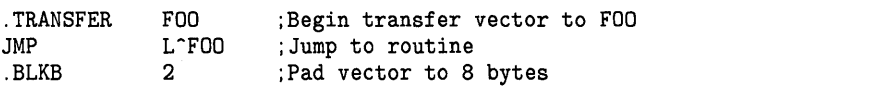

If the linker encounters the . TRANSFER directive when it is creating a shareable image, it performs the following actions:

- **1** It makes the symbol FOO a universal symbol.
- **2** It resolves all "internal" references to FOO by assigning FOO the address of the routine, not the address of the transfer vector.
- **3** It resolves all "external" references to FOO by assigning FOO the address of the . TRANSFER directive, rather than the address of the routine that FOO represents.

Thus, the .TRANSFER directive does not cause any memory to be allocated and does not generate any binary code. It merely generates instructions to the linker.

**Note: All references to FOO from object modules outside the shareable image are resolved using the address of the transfer vector. To ensure that the transfer vector address does not change, code all transfer vectors within a single object module and link this module at the beginning of the shareable image (for example, by means of the CLUSTER= option).** 

In Example 4-1, the .MASK directive follows the .TRANSFER directive. This is required when the .TRANSFER directive is used with procedures entered by the CALLS or CALLG instructions (according to the VAX procedure calling standard). The .MASK directive directs the linker to allocate two bytes of memory, find the register save mask accompanying entry point FOO, and store that mask in the allocated memory. Thus, the register save mask for each routine entered via a transfer vector is saved in the transfer vector itself.

## **4.2 Writing Source Programs for Shareable Images**

Following the .MASK directive is a jump (JMP) instruction to the start of the routine. This instruction occurs immediately after the register save mask. Note that if the procedure is entered via a CALLS or CALLG instruction, it is necessary to jump to the entry point plus 2 to skip over the register save mask.

In conclusion, by means of transfer vectors, any entry point to a routine in a shareable image can be made a universal symbol, thus enabling that routine to be called by any user program outside the shareable image in the same way as an ordinary object module. Further, such routines in a shareable image can be modified without requiring that user programs bound to the shareable image be relinked.

Example 4-4 shows how a transfer vector for a routine in VAX FORTRAN is linked with that routine to produce a shareable image.

For additional information about VAX MACRO assembler directives, see the *VAX MACRO and Instruction Set Reference Manual.* 

### **4.2.4 Rules for Creating Upwardly Compatible Shareable Images**

This section provides information to help you make shareable images compatible with future software, that is, upwardly compatible.

To be able to make changes to shareable images and not have to relink the images using that shareable image, observe the following rules:

• Do not move or rearrange transfer vectors. If a routine is deleted from a shareable image for any reason, its transfer vector should point to a dummy routine to ensure that user programs bound to the shareable image do not fail in unforeseen ways.

You should allow extra space at the end of the transfer vector object module for adding future transfer vectors. Never add transfer vectors between existing transfer vectors.

• When you replace a based shareable image, the replacement shareable image must not be larger than the shareable image being replaced.

To enhance upward compatibility for based shareable images, reserve expansion space when you create a shareable image. User programs bound to the shareable image do not need to be relinked unless the image grows beyond the expansion space.

However, since there is a substantial overhead in increasing the size of a shareable image (one entry in the system's global page table per shareable page), you should reduce the expansion area when the shareable image is no longer being developed. These restrictions on the upward compatibility of based shareable images may be avoided by coding the shareable image for position independence.

## **4.3 Creating a Shareable Image**

## **4.3 Creating a Shareable Image**

This section discusses information relevant to a linking operation that results in the creation of a shareable image. Much of this information is discussed in detail elsewhere in this manual or in other manuals. In each case, you will be instructed where to look for additional information.

To create a shareable image, use the /SHAREABLE[=filespec] command qualifier with the LINK command.

One or more object modules (but at least one), as well as one or more shareable images, may be specified as input in the creation of a shareable image.

To specify a shareable image as input in the creation of a shareable image (in fact, any image), use the /SHAREABLE positional qualifier. /SHAREABLE, as a positional qualifier, is only legal in options files.

The Format Section discusses the syntax of the LINK command, and the Command Qualifier and Positional Qualifier Sections discuss the use of /SHAREABLE as a command and positional qualifier.

### **4.3.1 Using the UNIVERSAL= Option**

Universal symbols are shareable image global symbols that are used by programs that link with the shareable image. They are, therefore, the only symbols contained in the symbol table of a shareable image.

There is no limit to the number of global symbols in a shareable image that may be converted to universal symbols. Usually, though, only a small set of the global symbols are of interest to external modules. Normally, all the entry points (routine names) provided in a shareable image are made universal, and sometimes other constants are also made universal.

High-level languages do not provide a way of characterizing a symbol as universal. Aside from the VAX MACRO . TRANSFER directive, the UNIVERSAL= option is the only way to designate a global symbol as universal.

You may specify one or more global symbols by name in the UNIVERSAL= option. For more information about the format and syntax of the UNIVERSAL= option, see Section 3.3.

### **4.3.2 Using The GSMATCH= Option**

The GSMATCH= option sets match control parameters for a shareable image. Its use in the creation of a shareable image allows you to specify whether or not executable images that link with that shareable image must be relinked each time the shareable image is updated and relinked.

If you do not specify the GSMATCH= option in the creation of a shareable image, executable images that link with the shareable image must be relinked whenever the shareable image is updated and relinked.

For a thorough discussion of the GSMATCH= option, see Section 3.3.

# **Shareable Images 4.3 Creating a Shareable Image**

# **4.3.3 Creating Privileged Shareable Images**

A privileged shareable image differs from a typical shareable image in the following ways:

- A privileged shareable image may contain dispatchers that handle change-mode-to-kernel and change-mode-to-executive instructions.
- Portions or all of the privileged shareable image are protected from user-mode and supervisor-mode write access.
- A privileged shareable image must be installed using the Install Utility (INSTALL), whereas a typical shareable image does not need to be installed.

Thus, a privileged shareable image allows executable images to call userwritten procedures that run in a more privileged mode in the same way that they call system services.

Both the PROTECT= option and the /PROTECT command qualifier are used to create privileged shareable images, though not both at the same time. The PROTECT= option is used when some clusters require protection and some do not. The /PROTECT command qualifier is used when all clusters require protection. Note that an individual program section may be protected by means of the VEC program section attribute, providing it has the correct vector format.

When creating a privileged shareable image, you should protect the clusters containing code or data that privileged-mode code must access. You should not protect the clusters that user-mode code must access. Thus, the /PROTECT command qualifier should only be used when the entire shareable image needs to be protected. The VEC program section attribute should only be used for the program section that contains the change mode dispatch vectors.

For details about the PROTECT= option, see Section 3.3.

## **4.4 Using Shareable Images**

To use a shareable image, you include the shareable image as input in a linking operation that results in the creation of an executable image.

To specify a shareable image as input to the linker, you must use an options file, unless the shareable image is in a shareable image library. In the options file, you specify the shareable image file as input with the /SHAREABLE positional qualifier.

If the shareable image is in a shareable image library, such as SYS\$LIBRARY:IMAGELIB.OLB, you use the /INCLUDE file qualifier to specify a shareable image for extraction from the library. See the Positional Qualifier Section and Chapter 3 for more information about the /SHAREABLE and /INCLUDE positional qualifiers and about options files, respectively.

Usually shareable images are installed by the system manager to make them available to users at run time. Note that images with writeable, shareable data, such as COMMON areas, must always be installed using the /WRITEABLE qualifier.

# **Shareable Images 4.4 Using Shareable Images**

When an executable image that is linked with a shareable image is run, the image activator opens the shareable image file and checks the global section match. If the match succeeds, the image activator maps the shareable image into the assigned virtual address space. One of two things happens depending on whether the shareable image has been installed with the /SHARE qualifier.

If the shareable image has been installed with the /SHARE qualifier, all processes share the same copy of the shareable image in physical memory. Thus, if the executable image references a page of the shareable image that is not currently in physical memory, that page is read in from the shareable image. If the executable image references a page that is already in physical memory, that page is used. Note that once a page of a shareable image is read into physical memory for one process, any other process can use the same page in physical memory.

If the shareable image has been installed without the /SHARE qualifier, or if the shareable image has not been installed, or if the global section has the copy-on-reference attribute, the image activator creates a private copy of the shareable image. In this case, the private copy of the shareable image is treated as part of your executable image. Each process that is linked with the shareable image must have its own copy of the shareable image in physical memory.

If the match fails, the image activator displays an error message indicating that the required global sections are not available.

If the image activator cannot find the shareable image and if the executable image has a private copy of the shareable image, that copy is used. But if the executable image does not have a private copy, the image activator displays an error message indicating that the shareable image is not available.

If the image activator finds a shareable image but the match fails, it will not use a private copy even if one is present in the executable image.

If the image activator finds a shareable image, the match succeeds, and the executable image already has a private copy of the shareable image, the image activator uses the copy in the shareable image file.

Note that by default the image activator locates a shareable image section (or global section, if the shareable image was installed) in the following way: 1) it strips the file name from the global section name, for example, LBRSHR is the file name derived from the global section name LBRSHR<sub>-001</sub>; and 2) it combines that file name with the default device and file type specification SYS\$SHARE:.EXE, yielding, for example, the full file specification SYS\$SHARE:LBRSHR.EXE.

Therefore, if you want to use a shareable image in a directory other than the default directory SYS\$SHARE:, you must define a logical name for that shareable image to enable the image activator to locate it. That is, you must assign the full file specification of the shareable image to the name of the shareable image, as follows:

\$ DEFINE LBRSHR DISK\$WORKDISK: [MYDIR]LBRSHR

## **4.5 Examples of Shareable Images**

## **4.5 Examples of Shareable Images**

This section contains two examples that demonstrate much of what has been discussed in this section. Both examples are command procedures that create, compile, link, and run programs.

Both examples demonstrate the following general aspects of program development using shareable images:

- Using a command procedure to facilitate many aspects of program development, such as compiling, linking, and running programs
- Writing source code for shareable images, including the use of transfer vectors
- Creating shareable images in linking operations
- Using options files, particularly in command procedures
- Installing shareable images

In addition, each example demonstrates a more complex use to which shareable images may be put. The first example shows how resource allocation procedures may be shared among separate shareable images within the same process, while the second example shows the correct way to use multiple shareable images that reference the same COMMON area.

Example 4-3 contains the command procedure SHREXAMPl.COM. Note that a full image map of MAINl, the executable image generated by this command procedure, is displayed and described in Chapter 5.

Numbers in the programming examples are keyed to numbered notes that follow each example.

**4.5 Examples of Shareable Images** 

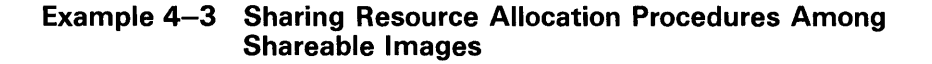

```
$ V = 'F$VERIFY(0)$! This command procedure demonstrates that two separate
$! shareable images (each of which calls the resource
$ ! allocation procedure LIB$GET_EF), when linked together
$! into an executable image, will share the OWN (local)
$! storage, rather than use two separate areas of local
$! storage, one per shareable image.
$!
$^{\circ}$ 
$ 
If the first parameter to this procedure is not null, the 
$ 
procedure cleans up from a previous invocation and exits. 
$ 
$^{\circ}$DELETE MAIN1.*.*,A1.*.*,B1.*.* ~ 
$ IF P1 .NES. "" THEN EXIT
$1$ Create the source files 
$1$ 
$ The main program 
$ ! 
$ CREATE MAIN1. MAR <sup>2</sup>
        .title main1 
        .ident /v03-001/ 
        .psect $data$,noexe,wrt,noshr,long \bigcircaddr_data: 
        .address lib$get_vm 
        .psect $code$,exe,nowrt,shr,long 
a_name: ASCIC /A/
b_name: .ASCIC /B/ 
                                   ; Name strings for output
        .entry start, M < R11 ; Program entry point
        movl #3, r11 ;Loop three times<br>subl2 #4, sp ;Allocate temp on
        subl2 #4, sp                ;Allocate temp on the stack<br>pushal (sp)                ;Stack address to return val
10$: pushal (sp) ;Stack address to return value 
                                  ;into 
        calls #1, G<sup>-</sup>a ;Call A
        bsbb err_check ;Check for error from A 
        pushl (sp) ;Stack allocated EFN number
        pushal a_name ;Stack routine name
        calls #2,w-fao_and_output ;Print EFN allocated 
        pushal (sp) ;Stack address to return value
                                  ;into 
        calls #1, G^b ; Call B
        bsbb err_check ;Check for errors 
        bsbb err_check ;Check for errors<br>pushl (sp) ;Stack allocated EFN number<br>ctack routine name
        pushal b_name ;Stack routine name
        calls #2,w-fao_and_output ;format and output EFN 
                                     ;allocated 
        sobgtr r11,10$ ;Loop for all<br>movl #1,r0 ;Exit success
                                  ; Exit success
        ret ;Return from image
```

```
Example 4-3 Cont'd. on next page
```
# **4.5 Examples of Shareable Images**

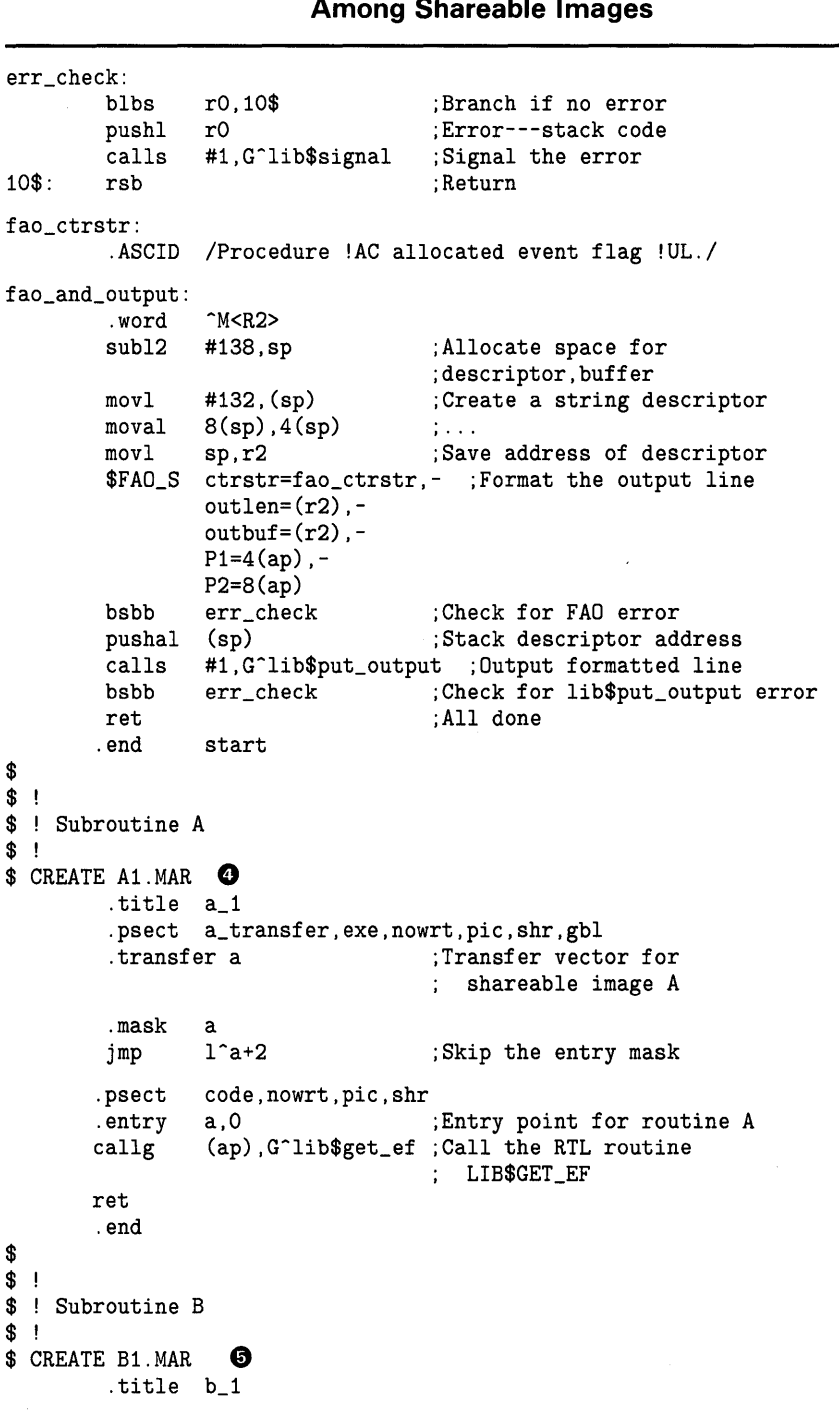

**Example 4-3 (Cont.) Sharing Resource Allocation Procedures Among Shareable Images** 

**Example 4-3 Cont'd. on next page**
## **Shareable Images**

**4.5 Examples of Shareable Images** 

**Example 4-3 (Cont.) Sharing Resource Allocation Procedures Among Shareable Images** 

```
.psect b_transfer,exe,nowrt,pic,shr,gbl 
                                    :Transfer vector for
                                    shareable image B 
        .mask b 
                                    ; Skip the entry mask
        .psect code,nowrt,pic,shr 
        .entry b,O 
                                    ;Entry point for routine B 
         callg (ap), G^lib$get_ef ; Call the RTL routine
                                    LIB$GET_EF 
        ret 
        .end 
$ 
$ SET VERIFY 
$^{\dagger}$ ! Compile and link 
$ ! 
$ MACRO MAIN1<br>$ MACRO A1 ©
$ MACRO A1 0 
$ MACRO B1 
$ 
$ LINK/MAP/FULL/SHARE A1,SYS$INPUT/OPTIONS 
! Options for shareable image A 
                                                ⋒
! 
GSMATCH = LEQUAL, 1, 0UNIVERSAL = A 
CLUSTER = A_TRANSFER 
COLLECT = A_TRANSFER,A_TRANSFER 
$ 
$ LINK/MAP/FULL/SHARE B1,SYS$INPUT/OPTIONS 
! Options for shareable image B 
                                                ❸
! 
UNIVERSAL = B 
CLUSTER = B_TRANSFER 
COLLECT = B_TRANSFER,B_TRANSFER 
$ 
$ LINK/MAP/FULL MAIN1,SYS$INPUT/OPTIONS 
! Options for executable image MAIN 
                                                ❸
! 
A1/SHARE,B1/SHARE 
$ ! 
$ ! Define logical names for the shareable 
images so they do 
$ ! not need to be moved to SYS$SHARE: 
$ ! 
$ DEFINE /USER A1 SYS$DISK: []A1 4D 
$ DEFINE /USER B1 SYS$DISK: []B1 
$!
$ 
Run the program. If the test works, six different event· flag 
$! numbers will have been assigned. If the test fails and each
$! routine has its own data base, then two sets of the same
$ 
three event flag numbers will have been assigned. 
$^{\circ}$ RUN MAIN1 $\bullet$$ V = 'F$VERIFY(V)$ EXIT D
```
**4-16** 

# **Shareable Images**

### **4.5 Examples of Shareable Images**

The following comments annotate the preceding command procedure and explain its execution. Each comment corresponds to a number embedded in the text.

- **0** Deletes all files created by any previous execution of this command procedure.
- **8** Creates the file MAINl.MAR, a VAX MACRO program that calls the two subroutines A and B.
- **8** The cell beginning at this .PSECT directive and ending at the line before the next .PSECT directive is not used by this program. The cell contains a .ADDRESS directive and is included here merely to demonstrate how the linker records its occurrence in the Module Relocatable Reference Synopsis section of the image map. See Chapter 5 for a description of this section of the image map, as well as for the actual image map generated by this program.
- **8** Creates the file Al.MAR, a VAX MACRO subroutine A that calls the resource allocation procedure LIB\$GET\_EF. Note the use of a transfer vector.
- **0** Creates the file Bl.MAR, a VAX MACRO subroutine B that calls the resource allocation procedure LIB\$GET\_EF. Note the use of a transfer vector.
- **0** Assembles MAINl, Al, and Bl.
- **0** Links Al as a shareable image-at the same time requesting a full map and specifying by means of an options file that 1) GSMATCH values be established, 2) the symbol A be made universal, 3) the cluster  $A$  transfer be created as an empty cluster, and 4) the program section A\_transfer be placed in the cluster A\_transfer.
- **G** Links Bl as a shareable image-at the same time requesting a full map and specifying by means of an options file that 1) the symbol B be made universal, 2) the cluster B\_transfer be created as an empty cluster, and 3) the program section B\_transfer be placed in the cluster B\_transfer. Note that because the GSMATCH= option has not been specified, MAINl will have to be relinked if Bl is ever relinked.
- **0** Links MAINl as an executable image-at the same time requesting a full map and specifying by means of an options file that the shareable images Al and Bl be included as input.
- **4** Defines logical names for each of the shareable image files, which are in the user's default device and directory, so that the image activator will be able to find them at run time. (Remember that by default the image activator searches for shareable images using the file name and the default file specification SYS\$SHARE:.EXE.)
- **<sup>1</sup>** Runs MAIN1.
- **0** Exits.

## **Shareable Images 4.5 Examples of Shareable Images**

Example 4-3 demonstrates, among other things, how resource allocation procedures can be shared among separate shareable images within the same process.

The shareable images A and B each call the resource allocation routine LIB\$GET\_EF in the VMS Run-Time Library (VMS RTL). This routine allocates local event flags from a process-wide pool. If a flag is available, its number is returned to the caller. If no flags are available, an error is returned.

MAINl calls A three times and B three times. Therefore, assuming the availability of event flags, six event flag numbers are returned when MAINl finishes.

The sharing of the routine LIB\$GET\_EF by A and B means that they use the same copy of the routine. As a result, the LIB\$GET\_EF routine returns six different event flag numbers, for example, 63,62,61,60,59,58.

If A and B do not share LIB\$GET\_EF, the routine returns two sets of the same three event flag numbers (63,62,61), one set to A and one set to B.

Sharing of the routine LIB\$GET\_EF is made possible by the fact that the linker includes VMS RTL (which contains LIB\$GET\_EF) in the executable image only once, despite the fact that two shareable images call it.

Example 4-4 contains the command procedure SHREXAMP2.COM.

# **Shareable Images**

### **4.5 Examples of Shareable Images**

**Example 4-4 Using Complex Shareable Images** 

```
$ V = 'F$VERIFY(0)$^+$ 
This example demonstrates how to create and link multiple 
$ ! shareable images, each of which references an identical
$ 
COMMON area. To do this, one shareable image containing 
$ 
the COMMON blocks is created and linked. Then, the 
$ 
shareable images that reference the COMMON area are created 
$ 
and linked with the shareable image containing the 
$! the COMMON area.
$^{\circ}$ 
Note that the shareable image SHARE2B does not 
$ 
use a transfer vector. Therefore, when SHARE2B 
$ 
is updated and relinked, any executable image bound to it 
$ 
must be relinked. 
$ 
$ 
ELETE ACOM2.*;*,SHARE2A.*;*,XFR2A.*;*,SHARE2B.*;*,- C. 
  MAIN2.*;* 
$ IF Pl .NES. "" THEN EXIT 
$ CREATE ACOM2.FOR <sup>9</sup>
c 
        FORTRAN Block data
c 
c 
C This module contains only the declarations for the 
        COMMON blocks referenced by the shareable images.
c 
$<br>$
        BLOCK DATA ACOM 
        COMMON / COMMON1/ integer_array(67)
        COMMON /COMMON2/ integer_array2(48) 
        END 
 CREATE SHARE2A.FOR C
c 
        FORTRAN subroutine share2a
c 
$ 
        SUBROUTINE share2a 
        COMMON / COMMON1/ integer_array(67)
        COMMON /COMMON2/ integer_array2(48) 
        integer_array(1) = 67integer_array2(1) = 48RETURN 
        END 
$ CREATE XFR2A.MAR G) 
        .title xfr2a - Transfer vector for SHARE2A 
        .ident /vOl-001/ 
        .psect $$xfrvectors,exe,nowrt 
        .transfer share2a 
        .mask share2a 
        jmp 1<sup>-</sup>share2a+2
```
**Example 4-4 Cont'd. on next page** 

## **Shareable Images 4.5 Examples of Shareable Images**

**Example 4-4 (Cont.) Using Complex Shareable Images** 

```
.end 
$ 
$ CREATE SHARE2B.FOR ©
c 
        FORTRAN subroutine share2b
c 
        SUBROUTINE share2b 
        COMMON /COMMON1/ integer_array(67) 
        COMMON /COMMON2/ integer_array2(48) 
        integer_array(1) = 48integer_array2(1) = 67RETURN 
        END 
$ 
$ CREATE MAIN2.FOR 6
c 
        Main program
c 
        PROGRAM MAIN2 
        COMMON /COMMON1/ integer_array(67) 
        COMMON /COMMON2/ integer_array2(48) 
        CALL share2a 
        TYPE 10,integer_array(1) ,integer_array2(1) 
10 FORMAT(' SHARE2A -- ',I,I) 
        CALL share2b 
        TYPE 20,integer_array(1) ,integer_array2(1) 
20 FORMAT(' SHARE2B -- ',I,I) 
        STOP
        END 
$ 
$ SET VERIFY 
$ ! 
$ ! Compile and link 
$ ! 
$ FORTRAN ACOM2 
$ FORTRAN SHARE2A 
$ MACRO XFR2A O
$ FORTRAN SHARE2B 
$ FORTRAN MAIN2 
$ 
$ LINK /SHARE /MAP /FULL ACOM2 C) 
$ 
$ LINK /SHARE /MAP=SHARE2A /FULL -
  SHARE2A, SYS$INPUT/OPTION 
                                                   ◉
! Options input for SHARE2A 
 ! 
ACOM2/SHARE 
GSMATCH=LEQUAL,1,0 
CLUSTER=TRANSFER_VECTOR,, ,XFR2A 
$ 
$ LINK /SHARE /MAP /FULL SHARE2B,SYS$INPUT/OPTION 
! Options input for SHARE2B 
                                                      ⊕
```
**Example 4-4 Cont'd. on next page** 

## **Shareable Images**

**4.5 Examples of Shareable Images** 

**Example 4-4 (Cont.) Using Complex Shareable Images** 

 $\overline{1}$ 

```
UNIVERSAL=SHARE2B 
GSMATCH=LEQUAL,1,0 
ACOM2/SHARE 
$ 
$ LINK /MAP /FULL MAIN2, SYS$INPUT/OPTION 
! Options input for MAIN2 
                                             ◍
! 
SHARE2A/SHARE, SHARE2B/SHARE
$ 
$1$ Now run the program 
$!
$ +$ First install the shareable image containing the 
$ COMMONS. 
$ 
$ NSTALL ADD SYS$DISK: []ACOM2 /OPEN /SHARE /WRITE 48 
$ DEFINE /USER ACOM2 SYS$DISK: []ACOM2 
$DEFINE /USER SHARE2A SYS$DISK: []SHARE2A G) 
$ DEFINE /USER SHARE2B SYS$DISK: [] SHARE2B<br>$ RUN MAIN2 (0)
$ RUN MAIN2
$ ! 
$ ! Remove the global section 
$ ! 
$ INSTALL REPLACE SYS$DISK: []ACOM2 /DELETE \bullet$ V = 'F$VERIFY(V) 
$ EXIT e
```
The following comments annotate the preceding command procedure and explain its execution. Each comment corresponds to a number embedded in the text.

- **0** Deletes all files created by any previous execution of this command procedure.
- **8** Creates the file ACOM2.FOR, a VAX FORTRAN block data program that defines two arrays as COMMON areas.
- **0** Creates the file SHARE2A.FOR, a VAX FORTRAN subroutine that assigns a value to the first cell in each of the COMMON areas defined by ACOM2.FOR.
- *0* Creates the file XFR2A.MAR, a VAX MACRO definition of a transfer vector for the VAX FORTRAN subroutine SHARE2A.FOR.
- **0** Creates the file SHARE2B.FOR, a VAX FORTRAN subroutine that assigns a value (the reverse of those assigned by SHARE2A.FOR) to the first cell in each of the COMMON areas defined by ACOM2.FOR.
- **0** Creates the file MAIN2.FOR, the main VAX FORTRAN program that 1) calls the subroutine SHARE2A and prints the values that it assigns, and 2) calls the subroutine SHARE2B and prints the values that it assigns.
- **0** Compiles each of the above four VAX FORTRAN programs and assembles the VAX MACRO transfer vector definition.

## **Shareable Images 4.5 Examples of Shareable Images**

- **G** Links ACOM2 as a shareable image-at the same time requesting a full map. Note that because the GSMATCH= option has not been specified, SHARE2A, SHARE2B, and MAIN2 will have to be relinked if ACOM2 is ever relinked.
- **0** Links SHARE2A as a shareable image containing a transfer vector-at the same time requesting a full map and specifying (by means of an options file) the shareable image ACOM2 as input and the GSMATCH parameter LEQUAL with a major id of 1 and a minor id of 0.

Note that because the transfer vector definition XFR2A is specified first on the command line, it is necessary to explicitly specify that the shareable image and its image map be named SHARE2A, instead of XFR2A; this is done by specifying SHARE2A as the qualifier parameter for the /SHARE and /MAP qualifiers. Note too that it is not necessary to specify UNIVERSAL=SHARE2A to make SHARE2A a universal symbol; the . TRANSFER directive in XFR2A makes SHARE2A universal.

- ~ Links SHARE2B as a shareable image-at the same time requesting a full map and specifying (by means of an options file) the shareable image ACOM2 as input, the entry point SHARE2B as universal, and the GSMATCH parameter LEQUAL with a major id of 1 and a minor id of 0. Note that since a transfer vector was not included in this linking operation, SHARE2B may have to be relinked in the event it is modified.
- **4** Links MAIN2 as an executable image—at the same time requesting a full map and specifying (by means of an options file) the shareable images SHARE2A and SHARE2B as input.
- **<sup>1</sup>** Installs ACOM2 as writeable and shareable.
- **48** Defines logical names for each of the shareable image files, which are in the user's default device and directory, so that the image activator will be able to find them at run time (remember that by default the image activator searches for shareable images using the file name and the default file specification of SYS\$SHARE:.EXE).
- *(D* Runs MAIN2.
- ~ Deletes the global section that was created by the previous installation of ACOM2.
- **<sup>6</sup>** Exits.

The following are some of the more complex aspects of the use of shareable images that are demonstrated by this example:

This example demonstrates how to create and link multiple shareable images each of which references an identical COMMON area. This situation is trickier than that involving multiple subroutines within a single image, each of which references an identical COMMON area.

Since SHARE2A and SHARE2B are independent shareable images, each would normally have its own COMMON area. Thus, the main program MAIN2, which wishes to manipulate a single COMMON area by means of the shareable images SHARE2A and SHARE2B would not be able to do so. However, by using a third shareable image ACOM2, you can obtain the desired result.

# **Shareable Images 4.5 Examples of Shareable Images**

When both shareable images that modify the COMMON area-SHARE2A and SHARE2B-are linked (created), a third shareable image that defines the COMMON area is included as input. Then, SHARE2A and SHARE2B are included as input in the linking of the main program MAIN2. In this way, when MAIN2 calls SHARE2A and SHARE2B to modify the COMMON area, the identical COMMON is modified (since both SHARE2A and SHARE2B have been linked with ACOM2).

It is important to realize that SHARE2A and SHARE2B are both independent shareable images, and each may be independently modified without requiring that the other or that MAIN2 be relinked.

In contrast, the following link sequence would result in a single COMMON area, but the shareable images SHARE2A and SHARE2B would no longer be independent:

\$ LINK/SHARE/MAP/FULL SHARE2A,SYS\$INPUT/OPTION

GSMATCH=LEQUAL,1,0

\$ LINK/SHARE/MAP/FULL SHARE2B,SYS\$INPUT/OPTION

SHARE2A/SHARE GSMATCH=LEQUAL,1,0

• This example demonstrates the advantage of having to install as writeable only ACOM2, not SHARE2A or SHARE2B.

# **5 lmageMap**

If you request it, the linker produces an image map containing information about the contents of the image and about the linking process itself. You can print a copy of the map with the DCL command PRINT and use it to help locate link-time errors, to study the layout of the image in virtual memory, to keep track of global symbols, and so on.

To obtain a map in interactive mode, you must specify the /MAP[=filespec] qualifier in the LINK command. If you use the file specification parameter to name an output file, the linker writes the map to the specified file. If you do not use the file specification parameter, by default the linker writes the map to a file that it assigns the same name as the first input file and the file type MAP. For example, if the first input file is named FOO, the default output name is FOO.MAP.

There are several types of image maps. Section 5.1 discusses these map types and the LINK command qualifiers used to obtain them. Section 5.2 discusses the sections that comprise the various types of map. Section 5.3 shows an example map and explains some of the information it contains.

## **5.1 Types of Image Map**

The following are the three types of image maps:

- Brief map
- Default map
- Full map

Of these three, the full map is the most useful. To get a full map, specify the /MAP and /FULL command qualifiers in the LINK command; to get a brief map, specify /MAP and /BRIEF; to get a default map, specify /MAP.

With the default and full map, you can also request that a Symbol Cross-Reference section replace the Symbols By Name section by specifying the /CROSS\_REFERENCE command qualifier.

Table 5-1 shows the five possible types of map output and the LINK command qualifiers required to produce each type.

## **Image Map**

**5.1 Types of Image Map** 

| <b>Command</b>                   | <b>Type of Map Produced</b>                |  |  |  |  |  |
|----------------------------------|--------------------------------------------|--|--|--|--|--|
| \$ LINK/MAP/BRIEF                | Brief map                                  |  |  |  |  |  |
| \$ LINK/MAP                      | Default map                                |  |  |  |  |  |
| \$ LINK/MAP/CROSS_REFERENCE      | Default map with symbol<br>cross-reference |  |  |  |  |  |
| \$ LINK/MAP/FULL                 | Full map                                   |  |  |  |  |  |
| \$ LINK/MAP/FULL/CROSS_REFERENCE | Full map with symbol<br>cross-reference    |  |  |  |  |  |

**Table 5-1 Types of Image Maps** 

### **5.2 Image Map Sections**

The number of sections contained in an image map depends on the type of map. A full map contains eight sections; a default map, five; and a brief map, three.

Column 1 of Table 5-2 lists each of the possible image map sections in the order in which they appear in the image map. Column 2 lists the types of map in which each of these sections appears. Column 3 provides a brief explanation of the contents of each image map section.

The term *all* in Column 2 means that the corresponding map section appears in all three types of map (full, default, and brief) while the terms *default* and *full* in Column 2 mean that the corresponding map section appears in the default and full maps, respectively. Note that the term *brief* does not appear in Table 5-2; map sections contained in a brief map are designated by the term *all* in Column 2.

Not only does a full map contain more sections than a default or brief map, but some of its sections may also contain more information than those same sections do in a default or brief map.

The following are the four map sections that may contain more information if they appear in a full map than they do if they appear in a default map or brief map:

- Object Module Synopsis
- Program Section Synopsis
- Symbols By Name
- Symbol Cross-Reference

In a full map, these sections may contain information about modules or shareable images that were implicitly included (but not explicitly specified) in the linking operation. For example, if a routine is extracted from the default system library to resolve a symbol reference, the Program Section Synopsis section in a full map contains information about the program sections comprising that routine, whereas the Program Section Synopsis section in a default map does not.

# **Image Map 5.2 Image Map Sections**

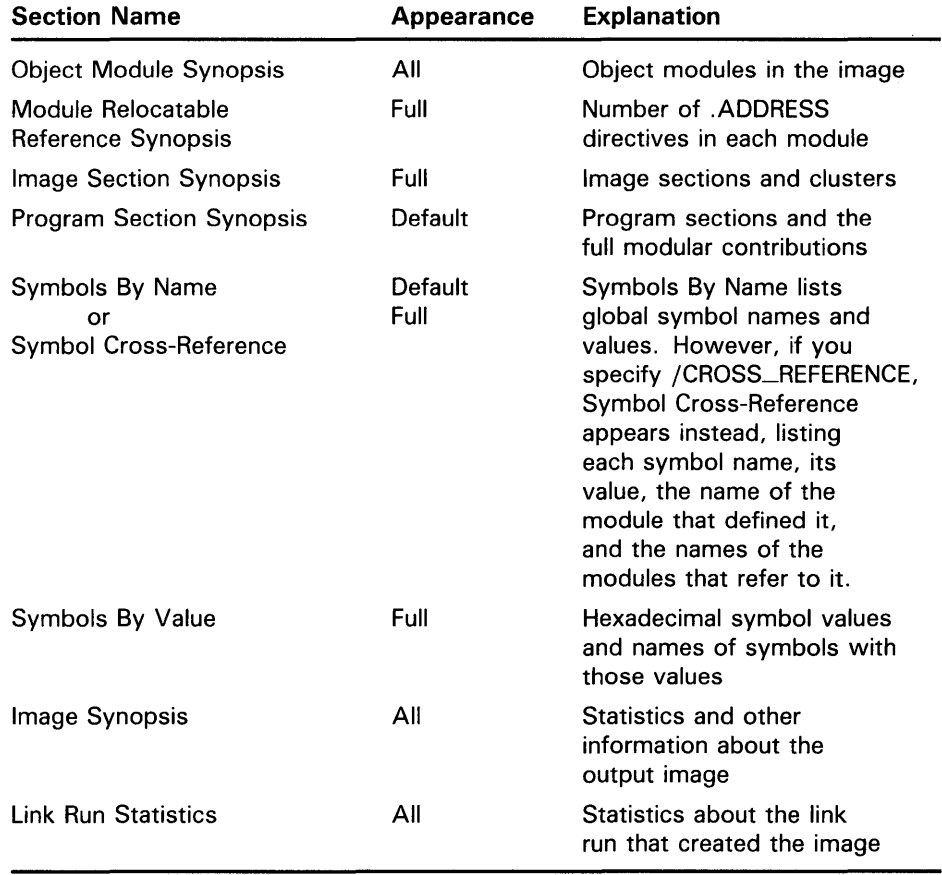

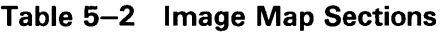

Thus, a default map or a brief map contains information only about modules and shareable images that are explicitly included as input in the linking operation, that is, modules or shareable images that are specified in the command string or in an options file. Information about modules or shareable images included as a result of the linker's search of default libraries is not included in a default map or a brief map.

A full map, on the other hand, contains information about all modules and shareable images included in the linking operation, including those explicitly specified and those implicitly included as a result of the linker's search of default libraries.

### **5.3 Example of a Full Map**

This section provides an annotated illustration of a full image map. As previously noted, a full map contains eight image map sections. These sections are shown in the order in which the linker generates them. Brief maps and default maps do not have all of these sections, but the sections that they do have are in the order shown here.

This map was generated by the following LINK command, which appears in the shareable image example in Section  $\overline{4.5}$ :

\$ LINK/MAP/FULL MAIN1,SYS\$INPUT/OPTIONS

### The options file SYS\$INPUT contains the following line:

### Ai/SHARE.Bi/SHARE

To the casual reader, the full map shown here may be taken as a representative example of the format and content of any full map. However, the sophisticated reader may want to take advantage of the fact that the source code, compile commands, and link commands that preceded the generation of this map are available for study in Section 4.5.

Further, careful study of this map will illustrate much of the information presented elsewhere in this manual. For example, the linker's clustering algorithm, discussed in Chapter 6, is illustrated in the Image Section Synopsis, enabling the reader to see how the linker arranges user-defined clusters (defined by the COLLECT= and CLUSTER= options), clusters it creates by default (when shareable images are extracted from IMAGELIB), and the default cluster.

Headings and items in each illustration are explained only if they are not self-explanatory.

All numbers are in hexadecimal radix unless they are followed by a period ( . ), in which case they are in decimal radix.

The first map excerpt shows the Object Module Synopsis for this image:

1-AUG-1987 18: 14 VAX-11 Linker V50-00

### +------------------------+ ! Object Module Synopsis ! +------------------------+

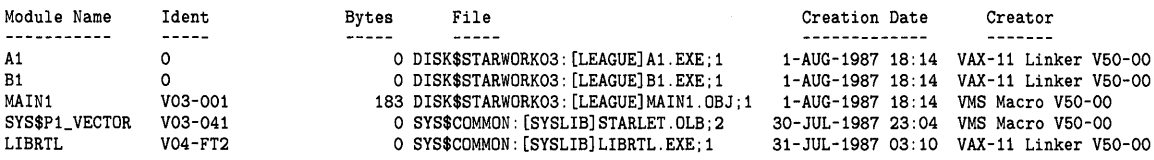

The Module Name column contains the name of each object module in the order in which it is processed by the linker. If the linker encounters an error during its processing of an object module, an error message appears on the line directly following the line containing the name of that object module.

The Ident column contains identification information for object modules. This information is taken from the .IDENT field in the object module header. The ident for shareable images consists of the file type and version number. For example, the ident for the shareable image Al is the file type EXE and Version number 1.

The Byte column contains the number of bytes that the object module contributes to the image.

The File column shows the device, directory, and file containing the object module.

Number Module Name Number Module Name Number

The next excerpt illustrates the Module Relocatable Reference Synopsis:

+---------------------------------------+ ! Module Relocatable Reference Synopsis ! +---------------------------------------+

 $\mathbf{1}$ 

Module Name

MAIN1

Page  $\overline{\mathbf{1}}$ 

The Module Relocatable Reference Synopsis helps you locate .ADDRESS directives. Removing .ADDRESS directives reduces linker and image activator processing time.

When the linker creates a shareable image, the Module Name column lists the name of all object modules containing at least one .ADDRESS directive. When the linker creates an executable image or a system image, the Module Name column lists the names of all object modules containing at least one .ADDRESS reference to a shareable image.

The Number column lists the number of .ADDRESS occurrences found in the object module whose name appears in the Module Name column.

The next excerpt illustrates the Image Section Synopsis:

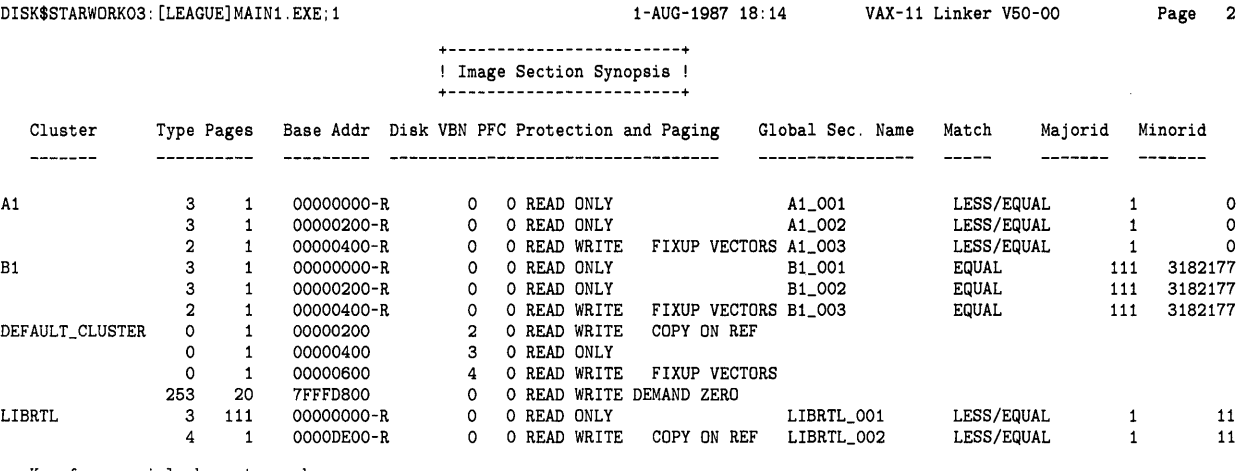

Key for special characters above:

! P - Protected +------------------+

The Cluster column lists the name of each cluster in the order that the linker processes it.

The Type column is primarily relevent only to the linker and image activator. The one exception is type 253 which designates the user stacl image section.

The Pages column contains the length in pages of each image section. For example, cluster Al has 3 image sections, each of which is 1 page long.

The Base Address column contains the base address assigned to the image section. Note that if the cluster is relocatable, the image activator assigns the base address to the cluster. In this case, the base address entry for each image section in the cluster has the letter *R* appended to it, indicating that the base address entry is to be interpreted as an offset to be added to the cluster base address assigned by the image activator.

The Disk VBN (virtual block number) column contains the virtual block number of the image file on disk where the image section resides. The number zero (0) indicates that the image section is not in the image file.

The page fault cluster (PFC) column indicates how many pages will be read into memory by VMS when a page fault occurs for that image section. The number zero (0) indicates that VMS memory management, rather than the linker, determines this value.

<sup>+------------------+</sup>  ! R - Relocatable !

The Protection and Paging column shows the protection applied to each image section. The term FIXUP VECTORS indicates that the corresponding image section is a fix-up image section. The term DEMAND ZERO indicates that the image section is a demand-zero image section. The term COPY ON REF indicates that the image section is a copy-on-reference image section. Since a copy-on-reference image section is readable and writeable, but not shareable, each process receives a copy of it.

The Global Section Name column contains the name assigned by the linker to each shareable image section.

The Match, Majorid, and Minorid columns contain global section match information for shareable image sections. See the explanation of the GSMATCH= option in Section 3.3 for detailed information. Note that since the GSMATCH= option was not specified in the creation of shareable image Bl (cluster Bl), default values were assigned.

The next excerpt illustrates the Program Section Synopsis:

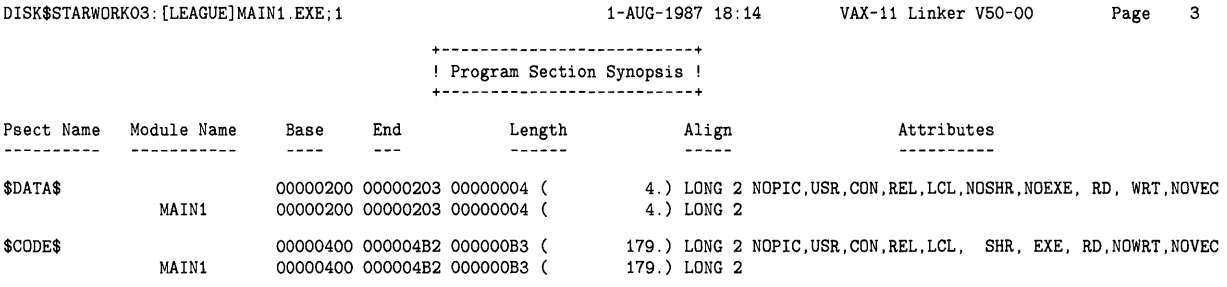

The Psect Name column lists the name of each program section in the image in ascending order of its base virtual address.

Information about the program section as a whole may be found on the same line as the program section name by reading across the page. For example, under the Base and End columns are the starting and ending virtual addresses of the program section; under the Length column is the total length; under the Align column is the alignment; and under the Attributes column are the attributes.

The Module Name column lists the names of the module or modules that contribute to the program section whose name appears on the line directly above in the Psect Name column. Information about a particular module's contribution to a program section may be found by reading across the page, as described above for the program section as a whole.

The next excerpt illustrates a map segment titled Symbols By Name. This segment is replaced by a segment titled Symbol Cross-Reference when you specify the /CROSS\_REFERENCE qualifier in the LINK command:

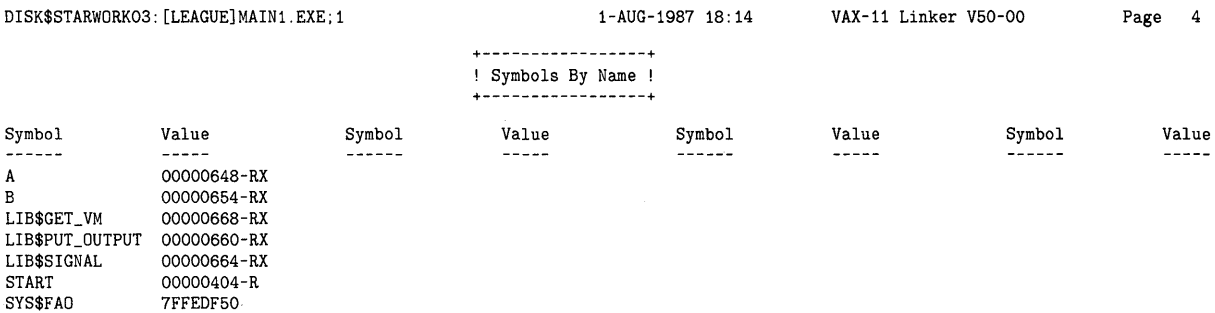

SYS\$IMGSTA

7FFEDF68

The Symbol column lists the names of the image's global symbols in alphabetical order.

The Value column lists the hexadecimal values and other information about each global symbol. For example, the letter *R* appended to the symbol value designates a relocatable symbol; the letter X designates an external symbol, that is, a symbol defined in another image; the letter U designates a universal symbol; and the asterisk (\*) designates an undefined symbol. Note that the linker assigns a value of zero  $(0)$  to any undefined symbol.

The next excerpt illustrates a map segment titled Symbols By Value.

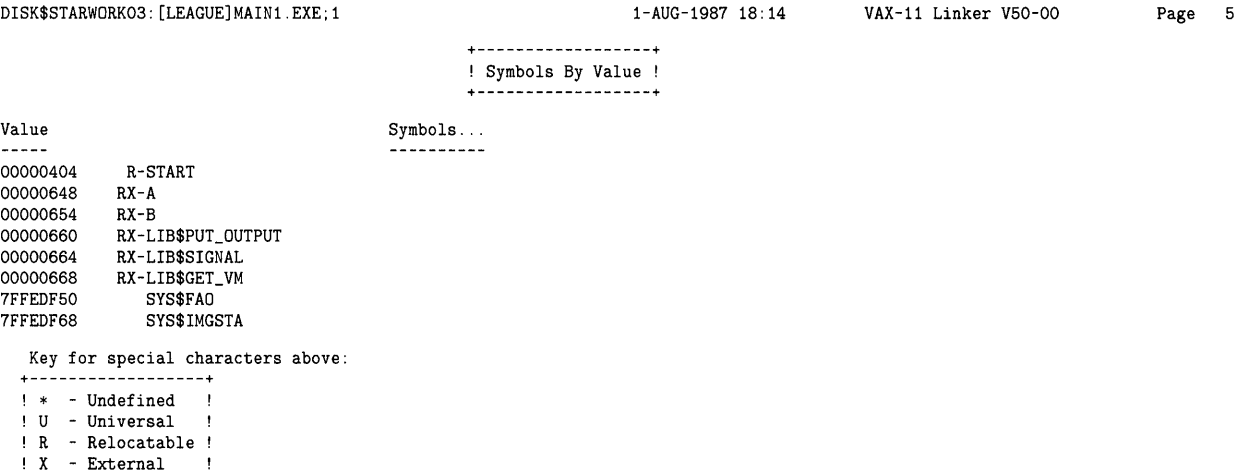

The Value column lists the hexadecimal values of each global symbol in ascending numerical order.

The Symbols column lists the names of the global symbols prefixed by coded information related to the symbol. For example, the letter *R* prefixed to the symbol value designates a relocatable symbol; the letter X designates an external symbol, that is, a symbol defined in another image; the letter U designates a universal symbol; and the asterisk ( \*) designates an undefined symbol.

The next excerpt illustrates the Image Synopsis:

+------------------+

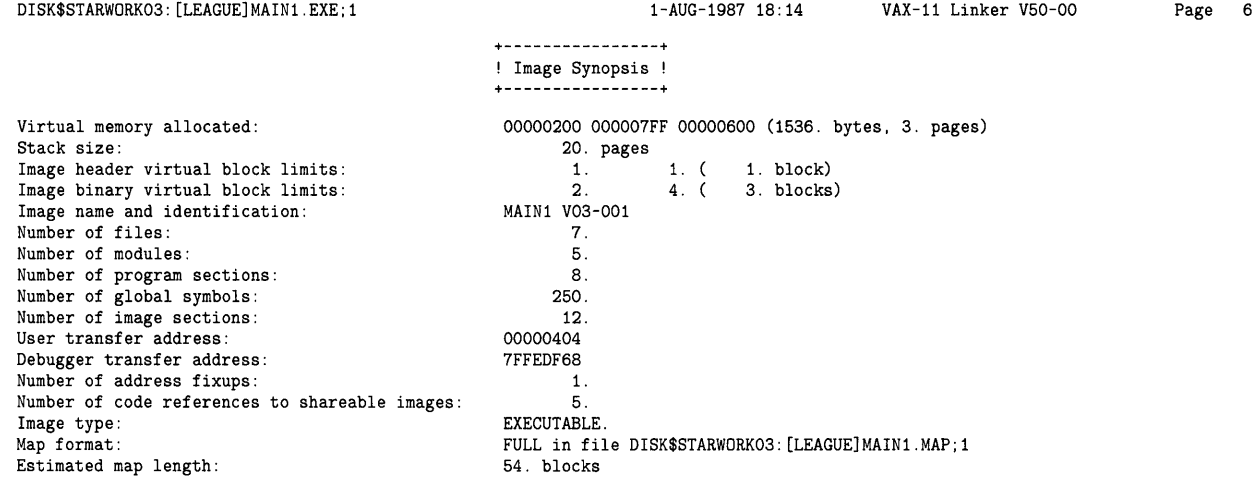

The Image Synopsis contains miscellaneous information about the image, most of which is self-explanatory.

The Virtual memory allocated line lists the base and ending addresses of the image, as well as the total length of memory allocated expressed in hexadecimal (and in parentheses in decimal bytes and decimal pages).

The number of code references to shareable images section may also be interpreted as the number of external references.

The next excerpt illustrates a map segment titled Link Run Statistics:

Performance Indicators +---------------------+ ! Link Run Statistics ! +---------------------+ Page Faults CPU Time Elapsed Time Command processing: 107 00:00:00.35 00:00:01.16<br>
Pass 1: 147 00:00:00.60 00:00:01.36 Pass 1:  $\overline{1}$ <br>
Pass 1:  $\overline{1}$ <br>
Allocation/Relocation:  $\overline{5}$  00:00:00.00.00.00.00.00.00.00.00.00 Allocation/Relocation: 55 00:00:00.15 00:00:00.50<br>Pass 2: 55 00:00:00.26 00:00:00.72 48 00:00:00.26 00:00:00.72<br>22 00:00:00.13 00:00:00.13 Map data after object module synopsis:<br>Symbol table output: Symbol table output:<br>
5 00:00:00.02 00:00:00.11<br>
7 10tal run values:<br>
384 00:00:01.51 00:00:03.98 Total run values: 384 00:00:01.51 00:00:03.98 Using a working set limited to 900 pages and 75 pages of data storage (excluding image) Total number object records read (both passes): 104 of which 19 were in libraries and 2 were DEBUG data records containing 74 bytes 64 bytes of DEBUG data were written. starting at VBN 5 with 1 blocks allocated Number of modules extracted explicitly  $= 0$ Number of modules extracted explicitly with 1 extracted to resolve undefined symbols

5 library searches were for symbols not in the library searched

A total of 0 global symbol table records was written

LINK/MAP/FULL MAIN1,SYS\$INPUT/OPTIONS

The Link Run Statistics segment contains miscellaneous statistical information, most of which is self-explanatory.

The last item printed is the command string, that is, all qualifiers and input files specified in the LINK command, including the content of any specified options file. Note, however, that this information is printed only in a full map.

# **6 Linker Operations**

This chapter discusses in detail the linker operations related to creating an image.

Section 6.1 briefly discusses each of the three types of images that the linker creates. In particular, the text emphasizes the differences in the linker operations involved in creating the various types of images.

Section 6.2 discusses in detail the content and format of input processed by the linker in creating an image, focusing in particular on program sections.

Section 6.3 describes linker operations in sequential order to provide some insight into the linker's processing algorithm.

## **6.1 Types of Image**

The linker produces three types of images: executable images, shareable images, and system images. The /EXECUTABLE qualifier in the LINK command directs the linker to produce an executable image; the /SHAREABLE qualifier, a shareable image; and the /SYSTEM qualifier, a system image. When none of the above qualifiers is specified, the linker produces an executable image.

### **6.1.1 Executable Image**

An executable image, the most common type of image, may be executed by the RUN command.

An executable image cannot be linked with other images, although the modules that make it up may be relinked in different combinations or with other modules to produce another executable image.

An executable image may include one or more shareable images. Shareable images are included in an executable image when they are specified as input or when they are extracted from libraries to resolve undefined symbols.

The linker's processing algorithm, described in this section, is essentially a description of how the linker creates executable images, since shareable images and system images are special cases.

## **Linker Operations**

**6.1 Types of Image** 

### **6.1.2 Shareable Image**

A shareable image differs from an executable image in the following ways:

- A shareable image is not intended to be directly executed by the RUN command. To be executed, a shareable image should be included as input in the creation of an executable image, which, when it executes, may cause the shareable image to execute.
- Appended to the end of each shareable image is a symbol table, which is itself an object module. The linker uses this symbol table when it resolves undefined symbols in object modules with which the shareable image is linked.

When a shareable image is created, it is the product of a linking operation. After creation, however, a shareable image serves only as input to another linking operation, namely, in the creation of an executable image.

Unless otherwise stated, discussion of shareable images in this section pertains to the use of shareable images as input to linking operations. Chapter 4, Shareable Images, describes shareable images as output of linking operations.

### **6.1.3 System Image**

A system image is intended for stand-alone operation on the VAX hardware. That is, it does *not* run under the control of the VMS operating system.

The content and format of a system image differs from that of shareable images and executable images. Specifically, a system image does not contain the following:

- An image header, unless the /HEADER qualifier is specified
- Debugger data
- Symbol tables

Memory allocation for a system image differs from memory allocation for shareable images or executable images as described in this section. For a system image, the linker allocates memory to program sections in alphabetical order by program section name, taking into account the following factors:

- **1** Program section size
- **2** Program section alignment
- **3** Two program section attributes: concatenated or overlaid, and relocatable or absolute.

Much of the discussion in this section does not apply to the creation of system images.

### **6.2 Input to the Linker**

The linker usually uses two forms of input: object modules and shareable images.

Library files and symbol table files can also be specified as input in a linking operation. However, library files are not discussed separately in this section because library input must ultimately be either object modules or shareable images. Symbol table files are not discussed separately because they are structurally similar to object files.

This section discusses the content and format of object modules and shareable images as linker inputs to help you understand the subsequent discussion of the linker's processing algorithm.

## **6.2.1 Object Modules**

An object module consists of an ordered set of variable-length records of the following types:

- Header (HDR) record
- Global symbol directory (GSD) record
- Text information and relocation (TIR) record
- Debugger information (DBG) record
- Traceback information (TBK) record
- End of module (EOM) record

Each object module has an HDR record, which must appear first, and an EOM record, which must appear last. Some object modules also contain some or all of the other records, which may appear in any order so long as they are not first or last.

These records contain both data and commands that tell the linker how to operate on the data. The discussion of the linker's processing algorithm mentions each of these records in the context in which they are processed by the linker. Section 7, VAX Object Language, describes the format and content of these records in great detail for the benefit of compiler writers and others who create object modules for input to the linker.

As an aid to understanding how the linker generates image sections, the following subsections present information relating to program section definition (specifically, program section name, size, alignment, and attributes). This information is specified to the linker by language processors in the program section definition (PSC) subrecord of the GSD record, although you may modify program section attributes at link time by using the PSECT\_ATTR= option.

# **Linker Operations**

**6.2 Input to the Linker** 

### **6.2.1.1 Program Section Name**

The program section name is an ASCII character string, 1 through 31 characters in length. Any printable ASCII character is permissible, but the use of the dollar sign (\$) is discouraged because of the danger of possible naming conflicts with software supplied by DIGITAL.

Program sections with the same name but from different modules normally must have the same attributes. Any exceptions to this rule are noted in the discussions of specific attributes.

#### **6.2.1.2 Program Section Size**

The program section size is defined by the number of bytes that the particular module contributes to the program section. It is encoded in a 32-bit count field in the program section definition subrecord.

#### **6.2.1.3 Program Section Alignment**

The program section alignment specifies the address boundary at which the linker places a module's contribution to the program section. The alignment is expressed as a number from 0 through 9, representing a power of 2. The base address of the program section is adjusted up to a multiple of that power of 2.

In an overlaid program section, the final alignment reflects the greatest of the values specified by contributing modules. Note that the linker does *not*  generate a warning message if the contributing modules specify different alignment values.

In a concatenated program section, each contributing module can specify a different alignment. The total allocation of the concatenated program section is aligned on a boundary that is a multiple of the highest power of 2 specified by any of the contributing modules.

In addition to the keywords BYTE, WORD, LONG, QUAD, and PAGE, the linker permits you to specify program section alignment using the integer values 0, 1, 2, 3, and 9, where 0 corresponds to BYTE, 1 to WORD, 2 to LONG, 3 to QUAD and *9* to PAGE.

#### **6.2.1.4 Program Section Attributes**

This subsection describes each program section attribute.

### **Relocatable (REL) and Absolute (ABS)**

A relocatable program section is one that the linker can position in virtual memory according to the memory allocation strategy for the type of image being produced.

On the other hand, the linker does not allocate virtual memory for an absolute program section. An absolute program section contains no binary data or code and appears as if it were based at a virtual address of zero. Absolute program sections are used primarily to define global symbols.

### **Concatenated (CON) and Overlaid (OVR)**

The concatenated and overlaid attributes govern the linker's memory allocation strategy in the case where different modules define a program section of the same name. Each module *contributes* to the program section's definition.

If the program section is defined with the concatenated attribute, the linker places each module's contribution to the program section in contiguous memory addresses.

For example, if PSECTA in MODULEl and PSECTA in MODULE2 have the concatenated attribute, the linker allocates memory for PSECTA from MODULEl and then allocates additional memory for PSECTA in MODULE2 in an address space adjacent to that of PSECTA in MODULEl.

Thus, the total size of a program section with the concatenated attribute is the sum of each module's contribution plus any padding allowed for the individual alignments.

If the program section is defined with the overlaid attribute, the linker *overlays* each module's contribution to the program section, that is, it assigns each module's contribution the same base address.

For example, if PSECTA in MODULEl and PSECTA in MODULE2 have the overlaid attribute, the linker allocates memory to PSECTA in MODULEl and then allocates the same memory to PSECTA in MODULE2. That is, they share the same address space. Thus, the total size of an overlaid program section is the size of the largest contribution.

Note that any module can initialize the contents of an overlaid program section. However, the final contents of the program section is determined by the last contributing module. Therefore, the order in which you specify the input modules is important.

### **Local (LCL) and Global Scope (GBL)**

The local or global attribute is significant for an image that contains more than one cluster. The attribute determines whether program sections with the same name but from modules in different clusters are finally placed in separate clusters (LCL attribute) or in the same cluster (GBL attribute). The memory for a global program section is allocated in the cluster that contains the first contributing module.

VAX BASIC and VAX FORTRAN COMMON areas are implemented with global program sections.

### **Executability (EXE and NOEXE)**

The executability attribute is reserved. The current version of the linker takes this attribute into account in only two ways:

- Error-checking of the image transfer address. The linker issues a diagnostic message if an image transfer address is defined in a nonexecutable program section.
- Sorting of program sections into image sections. Executable program sections in executable images and shareable images are placed in image sections separate from program sections that are not executable.

### **Writeability (WRT and NOWRT)**

The writeability attribute determines whether the program section contents will be protected against modification when the image is executed. If the program section is writeable, its contents may be modified during program execution. If the program section in not writeable, an access violation occurs if an attempt is made to modify its contents.

For executable images and shareable images, writeable and nonwriteable program sections are placed in different image sections. For system images, this attribute is ignored, since by definition the VMS system is not normally in control of the memory management of a system image.

### **Readability (RD and NORD)**

The readability attribute is reserved for possible future implementation.

### **Position Independence (PIC and NOPIC)**

The position independence attribute identifies whether or not a program section will execute correctly anywhere in the virtual address space.

A program section with the PIC attribute will execute correctly no matter what base virtual address it has been allocated, whereas a program section with the NOPIC attribute will not.

The linker considers this attribute only when the image being produced is a shareable image, in which case it sorts program sections with this attribute (among others) into separate image sections.

See Section 4.2.2 for a complete explanation of position independence.

### **Shareability (SHR and NOSHR)**

The shareability attribute determines whether or not a program section may be shared among several processes. The linker considers this attribute only when it creates a shareable image, in which case it sorts program sections with this attribute (among others) into separate image sections.

This attribute, together with the WRT and NOWRT attributes, affects whether or not an image section can be simultaneously executed by more than one process.

### **User (USR) and Library (LIB)**

The user or library attribute is reserved for possible future implementation. It should be set to USR to guarantee future compatibility.

### **Protection (VEC and NOVEC)**

The protection attribute has two characteristics. The VEC attribute specifies that the program section contains privileged change-mode vectors or message vectors, whereas the NOVEC attribute specifies that it does not. Program sections with the VEC attribute are automatically protected in shareable images.

### **6.2.2 Shareable Images**

Each shareable image exists in a shareable image file. This file consists of an image header, image sections, and a symbol table.

It is easier for the linker to process an input shareable image than an object module. Within a shareable image, the linker does not have to resolve symbolic references, sort program sections into image sections, or initialize the image section contents.

The linker's primary task in processing a shareable image is resolving symbolic references between it and the other input object modules. To do this, the linker searches its global symbol table for undefined global symbols and looks for a match in the shareable image's symbol table. When the linker finds a match, it inserts the symbol definition from the shareable image symbol table into its global symbol table. When the linker allocates virtual memory after its first pass, it replaces each occurrence of a symbol with the equivalent location or value as defined in the global symbol table.

The linker creates a new cluster for each input shareable image it encounters. It places each new shareable image cluster onto the cluster list at the time of cluster creation. Therefore, the linker's cluster list may contain object file clusters, followed by shareable image clusters, followed by other object file clusters, followed by other shareable image clusters, and so on.

Virtual memory allocation for a shareable image cluster takes place either at link time or at run time. If the shareable image cluster contains a based shareable image (a shareable image created using the BASE= option), the linker allocates virtual memory for the shareable image after Pass 1. A based shareable image is positioned at the virtual address specified in the BASE= option.

On the other hand, if the shareable image cluster contains a nonbased (or position-independent) shareable image, the image activator allocates virtual memory for the shareable image at run time. As a group, therefore, positionindependent shareable image clusters will appear in the highest-addressed virtual address space of the final image. Further, since the linker processes clusters in order of their appearance on the cluster list, position-independent shareable image clusters processed first will be given lower virtual addresses than position-independent shareable image clusters processed subsequently. Thus, a shareable image explicitly specified for inclusion in a linking operation will always have a lower virtual address assignment than a shareable image included by default from SYS\$LIBRARY:IMAGELIB.OLB, the system shareable image library.

In allocating virtual memory, the linker needs only to read the image header of the shareable image to determine its memory requirements since the image header contains a list of image section descriptors (ISD) that describe each image section.

## **Linker Operations**

### **6.3 The Linker's Processing Algorithm**

### **6.3 The Linker's Processing Algorithm**

This section describes in chronological order each major step in the linking operation.

The linker reads (passes) through its input two times. However, processing of input also occurs before its first pass, in between its first and second pass, and after its second pass.

Each major step in the total processing algorithm is described in the following sections. These major steps are named, in chronological order:

- **1** Command processing
- 2 After command processing
- 3 Pass 1
- **4** After Pass 1
- 5 Pass 2
- **6** After Pass 2

### **6.3.1 Command Processing**

This section describes how the linker sets up its file data structures and cluster data structures using the input specified in the LINK command. Note that, depending on the command input, the linker may create additional clusters during Pass 1.

By understanding the linker's clustering algorithm, you can specify linker input in a manner that improves the performance of a program in the VMS operating environment. You attain this improvement by helping the linker to place program sections that reference each other closer together in virtual memory.

When the LINK command is first entered, the command interpreter calls the linker, which in turn calls back to the command interpreter to obtain descriptors for the image, symbol table, map, and input files. The linker then stores the LINK command string for future printing in the image map.

As the linker opens each input file, it allocates a file descriptor block (FDB) for the file, and links the FDB onto a cluster descriptor. This is how the linker puts a file into a cluster.

The linker keeps a record of each cluster descriptor in a cluster descriptor list so that it knows how many clusters it creates, the order in which it creates them, and the particular cluster that it is currently processing. During Pass 1 and Pass 2, the linker refers to this list to determine the order in which to process clusters (and therefore files).

The following points summarize the linker's clustering algorithm during command processing:

- The linker creates a new cluster for each shareable image file or CLUSTER= option specified in an options file.
- When the command input does not include an options file containing either a shareable image file or a CLUSTER= option, the linker puts all input files in the default cluster.

The linker puts the default cluster onto the end of the cluster list.

In Pass 1 and Pass 2, the linker processes clusters in the order of their appearance on the cluster list. Consequently, files are processed by cluster, not by the order of their appearance in the command string. This means that files put in the default cluster will be processed after files put in other clusters even though they were specified first in the command string.

In processing the command string, the linker processes the first file specified, then the next file specified, and so on, until it has processed all files. If it encounters an options file, it reads the file and processes its contents, and then proceeds to the next file in the command string.

Input files are specified either in the command string or in an options file. The following subsections discuss how the linker processes input files specified in these two ways.

#### **6.3.1.1 Processing Nonoptions Files**

Nonoptions files are library or object files that are specified in the command string.

If the input file is a library file specified with the /LIBRARY qualifier, the linker puts the entire file into the default cluster.

If the input file is a library file specified with the /INCLUDE qualifier, the linker puts the entire file in the default cluster and makes note of the modules specified for extraction from that library.

If the file is an object file, the linker puts the file into the default cluster.

In sum, the linker puts files specified in the command string in the default cluster.

#### **6.3.1.2 Processing Options Files**

The linker reads and processes each line in an options file until it reaches the end of the file.

When a line contains a file specification, the linker puts the file into the appropriate cluster, depending on the file type:

- If the line contains a file specified with the /SHARE qualifier, the linker puts the file in a new cluster.
- If the line contains a file specified with either the /LIBRARY qualifier, the /INCLUDE qualifier, or both qualifiers, the linker puts the file in the default cluster.
- If the line contains an object file specification, the linker puts the file in the default cluster.

When a line contains a legal link option, the linker performs the action specified. Note that the CLUSTER= option and the COLLECT= option, however, require some additional processing.

If the line contains a CLUSTER= option, the linker creates a new cluster and puts the specified files in that cluster. It will, however, create more than one cluster in the following cases:

If more than one shareable image file is specified in a single CLUSTER= option, the linker creates a new cluster for each specified shareable image.

If a shareable image file appears in the  $CLUSTER=$  option together with any other file that is not a shareable image file (referred to as a user file), the linker puts each shareable image file in a new cluster and puts any user files in another new cluster.

The CLUSTER= option should specify either 1) a single shareable image file or 2) one or more user (object or object library) files.

To illustrate, the following line in an options file violates this rule and causes the linker to issue a warning message:

CLUSTER=WRONG, , , PETER/SHARE, NINA.OBJ

In this example, the linker puts PETER/SHARE in the new cluster WRONG and puts NINA.OBJ in another new cluster. If on the other hand, NINA.OBJ preceded PETER/SHARE on the option line, the linker would put NINA.OBJ in the new cluster WRONG and put PETER/SHARE in another new cluster.

If the line contains the COLLECT= option, the linker modifies its data base to prepare for possible cluster creation during Pass 1. The linker cannot completely process this option, which specifies that the named program sections be put in the named cluster, because the linker does not process the contents of input files (which includes program sections) until Pass 1.

If the line contains neither a file specification nor a legal link option, the linker issues an error message and aborts the linking operation.

#### **6.3.1.3 Considerations in Specifying Input**

Because the linker processes clusters sequentially in Pass 1 and Pass 2, be careful when you specify the input.

Consider, for example, the following command string:

\$ LINK FRED,PEOPLE/LIB,SYS\$INPUT/OPTION

The options file SYS\$INPUT contains the following:

CLUSTER=MORE,,,MEN/LIB

If the library MEN/LIB is expected to resolve undefined symbols in FRED, the scheme will fail because the linker puts FRED in the default cluster and MEN /LIB in the cluster MORE, which precedes the default cluster on the list. Thus, the linker processes MEN /LIB before it processes FRED and therefore cannot resolve undefined symbols in FRED.

The following command string circumvents this problem:

\$ LINK/EXE=FRED/MAP=FRED/FULL SYS\$INPUT/OPTION

The options file SYS\$INPUT contains the following lines:

CLUSTER=MAIN, , , FRED, PEOPLE/LIB CLUSTER=MORE, , , MEN/LIB

Now the linker puts FRED in the cluster MAIN and MEN/LIB in the cluster MORE, which follows MAIN in the list. Thus, the linker processes FRED before MEN/LIB and therefore can resolve undefined symbols in FRED.

### **6.3.2 After Command Processing**

After the linker has processed each input file as described in the preceding section, it does some further processing if a COLLECT= option was specified in an options file. The COLLECT= option directs the linker to put the specified program sections in the specified cluster.

The linker processes the COLLECT= option as follows:

- **1** It creates a new cluster if the cluster does not already exist.
- 2 It gives each specified program section the global (GBL) attribute to enable a global search for the definition of that program section in Pass 1.
- **3** It enters each program section in the specified cluster, specifically, in the program section descriptor list of that cluster.

When using the COLLECT= option, care is needed to insure that the cluster named in the option is inserted into the cluster list before the clusters that contain the program section definitions.

To illustrate, consider the following options file in which the COLLECT= option is intended to gather selected program sections from the file RACE into a new cluster GAS:

CLUSTER=WHEELS, , , RACE, CRUISE COLLECT=GAS, ,,RACEPSECT1,RACEPSECT2

In this example, the cluster WHEELS will precede the cluster GAS on the cluster list. The linker processes WHEELS first during Pass 1 and puts the program sections RACEPSECT1 and RACEPSECT2 in the cluster WHEELS, instead of in the cluster GAS.

Note that putting the second line before the first in the options file does not solve the problem because, although the linker now processes the cluster GAS before the cluster WHEELS, it will be unable to locate definitions of the specified program sections when it is processing the cluster GAS (since it only looks for definitions in previous, not subsequent, clusters). The specified program sections will ultimately be put in the cluster WHEELS.

One way to solve this problem is to specify an empty cluster GAS before the cluster WHEELS, as follows:

CLUSTER=GAS CLUSTER=WHEELS, , , RACE, CRUISE COLLECT=GAS, , , RACEPSECT1, RACEPSECT2

### **6.3.3 Pass 1**

During its first pass in the linking operation, the linker reads and processes the contents of the input files in preparation for building its global symbol table (GST), building its program section table (PST) and resolving undefined symbols.

The linker builds its GST by reading various subrecords in global symbol directory (GSD) records. If it encounters a library file, the linker also refers to its GST to see if it can resolve symbols that are so far undefined. Thus, during Pass 1, the linker both stores information in and extracts information from its GST.

The linker builds its PST by reading program section definition (PSC) subrecords in GSD records. Each PSC subrecord describes a program section, which in turn describes the memory requirements of a section of an object module. Each program section represents an area of memory that has a name, a length, and a series of attributes, which describe the intended or permitted usage of that portion of memory. The linker uses the PST after Pass 1 to generate image sections for which it will allocate virtual memory.

The processing of files and clusters takes place in the following order. The linker reads and processes each input file starting with the first file in the first cluster, then the second, and so on, until it has processed all files in the first cluster. Then it does the same for the second cluster, and the next, and so on, until it has processed all files in all clusters.

How the linker processes each file depends on whether the file is an object file, a library file, or a shareable image file. The following subsections discuss these in turn.

#### **6.3.3.1 Processing Object Files**

If the file is an object file, the linker reads the records in the file and processes each record as described below. Note that in the process of reading records, the linker checks to see that they are in the correct order and that all required records are present.

- **1** For the main header (HDR) record (there is only one per object module), the linker creates an object module descriptor into which it stores such information as the name and location of the object module and its ident. The linker then links the object module descriptor onto the object module descriptor list.
- **2** For each global symbol directory (GSD) record, the linker checks to see which subrecords it contains, since a GSD record may have multiple subrecords.
	- If the subrecord type is program section definition (PSC), the linker must first determine the scope of the search for a definition of the program section by examining its attributes, in particular, the GBL attribute. Since two linker options (PSECT\_ATTR= and COLLECT=) change the attributes of a program section, the linker checks to see whether either of these options was specified. If so, it modifies the attributes present in the PSC subrecord in accordance with the attributes specified in the selected option or options. If not, it leaves the attributes in the PSC subrecord unchanged.

If the program section does not have the GBL attribute, the linker searches for a previous definition of the program section in the program section descriptor list of only the current cluster, that is, the cluster it is currently processing. If it finds a previous definition, the linker checks for conflicting attributes and, if there are none, uses that definition. Otherwise, it defines the program section in the current cluster by extracting information about the program section out of the PSC subrecord and putting it into the program section descriptor list.

If a program section has the GBL attribute, the linker searches for a previous definition of the program section in the program section descriptor lists of the first cluster, the second, the next, and so on, until it looks finally in that of the current cluster. If the linker finds a previous definition, it checks for conflicting attributes and, if there are none, uses that definition. Otherwise, the linker defines the program section in the current cluster.

After it has defined the program section, the linker creates the module program section contribution block (MPC). The MPC keeps a record, for future use in the map file, of how much data this module contributes to the program section. The MPC is pointed to by the object module descriptor, which the linker created when it read the HDR record.

The linker then checks that the number of program sections for this module does not exceed the allowable limit. Then, if the program section has the overlaid attribute OVR, it calculates the maximum length of the program section (which is the length of the longest contribution to that program section).

- If the subrecord type is global symbol specification (SYM), entry point symbol and mask definition (EPM), or procedure and formal argument definition (PRO), the linker reads all of the information contained in the record and uses it to build its global symbol table (GST). The GST contains a list of the names of all global symbols in the image, together with other information such as its value, where it is defined, and so on. The linker also uses this information for the map file.
- **3** The linker ignores text information and relocation (TIR) records in Pass 2.
- **4** For debugger information (DBG) and traceback information (TBK) records, the linker calculates how big a buffer is required to store these records for future use.
- **5** For the end of module (EOM) record, the linker checks to see if a transfer address is defined. If a transfer address is defined, the linker makes a note of it.

#### **6.3.3.2 Processing Other Files**

If the file is a library file that is specified with the /INCLUDE qualifier, the linker first determines whether the library file is an object module library file or a shareable image library file.

If the library is an object module library file, the linker extracts the specified object modules and processes them like it does object files.

If the library is a shareable image library file, the linker extracts the specified modules, each of which is a shareable image, and processes them like it does shareable image files, described below.

If the file is a library file that is specified with the /LIBRARY qualifier, the linker first determines whether the library is an object module library file or a shareable image library file. In either case, since the library will be used to resolve undefined symbols, the linker looks for a match between undefined symbols in its GST and symbols in the library symbol table. Note that the symbols in a shareable image library symbol table are called universal symbols.

If the library is an object module library file, the linker extracts each module that contains a symbol definition for an undefined symbol and processes it like an object file.

If the library is a shareable image library file and the linker has determined that a particular module in the library contains a symbol definition that it needs, the linker must locate that module (remember that each module in a shareable image library is itself a shareable image file). To locate the module, the linker attempts to open a file with the file name of the module in the

device and directory of the library file. If this attempt fails, the linker then uses the name of the module with the device and directory name of the system default shareable image library file (SYS\$LIBRARY:). When the linker locates the module, it processes it like a shareable image file.

If the file is a shareable image library file, that is, specified with the /SHARE qualifier in an options file, the linker reads the image header to obtain the memory requirements of the image. Then it processes the shareable image's symbol table, which is pointed to by the image header. The symbol table of a shareable image is itself an object module containing HDR, GSD, and EOM records. The linker then processes this symbol table the way it processes an object module.

#### **6.3.3.3 Processing Default Libraries**

After it processes all files in all clusters, the linker checks its GST for undefined symbols. If some symbols are undefined, the linker processes the default libraries in the following order:

- **1** Default user library files, if any, provided that the /NOUSERLIBRARY qualifier was not specified in the LINK command
- **2** The system default shareable image library file SYS\$LIBRARY:IMAGELIB.OLB, provided that neither the /NOSYSSHR nor the /NOSYSLIB qualifiers were specified in the LINK command
- **3** The system default object module library file SYS\$LIBRARY:STARLET.OLB, provided that the /NOSYSLIB qualifier was not specified in the LINK command

The linker processes these libraries by looking for matches between undefined symbols in its GST and symbols in the library symbol table. For each match that it finds, it extracts the object module or shareable image that contains the symbol definition and processes it as previously described.

Remember that for any user default library file that is a shareable image library file and for IMAGELIB.OLB, the linker locates any needed module by looking first in the device and directory of the library file and then, if that search fails, in the device and directory SYS\$LIBRARY:. Note too that IMAGELIB.OLB is in SYS\$LIBRARY:.

The linker puts modules extracted from any user default library that is an object library and from STARLET.OLB in the default cluster.

The linker puts modules extracted from IMAGELIB.OLB into a new cluster at the end of the cluster list (after the default cluster). Since all files explicitly specified by the user have been processed at this point, the shareable image is able to resolve undefined symbols from all files in all previous clusters.

After the linker processes default library files (if necessary), it sends to the terminal and to the map (if a map was specified) a list of all unresolved references to global symbols, providing that at least one of these references is a strong reference (as described in Section 2.4.1.3). Again, if at least one unresolved reference is strong, the linker reports all weak and all strong unresolved references. If all unresolved references are weak, the linker reports nothing.

## **6.3.4 After Pass 1**

Upon completion of its first pass, the linker has resolved undefined symbols and has built its PST. It knows the size of the final image because it has processed all input modules and all library modules while resolving undefined symbols.

Before beginning its second pass, the linker must allocate virtual memory. The linker allocates virtual memory on a cluster-by-cluster basis, making two passes through the cluster list. On the first pass, it processes the following clusters as it encounters them:

- Based user clusters, that is, clusters assigned a base address by means of the CLUSTER= option (remember that user clusters are clusters that are not shareable image clusters)
- Based shareable image clusters, that is, clusters containing a based shareable image
- Default cluster, if and only if the BASE= option was specified

On its second pass, the linker processes, in order, each user cluster that was not assigned a base address. The linker ignores nonbased (or positionindependent) shareable image clusters because these clusters are allocated virtual memory at run time.

The linker allocates virtual memory for each cluster in three distinct steps:

- **1** It generates the cluster image sections.
- **2** It allocates memory for the cluster.
- **3** It relocates image sections within the cluster.

The following subsections discuss each of these steps.

#### **6.3.4.1 Generation of Image Sections**

An image section defines the memory requirements of an image or part of an image by means of a number of attributes, derived from the program sections that comprise that image section.

Each image section is described by an image section descriptor (ISD) that contains, among other things, the number of pages in the image section, the starting virtual address of the image section, and the descriptor of a buffer that the linker will use during Pass 2 when it executes TIR records.

To generate an image section, the linker searches the PST of the cluster for program sections that have a particular set of attributes (significant attributes). If it finds a program section with this set of attributes, it generates an image section and puts the program section in that image section. All program sections having this same set of significant attributes are put in the same image section.

The linker repeats this procedure for all sets of significant attributes until it generates a complete set of image sections that contains all program sections in the cluster. Which set of attributes is significant depends on the kind of image being produced:

• For executable images, all combinations of the writeability (WRT and NOWRT), executability (EXE and NOEXE), and protected vector (VEC and NOVEC) attributes are considered.

• For shareable images, all combinations of the writeability, executability, protected vector, position-independence (PIC and NOPIC), and shareability (SHR and NOSHR) attributes are considered.

The linker places program sections in an image section in alphabetical order according to program section name. It then assigns to each program section a virtual address relative to the base address of the image section.

The linker places image sections within the cluster in order according to the particular set of significant attributes that their contained program sections have. It then assigns to each image section a virtual address relative to the base address of the cluster.

Thus, all image sections have cluster-relative addresses and all program sections have image-section-relative addresses.

Table 6-1 shows how the linker uses PSECT attributes to establish the order of image sections in a cluster. Each table entry specifies a set of PSECT attributes, and the ordering of the table reflects the ordering of the image sections with these attributes in the cluster. For example, the linker places an image section having the NOWRT, NOEXE, NOVEC attributes in front of an image section having the NOWRT, NOEXE, VEC attributes.

| <b>Type of Image</b><br>Executable | <b>Image Section PSECT Attributes</b> |              |              |              |              |  |
|------------------------------------|---------------------------------------|--------------|--------------|--------------|--------------|--|
|                                    | <b>NOWRT</b>                          | <b>NOEXE</b> |              |              | <b>NOVEC</b> |  |
|                                    | <b>WRT</b>                            | <b>NOEXE</b> |              |              | <b>NOVEC</b> |  |
|                                    | <b>NOWRT</b>                          | <b>EXE</b>   |              |              | <b>NOVEC</b> |  |
|                                    | <b>WRT</b>                            | <b>EXE</b>   |              |              | <b>NOVEC</b> |  |
|                                    | <b>NOWRT</b>                          | <b>NOEXE</b> |              |              | <b>VEC</b>   |  |
|                                    | <b>WRT</b>                            | <b>NOEXE</b> |              |              | <b>VEC</b>   |  |
|                                    | <b>NOWRT</b>                          | <b>EXE</b>   |              |              | <b>VEC</b>   |  |
|                                    | <b>WRT</b>                            | <b>EXE</b>   |              |              | <b>VEC</b>   |  |
| Shareable                          | <b>NOWRT</b>                          | <b>NOEXE</b> | <b>SHR</b>   | <b>NOPIC</b> | <b>NOVEC</b> |  |
|                                    | <b>WRT</b>                            | <b>NOEXE</b> | <b>SHR</b>   | <b>NOPIC</b> | <b>NOVEC</b> |  |
|                                    | <b>NOWRT</b>                          | <b>EXE</b>   | <b>SHR</b>   | <b>NOPIC</b> | <b>NOVEC</b> |  |
|                                    | <b>WRT</b>                            | <b>EXE</b>   | <b>SHR</b>   | <b>NOPIC</b> | <b>NOVEC</b> |  |
|                                    | <b>NOWRT</b>                          | <b>NOEXE</b> | <b>NOSHR</b> | <b>NOPIC</b> | <b>NOVEC</b> |  |
|                                    | WRT                                   | <b>NOEXE</b> | <b>NOSHR</b> | <b>NOPIC</b> | <b>NOVEC</b> |  |
|                                    | <b>NOWRT</b>                          | <b>EXE</b>   | <b>NOSHR</b> | <b>NOPIC</b> | <b>NOVEC</b> |  |
|                                    | <b>WRT</b>                            | <b>EXE</b>   | <b>NOSHR</b> | <b>NOPIC</b> | <b>NOVEC</b> |  |
|                                    | <b>NOWRT</b>                          | <b>NOEXE</b> | <b>SHR</b>   | <b>PIC</b>   | <b>NOVEC</b> |  |
|                                    | <b>WRT</b>                            | <b>NOEXE</b> | <b>SHR</b>   | <b>PIC</b>   | <b>NOVEC</b> |  |
|                                    | <b>NOWRT</b>                          | <b>EXE</b>   | <b>SHR</b>   | <b>PIC</b>   | <b>NOVEC</b> |  |
|                                    | WRT                                   | <b>EXE</b>   | <b>SHR</b>   | <b>PIC</b>   | <b>NOVEC</b> |  |
|                                    | <b>NOWRT</b>                          | <b>NOEXE</b> | <b>NOSHR</b> | <b>PIC</b>   | <b>NOVEC</b> |  |
|                                    | <b>WRT</b>                            | <b>NOEXE</b> | <b>NOSHR</b> | PIC          | <b>NOVEC</b> |  |

Table 6-1 Order of Image Sections in Clusters

# **Linker Operations**

6.3 The Linker's Processing Algorithm

| <b>Type of Image</b> | <b>Image Section PSECT Attributes</b> |              |              |              |              |  |
|----------------------|---------------------------------------|--------------|--------------|--------------|--------------|--|
|                      | <b>NOWRT</b>                          | <b>EXE</b>   | <b>NOSHR</b> | <b>PIC</b>   | <b>NOVEC</b> |  |
|                      | WRT                                   | <b>EXE</b>   | <b>NOSHR</b> | <b>PIC</b>   | <b>NOVEC</b> |  |
|                      | <b>NOWRT</b>                          | <b>NOEXE</b> | <b>SHR</b>   | <b>NOPIC</b> | <b>VEC</b>   |  |
|                      | WRT                                   | <b>NOEXE</b> | <b>SHR</b>   | <b>NOPIC</b> | <b>VEC</b>   |  |
|                      | <b>NOWRT</b>                          | <b>EXE</b>   | <b>SHR</b>   | <b>NOPIC</b> | <b>VEC</b>   |  |
|                      | <b>WRT</b>                            | <b>EXE</b>   | <b>SHR</b>   | <b>NOPIC</b> | <b>VEC</b>   |  |
|                      | <b>NOWRT</b>                          | <b>NOEXE</b> | <b>NOSHR</b> | <b>NOPIC</b> | <b>VEC</b>   |  |
|                      | WRT                                   | <b>NOEXE</b> | <b>NOSHR</b> | <b>NOPIC</b> | <b>VEC</b>   |  |
|                      | <b>NOWRT</b>                          | <b>EXE</b>   | <b>NOSHR</b> | <b>NOPIC</b> | <b>VEC</b>   |  |
|                      | <b>WRT</b>                            | <b>EXE</b>   | <b>NOSHR</b> | <b>NOPIC</b> | <b>VEC</b>   |  |
|                      | <b>NOWRT</b>                          | <b>NOEXE</b> | <b>SHR</b>   | PIC          | <b>VEC</b>   |  |
|                      | <b>WRT</b>                            | <b>NOEXE</b> | <b>SHR</b>   | <b>PIC</b>   | <b>VEC</b>   |  |
|                      | <b>NOWRT</b>                          | <b>EXE</b>   | <b>SHR</b>   | PIC          | <b>VEC</b>   |  |
|                      | WRT                                   | <b>EXE</b>   | <b>SHR</b>   | PIC          | <b>VEC</b>   |  |
|                      | <b>NOWRT</b>                          | <b>NOEXE</b> | <b>NOSHR</b> | <b>PIC</b>   | <b>VEC</b>   |  |
|                      | <b>WRT</b>                            | <b>NOEXE</b> | <b>NOSHR</b> | <b>PIC</b>   | <b>VEC</b>   |  |
|                      | <b>NOWRT</b>                          | <b>EXE</b>   | <b>NOSHR</b> | <b>PIC</b>   | <b>VEC</b>   |  |
|                      | <b>WRT</b>                            | EXE          | <b>NOSHR</b> | <b>PIC</b>   | <b>VEC</b>   |  |
| System               |                                       |              |              |              |              |  |
|                      | (only one image section)              |              |              |              |              |  |
|                      |                                       |              |              |              |              |  |

Table 6-1 (Cont.) Order of Image Sections in Clusters

#### 6.3.4.2 Memory Allocation for the Cluster

After the linker generates all image sections, it allocates virtual memory for the cluster.

The linker keeps track of free (available) virtual addresses by maintaining a free virtual memory list. For each cluster, the linker determines the number of pages required, searches the list beginning at the lowest virtual address for a contiguous number of pages large enough to contain the cluster, allocates those addresses to the cluster, then removes those addresses from the list.

The linker allocates virtual memory to the first cluster beginning at virtual address 200 hexadecimal (for an executable image) or 0 (for a shareable image) in the PO region of the user's virtual address space, unless the cluster is based, in which case it allocates virtual memory beginning at the specified address.

On its first pass through the cluster list, the linker allocates virtual addresses to any based user clusters or based shareable image clusters on the cluster list, removing the allocated addresses from the free virtual memory list as it proceeds. On its second pass, it repeats this procedure for nonbased user clusters. (Remember that nonbased shareable image clusters will have memory allocated for them at run time.)

Since the linker processes clusters in the order of their appearance on the cluster list, the virtual address space of the final image will generally contain contiguous image sections of consecutive clusters on the basis of their order in the cluster list. The presence of based clusters, however, may prevent such an outcome, and for this reason they are not recommended.

#### **6.3.4.3 Relocation of Image Sections**

When virtual memory has been allocated for each cluster, the linker relocates all image sections within the cluster by adding the beginning virtual address of the cluster (derived from the free virtual memory list) to the offset of each image section into the cluster.

The linker updates the appropriate field in the ISD of each image section in the cluster with the now final starting virtual address of the image section.

### **6.3.5 Pass 2**

During its first pass, the linker allocates virtual memory for each image section in each cluster in the image. The linker begins its second pass by opening the map file, if a map was requested in the LINK command, and by allocating virtual memory for the debug symbol table (DST), unless the /NOTRACE qualifier was specified in the LINK command.

The linker's primary task during the second pass is the writing of the binary contents of the image sections. To do this, the linker processes records in each object module in the following manner:

- **1** Header (HDR) records are ignored unless a map was requested in the LINK command, in which case the linker copies, to the map file, information contained in these records.
- **2** Global symbol directory (GSD) records are ignored.
- **3** Text information and relocation (TIR) records are processed by the linker. These records direct the linker in the initialization of the image section by telling it what to store in the image section buffers.

A TIR record contains object language commands, such as stack and store commands. Stack commands direct the linker to put information on its stack, and store commands direct the linker to write the information from its stack to the buffer for that image section.

During this image section initialization, the linker keeps track of the program section being initialized and the image section to which it has been allocated. The first attempt to initialize part of an image section by storing nonzero data causes the linker to allocate a buffer in its own program region to contain the binary contents of the generated image section. This allocation is achieved by the expand region system service, and it requires that the linker have available a virtually contiguous region of its own memory at least as large as the image section being initialized.

A buffer is not allocated for an image section unless the linker executes a store command (with nonzero data) within that image section.

**4** Debugger information (DBG) records and traceback information (TBK) records are processed only if the debugger was requested and traceback information was not excluded by the /NOTRACE qualifier in the LINK command. Otherwise, these records are ignored.

These records contain stack and store object language commands like TIR records, but they are stored in the debugger symbol table instead of in an image section.

**5** End of module (EOM) records are processed. The linker checks that its internal stack has been collapsed to its initial state.

The linker's second pass is complete when it has processed the records for each object module and has written the binary contents of all image sections to image section buffers in its own address space.

### **6.3.6 After Pass 2**

This section describes the final linker operations:

- Demand-zero compression
- Insertion of the fix-up image section
- Writing of the image file

### **6.3.6.1 Demand-Zero Compression**

Since neither language processors nor the linker initialize data areas in a program with zeros, leaving this task to the operating system instead, some image sections may contain uninitialized pages.

Demand-zero compression places several uninitialized pages of an image section into a newly created image section (a demand-zero image section). Demand-zero compression reduces the size of the image file and enhances the performance of the program. However, the linker will create demand-zero image sections only if all of the following conditions are met:

- The linker is creating an executable or a shareable image, not a system image.
- The image section contains at least as many uninitialized pages as specified in the DZRO\_MIN option. If this option was not specified, the linker uses the default value of 5 pages. However, unitialized copyon-reference image sections are made demand-zero, even if they consist of fewer pages than DZRO\_MIN.
- The total number of image sections in the image is less than the allowable limit (which is either explicitly specified by the ISD\_MAX option or implicitly established by the default value).

The linker examines each image section in each user cluster, in order, from the first to the last cluster, searching for contiguous uninitialized pages. If the linker finds a collection of uninitialized pages and if all of the above conditions are met, the linker places the uninitialized pages into a new image section by creating another image section descriptor (ISD) and linking it into the ISD list at that point.

Subsequently, when the image is run and a demand-zero page is referenced, VMS will initialize an allocated page of physical memory with zeros (hence the name demand-zero).
## **Linker Operations**

### **6.3 The Linker's Processing Algorithm**

### **6.3.6.2 Insertion of the Fix-Up Image Section**

If it is creating an executable image, the linker will always insert a fix-up image section directly following the last image section in the highestaddressed user cluster, that is, the last cluster that is not a shareable image cluster.

If it is creating a nonbased shareable image, the linker will insert a fix-up image section directly following the last image section in the highestaddressed user cluster only if either or both of the following conditions are true:

- One or more nonbased (position-independent) shareable image clusters follow the highest-addressed user cluster. This occurs when additional shareable images were included in the linking operation to resolve undefined symbols.
- One or more .ADDRESS directives were encountered in TIR records.

The linker uses the fix-up image section to do the following:

- It adjusts the values stored by any .ADDRESS directives that are encountered during the creation of the nonbased shareable image. This action, together with subsequent adjustment of these values by the image activator, preserves the position independence of the shareable image.
- It processes all general-address-mode code references to targets in position-independent shareable images. In this way, it creates the linkage between these code references and their targets, whose locations are not known until run time.

Without the fix-up image section, an occurrence of a .ADDRESS directive in a shareable image would make that shareable image position-dependent because the .ADDRESS directive references a fixed address in virtual memory. For example, if the directive .ADDRESS 4055 appears in the instruction stream at address 4032, address 4032 now contains virtual address 4055. As a result, the shareable image can only execute correctly when it is placed in virtual memory at the same address assigned to it by the linker at the time of its creation.

The linker uses the fix-up image section to store information about each .ADDRESS directive it encounters and passes this information to the image activator at run time. The image activator can then substitute run-time addresses for the fixed link-time addresses, thus insuring the position independence of the shareable image.

Consider the .ADDRESS 4055 directive at virtual address 4032, described above. Assume at the time the shareable image was created that its base address was 0 (the default for position-independent shareable images). Assume further that at run time, the image activator assigns that shareable image a base address of 6000. The following describes how the linker, working with the image activator, "fixes up" the .ADDRESS directive:

- **1** The linker calculates the offset of the directive from the base address of the shareable image ( $4032 - 0 = 4032$ ).
- **2** The linker calculates the offset of the address being stored by the directive from the base address of the shareable image  $(4055 - 0 = 4055)$ .
- **3** The linker passes both offsets to the image activator.

**Linker Operations 6.3 The Linker's Processing Algorithm** 

- **4** The image activator adds the first offset (4032) to the run-time base address (6000) to calculate the run-time address (10032) of the occurrence of the .ADDRESS directive.
- **5** The image activator adds the second offset (4055) to the run-time base address (6000) to calculate the run-time address (10055) of the value being stored by the .ADDRESS directive.
- **6** The image activator inserts the run-time value being stored (10055) at the run-time address of the occurrence of the directive (10032).

Now the shareable image can execute correctly at the run-time virtual address assigned to it by the image activator.

The linker "fixes up" a general-address-mode code reference, whose target is in a position-independent shareable image, in the following manner:

- **1** The linker points to a cell within the fix-up image section by changing the addressing mode from general address mode to longword-relativedeferred address mode.
- **2** The linker loads the cell of the fix-up image section with the offset of the target of the reference from the beginning of the position-independent shareable image.
- **3** The image activator assigns a base address to the shareable image and adds this address to the cell in the fix-up image section during image activation.

For example, consider the following general-address-mode code reference whose target is the square-root routine MTH\$SQRT in VMS RTL:

CALLG LIST,G-MTH\$SQRT

The linker points to a cell within the fix-up image section using the longwordrelative-deferred address mode as shown in the following code excerpt:

CALLG LIST,©L-sqrt

In the example, **sqrt** is a cell in the fix-up image section.

The linker then loads **sqrt** with the offset of MTH\$SQRT from the beginning of VMS RTL.

When the image is run, the image activator adds the base address of VMS RTL to **sqrt** completing the linkage.

### **6.3.6.3 Writing of the Image File**

The final step in the linking operation is the writing of information from the linker buffers to the image file on disk. If a map or symbol table file was requested, the linker writes the appropriate information to these files as well.

The linker writes the contents of its buffers in the following order:

- All image sections to the image file
- The image header to the image file
- The debug symbol table to the image file, unless /NOTRACE was specified in the LINK command

## **Linker Operations 6.3 The Linker's Processing Algorithm**

- The remaining sections of the map to the map file, if requested in the LINK command (These sections include all requested sections except the object module synopsis, which it already wrote, and the link statistics, which it cannot write until the linking operation finishes.)
- The global symbol table to the image file, and also to another separate file if requested in the LINK command
- The link statistics to the map file, if requested in the LINK command

Finally, the linker closes the image file, and the map and symbol table files if these were requested, and exits.

This chapter describes the VAX object language according to DIGITAL software specifications. The object language described is for use with all VAX family software; no subsetting will occur.

The VAX object language describes the contents of object modules to the VAX Linker, as well as to the object module librarian. All language processors that produce code for execution in native mode are free to use any or all of the described object language.

This section is useful primarily to programmers writing compilers or assemblers that must generate object modules acceptable for input to the VAX Linker. These programmers may also find the ANALYZE/OBJECT command in the *VMS DCL Dictionary* useful because it explains how the DCL command ANALYZE/OBJECT may be used to check whether an object module conforms to the requirements of the VAX object language.

This chapter contains eight sections. The first section provides an overview of the object language and lists the main types of records. Each subsequent section discusses a main record including its subrecords and fields.

The \$0BJDEF macro, which defines all symbols used in this section, is available to programmers in VAX MACRO and VAX BLISS-32. VAX MACRO programmers will find this macro in the STARLET.MLB object library; VAX BLISS-32 programmers will find it in the STARLET.REQ require file.

## **7 .1 Object Language Overview**

Each object module specified as input to the linker must be in the format described by the object language. Thus, object files, object library files, and all symbol table files (which the linker creates) will conform to the format described by the object language.

The object language defines an object module as an ordered set of variablelength records. Table 7-1 shows the main record types currently available. Column 1 displays the name of the record, followed by its abbreviation. Column 2 displays the name of the record in symbolic notation: this name is placed in the first byte of the record to identify the record type. Column 3 displays the numerical code corresponding to the name in Column 2; this code may be substituted for the symbolic name in the first byte of the record, though this is not recommended.

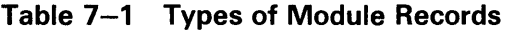

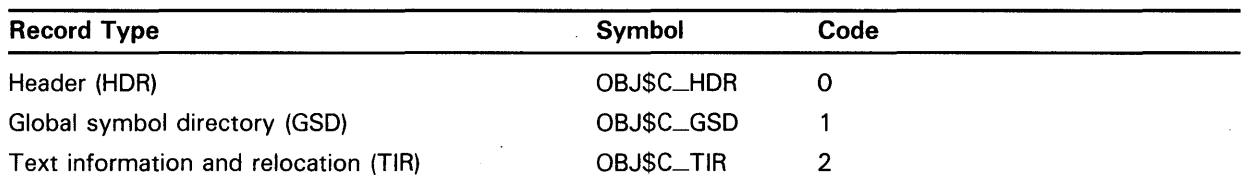

### **7 .1 Object Language Overview**

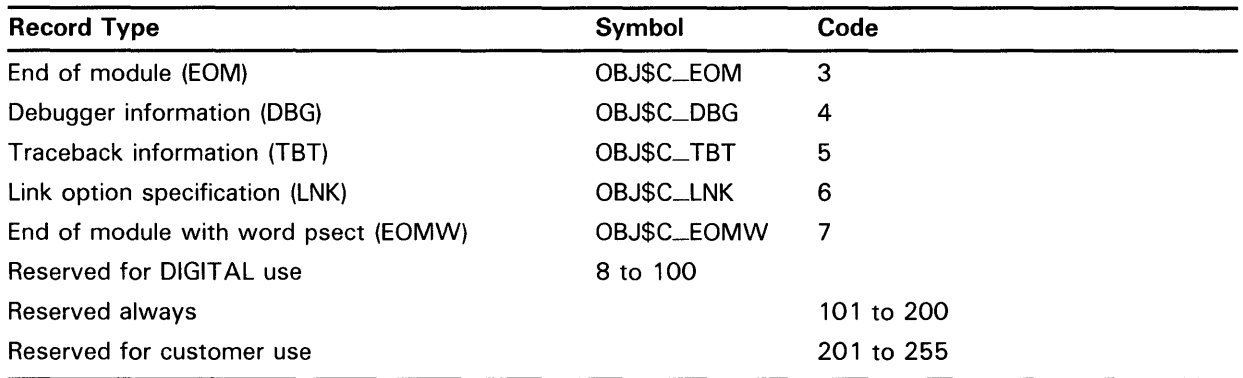

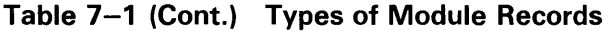

The term *reserved* indicates that the item must not be present because it is reserved for possible future use by the linker and DIGITAL. The linker produces an error if a reserved item is found in an object module. All of the seven legal record types need not appear in a single object module. However, each object module must contain the following:

- **1** One (and only one) main-module-header (MHD) record appearing first in the object module (see Section 7.2.1)
- **2** One (and only one) language-name-header (LNM) record appearing second in the object module (see Section 7.2.2)
- **3** At least one global-symbol-directory (GSD) record
- **4** Either one end-of-module (EOM) record or one end-of-module-withword-psect (EOMW) record, but not both, appearing last in the object module

An object module may contain any number of GSD, TIR, DBG, and TBT records, in any order, as long as they are not first or last in the object module. Figure 7-1 depicts the correct ordering of records within an object module.

**Figure 7-1 Order of Records in an Object Module** 

| MHD        | Main Module Header Record            |  |  |
|------------|--------------------------------------|--|--|
| LNM        | Language Name Header Record          |  |  |
|            |                                      |  |  |
|            | GSD, TIR, DBG, TBT Records           |  |  |
|            | $\ddot{\phantom{0}}$                 |  |  |
| <b>EOM</b> | End of Module Record                 |  |  |
| or         | or                                   |  |  |
| EOMW       | End of Module With Word Psect Record |  |  |
|            |                                      |  |  |

ZK-532-81

If a field is currently ignored by the linker, you must nevertheless allocate space for it, filling it with zeros to its entire specified length.

Records in the object language may contain the names of program sections, object modules, language processors, utilities, and so on. Two methods of specifying names are implemented in the VAX object language:

- **1** The standard naming method, which uses two fields of the record. The first field is the 1-byte name length field containing the length in characters of the name. The second field is the name field containing the name in ASCII notation.
- **2** The single field naming method, which uses a single field containing the name in ASCII notation. The name is not preceded by a 1-byte name length field.

All name strings except the names specified in Header Records may be up to 31 characters long.

The following sections contain diagrams of the VAX records and subrecords. Each record or subrecord contains several fields. The left-hand column of a diagram gives, for each field, its name, symbolic representation, and length in bytes. The right-hand column gives the value (which may be a symbolic name), where appropriate, and a description of the field.

Note that many records contain identical fields; if the right-hand column of a diagram does not give a description of a field, that field has already been described in a previous record.

Also note that corresponding numerical codes for record types, subrecord types (in HDR and GSD records), and TIR commands are defined and are given in this section. Though these may be substituted for the symbolic name of the record or subrecord in the appropriate field, this practice is not recommended.

## **7 .2 Header Records**

The object language currently provides for the definition of six types of header records. Of the remaining possible types, types 7 to 100 are reserved for DIGITAL use, and types 101 to 255 are ignored.

Table 7-2 displays the types of header records. Column 1 displays the name of the header type, followed by its abbreviation. Column 2 displays its symbolic representation. Column 3 displays its corresponding numerical code.

| <b>Header Type</b>                                | Symbol     | Code |  |
|---------------------------------------------------|------------|------|--|
| Main module header (MHD) <sup>1</sup>             | MHD\$C_MHD | О    |  |
| Language processor name header (LNM) <sup>1</sup> | MHD\$C_LNM |      |  |
| Source file header $(SRC)^2$                      | MHD\$C_SRC |      |  |
| Title text header $(TTL)^2$                       | MHD\$C_TTL |      |  |

**Table 7-2 Types of Header Records** 

<sup>1</sup> This record is required by the linker.

<sup>2</sup>This record is currently ignored by the linker.

## **VAX Object Language 7.2 Header Records**

### **Table 7-2 (Cont.) Types of Header Records Header Type Symbol Code** Copyright header  $(CPR)^2$ Maintenance status header  $(MTC)^2$ General text header  $(GTX)^2$ Reserved MHD\$C\_CPR MHD\$C\_MTC MHD\$C\_GTX 4 5 6 7 to 100 Ignored 101 to 255

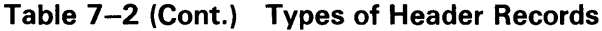

 $2$ This record is currently ignored by the linker.

The content and format of the MHD and LNM header types, both of which are required in each object module, are described in the following subsections.

Though currently ignored by the linker, the header types SRC, TTL, CPR, MTC, and GTX exist to allow the language processors to provide printable information within the object module for documentation purposes. The format of the SRC, TTL, CPR, MTC, and GTX records consists of a record type field, header type field, and a field containing the ASCII text.

The content and format of the SRC and TTL records are depicted in following subsections. The contents of these records, as well as the MTC record (which contains information about the maintenance status of the object module), are displayed in an object module analysis (see the description of the ANALYZE /OBJECT command in the VMS DCL Dictionary).

### **7.2.1 Main Module Header Record (MHD\$C\_MHD)**

The following diagram depicts the main module header record. The name, symbolic representation, and length of each field are presented, followed by a symbolic value or an explanation of the contents of the field, where appropriate.

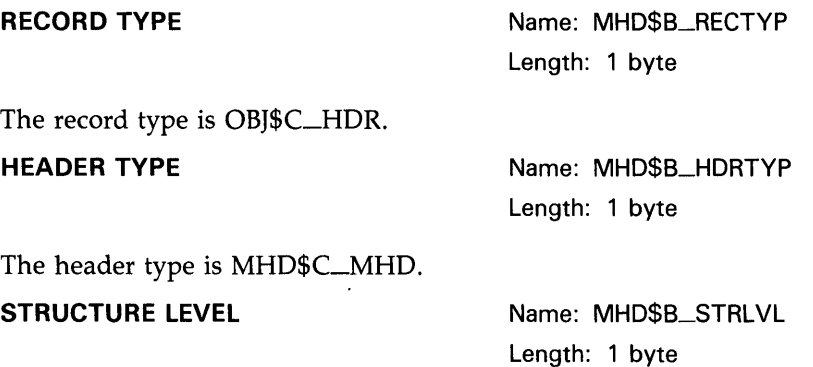

The structure level is OBJ\$C\_STRLVL. Because the format of the MHD record never changes, the structure level field is provided so that changes in the format of other records can be made without recompiling every module that conformed to the previous format.

## VAX Object Language 7 .2 Header Records

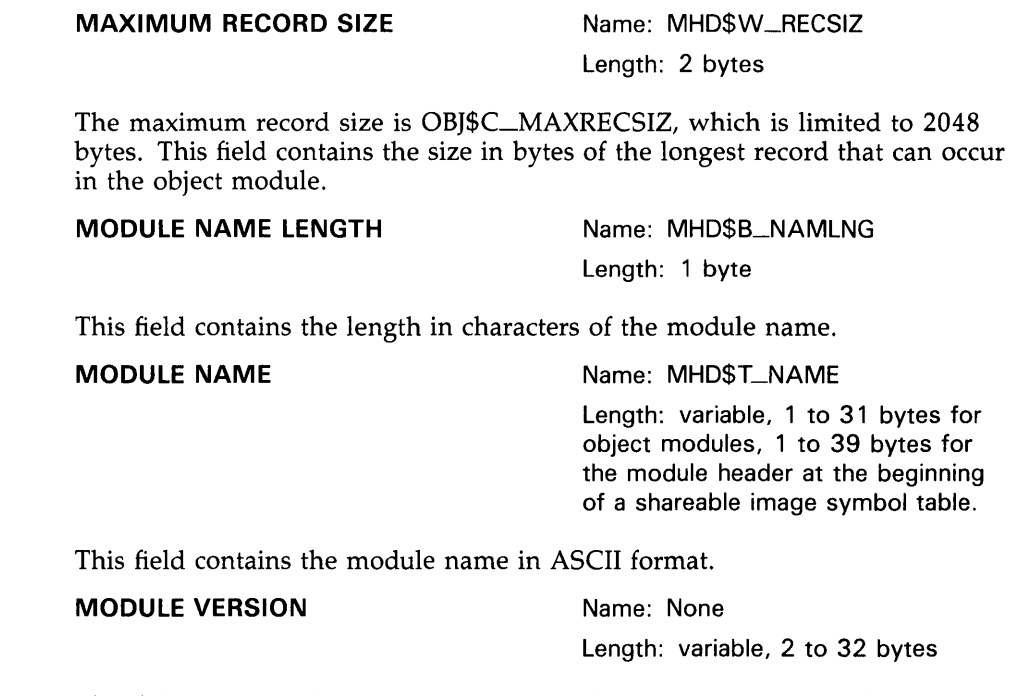

This field contains the module version number in standard name format.

**CREATION TIME AND DATE** Name: None

Length: 17 bytes

This field contains the module creation time and date in the fixed format dd-mmm-yyyy hh:mm, where dd is the day of the month, mmm is the standard 3-character abbreviation of month, yyyy is the year, hh is the hour (00 to 23), and mm is the minutes of the hour  $(00 \text{ to } 59)$ . Note that a space is required after the year and that the total character count for this time format is 17 characters (this includes hyphens  $(-)$ , the space  $($ ), and the colon  $(:)$ ).

TIME AND DATE OF LAST PATCH Name: None Length: 17 bytes

This field is currently ignored by the linker and should be padded with 17 zeros.

### 7.2.2 Language Processor Name Header Record (MHD\$C\_LNM)

The following diagram depicts the language processor name header record:

RECORD TYPE Name: MHD\$B\_RECTYP Length: 1 byte

The record type is OBJ\$C\_HDR. HEADER TYPE

Name: MHD\$B\_HDRTYP Length: 1 byte

The header type is MHD\$C\_LNM.

## **7 .2 Header Records**

### LANGUAGE NAME Name: None

Length: variable

This field, which is generated by the language processor, contains the name and version of the source language that the language processor translates into the object language. It consists of a variable-length string of ASCII characters and is not preceded by a byte count of the string.

### **7.2.3 Source Files Header Record (MHD\$C\_SRC)**

The following diagram depicts the source files header record. The contents of this record, though ignored by the linker, are displayed in an object module analysis (see the description of the ANALYZE/OBJECT command in the *VMS DCL Dictionary).* 

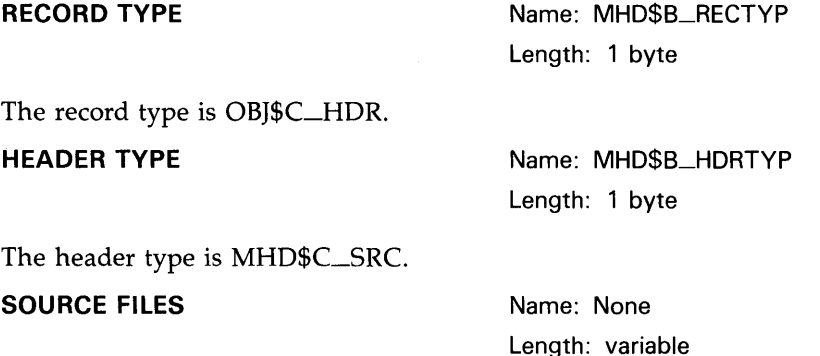

This field, which is generated by the language processor, contains the list of file specifications from which the object module was created. It consists of a variable-length string of ASCII characters and is not preceded by a byte count of the string.

### **7.2.4 Title Text Header Record (MHD\$C\_ TTL)**

The following diagram depicts the title text header record. The contents of this record, though ignored by the linker, are displayed in an object module analysis.

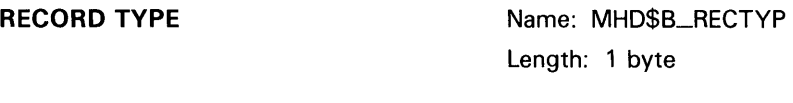

The record type is OBJ\$C\_HDR.

**HEADER TYPE** 

Name: MHD\$B\_HORTYP Length: 1 byte

The header type is MHD\$C\_TTL.

## **VAX Object Language 7 .2 Header Records**

### **TITLE TEXT**

Name: None Length: variable

This field, which is generated by the language processor, contains a brief description of the object module. It consists of a variable-length string of ASCII characters and is not preceded by a byte count of the string.

## **7 .3 Global Symbol Directory Records**

GSD records contain information that the linker uses to build the global symbol table and the program section table. Using this information, the linker allocates virtual address space and combines program sections into image sections.

At least one GSD record must appear in an object module.

The first field in a GSD record is the record type GSD\$B\_RECTYP, whose value is OBJ\$C\_GSD. Subsequent fields describe one or more GSD subrecords, each of which begins with the GSD type field GSD\$B\_GSDTYP.

Table 7-3 displays the types of GSD subrecords. Column 1 displays the name of the GSD subrecord; column 2 displays its symbolic representation; and column 3 displays its corresponding numerical code.

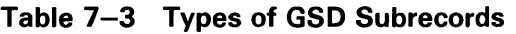

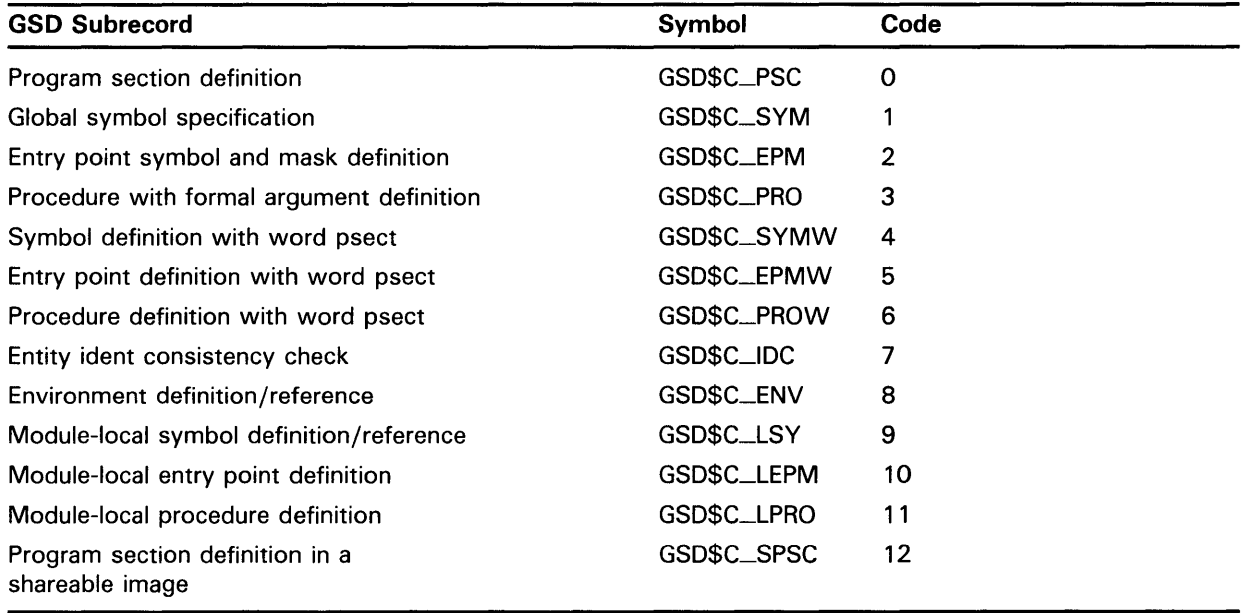

Again, a single GSD record may contain one or more of the above types of subrecords. Figure 7-2 displays the general format of a GSD record that contains multiple subrecords. Column 1 displays the field names; column 2 displays possible values for those fields. Note that the RECORD TYPE field appears only once at the beginning. Each GSD subrecord therefore begins with the GSD TYPE field.

### **7 .3 Global Symbol Directory Records**

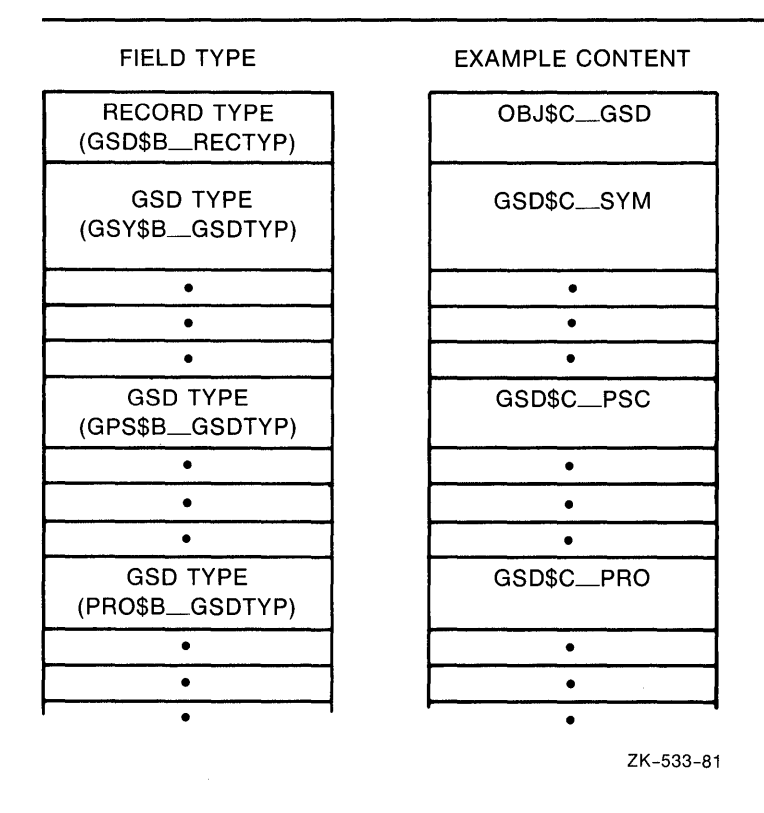

### **Figure 7-2 GSD Record with Multiple Subrecords**

The following subsections describe the format and content of each GSD subrecord. For each subrecord, the name, length, value, and description of each field are given, where appropriate.

Note that the RECORD TYPE field is not shown in the diagrams in the subsequent subsections. Remember, therefore, that this field must always appear first in the GSD record and that it appears only once, regardless of how many GSD subrecords are included in the GSD record.

### **7.3.1 Program Section Definition Subrecord (GSD\$C\_PSC)**

The linker assigns program sections an identifying index number as it encounters their respective GSD subrecords, that is, the GSD\$C\_PSC records. The linker assigns these numbers in sequential order, assigning 0 to the first program section it encounters, 1 to the second, and so on, up to the maximum allowable limit of 65535 ( $2^{16}$  -1) within any single object module.

Program sections are referred to by other object language records by means of this program section index. For example, the global symbol specification subrecord (GSD\$C\_SYM) contains a field that specifies the program section index. This field is used to locate the program section containing a symbol definition. Also, TIR commands use the program section index.

Of course, care is required to ensure that program sections are defined to the linker (and thus assigned an index) in proper order so that other object language records that reference a program section by means of the index are in fact referencing the correct program section.

The following diagram depicts the format of a program section definition subrecord, showing the fields it contains and providing a description of each. Note that the names of fields in this subrecord begin with GPS rather than PSC.

### **GSD TYPE**

Name: GPS\$B\_GSDTYP Length: 1 byte

The GSD type is GSD\$C\_PSC.

### **ALIGNMENT**

Name: GPS\$B\_ALIGN Length: 1 byte

This field specifies the virtual address boundary at which the program section is placed. Each module contributing to a particular program section may specify its own alignment unless the program section is overlaid, in which case each module must specify the same alignment. An overlaid program section is one in which the value of flag bit  $\overline{2}$  (GPS\$V $\overline{\phantom{2}}$ OVR) is not equal to 0.

The contents of the alignment field is a number from 0 to 9, which is interpreted as a power of 2; the value of this expression is the alignment in bytes. Page alignment (alignment field value of 9) is the limit for program section alignment. For example:

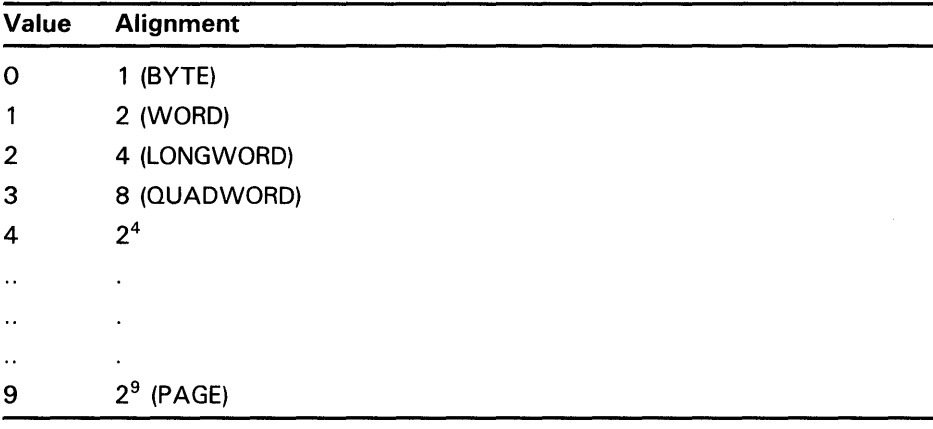

**FLAGS** Name: GPS\$W\_FLAGS

### Length: 2 bytes

This field is a word-length bit field, each bit indicating (when set) that the program section has the corresponding attribute. (See Section 6.2.1.4 for a description of program section attributes.) The following are the numbers, names, and corresponding meanings of each bit in the field:

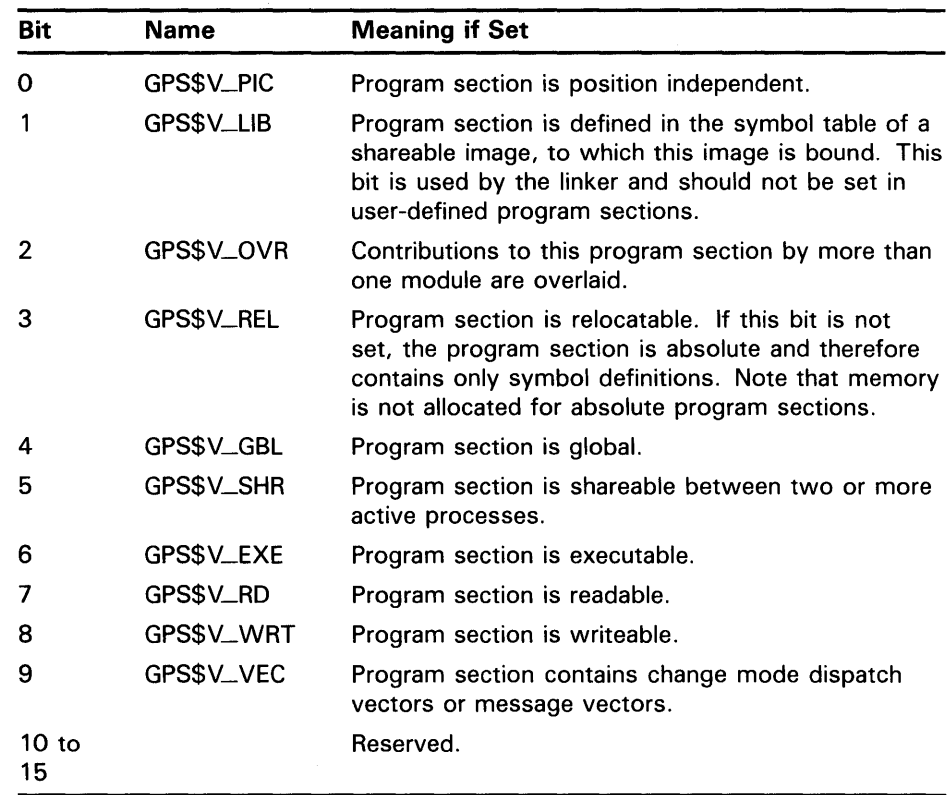

### **ALLOCATION**

Name: GPS\$L\_ALLOC Length: 1 byte

This field contains the length in bytes of this module's contribution to the program section. If the program section is absolute, the value of the allocation field must be zero.

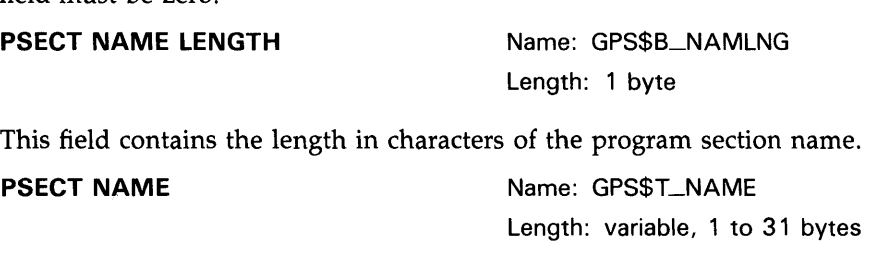

This field contains the name of the program section in ASCII format.

### **7.3.2 Global Symbol Specification Subrecord (GSD\$C\_SVM)**

The global symbol specification subrecord is used to describe the nature of a symbol (global or universal, relocatable or absolute) and how it is being used (definition or reference, weak or strong). This information is specified in the FLAGS field of the subrecord.

There are two formats for a global symbol specification subrecord, one for a symbol definition and one for a symbol reference. A symbol definition is indicated when bit 1 (GSY\$V\_DEF) in the FLAGS field is set—that is, when GSY\$V\_DEF = 1. A symbol reference is indicated when  $GSY$V$ \_DEF = 0.

Section 7.3.2.1 describes the format of the global symbol specification subrecord for symbol definitions; Section 7.3.2.2 does the same for symbol references. Note that the PSECT INDEX and VALUE fields are present only for symbol definitions, not for symbol references.

### **7.3.2.1 GSD Subrecord for a Symbol Definition**

The following diagram depicts the global symbol specification subrecord for a symbol definition.

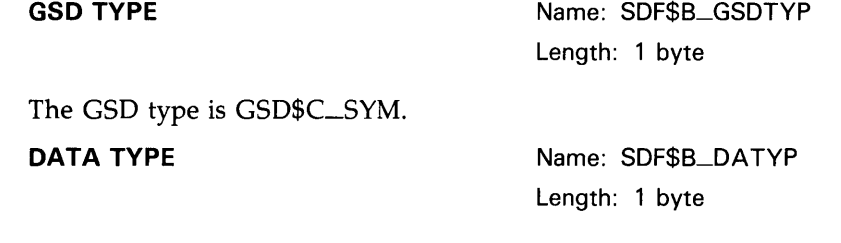

This field describes the data type of the global symbol. The data type is encoded as described in Appendix C of the *VAX Architecture Handbook.* The linker currently ignores this field.

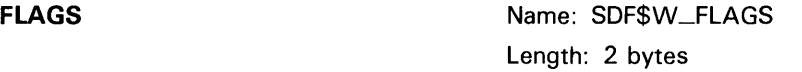

This field is a 2-byte bit field, whose bits describe the strong global symbol. Only bits 0 through 3 are used. The following are the numbers, names, and corresponding meanings of each bit in the field:

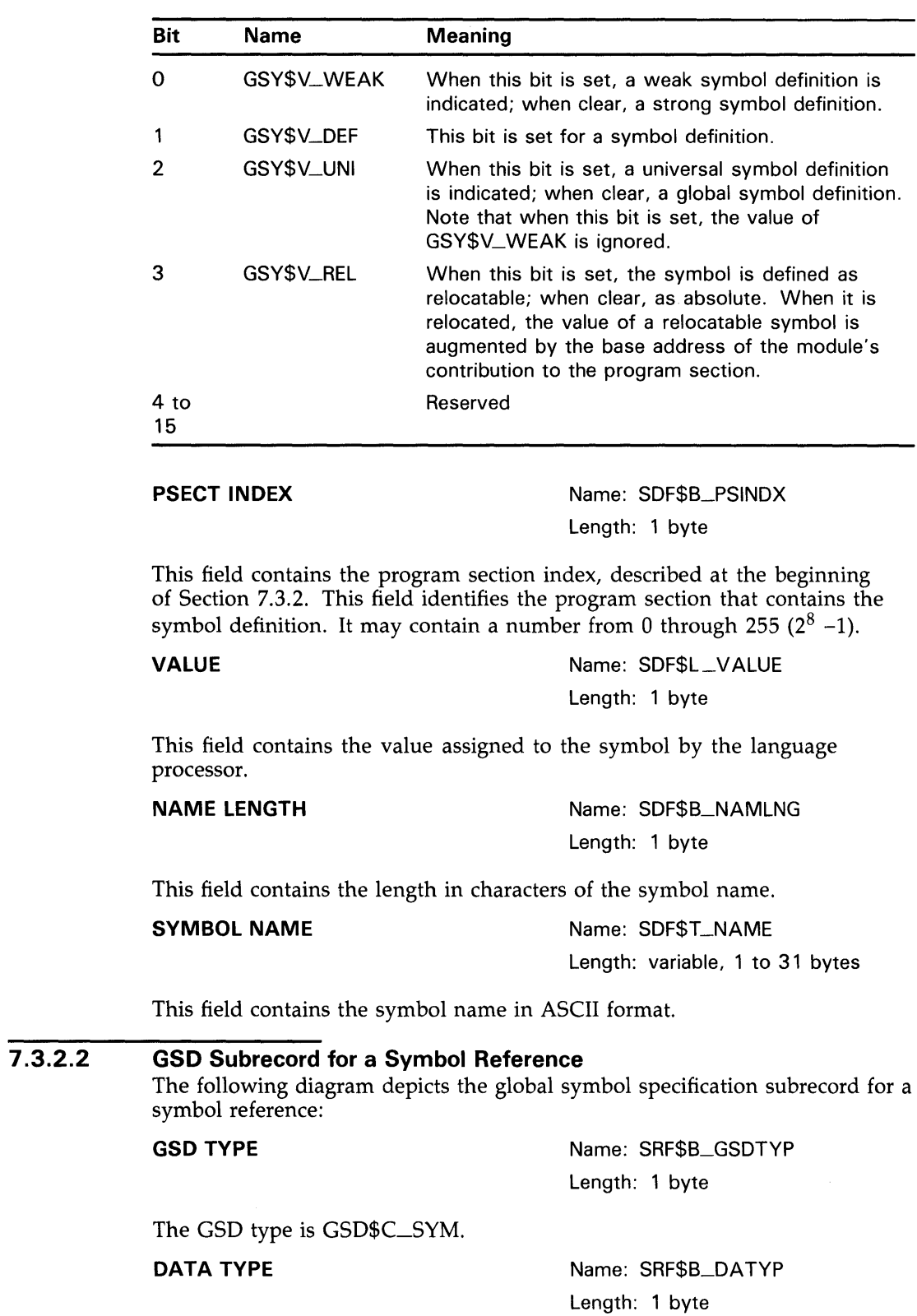

This field describes the data type of a global symbol. The data type is encoded as described in Appendix C of the *VAX Architecture Handbook.* The linker currently ignores this field.

### **FLAGS Name: SRF\$W\_FLAGS**

Length: 2 bytes

This field is a 2-byte bit field, whose bits describe the global symbol. Only bits 0 through 3 are used. The following are the numbers, names, and corresponding meanings of each bit in the field:

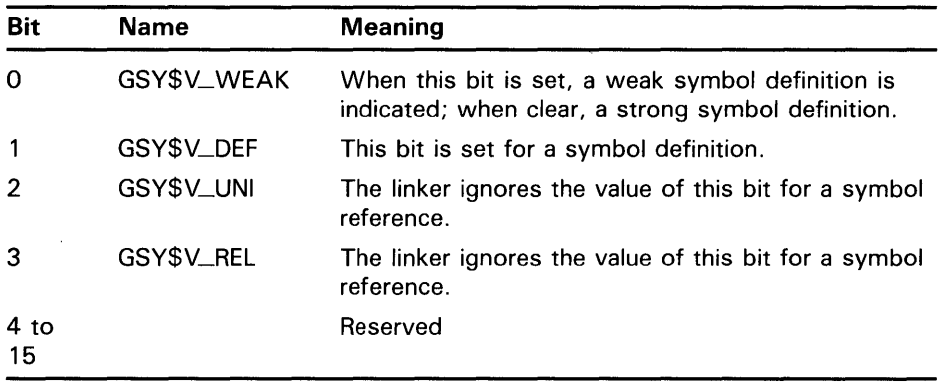

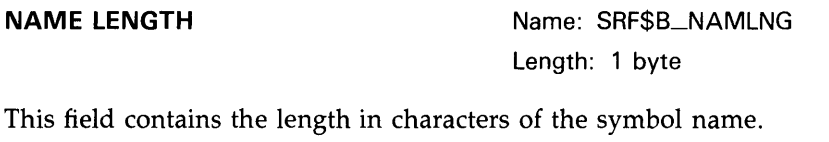

**SYMBOL NAME** Name: SRF\$T\_NAME Length: variable, 1 to 31 bytes

This field contains the symbol name in ASCII format.

### **7.3.3 Entry-Point-Symbol-and-Mask-Definition Subrecord (GSD\$C\_EPM)**

The following diagram depicts the format of an entry-point-symbol-andmask-definition subrecord:

### **GSD TYPE**

Name: EPM\$8\_GSDTYP Length: 1 byte

The GSD type is GSD\$C\_EPM.

### **DATA TYPE**

Name: EPM\$8\_DATYP Length: 1 byte

This field describes the data type of a global symbol. The data type is encoded as described in Appendix C of the *VAX Architecture Handbook.* The linker currently ignores this field.

**FLAGS** Name: EPM\$W\_FLAGS Length: 2 bytes

This field is a 2-byte bit field, whose bits describe the strong global symbol. Only bits 0 through 3 are used. The following are the numbers, names, and corresponding meanings of each bit in the field:

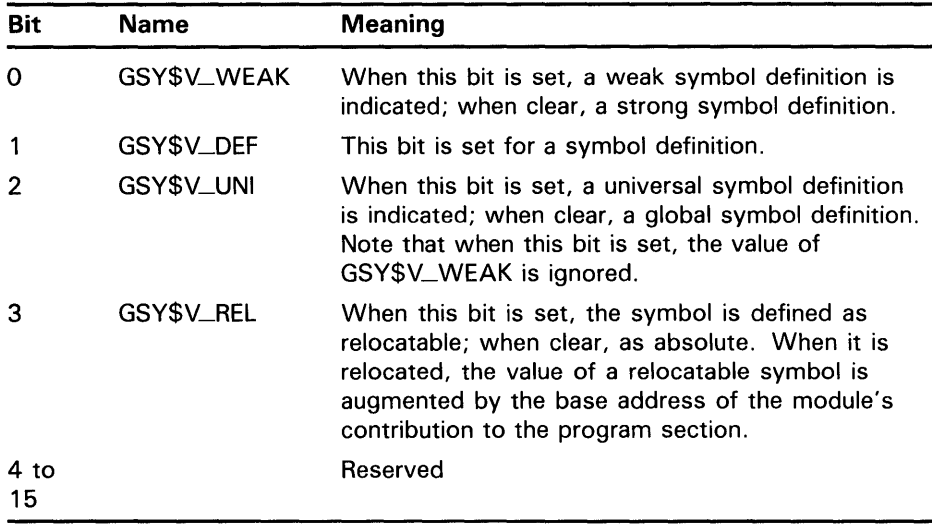

### **PSECT INDEX**

Name: EPM\$B\_PSINDX Length: 1 byte

This field contains the program section index, described at the beginning of Section 7.3.2. This field identifies the program section that contains the symbol definition. It may contain a number from 0 through 255 ( $2^8$  -1).

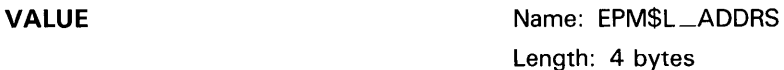

This field contains the value assigned to the symbol by the language processor.

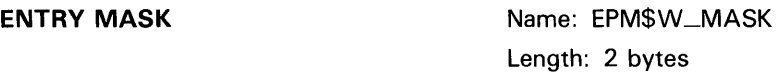

The point of entry to a procedure invoked by a CALLS or CALLG instruction has an entry mask. Transfer vectors to these procedures also use entry masks. The language processor uses a TIR command to direct the linker to insert the mask at the procedure entry point or at the transfer vector.

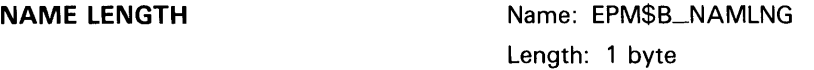

This field contains the length in characters of the symbol name.

**SYMBOL NAME** 

Name: EPM\$T\_NAME Length: variable, 1 to 31 bytes

This field contains the symbol name in ASCII format.

### **7.3.4 Procedure-with-Formal-Argument-Definition Subrecord(GSD\$C\_PRO)**

The following diagram depicts the format of a procedure-with-formalargument-definition subrecord.

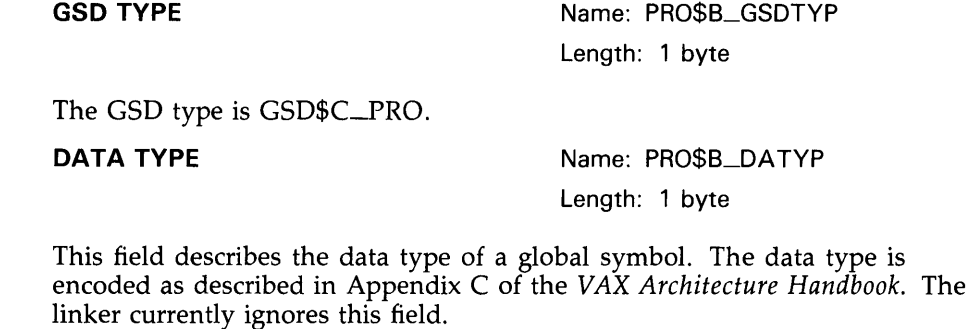

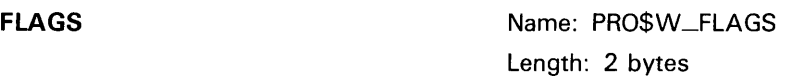

This field is a 2-byte bit field, whose bits describe the strong global symbol. Only bits 0 through 3 are used. The following are the numbers, names, and corresponding meanings of each bit in the field:

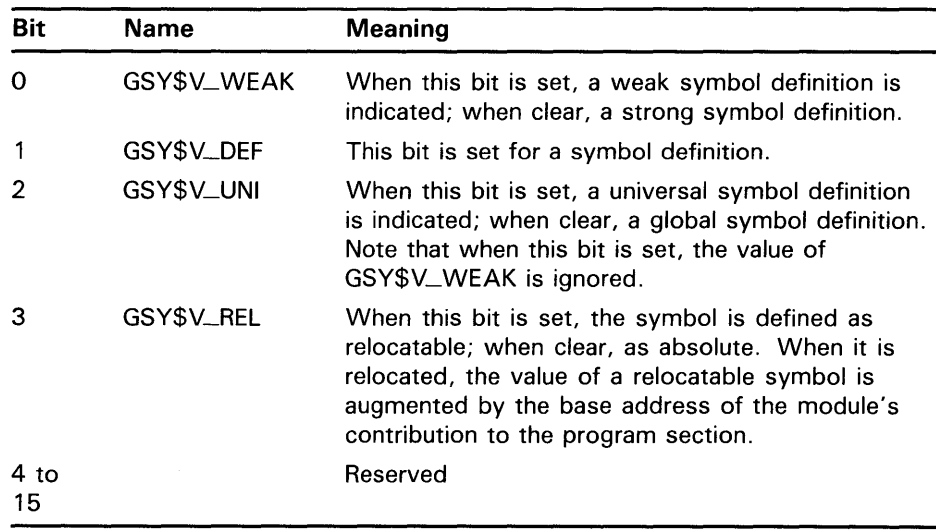

**PSECT INDEX** Name: PRO\$B\_PSINDX Length: 1 byte

This field contains the program section index, described at the beginning of Section 7.3.2. This field identifies the program section that contains the symbol definition. It may contain a number from 0 through 255 ( $2^8$  -1).

**VALUE Name: PRO\$L\_ADDRS** Length: 4 bytes

This field contains the value assigned to the symbol by the language processor.

**ENTRY MASK**  Name: PRO\$W\_MASK Length: 2 bytes

The point of entry to a procedure invoked by a CALLS or CALLG instruction has an entry mask. Transfer vectors to these procedures also use entry masks. The language processor uses a TIR command to direct the linker to insert the mask at the procedure entry point or at the transfer vector.

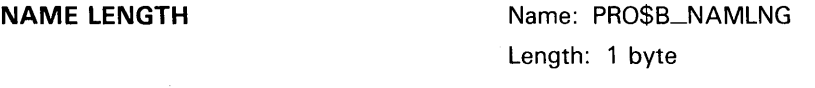

This field contains the length in characters of the symbol name.

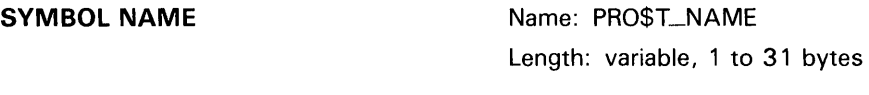

This field contains the symbol name in ASCII format.

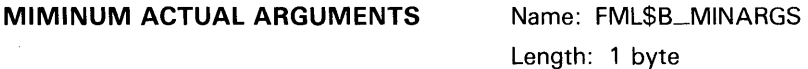

This field specifies the minimum number of arguments required for a valid call to this procedure. Permissible values are  $\overline{0}$  to 255. The number must include the function return value if it exists.

**MAXIMUM ACTUAL ARGUMENTS** Name: FML\$B\_MAXARGS

Length: 1 byte

This field specifies the maximum number of arguments that may be included in a valid call to this procedure. Permissible values are 0 to 255. Note that the linker does not perform argument validation. However, the linker issues a warning message if the value of MINIMUM ACTUAL ARGUMENTS is greater than the value of MAXIMUM ACTUAL ARGUMENTS.

**FORMAL ARG1 DESCRIPTOR** Name: None

Length: variable, 2 to 256 bytes

This field specifies a single formal argument descriptor. There is a FORMAL ARG DESCRIPTOR field for each formal argument specified. This field contains three subfields; its format is displayed at the end of this section.

### **FORMAL ARGn DESCRIPTOR Mame: None**

Length: variable, 2 to 256 bytes

This field specifies the last (n) formal argument descriptor and is identical in format to previous formal argument descriptor fields. Note that if there is a function return value, this field specifies it.

Each FORMAL ARG DESCRIPTOR field in the preceding record contains three subfields. The following diagram depicts its content and format:

### **ARG VAL CTL** ARG\$B\_VALCTL

Length: 1 byte

This field is the argument validation control byte. Bits 0 and 1 together define the argument passing mechanism (ARG\$V\_P ASSMECH). Bits 2 through 7 are ignored. There are four possible values for ARG\$V\_P ASSMECH corresponding to the four possible values (0 through 3) resulting from the combination of the values of bits 0 and 1:

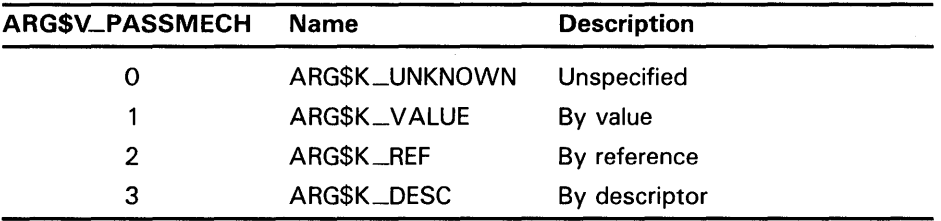

**REM BTYE CNT** 

Name: ARG\$B\_BYTECNT Length: 1 byte

This field contains the length in bytes of the remainder of the argument descriptor. Permissible values are 0 through 255. Since the linker does not perform argument validation, it uses the value of this field only to determine how many subsequent bytes to ignore.

**DETAILED ARGUMENT DESCRIPTION** Name: None

Length: variable, 0 to 255 bytes

This field contains a detailed description of the argument. The linker currently ignores this field.

Note that if bits 2 through 7 in ARG\$B\_ VALCTL are not equal to 0 or the value of ARG\$B\_BYTECNT is not equal to 0, or both, then recompilation of the object module may be necessary in the event that argument validation is implemented in a future VMS Linker.

### **7 .3 Global Symbol Directory Records**

### **7.3.5 Symbol-Definition-with-Word-Psect Subrecord (GSD\$C\_SVMW)**

This subrecord is identical in format to the global symbol definition subrecord described in Section 7.3.2.1, with the exception that the PSINDX field in this subrecord is 2 bytes long.

The field names in this record begin with SYMW, instead of SYM as in the global symbol definition subrecord. For example, in this subrecord the name of the GSD TYPE is SYMW\$B\_GSDTYP.

Note that the name of the PSECT INDEX field in this subrecord is SYMW\$W\_PSINDX.

### **7.3.6 Entry-Point-Definition-with-Word-Psect Subrecord (GSD\$C\_EPMW)**

This subrecord is identical in format to the entry point symbol and mask definition subrecord described in Section 7.3.3, with the exception that the PSINDX field in this subrecord is 2 bytes long.

The field names in this record begin with EPMW, instead of EPM as in the entry point symbol and mask definition subrecord. For example, in this subrecord the name of the GSD TYPE is EPMW\$B\_GSDTYP.

Note that the name of the PSECT INDEX field in this subrecord is EPMW\$W\_PSINDX.

### **7.3.7 Procedure-Definition-with-Word-Psect Subrecord (GSD\$C\_PROW)**

This subrecord is identical in format to the procedure with formal argument definition subrecord described in Section 7.3.4, with the exception that the PSINDX field in this subrecord is 2 bytes long.

The field names in this record begin with PROW, instead of PRO as in the Procedure With Formal Argument Definition subrecord. For example, in this subrecord the name of the GSD TYPE is PROW\$B\_GSDTYP.

Note that the name of the PSECT INDEX field in this subrecord is PROW\$W\_PSINDX.

### **7.3.8 Entity-ldent-Consistency-Check Subrecord (GSD\$C\_IDC)**

This subrecord allows for the consistency checking of an entity at link time. Using this subrecord, a compiler may emit code to check the consistency of any type of entity that has either an ASCIC or binary ident string associated with it.

The following diagram depicts the format of an entity ident consistency check subrecord:

**GSD TYPE** Name: IDC\$B\_GSDTYP Length: 1 byte

The GSD type is GSD\$C\_JDC.

**FLAGS** Name: IDC\$W\_FLAGS Length: 2 bytes

The FLAGS field is a 2-byte bit field, of which only the first five bits are used. When bit 0 (IDC\$V\_BINIDENT) is set, that is, when IDC\$V\_BINIDENT =  $1$ , the ident is a 32-bit binary value; when clear, the ident is an ASCIC string.

Bits 1 and 2 (IDC\$V\_IDMATCH) specify the ident match control for 32-bit binary idents and are thus only significant when IDC\$V\_BINIDENT = 1. IDC\$V\_MATCH may take two values: 0 (IDC\$C\_LEQ) or 1 (IDC\$C\_EQUAL).

When IDC\$V\_MATCH = IDC\$C\_LEQ, the binary ident of the entity specified in the subrecord must be less than or equal to the binary ident of the entity that is listed in the entity name table.

When IDC\$V\_MATCH = IDC\$C\_EQUAL, the binary ident of the entity specified in the subrecord must be equal to the binary ident of the entity that is listed in the entity name table. Remaining values of IDC\$V\_MATCH, that is, the numbers 2 to 8, are reserved.

Bits 3 to 5 (IDC\$V\_ERRSEV) specify error message severity levels. When the value of IDC\$V\_ERRSEV is 0, the message severity is warning; when 1, success; when 2, error; when 3, informational; when 4, severe.

Bits 6 to 15 in the FLAGS field are reserved.

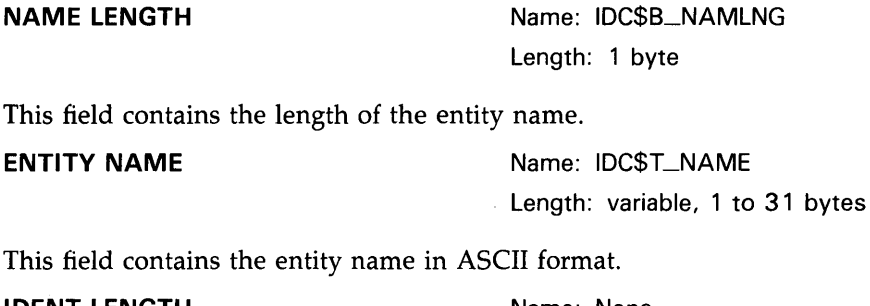

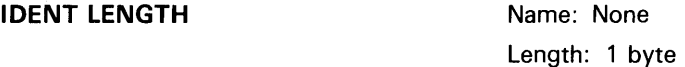

This field contains the length in bytes of the ident string. For binary idents, this field contains the value 4.

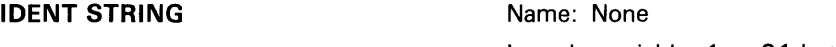

Length: variable, 1 to 31 bytes

This field contains the ident string. The ident string may be an ASCIC string or a 32-bit binary value. If this string specifies a 32-bit binary value, it consists of 24 bits of minor ident and 8 bits of major ident, analogous to the global section match values for a shareable image. If this string specifies an ASCIC string, its length is variable.

### **OBJECT NAME LENGTH Mame: None**

Length: 1 byte

This field contains the length in bytes of the name of the entity in the entity name table.

### **OBJECT NAME** Name: None

Length: 1 to 31 bytes

This field contains the name of the entity in the entity name table.

When this GSD subrecord is processed during Pass 1, the linker searches the entity name table (which is a single name table for all entity types) for an entity of the same name. If the linker locates such an entity, it compares the idents. If the idents do not satisfy the specified match control value, the linker issues a warning message.

### **7.3.9 Environment-Definition/Reference Subrecord (GSD\$C\_ENV)**

The following diagram depicts the format of an environment definition and reference subrecord:

**GSD TYPE** 

Name: ENV\$B\_GSDTYP Length: 1 byte

The GSD type is GSD\$C\_ENV.

**FLAGS** 

Name: ENV\$W\_FLAGS Length: 2 bytes

This is a 2-byte bit field.

Bit 0 (ENV\$V<sub>I</sub>DEF) is a bit mask. When ENV\$V<sub>IDEF</sub> = 1, the subrecord describes an environment definition; when clear, an environment reference.

Bit 1 (ENV\$V\_NESTED) is set to indicate that the current environment is nested within another environment. The parent environment index is ENV\$W\_ENVINDX.

Bits 2 through 15 are not used.

**ENVIRONMENT INDEX** Name: ENV\$W\_ENVINDX Length: 2 bytes

This field contains the environment index, a number from 0 through 65535. Like a program section, each environment is assigned a number (its index) that the TIR records and GSD records use to refer to it.

If the current environment is contained within another environment (for example, a nested environment), then this field contains the index of the surrounding or "parent" environment. Otherwise, this field is 0. However, since a 0 could also be interpreted as the current environment being contained within environment 0, the ENV\$V\_NESTED bit may be tested to clear up this ambiguity.

**NAME LENGTH** Name: ENV\$B\_NAMLNG Length: 1 bytes

This field contains the length in characters of the environment name.

### **ENVIRONMENT NAME** Name: ENV\$T\_NAME

Length: variable, 1 to 31 bytes

This field contains the environment name.

The linker reports any undefined environments at the end of Pass 1. Note that a total of 65535 environments may be defined or referenced in any single object module.

## **7 .3.10 Module-Local Symbol Definition/Symbol Reference Subrecord (GSD\$C\_LSY)**

This subrecord, like the global symbol specification subrecord described in Section 7.3.2, has two formats: one for a symbol definition and one for a symbol reference. The following subsections describe each of these.

### **7.3.10.1 Module-Local Symbol Definition**

The format of a module-local symbol definition is identical to the format of the symbol definition with word psect subrecord described in Section 7.3.5, with the following exceptions:

- The field names in this record begin with LSDF instead of SYMW as in the symbol definition with word psect subrecord. For example, in this subrecord the name of the GSD TYPE is LSDF\$B\_GSDTYP.
- The module-local symbol definition subrecord contains an additional field, directly following the FLAGS field and preceding the PSINDX field: the ENVIRONMENT INDEX field (LSDF\$W\_ENVINDX).
- Only two of the four bits in the FLAGS field are used in this subrecord. Because this is a definition, LSY\$V\_DEF must be set. Bit 3 (LSY\$V\_REL) is set or not set depending on whether the module-local symbol is relocatable or not relocatable, respectively. Bit 0 (LSY\$V\_ WEAK) and bit 2 (LSY\$V\_UNI) are ignored because a module-local symbol may not be defined as either weak or universal.

### **7.3.10.2 Module-Local Symbol Reference**

The format of a module-local symbol reference is identical to the format of the global symbol reference subrecord described in Section 7.3.2.2, with the following exceptions:

- The field names in this record begin with LSRF instead of SRF as in the global symbol reference subrecord. For example, in this subrecord the name of the GSD TYPE is LSRF\$B\_GSDTYP.
- The module-local symbol reference subrecord contains an additional field directly following the FLAGS field and preceding the NAME LENGTH field: the ENVIRONMENT INDEX field (LSRF\$W\_ENVINDX).
- Only bit 1 (LSY\$V\_DEF) in the FLAGS field is used. Because this is a reference, LSY\$V\_DEF must be reset. Bits 0, 2, and 3 are ignored.

## **7 .3 Global Symbol Directory Records**

## **7 .3.11 Module-Local Entry-Point-Definition Subrecord (GSD\$C\_LEPM)**

This subrecord is identical in format to the entry point definition with word psect subrecord described in Section 7.3.6, with the following exceptions:

- The field names in this record begin with LEPM instead of EPMW as in the entry point definition with word psect subrecord. For example, in this subrecord the name of the GSD TYPE is LEPM\$B\_GSDTYP.
- The module-local entry point definition subrecord contains an additional field directly following the FLAGS field and preceding the PSINDX field: the ENVIRONMENT INDEX field (LEPM\$W\_ENVINDX).

## **7 .3.12 Module-Local Procedure-Definition Subrecord (GSD\$C\_LPRO)**

This subrecord is identical in format to the procedure definition with word psect subrecord described in Section 7.3.7, with the following exceptions:

- The field names in this record begin with LPRO instead of PROW as in the procedure definition with word psect subrecord. For example, in this subrecord the name of the GSD TYPE is LPRO\$B\_GSDTYP.
- The module-local procedure definition subrecord contains an additional field directly following the FLAGS field and preceding the PSINDX field: the ENVIRONMENT INDEX field (LEPM\$W\_ENVINDX).

## **7.3.13 Program-Section-Definition-in-Shareable-Image Subrecord (GSD\$C\_SPSC)**

This subrecord is identical in format to the program section definition subrecord described in Section 7.3.1, with the following exceptions:

- This subrecord is generated only by the linker and is reserved to the linker.
- This subrecord is only legal in the global symbol table (GST) of a shareable image.
- This subrecord contains an additional, 4-byte field directly following the ALLOCATION field and preceding the PSECT NAME LENGTH field: the BASE field (SGPS\$L\_BASE). The BASE field contains the base address of this program section in the shareable image.
- The field names in this subrecord begin with SGPS, instead of GPS as in the program section definition subrecord. For example, in this subrecord the name of the GSD TYPE is SGPS\$B\_GSDTYP.

## **7 .3.14 Vectored-Symbol-Definition Subrecord (GSD\$C\_SDFV)**

This subrecord is identical in format to the global symbol definition subrecord described in Section 7.3.2.1, with the exception of an additional longword field, SDFV\$L \_VECTOR.

The field names in this record begin with SDFV, instead of SDF as in the global symbol definition subrecord. For example, in this subrecord the name of the GSD type field is SDFV\$B\_GSDTYPE instead of SDF\$B\_GSDTYPE.

This subrecord is reserved for use by DIGITAL, only.

## **7 .3.15 Vectored-Entry-Point-Definition Subrecord (GSD\$C\_EPMV)**

This subrecord is identical in format to the entry point symbol and mask definition subrecord described in Section 7.3.3, with the exception of an additional longword field, EPMV\$L\_VECTOR.

The field names in this record begin with EPMV, instead of EPM as in the entry point symbol and mask definition subrecord. For example, in this subrecord the name of the GSD type field is EPMV\$B\_GSDTYPEI instead of EPM\$B\_GSDTYPE1.

This subrecord is reserved for use by DIGITAL, only.

## **7 .3.16 Vectored-Procedure-Definition Subrecord (GSD\$C\_PROV)**

This subrecord is identical in format to the procedure definition subrecord described in Section 7.3.4, with the exception of an additional longword field, PROV\$L\_VECTOR.

The field names in this record begin with PROV, instead of PRO as in the procedure definition subrecord. For example, in this subrecord the name of the GSD type field is PROV\$B\_GSDTYP instead of PRO\$B\_GSDTYP.

This subrecord is reserved for use by DIGITAL, only.

## **7 .3.17 Symbol-Definition-with-Version-Mask Subrecord (GSD\$C\_SDFM)**

This subrecord is identical in format to the global symbol definition subrecord described in Section 7.3.2.1, with the exception of an additional longword field, SDFM\$L\_VERSION\_MASK.

The field names in this record begin with SDFM, instead of SDF as in the global symbol definition subrecord. For example, in this subrecord the name of the GSD type field is SDFM\$B\_GSDTYPE instead of SDF\$B\_GSDTYPE.

This subrecord is reserved for use by DIGITAL, only.

### **7 .3 Global Symbol Directory Records**

### **7 .3.18 Entry-Point-Definition-with-Version-Mask Subrecord (GSD\$C\_EPMM)**

This subrecord is identical in format to the entry point symbol and mask definition subrecord described in Section 7.3.3, with the exception of an additional longword field, EPMM\$L\_VERSION\_MASK.

The field names in this record begin with EPMM, instead of EPM as in the entry point symbol and mask definition subrecord. For example, in this subrecord the name of the GSD type field is EPMM\$B\_GSDTYPE instead of EPM\$B\_GSDTYPE.

This subrecord is reserved for use by DIGITAL, only.

### **7 .3.19 Procedure-Definition-with-Version-Mask Subrecord (GSD\$C\_PROM)**

This subrecord is identical in format to the procedure definition subrecord described in Section 7.3.4, with the exception of an additional longword field, PROV\$L \_VECTOR.

The field names in this record begin with PROV, instead of PRO as in the procedure definition subrecord. For example, in this subrecord the name of the GSD type field is PROV\$B\_GSDTYP instead of PRO\$B\_GSDTYP.

This subrecord is reserved for use by DIGITAL, only.

## **7 .4 Text Information and Relocation Records (0BJ\$C\_ TIR)**

A text information and relocation record contains commands and data that the linker uses to compute and record the contents of the image.

The linker's creation of the binary content of an image file is controlled by the language processor using the commands contained in TIR records.

A TIR record consists of the RECORD TYPE field (TIR\$B\_RECTYP) followed by one COMMAND field and one DATA field for each TIR command in the record. Since a TIR record may contain many TIR commands, it may be quite long. It may not, however, exceed the record size limit for the object module. This limit is set in the MAXIMUM RECORD SIZE field (MHD\$W\_RECSIZ) in the Main Module Header Record (MHD\$C\_MHD).

The fields in a TIR record are described below. Note that the description given for the first COMMAND and first DATA field applies to all TIR commands but one, the STORE IMMEDIATE command, while the description given for the second COMMAND and second DATA field applies only to the STORE IMMEDIATE command. This does not imply that the STORE IMMEDIATE command must follow other TIR commands; TIR commands may appear within the TIR record in any order.

**RECORD TYPE Mame: TIR\$RECTYP** Length: 1 byte

The record type is OBJ\$C\_TIR.

**COMMAND Name:** None

Length: 1 byte

## **7.4 Text Information and Relocation Records (OBJ\$C\_ TIR)**

This field designates the TIR command. This description of the COMMAND field applies to all TIR commands except the STORE IMMEDIATE command, which is described in the next COMMAND field. There are 85 TIR commands (excluding the STORE IMMEDIATE command), and each has a positive number ranging from 0 to 84 associated with it. This field may contain the name of a command or its corresponding number, though it is recommended that you use the command name rather than the command number.

### **DATA Name: ENV\$T\_NAME**

### Length: variable

This field contains the data upon which the previously specified (in the COMMAND field) TIR command operates. The length of this field is implied by the command itself. For example, if the previous COMMAND field specifies a stack-byte command, the length of this DATA field is one byte.

### **COMMAND Name:** None

Length: 1 byte

This field contains the name of a TIR command. This description of the COMMAND field applies only to the STORE IMMEDIATE command. The STORE IMMEDIATE command is designated by any negative number (bit 7 is set) in the COMMAND field. The absolute value of the COMMAND fieid is the length in bytes of the following DATA field. The STORE IMMEDIATE command directs the linker to write the contents of the DATA field directly to the output image file, without using the internal stack. Thus, from 1 to 128 bytes of data may be immediately stored by means of this command.

### **DATA Name: ENV\$T\_NAME**

Length: variable

This field contains the data upon which the previously specified TIR command operates. The length of this field is given by the command itself. When the previous COMMAND field contains a STORE IMMEDIATE command, the length of this DATA field is the absolute value of the COMMAND field.

Most TIR commands operate on values on the linker's internal stack, which is longword-aligned at all times. Values placed on the stack by TIR commands are retained during processing of other record types; however, the stack must be completely collapsed when the EOM or EOMW record is processed. The minimum stack space available is never less than 25 longwords.

TIR commands fall into four categories:

- **1** Stack commands place data on the stack.
- **2** Store commands pop data from the stack and write it to the output image file. The only exception is the STORE IMMEDIATE command, which writes data directly to the image file without using the stack.
- **3** Operator commands perform arithmetic operations on data currently on the stack.
- **4** Control commands reposition the linker's location counter.

## **VAX Object Language 7.4 Text Information and Relocation Records (0BJ\$C\_ TIR)**

In the interest of linker performance, a few implementation decisions and their possible side effects should be noted.

- The linker does not execute a STORE REPEATED command when the value being stored is zero. Such a command is, in effect, a null operation. The reason for this is twofold. First, the pages of an image are guaranteed to be zero anyway, unless otherwise initialized by the compiler. Second, demand-zero compression works only on pages that have not been initialized; thus, not allowing a STORE REPEATED command to initialize a page with zeros permits the linker to compress that page.
- The linker is a two-pass processor of object modules. It ignores TIR records on its first pass but processes them on its second pass to produce the output image file. TIR records are not processed if the linking operation is aborted because of a command or link-time error before the linker's second pass. Consequently, user or compiler errors (such as truncation errors) that are usually detectable during the linker's second pass are not detected in this case.

TIR commands are described in the following four subsections. The first subsection discusses the stack commands; the second, the store commands; the third, operator commands; and the fourth, control commands. The commands are presented in numerical order, based on their equivalent numerical codes (in decimal), except for the STORE IMMEDIATE command, which does not have a specific numerical code. The STORE IMMEDIATE command has been described under the second TIR COMMAND.

### **7.4.1 Stack Commands**

The stack commands place bytes, words, and longwords on the stack. Byte and word stack commands (except those that stack the values of global symbols or addresses) have both signed extension to longword and zero extension to longword formats.

The data placed on the stack is taken from one of the following:

- The DATA field directly following the COMMAND field
- A global symbol
- A computation derived from the base address of a program section

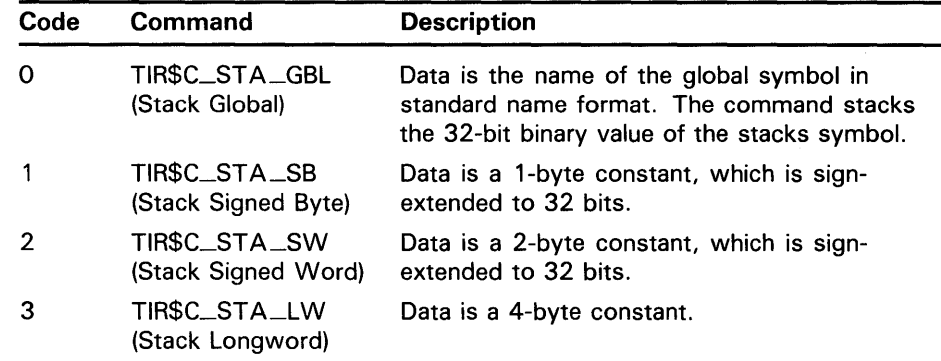

## **7 .4 Text Information and Relocation Records (0BJ\$C\_ TIR}**

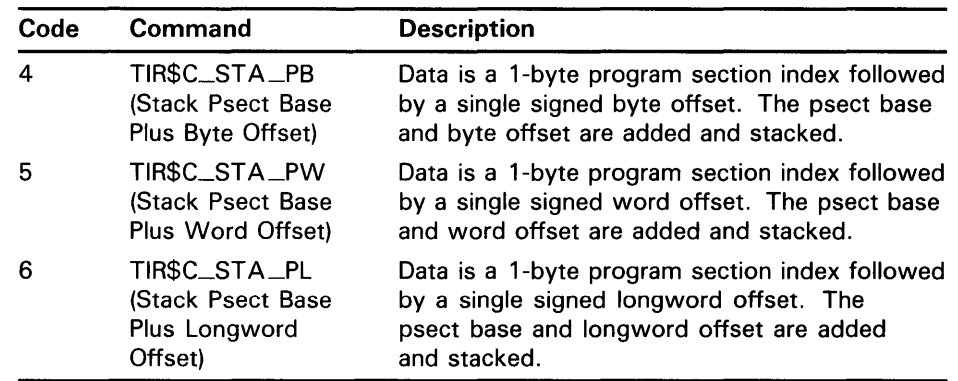

Note that although the offsets in the above three commands are signed, negative values are very rarely correct. Note also that the base address is that of this module's contribution to the program section.

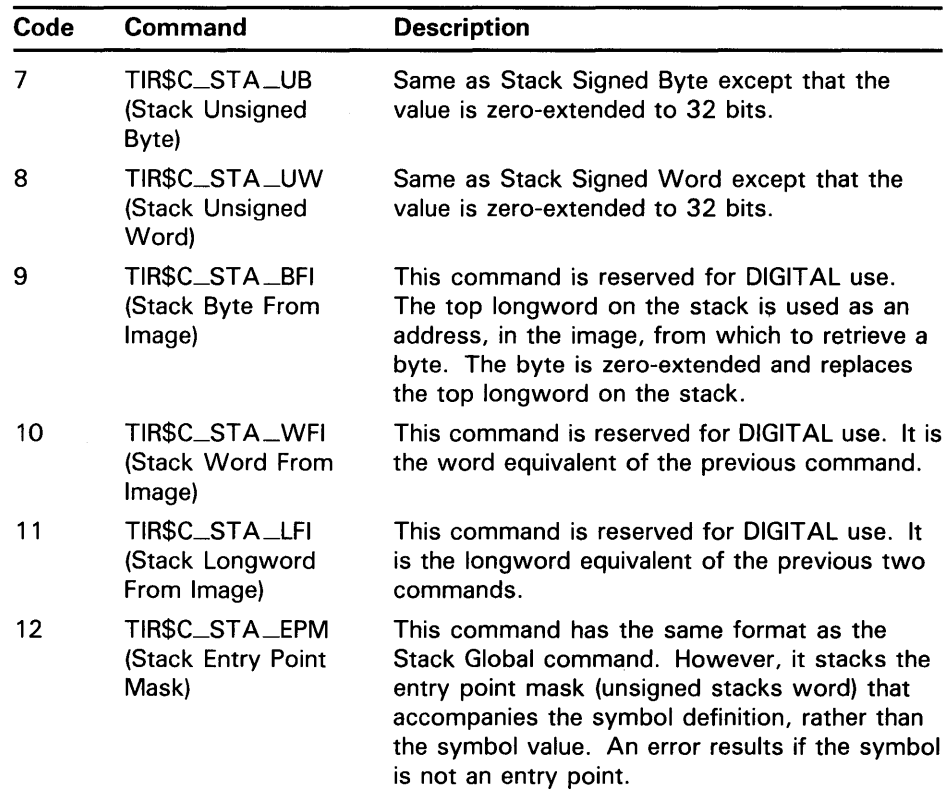

## **7.4 Text Information and Relocation Records (OBJ\$C\_ TIR)**

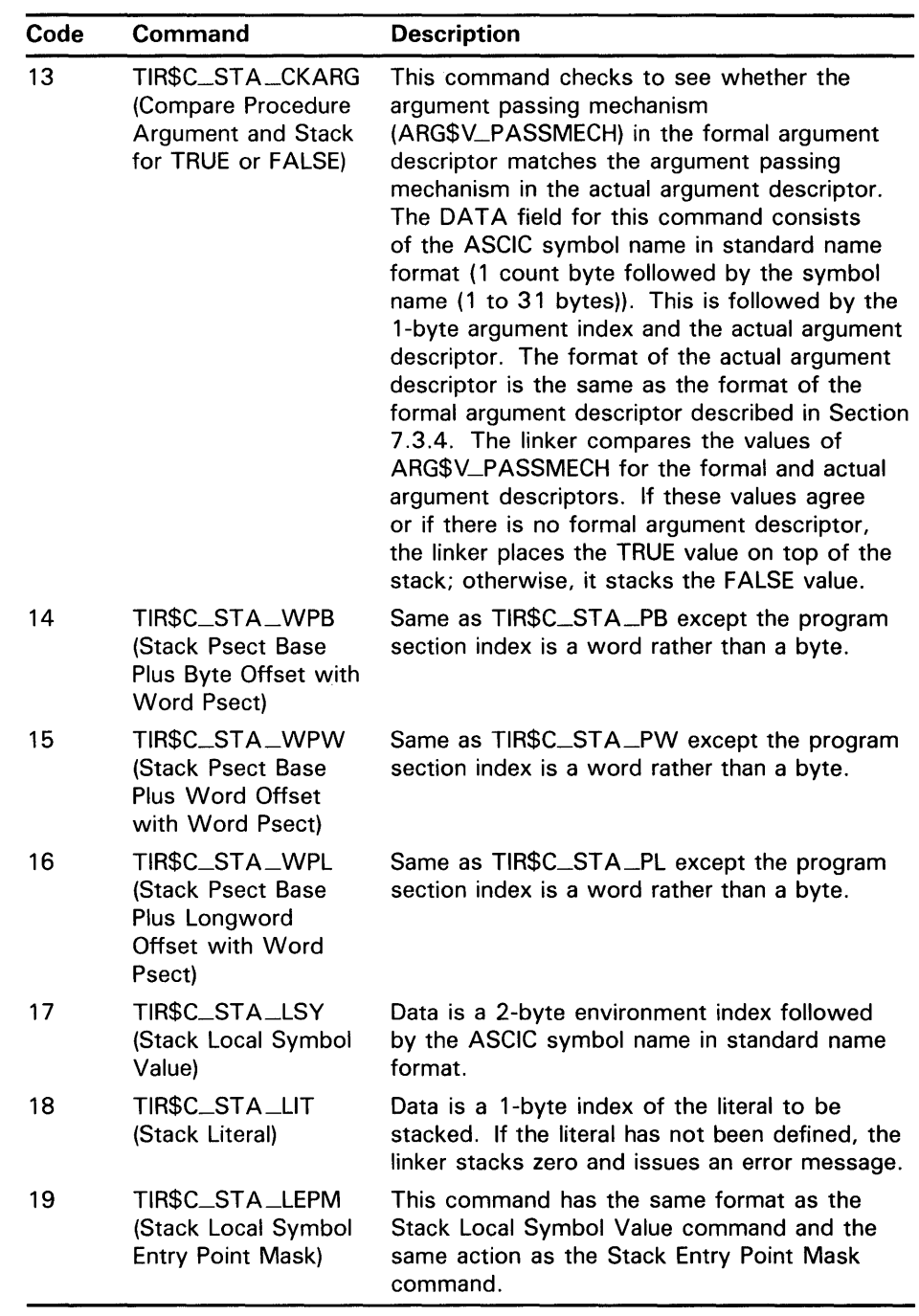

### **7.4.2 Store Commands**

The store commands pop the top longword from the stack and write it to the output image file. Several store commands provide validation of the quantity being stored, with the possibility of issuing truncation errors during the operation. After a store command is executed, the location counter is pointing to the next byte in the output image.

## **7.4 Text Information and Relocation Records (OBJ\$C\_ TIR)**

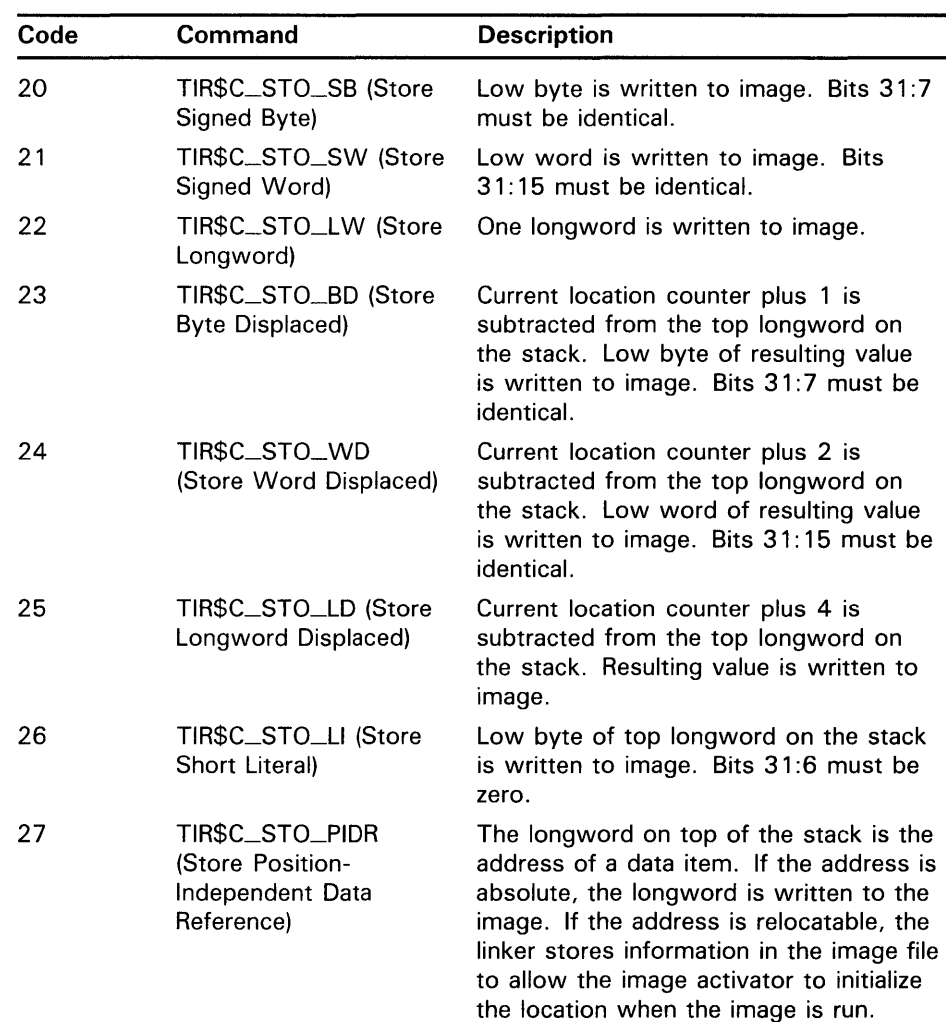

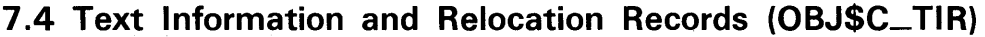

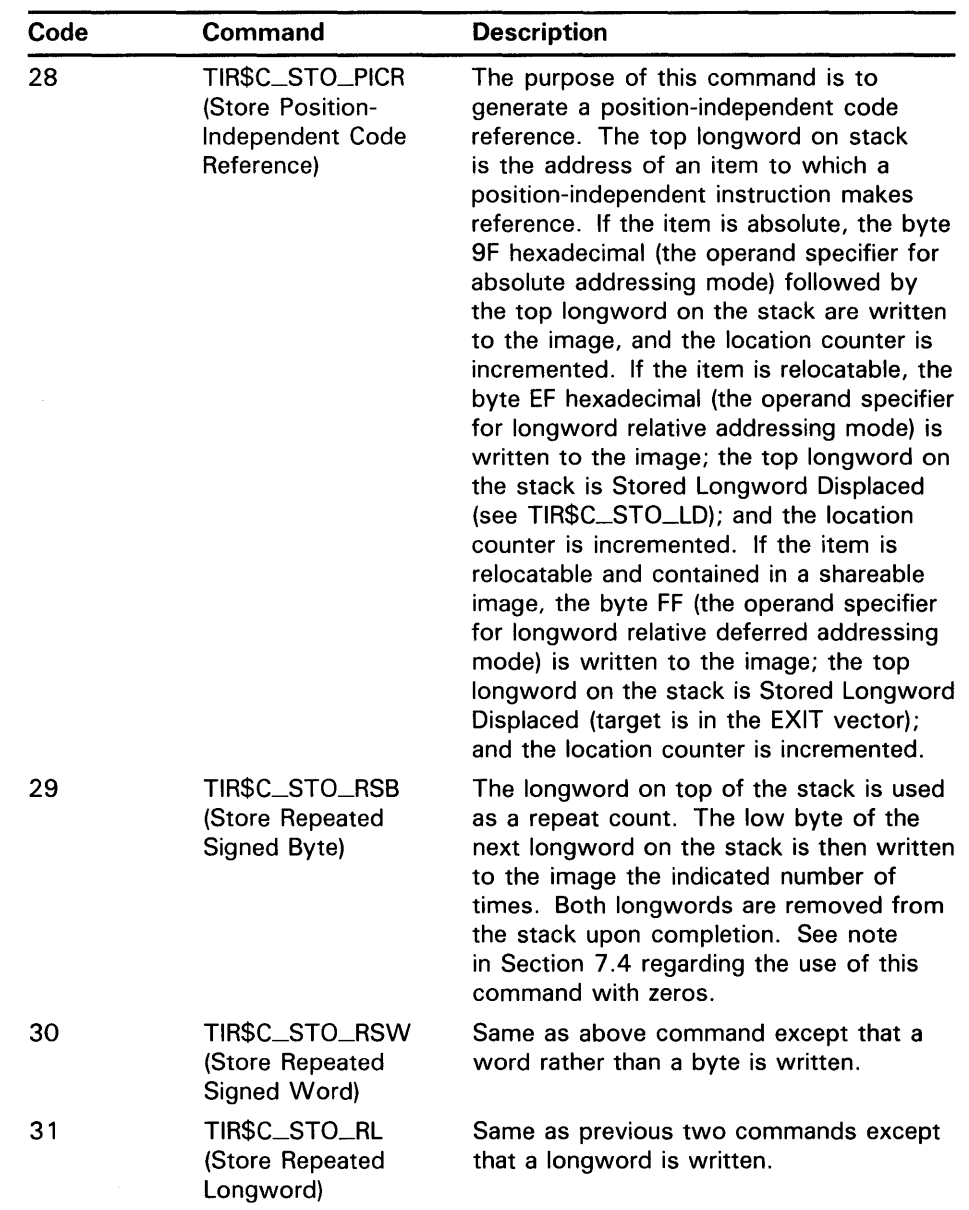

## **7 .4 Text Information and Relocation Records (OBJ\$C\_ TIR)**

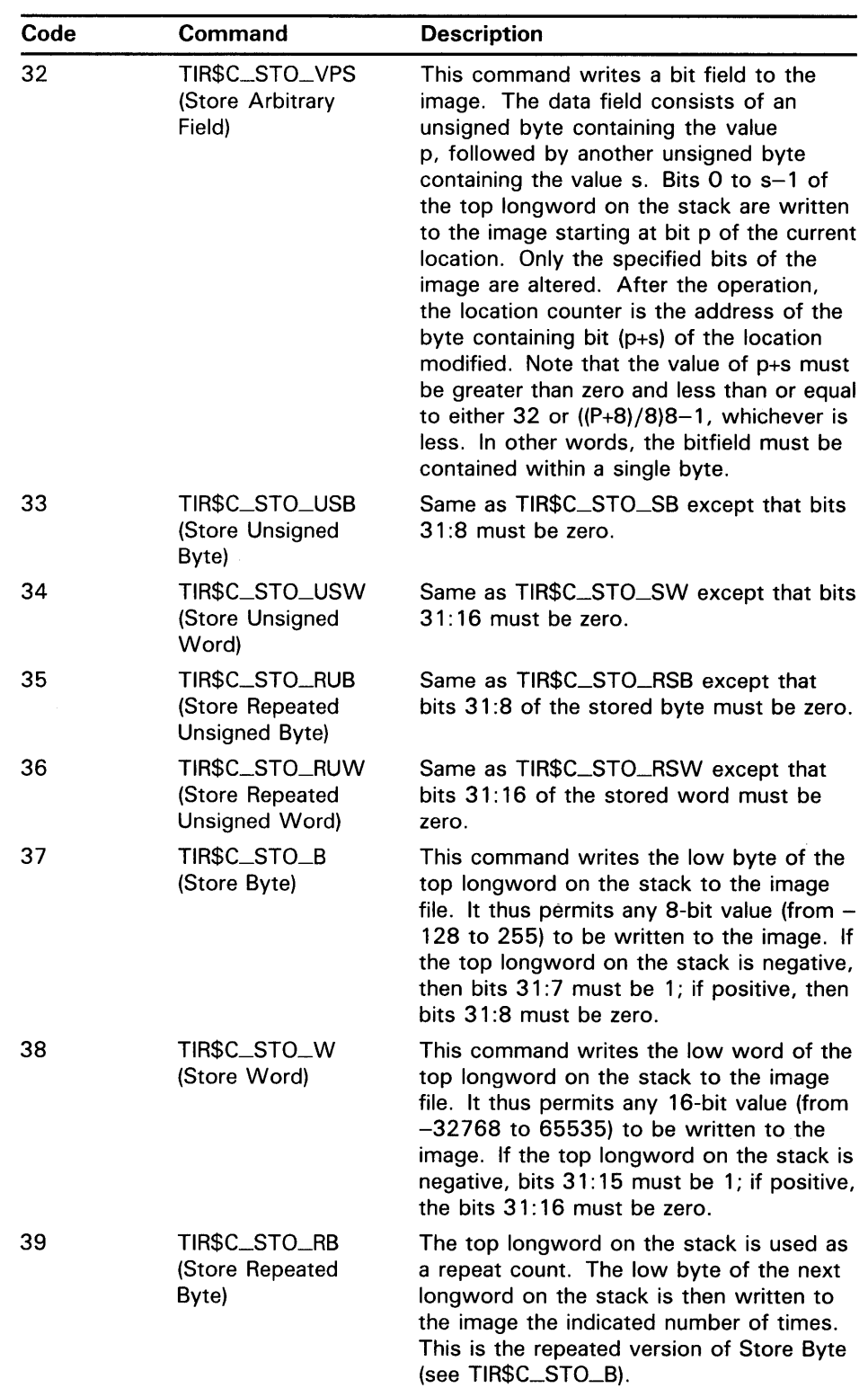

 $\sim$   $\sim$ 

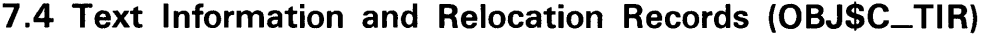

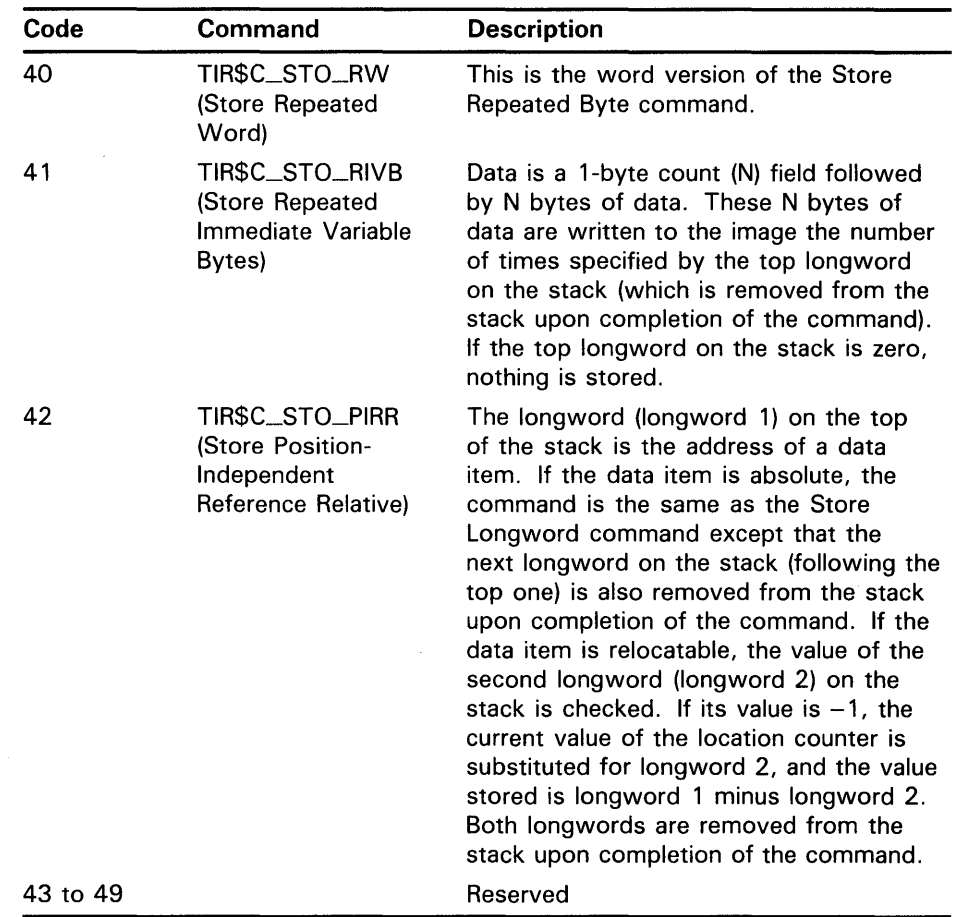

### **7.4.3 Operator Commands**

Operator commands perform arithmetic operations on the top one or two longwords on the stack. Upon completion of the operation, the result is the top longword on the stack.

The linker evaluates expressions in Post Fix Polish form. All arithmetic operations are performed in signed 32-bit two's complement integers. There is no provision for floating point, string, or quadword computation.

Attempts to divide by zero produce a zero result and a nonfatal warning message.

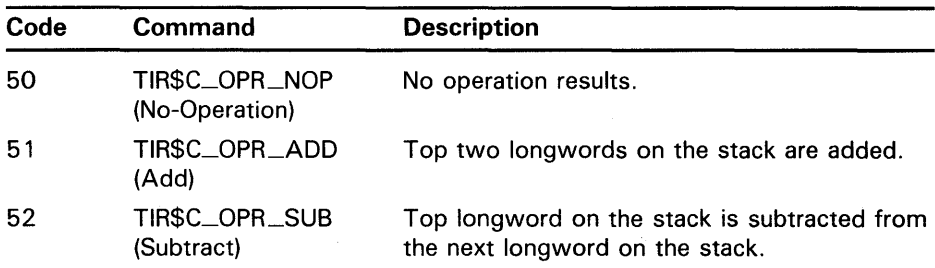

## **7.4 Text Information and Relocation Records (OBJ\$C\_ TIR)**

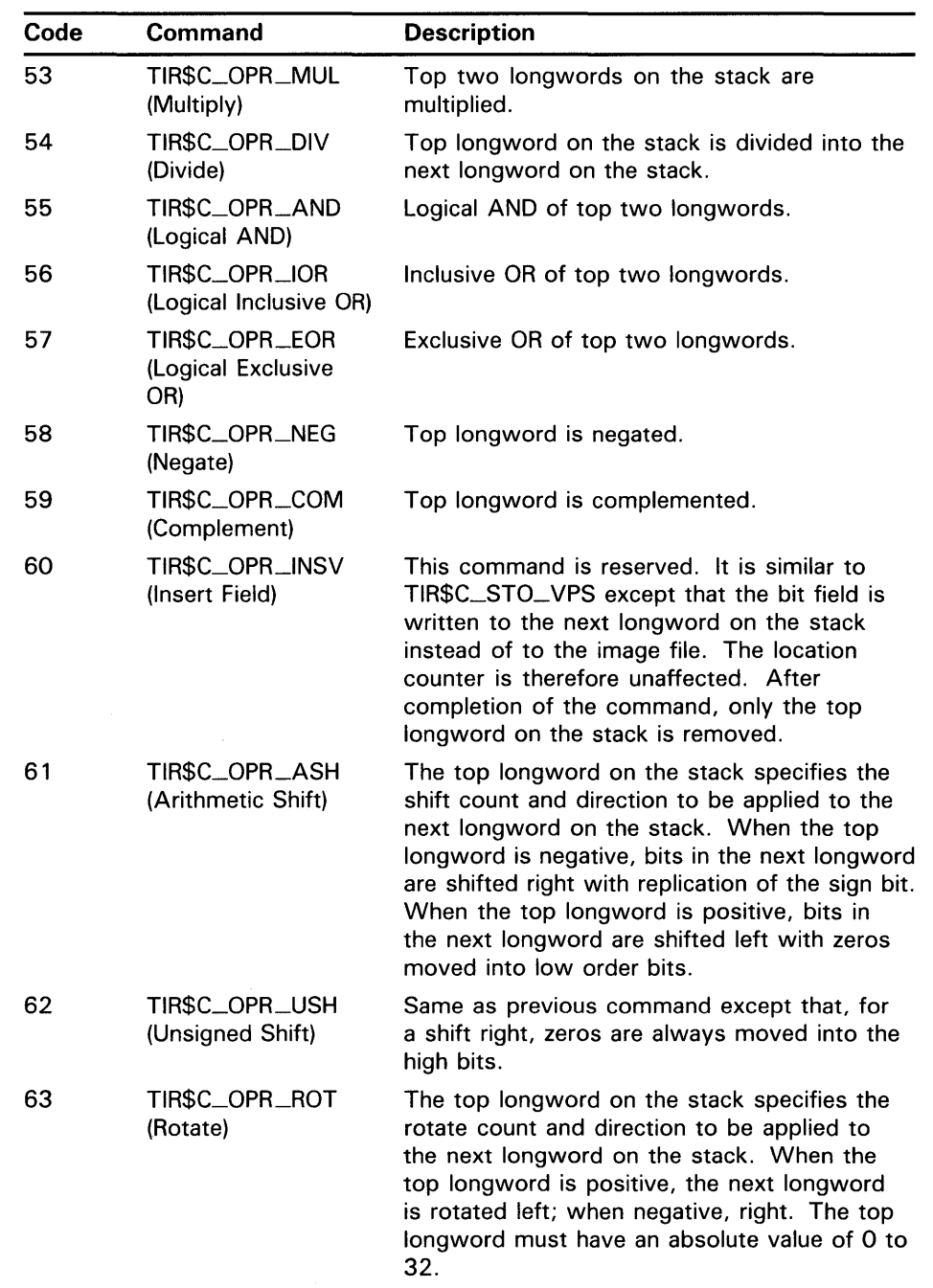

 $\mathcal{L}_{\text{max}}$  and  $\mathcal{L}_{\text{max}}$
# **VAX Object Language**

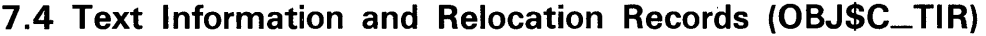

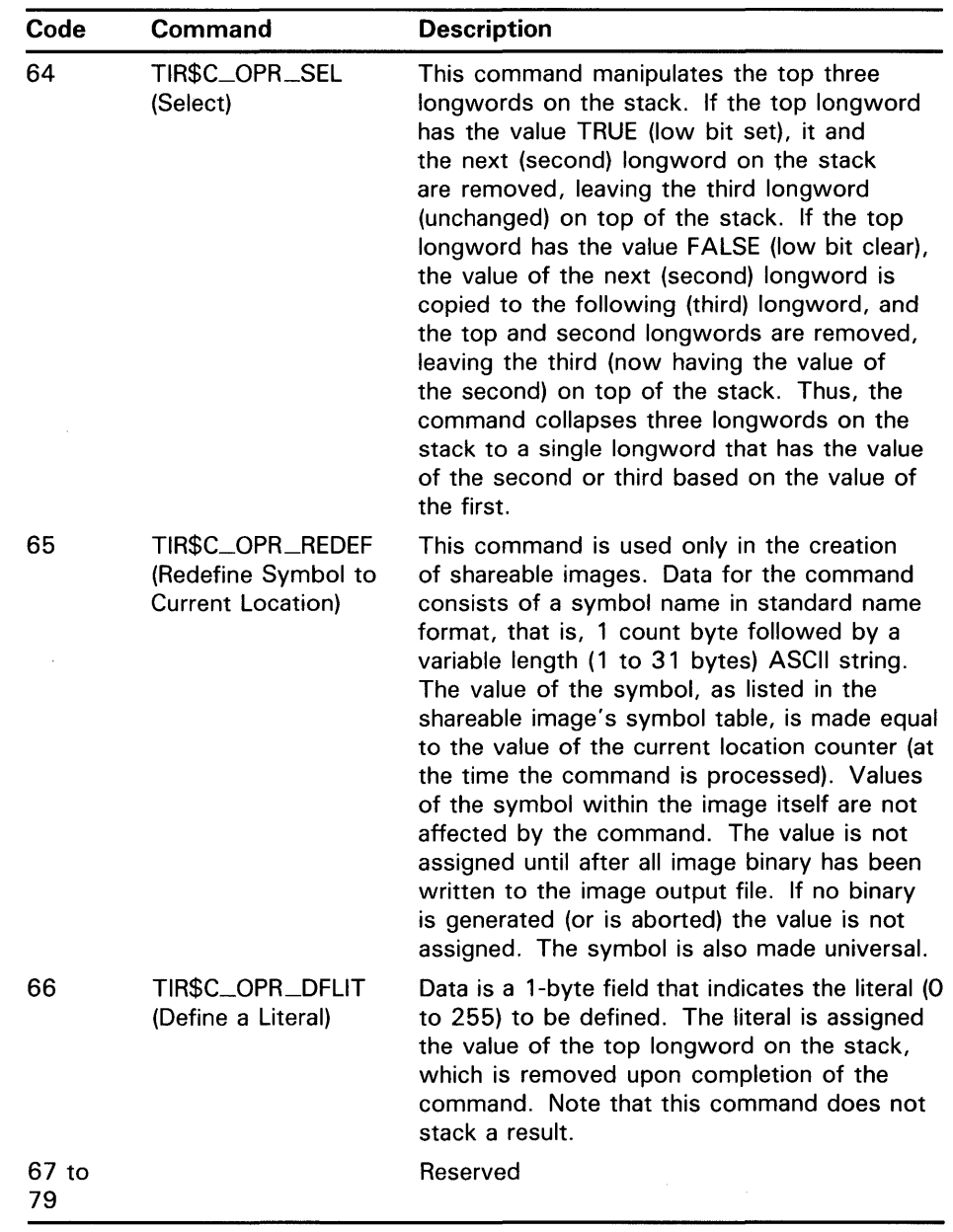

### **7.4.4 Control Commands**

Control commands manipulate the linker's location counter.

### **VAX Object Language**

#### **7.4 Text Information and Relocation Records (OBJ\$C\_ TIR)**

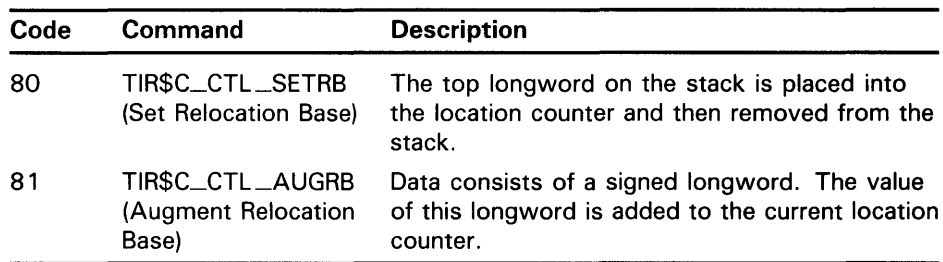

The following three commands are legal only in debugger information (DBG) and traceback information (TBT) records. For each object module, a list of debug indexes is kept. These commands operate on the list for the object module in which the DBG or TBT record occurs.

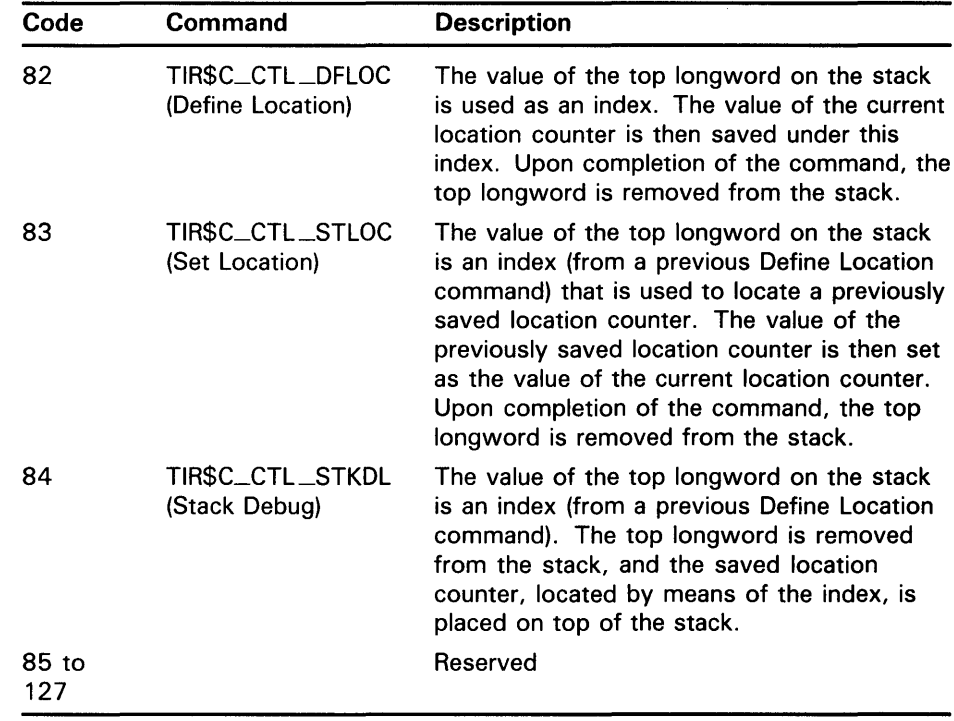

#### **7 .5 End of Module Record**

The end of module (EOM) record declares the end of the module. Either this record or the end of module with word psect (EOMW) record must be the last record in the object module.

If the module does not contain a program section that contains the transfer address, the EOM record is two bytes long, consisting of.only the RECORD TYPE and ERROR SEVERITY fields.

If the module does contain a program section that contains the transfer address, the EOM record may be either 7 or 8 bytes long, depending on whether the optional TRANSFER FLAGS field is included.

# **VAX Object Language 7.5 End of Module Record**

The fields in an EOM record are described below.

#### **RECORD TYPE**

Name: EOM\$B\_RECTYP Length: 1 byte

The record type is OBJ\$C\_EOM.

#### **ERROR SEVERITY**

Name: EOM\$B\_COMCOD Length: 1 byte

This field contains completion codes, which are generated by the language processor. This field may contain a value from  $0$  to  $3$ , where each number corresponds to a completion code. Values from 4 to 10 are reserved, and values from 11 to 255 are ignored. The following shows the name, corresponding value, and meaning of each of the four completion codes:

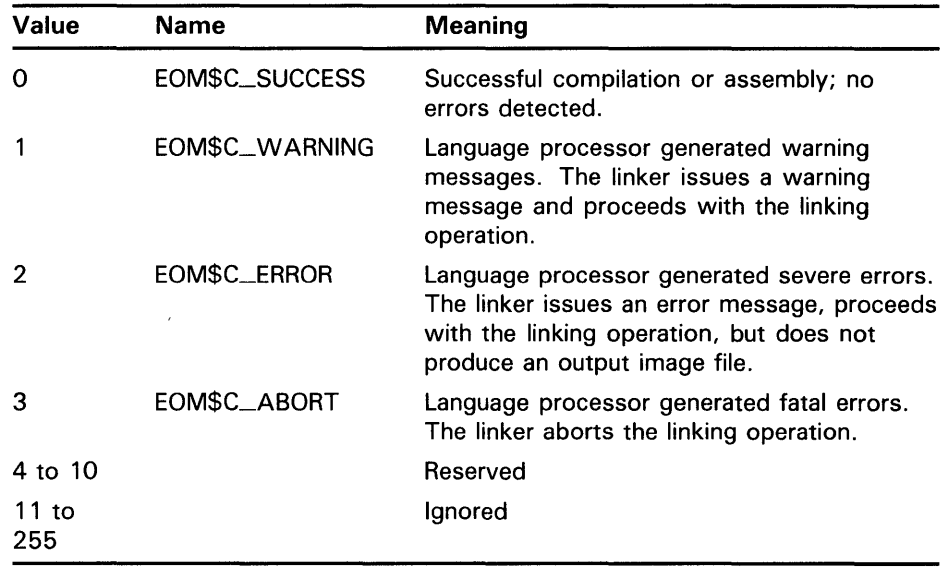

#### **PSECT INDEX**

Name: EOM\$B\_PSINDX Length: 1 byte

This field contains the program section index of the program section within the module that contains the transfer address. Note that this field is present only if the module contains a program section that contains the transfer address.

### **TRANSFER ADDRESS** Name: EOM\$L\_TRFADR

Length: 4 bytes

This field contains the location of the transfer address. This location is expressed as an offset from the base of this module's contribution to the program section that contains the transfer address. Note that this field is present only if the module contains a program section that contains the transfer address.

# **VAX Object Language 7.5 End of Module Record**

#### **TRANSFER FLAGS**

Name: EOM\$L\_TFRFLG Length: 1 byte

This field is a 1-byte bit mask that contains information about the transfer address. When bit 0 is set (EOM\$V\_WKTFR = 1), a weak transfer address is indicated; when clear (EOM $V_WKTFR = 0$ ), a strong transfer address is indicated. If bit 0 is set and a transfer address has already been defined, no error results. Bits 1 to 7 are reserved and must contain zeros. Note that this field may be present only if the module contains a program section that contains the transfer address, and even then it is optional.

#### **7.6 End of Module with Word Psect Record**

The end of module with word psect record is identical in format to the end of module record (OBJ\$C\_EOM), with the following exceptions:

- The field names in the EOMW record begin with EOMW instead of EOM as in the end of module record. For example, in the EOMW record, the RECORD TYPE field has the name EOMW\$B\_RECTYP.
- The PSECT INDEX field for the EOMW record is 2 bytes in length, instead of 1 byte as in the EOM record.

### **7. 7 Debugger Information Records**

The purpose of debugger information records is to allow the language processors to pass compilation information, such as descriptions of local variables, to the debugger. The transmission of this information may make use of all the functions (commands) available in the TIR command set.

The command stream in DBG records generates a debug symbol table (DST). The DST immediately follows the binary of the user image, and the image header contains a descriptor of where in the file such data is written. The production of the DST in memory makes use of a separate location counter within the linker. This location counter is initialized as if the DST is the highest addressed part of the program region of the image. Note, however, the DST is not mapped into the user image.

The linker produces a DST only if the /DEBUG qualifier is specified at link time.

#### **7 .8 Traceback Information Records**

Traceback information records are the means by which language processors pass information to the facility which produces a traceback of the call stack. From the point of view of the linker and its processing of these records, they are identical to DBG records. That is, they may be mixed with DBG records, and all data generated goes into the DST as if they are DBG records.

The purpose of separating the information contained in DBG records is to allow inclusion of a DST containing only traceback data when no debugging is requested at link time. If the production of traceback information is disabled at link time, then these records are ignored.

### **VAX Object Language**

#### **7. 9 Link Option Specification Records**

### **7. 9 Link Option Specification Records**

The link option specification records are defined to allow the language processor to provide the linker with additional input files to be searched for symbol resolution at link time.

As a result, the file specifications in the link option records must be correct at link time. Also, since the files in the LNK records are encountered during the first pass of the linking operation, no related name defaulting can be performed for file specifications.

The linker can, however, apply default file types if none are present in the file specifications in the LNK records.

OBJ Indicates object files

OLB Indicates object libraries and shareable image libraries

EXE Indicates shareable images

The first field in a LNK record is the record type LNK\$B\_RECTYP, whose value is OBJ\$C\_LNK. The next field describes the LNK subrecord type, LNK\$B\_LNKTYP.

The table below shows the LNK subrecord types. Column 1 displays the name of the LNK subrecord; column 2 shows its symbolic representation; and column 3 displays its corresponding numerical code.

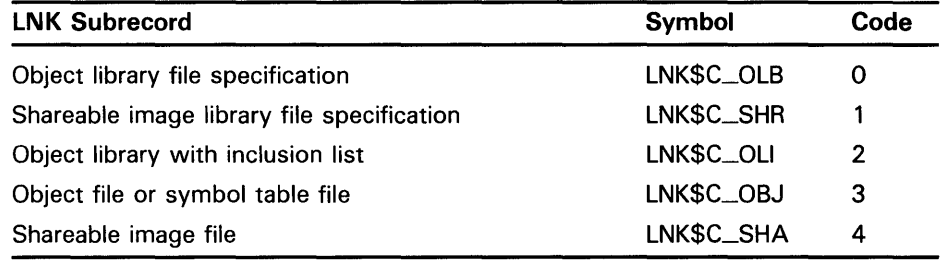

# **VAX Object Language**  7 .9 Link Option Specification Records

#### FLAGS

#### Name: LNK\$W\_FLAGS

#### Length: 2 bytes

This field follows the subrecord type and is a word-length bit field. Currently, two flag bits are defined in LNK\$W\_FLAGS:

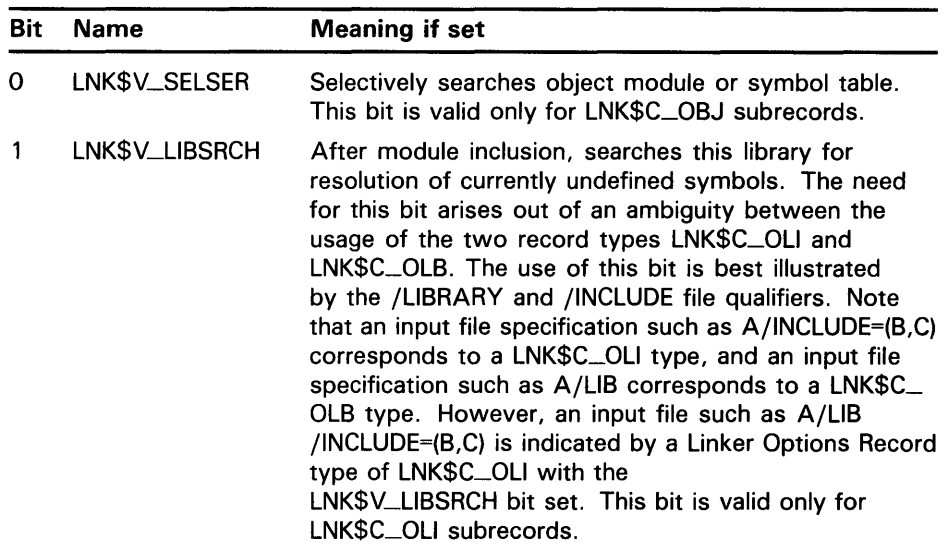

#### FILE NAME LENGTH

Name: LNK\$W\_NAMLNG Length: 2 bytes

This field is one word in length and is the length of the file name string. For LNK\$C\_QLI subrecord types, this length does not include the length of the list of modules to be included.

FILE NAME Name: LNK\$T\_NAME Length: LNK\$W\_NAMLNG

This field is the file specification of the file to be included.

Note that for all subrecord types except LNK\$C\_OLI, this is the end of the LNK record. For LNK\$C\_QLI records, the modules to be included are described as a series of ASCII counted strings, and appear immediately after the file name LNK\$T\_NAME. The end of the module inclusion list is indicated by one byte of zero.

 $\label{eq:2.1} \frac{1}{\sqrt{2}}\int_{\mathbb{R}^3}\frac{1}{\sqrt{2}}\left(\frac{1}{\sqrt{2}}\right)^2\frac{1}{\sqrt{2}}\left(\frac{1}{\sqrt{2}}\right)^2\frac{1}{\sqrt{2}}\left(\frac{1}{\sqrt{2}}\right)^2\frac{1}{\sqrt{2}}\left(\frac{1}{\sqrt{2}}\right)^2.$  $\label{eq:2.1} \frac{1}{\sqrt{2}}\int_{\mathbb{R}^3}\frac{1}{\sqrt{2}}\left(\frac{1}{\sqrt{2}}\right)^2\frac{1}{\sqrt{2}}\left(\frac{1}{\sqrt{2}}\right)^2\frac{1}{\sqrt{2}}\left(\frac{1}{\sqrt{2}}\right)^2\frac{1}{\sqrt{2}}\left(\frac{1}{\sqrt{2}}\right)^2\frac{1}{\sqrt{2}}\left(\frac{1}{\sqrt{2}}\right)^2\frac{1}{\sqrt{2}}\left(\frac{1}{\sqrt{2}}\right)^2\frac{1}{\sqrt{2}}\left(\frac{1}{\sqrt{2}}\right)^2\frac{1}{\sqrt{$ 

Part II LINKER Qualifiers

 $\label{eq:2.1} \frac{1}{\sqrt{2}}\left(\frac{1}{\sqrt{2}}\right)^{2} \left(\frac{1}{\sqrt{2}}\right)^{2} \left(\frac{1}{\sqrt{2}}\right)^{2} \left(\frac{1}{\sqrt{2}}\right)^{2} \left(\frac{1}{\sqrt{2}}\right)^{2} \left(\frac{1}{\sqrt{2}}\right)^{2} \left(\frac{1}{\sqrt{2}}\right)^{2} \left(\frac{1}{\sqrt{2}}\right)^{2} \left(\frac{1}{\sqrt{2}}\right)^{2} \left(\frac{1}{\sqrt{2}}\right)^{2} \left(\frac{1}{\sqrt{2}}\right)^{2} \left(\$ 

 $\mathcal{L}^{\text{max}}_{\text{max}}$  and  $\mathcal{L}^{\text{max}}_{\text{max}}$ 

#### **LINKER COMMAND QUALIFIERS**  This section discusses each command qualifier acceptable to the linker. Although you can enter one or more command qualifiers, in most cases you need not do so since the linker supplies default values for each one. Command qualifiers direct the linker as to what kind of image to create, what to include or not include in the image, what parameters to use in creating the image, and what additional files, if any, to create. Positional qualifiers direct the linker in processing a file by specifying information such as what kind of file it is and how to process it. For more information, refer to the following section, Positional Qualifiers. Some qualifiers are valid only if they are used with other qualifiers, and some qualifiers are incompatible with other qualifiers. The linker takes

one of two actions if you specify incompatible qualifiers: either it displays an error message and invalidates the entire LINK command, or it ignores certain qualifiers (generally, all except the last valid one) and allows the link to continue. For example, if you specify the /FULL qualifier and the /BRIEF qualifier for the map, the linker rejects the entire command; but if you specify the positive and negative forms of a qualifier (for example, the /EXECUTABLE qualifier and the /NOEXECUTABLE qualifier), the linker accepts the last one entered.

Table LINK-1 lists, in alphabetical order, each command qualifier, its default value, and the names of other qualifiers with which it is incompatible. A [NO] indicates that the qualifier can be negated by prefixing NO (without brackets) to the qualifier: for example, /NODEBUG or /NOEXECUTABLE. Qualifier values are not valid with negative qualifiers: for example, /NOEXECUTABLE=PAYROLL is not valid.

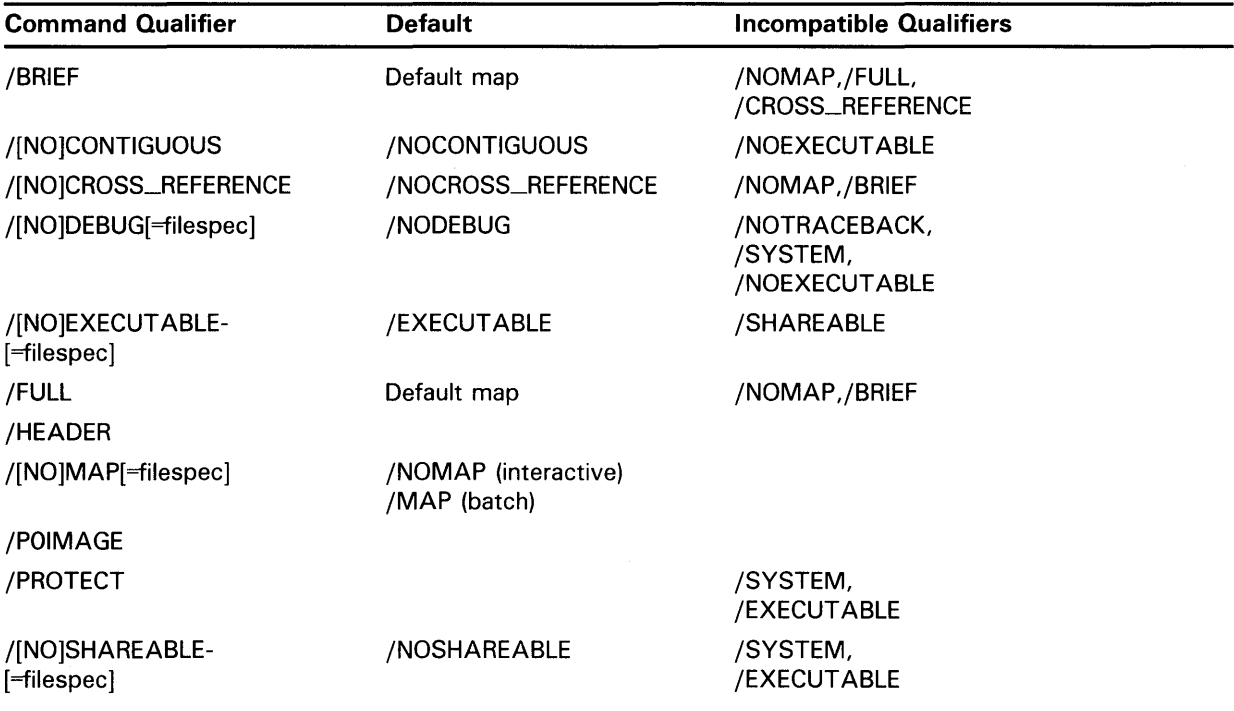

#### **Table LINK-1 Command Qualifiers**

# LINKER Qualifiers LINKER Command Qualifiers

### Table LINK-1 (Cont.) Command Qualifiers

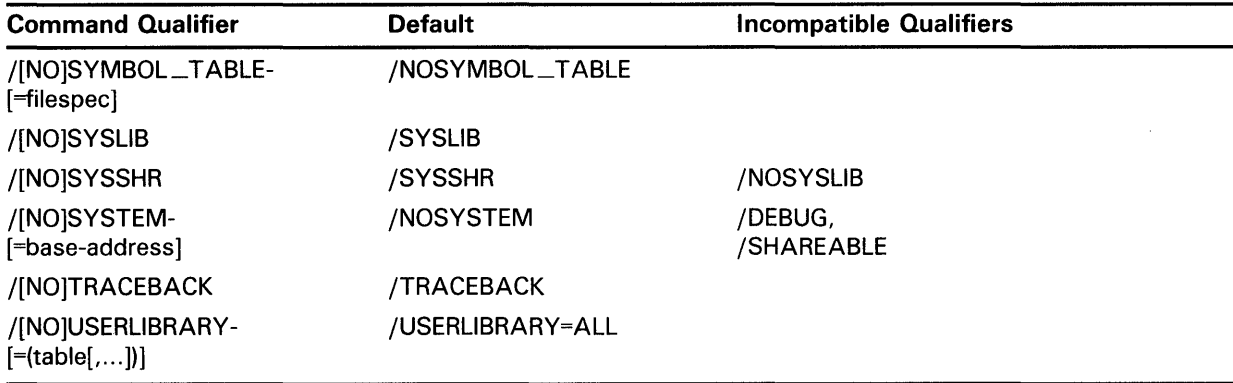

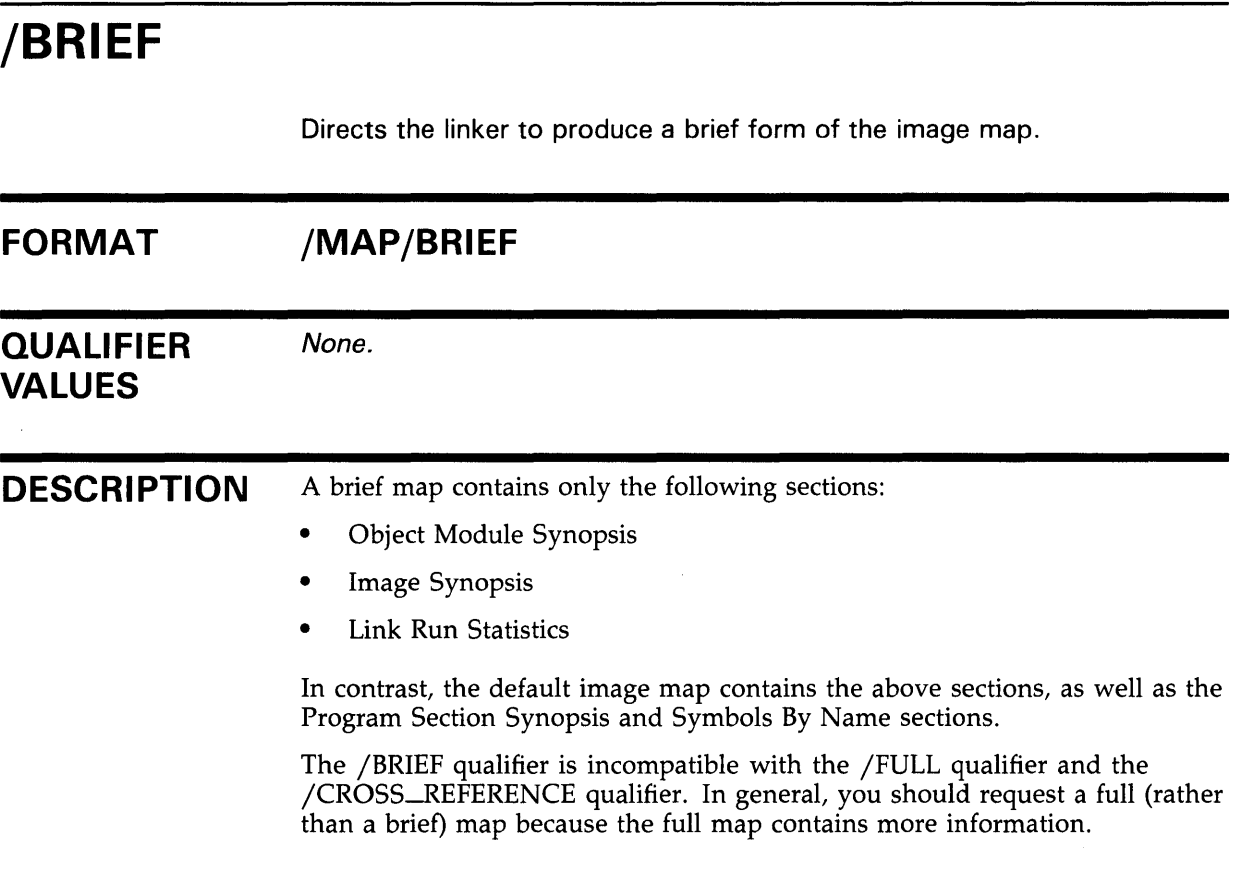

### **EXAMPLE**

\$ LINK/MAP/BRIEF GARBO

This example directs the linker to produce an executable image named GARBO.EXE and an image map named GARBO.MAP that contain an object module synopsis, an image synopsis, and link run statistics.

# **/CONTIGUOUS**

Directs the linker to place the entire image in consecutive disk blocks. If sufficient contiguous space is not available on the output disk, the linker reports an error and terminates the linking operation.

#### **FORMAT /[NO]CONTIGUOUS**

**QUALIFIER VALUES**  None.

#### **DESCRIPTION**

Since any type of image usually executes more slowly if its pages are not contiguous, you can use the /CONTIGUOUS qualifier to speed up the execution time of any type of image. (Note, however, that in most cases performance benefits do not warrant the use of the /CONTIGUOUS qualifier.) You can also use the /CONTIGUOUS qualifier when linking bootstrap programs for certain system images that require contiguity.

Even when you do not specify the /CONTIGUOUS qualifier, the operating system tries to make the pages of an image contiguous whenever possible. The pages of an image are noncontiguous only if sufficient contiguous space is not available.

The /NOCONTIGUOUS qualifier is the default.

#### **EXAMPLE**

\$ LINK/CONTIGUOUS HARLOW

This example directs the linker to place the entire image named HARLOW.EXE in consecutive disk blocks.

# **LINKER Qualifiers /CROSS-REFERENCE**

# **/CROSS\_REFERENCE**

Directs the linker to replace the Symbols By Name section of the image map with the symbol cross-reference section.

#### **FORMAT /MAP /[NO]CROSS\_REFERENCE**

#### **QUALIFIER VALUES**  None.

**DESCRIPTION**  The Symbols By Name section lists, in alphabetical order, the name of each global symbol, together with the following information about each:

- Its value
- The name of the first module in which it is defined
- The name of each module in which it is referenced

The number of symbols listed in the Cross-Reference section depends on whether the linker generates a full map or a default map. In a full map, this section includes global symbols from all modules in the image, including those extracted from all libraries. In a default map, this section does not include global symbols from modules extracted from the default system libraries SYS\$LIBRARY:IMAGELIB.OLB and SYS\$LIBRARY:STARLET.OLB.

The /CROSS\_REFERENCE qualifier is incompatible with the /BRIEF qualifier.

The /NOCROSS\_REFERENCE qualifier is the default. In this case, if the linker generates a default map or a full map, the map will contain the symbol by name section instead of the symbol cross-reference section.

### **EXAMPLE**

\$ LINK/MAP/CROSS\_REFERENCE BARA

This example produces an executable image named BARA.EXE and an image map named BARA.MAP that includes a cross-reference.

# **LINKER Qualifiers /DEBUG**

 $\sim$ 

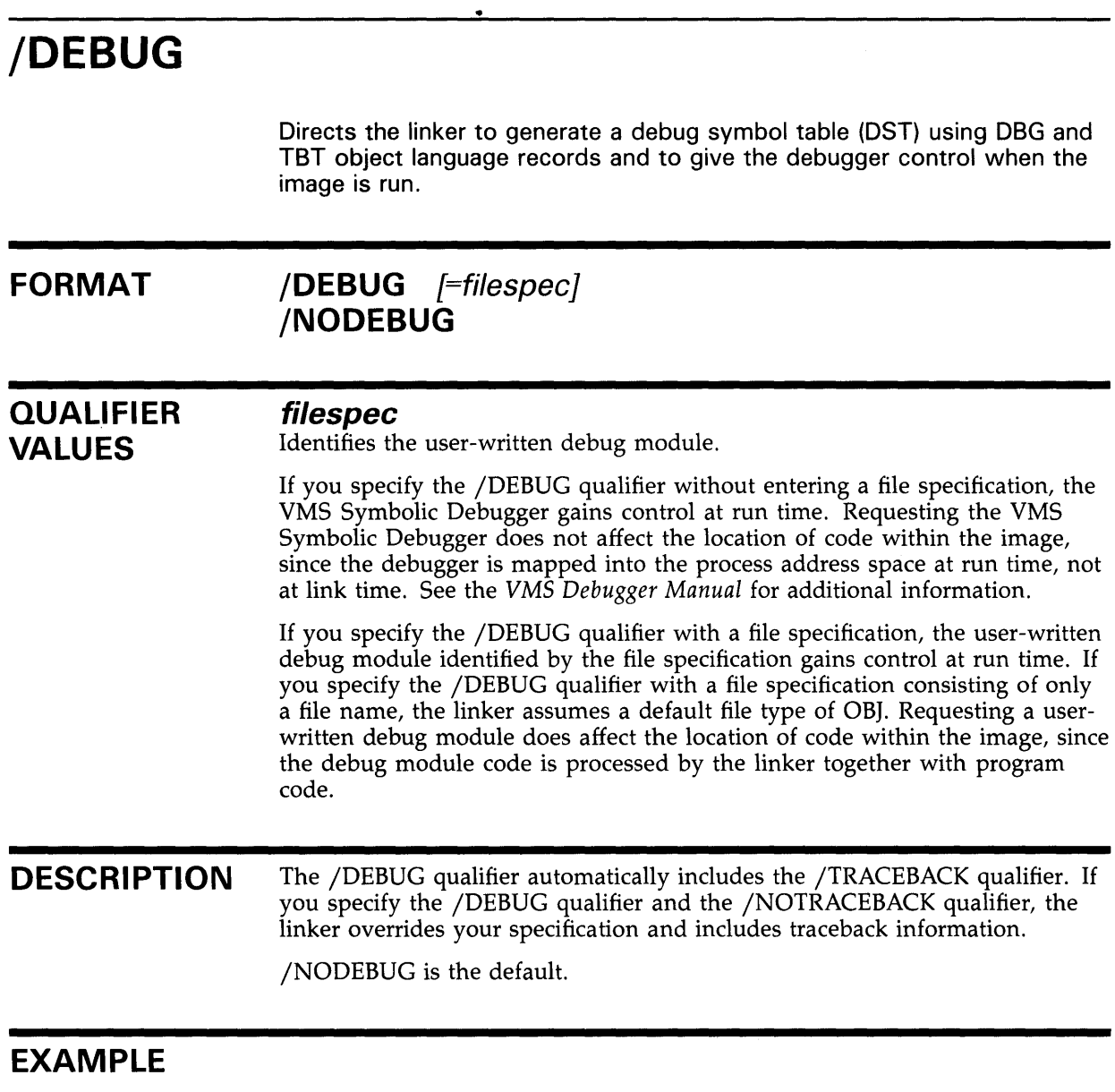

\$ LINK/DEBUG GISH

This example produces an executable image named GISH.EXE. Upon image activation, control will be passed to the debugger.

 $\bar{1}$ 

# **LINKER Qualifiers /EXECUTABLE**

# **/EXEC UT ABLE**

Directs the linker to create an executable image, as opposed to a shareable image or a system image.

#### **FORMAT /EXECUTABLE** [=filespec} **/NO EXECUTABLE**

#### **QUALIFIER files pee**

**VALUES** 

Identifies the file name by which you want the linker to create an executable image. If you do not enter a file type after the file name, the linker assumes a file type of EXE.

If you do not give a file specification with the /EXECUTABLE qualifier, the linker creates an executable image with the file name of the first input file.

#### **DESCRIPTION**  If you specify the /EXECUTABLE qualifier as a positional qualifier, the linker creates an executable image with the file name of the file to which the qualifier is attached.

If you specify the /SYSTEM qualifier and the /EXECUTABLE qualifier, the linker creates a system image. In this case, the /EXECUTABLE qualifier allows you to give the file specification of the system image.

The /NOEXECUTABLE qualifier directs the linker to perform the linking operation but to not create an image file.

If you do not specify the /NOEXECUTABLE qualifier, the /SHAREABLE qualifier, or the /SYSTEM qualifier, the linker assumes the /EXECUTABLE qualifier as the default.

### **EXAMPLES**

**iJ** \$ LINK/NOEXECUTABLE STREEP

This example directs the linker to link the object module in file STREEP.OBJ without creating an image file. You can use the /NOEXECUTABLE qualifier with the /MAP qualifier or the /SYMBOL\_TABLE qualifier to produce only a map or a symbol table. You can also use the the /NOEXECUTABLE qualifier to ensure that the link operation progresses without error.

#### <sup>2</sup> \$ LINK/EXECUTABLE STREEP

This example directs the linker to produce an executable image named STREEP.EXE. (The command line  $\hat{\$}$  LINK STREEP will yield the same result because the /EXECUTABLE qualifier is the default.)

 $\bullet$  \$ LINK/EXECUTABLE=PICKFORD STREEP

This example directs the linker to produce an executable image with the name PICKFORD.EXE instead of the name STREEP.

# **LINKER Qualifiers /FULL**

# **/FULL**

Directs the linker to create a full image map when specified with the /MAP qualifier.

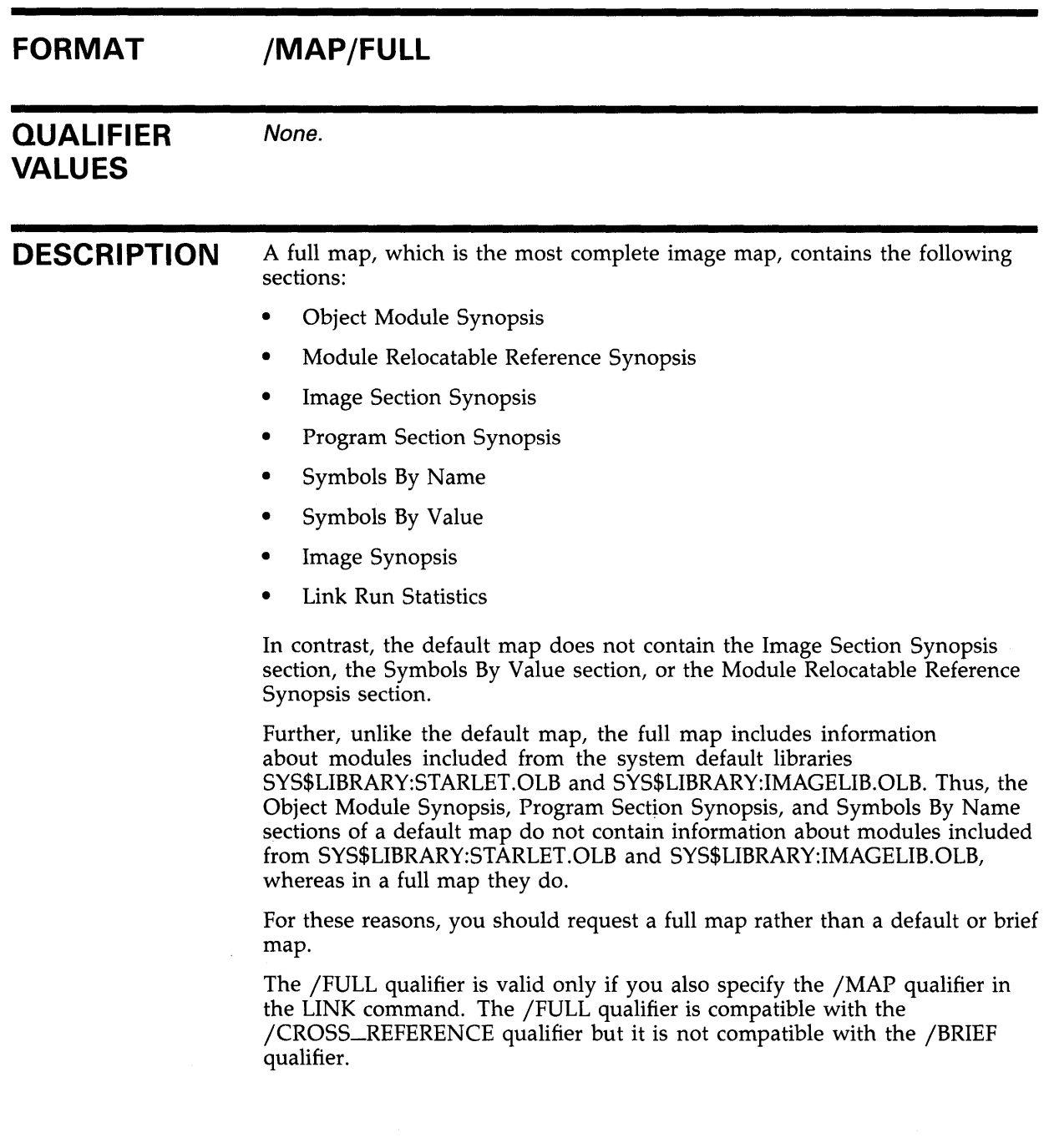

### **EXAMPLE**

\$ LINK/MAP/FULL MONROE

This example directs the linker to produce an executable image named MONROE.EXE and an image map named MONROE.MAP that contains the Image Section Synopsis, the Symbols By Value, and the Module Relocatable Reference Synopsis sections.

# **/HEADER**

When specified with the /SYSTEM qualifier, directs the linker to include an image header in the system image.

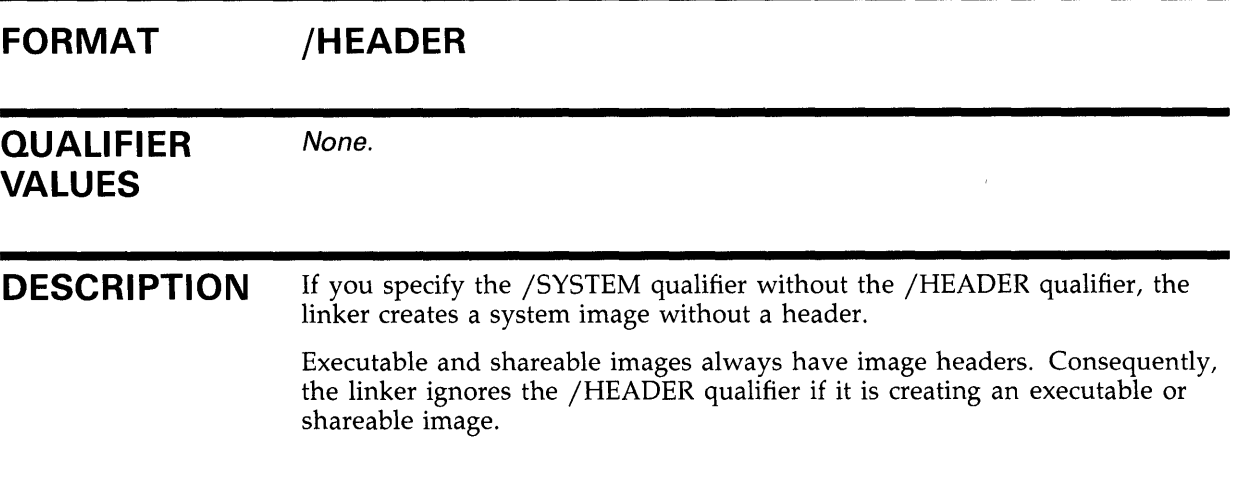

### **EXAMPLE**

\$ LINK/SYSTEM/HEADER MANSFIELD

This example directs the linker to produce a system image named MANSFIELD.EXE with an image header. The use of the /HEADER qualifier or the /NOHEADER qualifier depends on the characteristics of the loader program, which loads the operating system. (For more information, see the description of the /SYSTEM qualifier.)

# **LINKER Qualifiers /MAP**

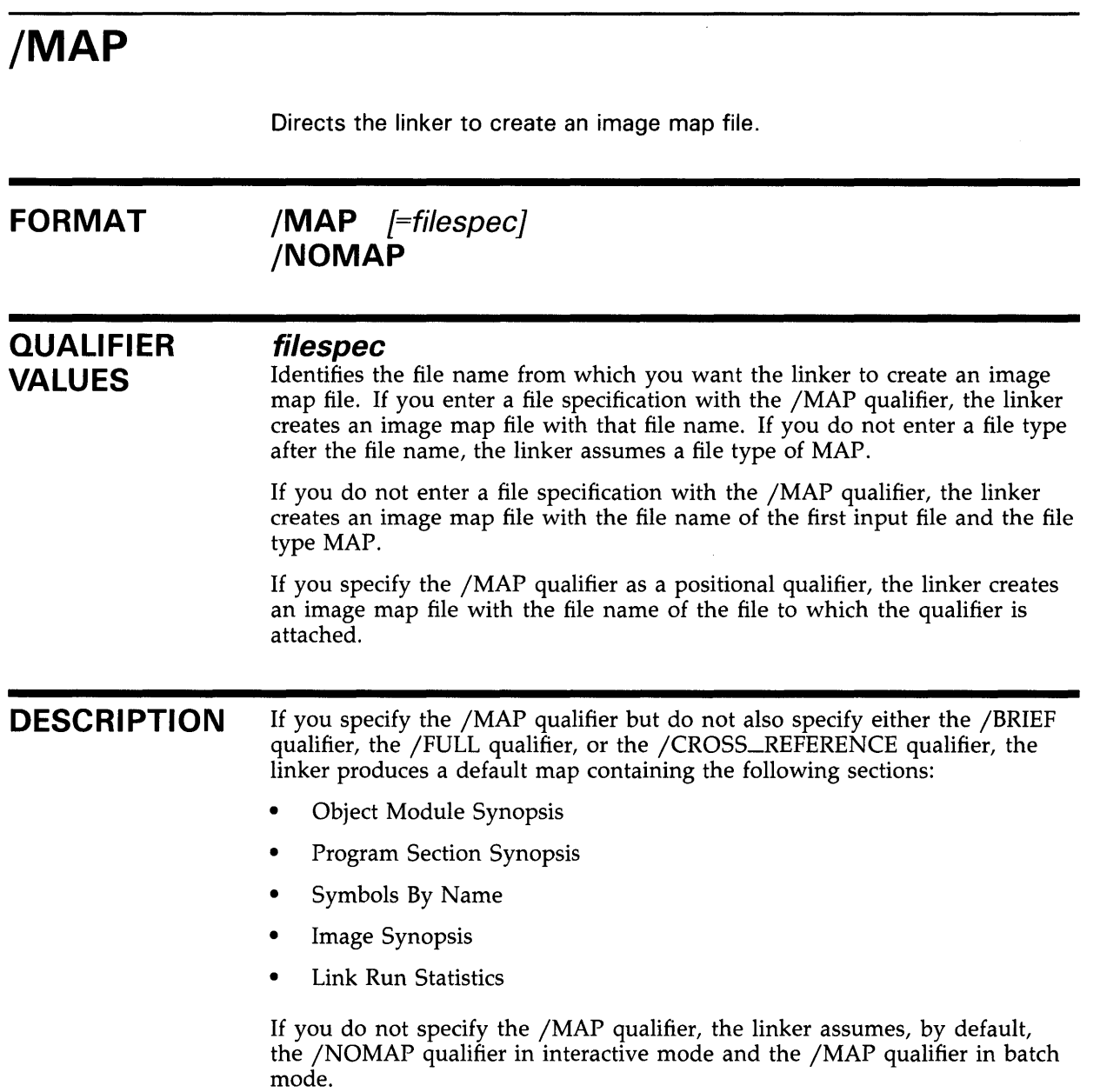

See Chapter 5 for more information.

# **LINKER Qualifiers**

**/MAP** 

### **EXAMPLES**

**iJ**  $\frac{1}{2}$  LINK/NOMAP GARLAND

This example directs the linker to override the default /NOMAP qualifier on batch jobs.

~ \$ LINK/MAP GARLAND

This example directs the linker to produce an image map (in all cases) with the default name of GARLAND.MAP.

 $\bullet$  LINK/MAP=RUSSELL GARLAND

This example directs the linker to produce an image map with the name of RUSSELL.MAP instead of the default name of GARLAND.MAP.

# **LINKER Qualifiers /PO IMAGE**

# **/POI MAGE**

Directs the linker to place an executable image entirely in PO address space. Thus, when the /POIMAGE qualifier is specified, the user stack and VMS RMS buffers, which usually reside in P1 space, are placed in P0 space.

#### **FORMAT /PO IMAGE**

#### **QUALIFIER VALUES**  None.

**DESCRIPTION**  Note that the address of the stack shown in the map of an image linked with the /POIMAGE qualifier does not reflect the true address of the stack at run time, since when /POIMAGE is specified, virtual address space for the stack is dynamically allocated at the end of PO space at run time.

/POIMAGE is used to create executable images that modify Pl address space.

See the *VAX Hardware Handbook* for an explanation of PO and Pl address space.

#### **EXAMPLE**

\$ LINK/POIMAGE LOMBARD

This example directs the linker to set up an executable image named LOMBARD.EXE to be run entirely in the PO address space.

# **/PROTECT**

Directs the linker to protect the entire shareable image from user-mode write access and supervisor-mode write access when specified with the /SHAREABLE qualifier.

#### **FORMAT /SHAREABLE/PROTECT**

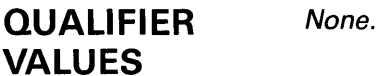

**DESCRIPTION**  To protect one or more clusters, but not the entire image, from user-mode write access and supervisor-mode write access, use the PROTECT= option with the clusters that you want to protect.

> The /PROTECT qualifier is incompatible with the /EXECUTABLE qualifier and the /SYSTEM qualifier.

The /PROTECT qualifier is useful in the creation of privileged shareable images. See Section 4.3.3 for more information about privileged shareable images.

### **EXAMPLE**

\$ LINK/SHAREABLE/PROTECT HEPBURN

This example directs the linker to produce a privileged shareable image named HEPBURN.EXE.

# **/SHAREABLE**

When used as a command qualifier, the /SHAREABLE qualifier directs the linker to create a shareable image. (For a description of the /SHAREABLE qualifier as a positional qualifier, refer to the section titled Positional Qualifiers.)

#### **FORMAT /SHAREABLE** [=filespec]

### **QUALIFIER VALUES**

**files pee**  Specifies the file name and file type of the output image.

If you do not specify the filespec parameter with the /SHAREABLE qualifier, the linker assigns the shareable image the name of the file to which the qualifier is appended. If the qualifier is not appended to a file, the linker assigns the shareable image the name of the first input file.

If you designate a file name but omit the file type, the linker assigns the shareable image the file type EXE.

**DESCRIPTION**  If the /SHAREABLE qualifier appears *anywhere* in the command line, the linker interprets it as a command qualifier and creates a shareable image.

> Note that the /SHAREABLE qualifier and the /SYSTEM qualifier are mutually exclusive. Note too, that the linker ignores the /EXECUTABLE qualifier if you specify the /SHAREABLE qualifier and the /EXECUTABLE qualifier.

If you do not specify the /SHAREABLE qualifier, the linker creates an executable image, unless you specify the  $\overline{f}$ SYSTEM qualifier.

### **EXAMPLES**

**i]** \$ LINK/SHAREABLE ALLISON

This example directs the linker to produce a shareable image named ALLISON.EXE.

~ \$ LINK/SHAREABLE=GRABLE ALLISON

This example directs the linker to produce a shareable image named GRABLE.EXE.

### **/SYMBOL\_TABLE FORMAT QUALIFIER VALUES DESCRIPTION EXAMPLES**  Directs the linker to create a symbol table file. **/SYMBOL\_ TABLE** [=filespecj **/NOSYMBOL\_ TABLE filespec**  Specifies the file name and file type by which you want the Linker to create a symbol table file. If you specify the /SYMBOL\_TABLE qualifier as a command qualifier without the optional filespec parameter, the linker creates a symbol table file with the file name of the first input file and the default file type STB. If you specify the /SYMBOL\_TABLE qualifier as a command qualifier with the optional filespec parameter, the linker creates a symbol table file with that file name and file type; if you do not enter a file type after the file name, the linker assumes a file type of STB. If you specify the /SYMBOL\_TABLE qualifier as a positional qualifier, the linker creates a symbol table file with the file name of the file to which the qualifier is attached and the default file type STB. The symbol table file contains a copy of the linker's global symbol table (GST) in object module format. Note that the /SYMBOL\_TABLE qualifier does not change the contents of the linker's GST. If you do not specify the /SYMBOL\_TABLE qualifier, the linker assumes the /NOSYMBOL \_TABLE qualifier as the default. A symbol table file may be specified as input in a subsequent linking operation (see Section 2.2.3 for details).

**1** \$ LINK/SYMBOL\_TABLE/NOEXE DEHAVILND

This example directs the linker to produce a symbol table file named DEHAVILND.STB. No executable image file is produced.

~ \$ LINK/SYMBOL\_TABLE=BACALL DEHAVILND

This example directs the linker to produce a symbol table file named BACALL.STB. An executable image file named DEHAVILND.EXE is produced.

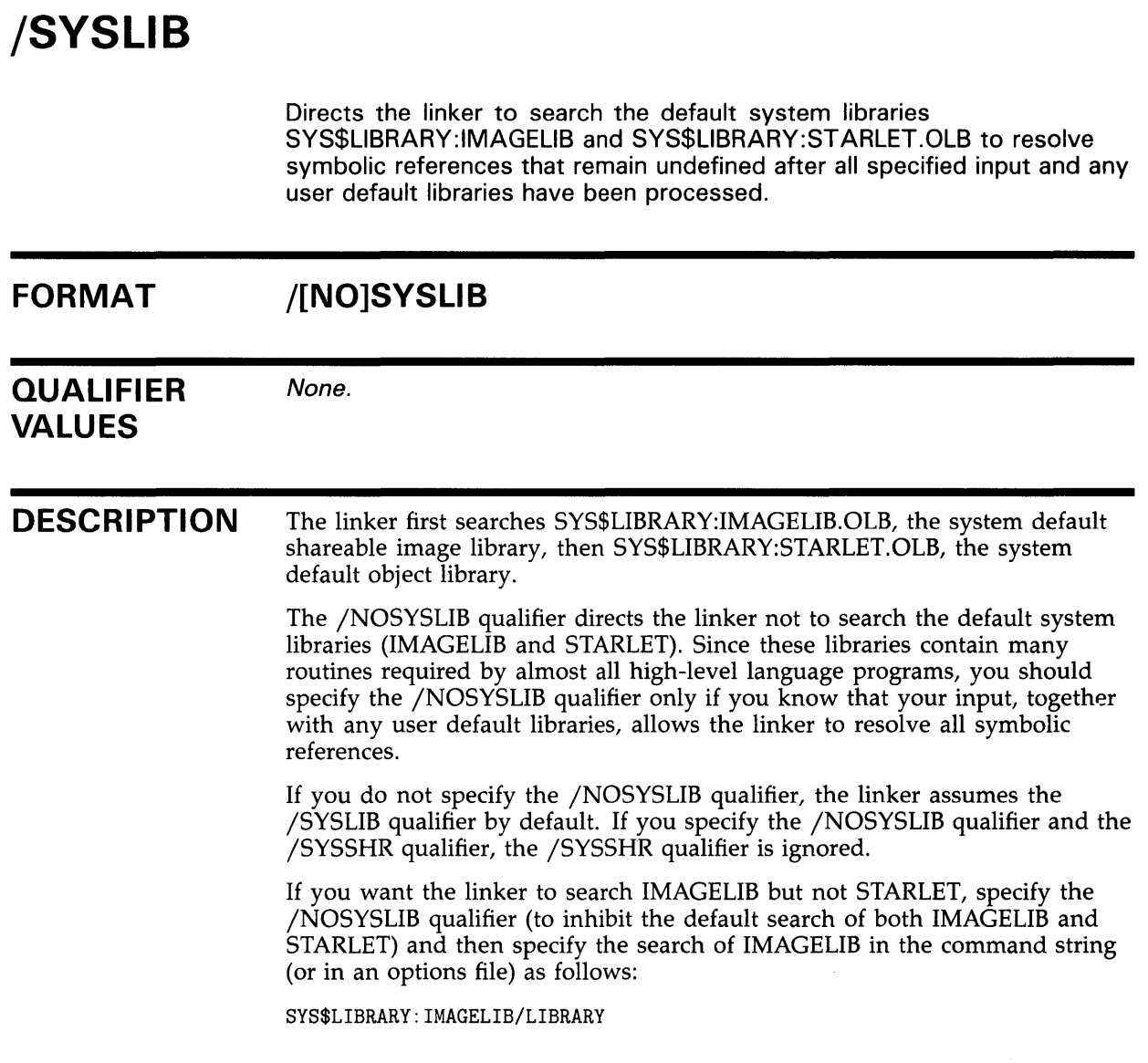

## **EXAMPLE**

\$ LINK/NOSYSLIB LAMOUR

This example directs the linker to produce the image LAMOUR.EXE without referencing the default system libraries SYS\$LIBRARY:IMAGELIB.OLB or SYS\$LIBRARY:STARLET.OLB.

### **/SYSSHR FORMAT QUALIFIER VALUES**  Directs the linker to search SYS\$LIBRARY:IMAGELIB.OLB, the system default shareable image library, to resolve symbolic references that remain undefined after all specified input files and any user default libraries have been processed. This qualifier is not often used since the linker searches IMAGELIB by default. **/[NO]SYSSHR**  None.

**DESCRIPTION**  The /NOSYSSHR qualifier directs the linker not to search IMAGELIB. By inhibiting the search of IMAGELIB, this qualifier allows the linker to search only the system default object library SYS\$LIBRARY:STARLET.OLB, when the /NOSYSLIB qualifier is not specified. The primary purpose of the /NOSYSSHR qualifier is to specify that STARLET, not IMAGELIB, be searched.

> See the description of the /NOSYSLIB qualifier for information about directing the linker to search IMAGELIB but not STARLET.

### **EXAMPLE**

\$ LINK/NOSHSSHR CRAWFORD

This example directs the linker to search only the system default object library (SYS\$LIBRARY:STARLET.OLB), not the system default shareable image library (SYS\$LIBRARY:IMAGELIB.OLB), to resolve symbolic references while producing an executable image named CRAWFORD.EXE.

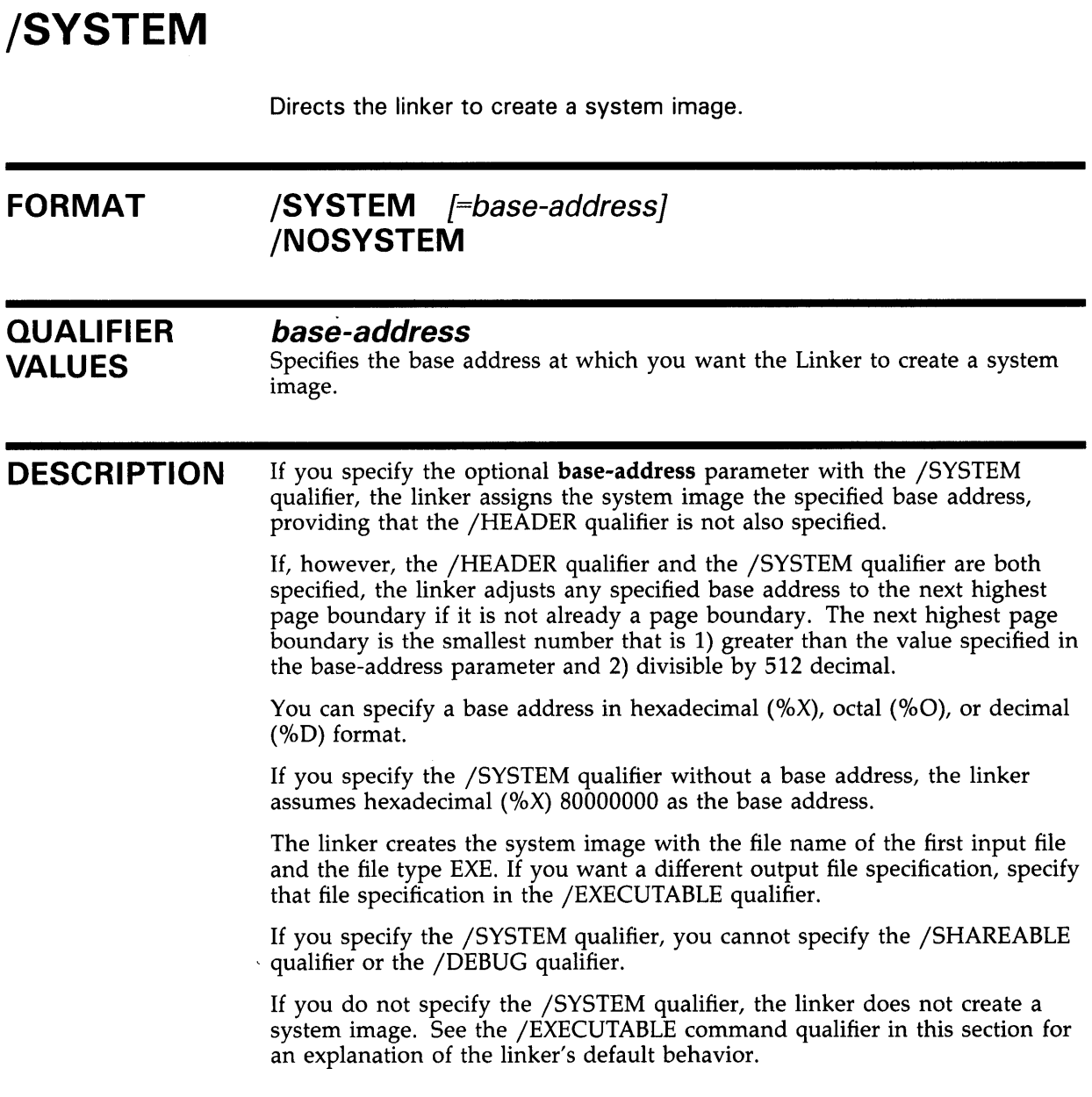

### **EXAMPLE**

\$ LINK/SYSTEM SISSY

This example directs the linker to produce a system image named SISSY.EXE based at address 80000000.

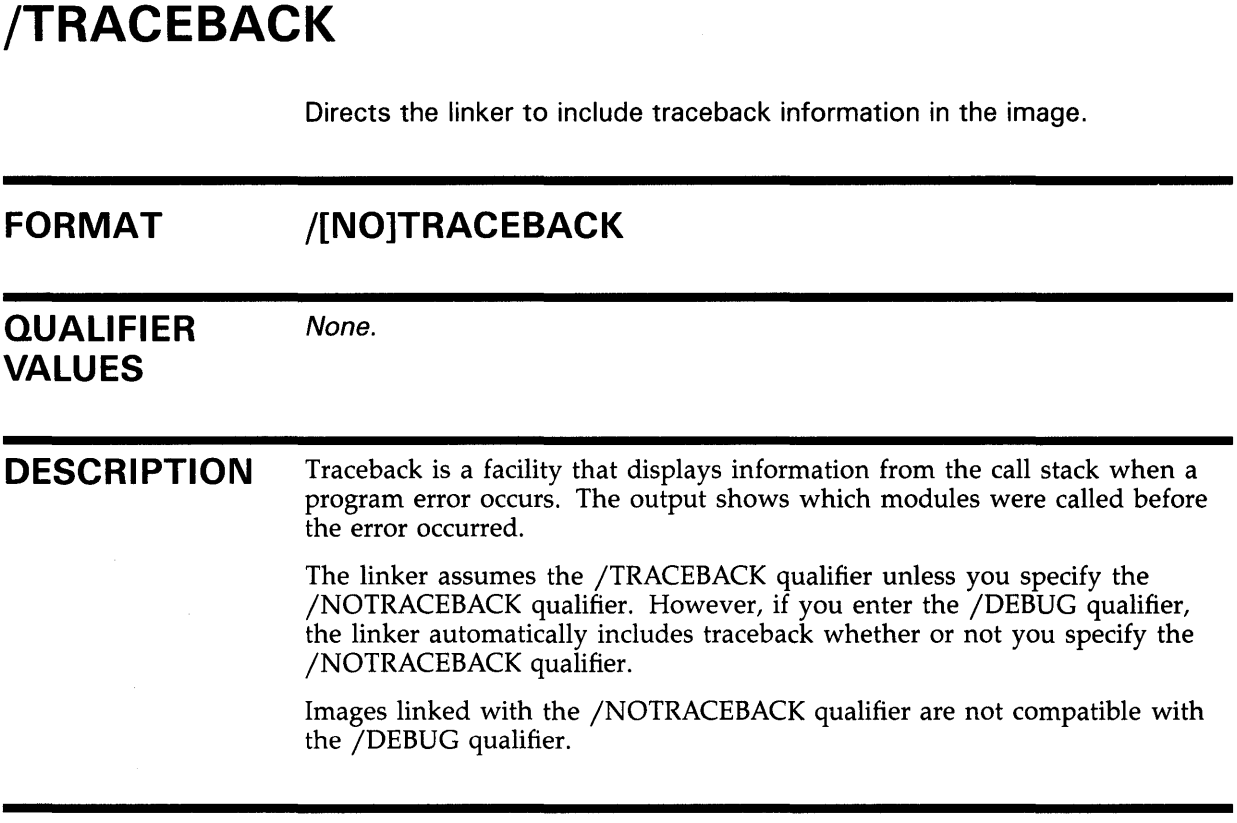

### **EXAMPLE**

\$ LINK/NOTRACEBACK HAYS

This example directs the linker not to include traceback information in the executable image named HAYS.EXE.

# **LINKER Qualifiers /USER LIBRARY**

# **/USERLIBRARY**

Directs the linker to search one or more default user libraries to resolve symbolic references that remain undefined even after all specified input has been processed.

#### **FORMAT /USER LIBRARY** [=(table[, ... ])] **/NOUSER\_LIBRARY**

### **QUALIFIER VALUES**

#### *table*

Specifies the logical name tables that the linker looks through when it searches for user default library definitions. The following are acceptable values of the table parameter:

- ALL Directs the linker to search the process, group, and system logical name tables for user default library definitions
- **GROUP** Directs the linker to search the group logical name table for user default library definitions

NONE Directs the linker not to search any logical name table; the /USERLIBRARY=NONE qualifier is equivalent to the /NOUSERLIBRARY qualifier.

- PROCESS Directs the linker to search the process logical name table for user default library definitions.
- **SYSTEM** Directs the linker to search the system logical name table for user default library definitions.

**DESCRIPTION**  A default user library may be an object module library or a shareable image library.

> If you do not specify the /NOUSERLIBRARY qualifier or the /USERLIBRARY=(table) qualifier, the linker assumes the /USERLIBRARY=ALL qualifier by default.

The /NOUSERLIBRARY qualifier directs the linker not to search any default user libraries.

To define a default user library, you must use the DCL commands DEFINE or ASSIGN to equate the logical name LNK\$LIBRARY to the file specification of the library, since the linker looks for this logical name to determine if a user default library exists.

Further, to control access to the library, you can define LNK\$LIBRARY in the process, group, or system logical name tables by using the /PROCESS qualifier, the /GROUP qualifier, and the /SYSTEM qualifier, respectively, in the DEFINE command.

For example, if you want the library MINE to be your default user library, the library THEIRS to be the default user library of everyone else in your group, and the library ANY to be the default user library of everyone else on the system, you issue the following commands:

# **LINKER Qualifiers /USER LIBRARY**

DEFINE LNK\$LIBRARY DB2: [MARK] MINE DEFINE/GROUP LNK\$LIBRARY DB2: [PROJECT] THEIRS DEFINE/SYSTEM LNK\$LIBRARY SYS\$LIBRARY:ANY

Note that the GRPNAM and SYSNAM privileges are required to use the /GROUP qualifier and the /SYSTEM qualifier, respectively.

If you are defining more than one library in a single logical name table, use the logical names LNK\$LIBRARY for the first library, LNK\$LIBRARY\_l for the second library, LNK\$LIBRARY\_2 for the third, and so on, up to the last possible logical name LNK\$LIBRARY\_999. However, you must specify these logical names in numerical order without skipping any, because when the linker does not find the next sequential logical name, it stops searching in that logical name table.

The search of default user libraries proceeds as follows:

- **1** If you specify the /USERLIBRARY=PROCESS qualifier or the /USERLIBRARY qualifier, the linker searches the process logical name table for the name LNK\$LIBRARY. If this entry exists, the linker translates the logical name and searches the specified library for unresolved strong references. If you exclude PROCESS from the table list in the /USERLIBRARY qualifier or if no entry exists for LNK\$LIBRARY, the linker proceeds to step 4 (searching the group logical name table).
- 2 If any unresolved strong references remain, the linker searches the process logical name table for the name LNK\$LIBRARY<sub>1</sub>, and follows the logic of step 1. If no entry exists for LNK\$LIBRARY\_l, the linker proceeds to step 4 (searching the group logical name table).
- 3 If any unresolved strong references remain, the linker follows the logic of step 1 for LNK\$LIBRARY\_2, LNK\$LIBRARY\_3, and so on, until it finds no match in the process logical name table, at which point it proceeds to step 4.
- **4** If you specify the /USERLIBRARY=GROUP qualifier or the /USERLIBRARY qualifier, the linker follows the logic in steps 1 through 3 using the group logical name table. If you exclude GROUP from the table list in the /USERLIBRARY qualifier or when any logical name translation fails, the linker proceeds to step 5.
- **5** If you specify the /USERLIBRARY=SYSTEM qualifier or the /USERLIBRARY qualifier, the linker follows the logic in steps 1 through 3 using the system logical name table. If you exclude SYSTEM from the table list in the /USERLIBRARY qualifier or when any logical name translation fails, the search of default user libraries is complete. By default, the linker proceeds to search the default system libraries if any unresolved references remain.

#### **EXAMPLE**

\$ LINK/USERLIBRARY=(GROUP) ROGERS

This example directs the linker to reference only the group logical name table to translate the logical names LNK\$LIBRARY, LNK\$LIBRARY\_l, LNK\$LIBRARY\_2, and so on to LNK\$LIBRARY\_999.

# LINKER Positional Qualifiers LIN KER Positional Qualifiers

#### LINKER POSITIONAL **QUALIFIERS** This section discusses each positional qualifier acceptable to the linker. Positional qualifiers direct the linker to process a file by specifying information such as what kind of file it is and how to process it. Although you can enter one or more positional qualifiers, in most cases you need not do so since the linker supplies default values for each one.

Some qualifiers are incompatible with certain other qualifiers. The linker takes one of two actions if you specify incompatible qualifiers: either it invalidates the entire LINK command and displays an error message, or it ignores certain qualifiers (generally, all except the last valid one) and allows the link to continue.

Table LINK-2 lists, in alphabetical order, each positional qualifier, its function, and the names of other qualifiers with which it is incompatible.

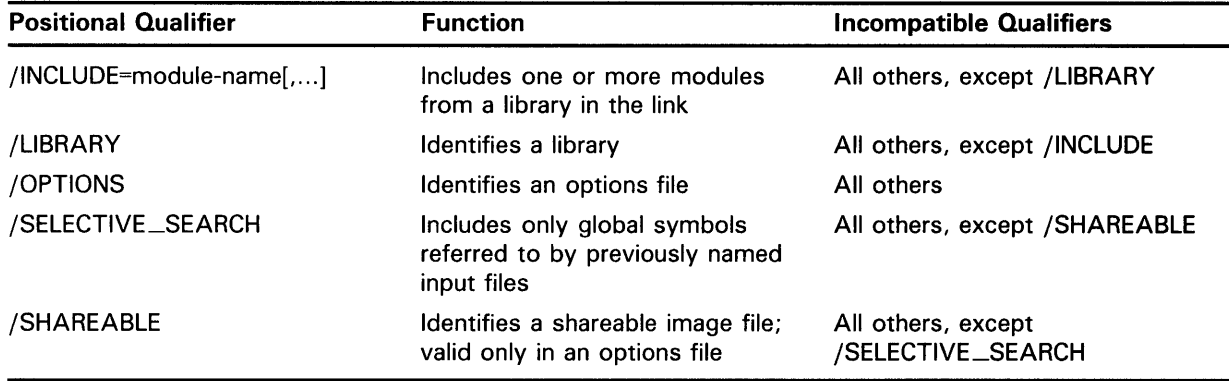

#### Table LINK-2 Positional Qualifiers

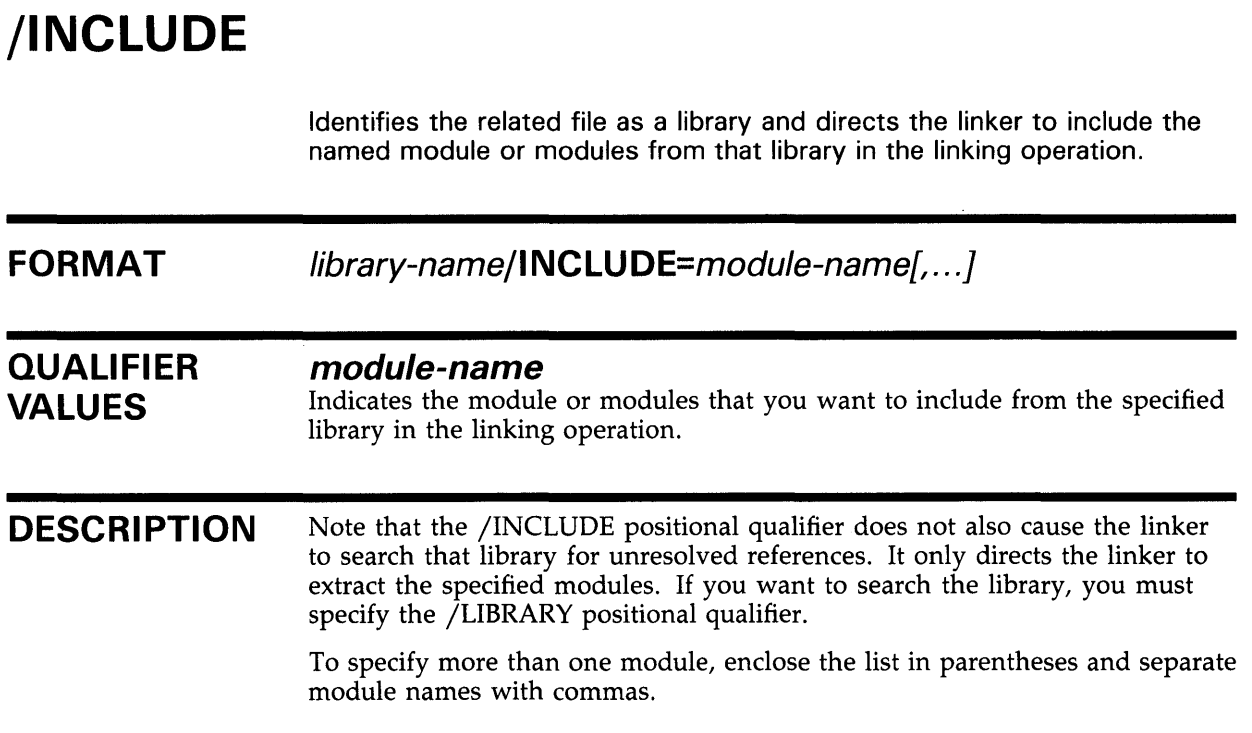

### **EXAMPLES**

**iJ** \$ LINK LEAGUE,NATIONAL/INCLUDE=(REDS,DODGERS,PHILS)

This example directs the linker to combine modules REDS, DODGERS, and PHILS to the input module LEAGUE.

~ \$ LINK LEAGUE,NATIONAL/LIBRARY/INCLUDE=(REDS,DODGERS,PHILS)

This example directs the linker to combine modules REDS, DODGERS, and PHILS to the input module LEAGUE and then to search the library NATIONAL for symbol definitions that are unresolved in all four modules.

# **LINKER Positional Qualifiers /LIBRARY**

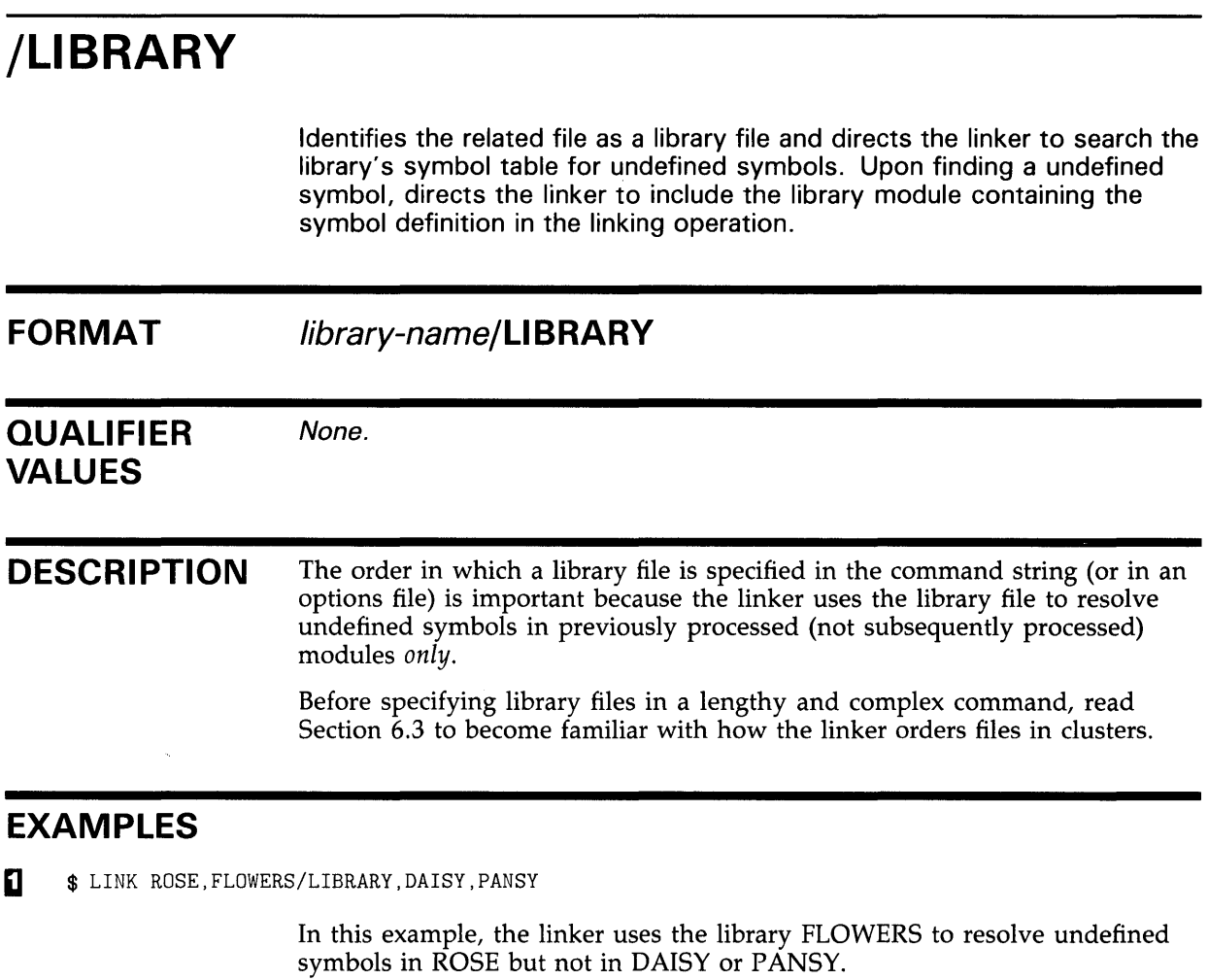

~ \$LINK ROSE,DAISY,PANSY,FLOWERS/LIBRARY

In this example, the linker uses the library FLOWERS to resolve undefined symbols in ROSE, DAISY, and PANSY.

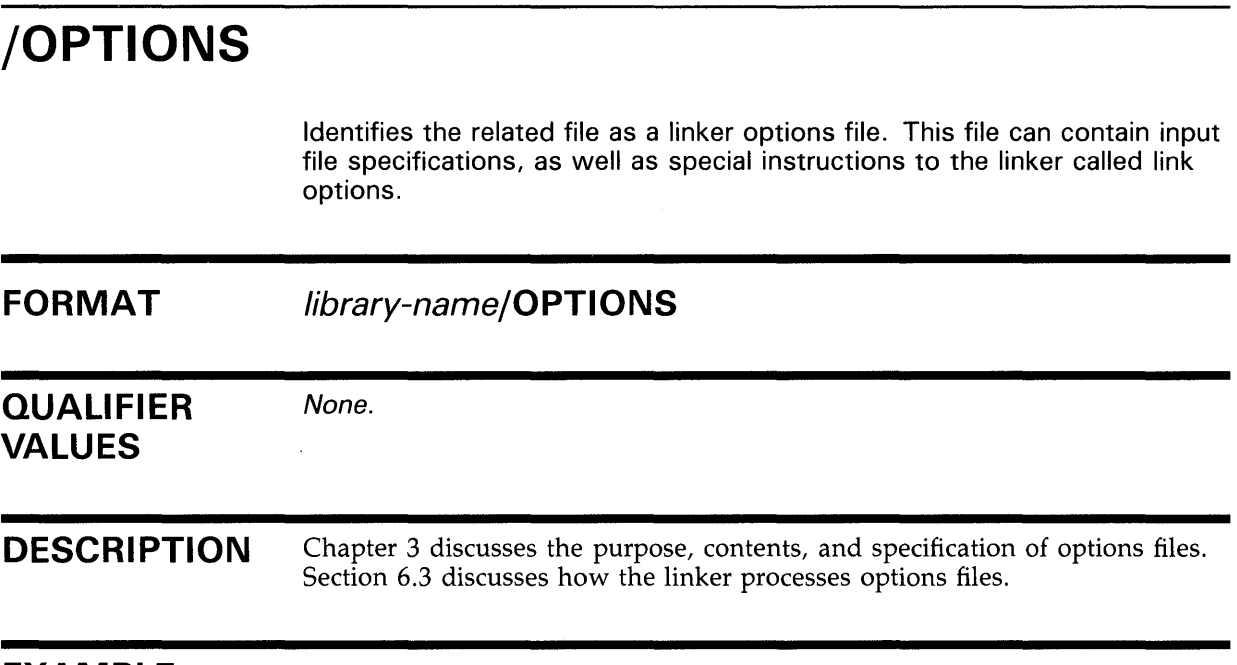

#### **EXAMPLE**

\$ LINK GARDNER.LOREN/OPTIONS

This example directs the linker to use an options file named LOREN.OPT to produce an executable image named GARDNER.EXE. The options file named LOREN.OPT contains the line GRABLE/SHAREABLE.

# **LINKER Positional Qualifiers /SELECTIVE\_SEARCH**

# **/SELECTIVE\_SEARCH**

Directs the linker to copy into its global symbol table only global symbols defined in the specified object file and referenced by previously processed input files.

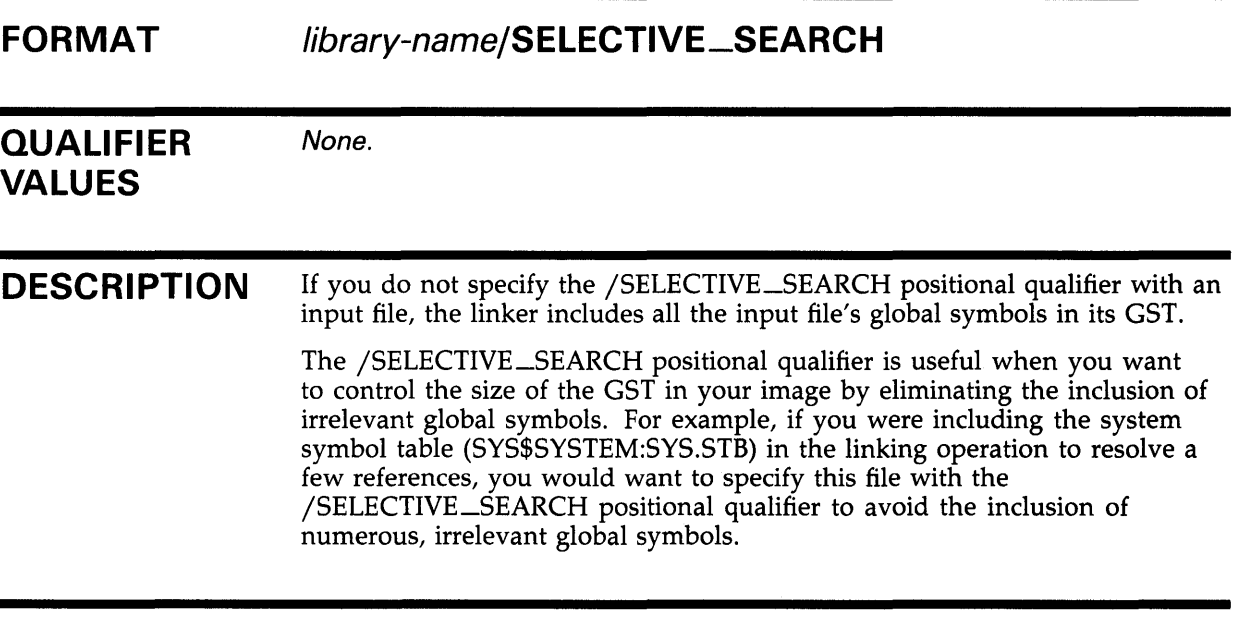

### **EXAMPLE**

\$ LINK WEAVER,SYS\$SYSTEM:SYS.STB/SELECTIVE\_SEARCH

This example directs the linker to produce an executable image named WEAVER.EXE. The linker will not include global symbols in its global symbol table (GST) defined in SYS.STB that were not referenced by WEAVER.
#### **LINKER Positional Qualifiers /SHAREABLE**

## **/SHAREABLE**

When used as a positional qualifier in a linker options file, the /SHAREABLE qualifier indicates to the linker that the input file is a shareable image. (For a description of the /SHAREABLE qualifier as a command qualifier, refer to the section titled Command Qualifiers.)

#### **FORMAT library-name/SHAREABLE**

**QUALIFIER VALUES DESCRIPTION**  None. To identify an input file as a shareable image, create a linker options file. Within the options file, include a statement that uses the /SHAREABLE positional qualifier to identify the input file as shareable. Be sure to identify the linker options file on the command line using the /OPTIONS positional qualifier. Note that you can *only* use the /SHAREABLE qualifier as a positional qualifier within an OPTIONS file. If you try to use it as a positional qualifier on the command line, the linker interprets it as a command qualifier and tries to use it to create a shareable output image.

#### **EXAMPLES**

**i]** \$ LINK LAMAR,MY\_OPTIONS.OPT/OPTION

GRABLE/SHAREABLE) !Statement in MY\_OPTIONS identifying GRABLE as shareable

In this example, the command line identifies a linker options file named MY\_OPTIONS.OPT which includes a statement, GRABLE/SHAREABLE, that specifies a shareable input file to the linker.

#### ~ \$ LINK LAMAR,SYS\$INPUT:/OPTION GRABLE/SHAREABLE

This example shows how the shareable image GRABLE.EXE is used, together with the object file LAMAR.OBJ, to create an executable image named LAMAR.EXE by specifying SYS\$INPUT as an options file and then entering the name of the shareable input image on the terminal *on a separate line.* 

#### **LINKER Examples LINKER Examples**

#### **LINKER EXAMPLES**

**[I** \$ LINK PROGA

This command directs the linker to create an executable image using the object module PROGA.OBJ and to name it PROGA.EXE. If there are unresolved references in PROGA, the linker searches any default user libraries to resolve them. If there are still unresolved references in PROGA or in any module included from a default user library, the linker searches the system default libraries SYS\$LIBRARY:IMAGELIB.OLB and SYS\$LIBRARY:STARLET.OLB to resolve them.

#### **2** \$ LINK/DEBUG LOVE, HATE

This command directs the linker to combine the modules LOVE and HATE, and the debugger, into an executable image with the file name LOVE.EXE. The linker searches the default user library and the default system library as in the first example.

~ \$ LINK/EXECUTABLE=SPIRIT LOVE,HATE,FEELINGS/INCLUDE=PEACE

This command directs the linker to combine the modules LOVE and HATE and the library module PEACE (to be extracted from the library FEELINGS) into an executable image with the file name SPIRIT.EXE. The linker searches the user default and the system default libraries as in the first example.

~ \$ LINK/MAP=TEST/FULL/CROSS\_REFERENCE PAYROLL,FICA,PAYLIB/LIBRARY

This command directs the linker to combine the modules PAYROLL and FICA, to search the library PAYLIB for unresolved references in PAYROLL and FICA, and to include any needed modules into an executable image with the file name PAYROLL.EXE. The linker also creates an image map file with the file name TEST.MAP, which contains all sections provided in the full map, as well as a Symbol Cross Reference section. The linker searches the default user library and the default system library as in the first example.

~ \$ LINK/SYMBOL\_TABLE/NOUSERLIBRARY CURLY,LARRY,MOE,TVLIB/INCLUDE=OLDIES,- COMEDY/LIBRARY,SLAPSTICK/OPTIONS

> This command directs the linker to combine object modules CURLY, LARRY, and MOE, as well as the module OLDIES from the library TVLIB, into an executable image with the file name CURLY.EXE. The linker searches the library COMEDY for any unresolved symbolic references in CURLY, LARRY, MOE, and OLDIES, and includes any modules in COMEDY that resolve those references. After the linker processes the options file SLAPSTICK (see Chapter 3), it does not search any default user library, but it does search the default system library. Finally, the linker creates a symbol table file with the file name CURLY.STB.

 $\label{eq:2.1} \frac{1}{\sqrt{2}}\left(\frac{1}{\sqrt{2}}\right)^{2} \left(\frac{1}{\sqrt{2}}\right)^{2} \left(\frac{1}{\sqrt{2}}\right)^{2} \left(\frac{1}{\sqrt{2}}\right)^{2} \left(\frac{1}{\sqrt{2}}\right)^{2} \left(\frac{1}{\sqrt{2}}\right)^{2} \left(\frac{1}{\sqrt{2}}\right)^{2} \left(\frac{1}{\sqrt{2}}\right)^{2} \left(\frac{1}{\sqrt{2}}\right)^{2} \left(\frac{1}{\sqrt{2}}\right)^{2} \left(\frac{1}{\sqrt{2}}\right)^{2} \left(\$ 

 $\label{eq:2.1} \frac{1}{\sqrt{2}}\left(\frac{1}{\sqrt{2}}\right)^2\left(\frac{1}{\sqrt{2}}\right)^2\left(\frac{1}{\sqrt{2}}\right)^2\left(\frac{1}{\sqrt{2}}\right)^2\left(\frac{1}{\sqrt{2}}\right)^2.$ 

#### **Index**

## **A**

.ADDRESS directive count of, in map• 5-2, 5-5 effect on position independence • 4-5 effect on shareability  $\bullet$  1-10, 4-4 guidelines for use of• 4-5 image activator's processing of• 6-20 linker's processing of• 6-20 relation to fix-up image section• 6-20 .ASCID directive effect on position independence • 4-5 effect on shareability  $\bullet$  1-10, 4-4 ASSIGN command• LINK-21 **Attribute** program section concatenated • 1-12 global $\bullet$  1-13  $local • 1-13$ non-position-independent • 1-13 nonshareable • 1-13 nonvector • 1-13 nonwriteable • 1-13 overlaid • 1-12 position-independent • 1-13 shareable • 1-13 vector $• 1 - 13$ writeable • 1-13 Attributes of program sections absolute • 6-4 concatenated • 6-4 executable• 6-5 global• 6-5, 6-12 in image section generation  $• 6-15$ in shareable images• 4-3 local•6-5 modification of• 6-3 nonexecutable • 6-5 non-position independence• 6-6 nonshareable • 6-6 nonvector • 6-6 nonwriteability • 6-6 overlaid • 6-4 position independence• 6-6 relocatable• 6-4 shareable • 6-6

Attributes of program sections (cont'd.) vector• 6-6 writeability • 6-6

#### **B**

Base address cluster • 6-15 defaults for images• 1-7, 3-5 image section, in map• 5-5 specification of • 3-6 system image • 1-7, 3-5, LINK-19 Based image creation of• 1-7, 3-5 memory allocation for • 1-7, 3-5, 4-4 rules for upward compatibility  $• 1-11, 4-9$ Brief image map  $\bullet$  1-12 Brief map • 5-1, LINK-3 module information in• 5-2, 5-3 sections in • 5-2 /BRIEF qualifier• LINK-3

# **c**

**Cluster** creation of • 1-7, 1-8, 3-6, 6-8, 6-11 current • 6-12 default• 6-9 empty• 6-11 for transfer vector• 4-8 in a based image  $• 1 - 7$ ,  $3 - 5$ memory allocation for • 6-15 order of processing • 6-9, 6-12 protection of• 1-8, 3-10 shareable image • 6-7 Cluster-based shareable image • 6-15 Cluster-based user • 6-15 Clustering algorithm• 6-8 Command processing• 6-8 /CONTIGUOUS qualifier• LINK-4 Cross-reference of symbols• 5-1, LINK-5 in map•5-6 /CROSS\_REFERENCE qualifier• LINK-5

# **D**

DCL command ASSIGN• LINK-21 DEFINE• LINK-21 LIBRARY • 2-3 RUN•2-5 SET VERIFY• 3-4 Debugger inclusion of• LINK-6 symbol table • 6-18 /DEBUG qualifier• LINK-6 Default image map • 1-12 Default map • 5-1 module information in• 5-2, 5-3 sections in • 5-2 symbols cross-referenced in• LINK-5 Default system library linker's search of• LINK-29 Default user library definition of ● LINK-21 linker's search of• LINK-21, LINK-22, LINK-29 DEFINE command• LINK-21 Demand-zero compression cessation of • 3-10 conditions for ● 6-19 control of by option  $\bullet$  1-8, 3-7 definition of• 1-8, 3-7 Demand-zero image section• 1-8, 3-7

## **E**

Executable image  $6-1$ linker parameters for creating• 1-1 output of linker• 2-5 /EXECUTABLE qualifier • 1-5, 2-5, LINK-7

## **F**

File qualifier /OPTIONS• 1-5 File type used for linker input • 1-4 Fix-up image section condition for insertion of  $6-20$ creation of• 6-20

Fix-up image section (cont'd.) in relation to code reference ● 6-21 purpose of• 6-20, 6-21 Format Link Command• 1-2 Full image map  $• 1 - 12$ Full map• 5-1, LINK-8 module information in• 5-2, 5-3 sections in • 5-2 symbols cross-referenced in• LINK-5 /FULL qualifier• LINK-8

# **G**

Global section linker-assigned name of• 5-6 processing of by image activator• 4-12 Global symbol• 2-8 absolute• 1-9, 3-11 conversion of to universal • 3-12 defining by option • 1-9, 3-11 designation of• 2-8 strong definition of • 2-10 strong reference to • 2-9 weak definition of • 2-10 weak reference to • 2-10 Global symbol table See GST GSMA TCH processing• 3-8 GST (global symbol table)  $\bullet$  1-6, 2-7, 6-13 building of in Pass 1 • 6-11 GST (Global symbol table) limiting symbols in• LINK-29

# **H**

/HEADER qualifier• LINK-10

### I

1/0 segment• 1-6, 2-11 Image base address of, in map • 5-8 length of, in map• 5-8 types of• 6-1 Image activation  $\bullet$  1-6, 2-11

Image activator description • 1-6 GSMA TCH processing• 3-8, 4-12 locating a shareable image • 4-12 mapping of shareable image • 4-1 memory allocation • 6-7 processing of .ADDRESS• 6-20 Image file linker's writing of• 6-21 Image header•2-3, 2-11, LINK-10 ID field• 1-8, 3-9 image name field• 1-8, 3-10 Image 1/0 segment• 1-8, 3-9 Image-id field setting• 1-8, 3-9 Image initialization• 1-6, 2-11, 6-18 IMAGELIB.OLB See SYS\$LIBRARY:IMAGELIB.OLB Image map• LINK-11 brief• LINK-3 full• LINK-8 linker's output• 2-6 linker's writing of• 6-22 linker output• 1-5 module information in• 5-2, 5-3 sections in • 1-5, 2-6, 5-2 specification of • 1-12, 5-1 symbol cross-reference in• LINK-5 type of  $\bullet$  1-12, 5-1 Image name field setting  $• 1 - 8$ ,  $3 - 10$ Image section copy-on-reference• 4-3, 5-6 demand-zero • 1-8, 3-7, 5-6, 6-19 fix-up $• 6 - 20, 6 - 21$ generation of • 6-3, 6-15 initialization of ● 6-18 length of, in map • 5-5 maximum number of • 3-10 order of, in cluster • 6-17 placement of program sections in • 6-15 promotion of to global section• 4-1 protection of• 5-6 relocation of• 6-18 type of  $• 2 - 11$ Image section descriptor See ISO /INCLUDE positional qualifier• LINK-24 /INCLUDE qualifier• 2-4, 2-10 Input file restriction to using shareable image ● 1-1 Installation of shareable image • 4-1, 4-12 requir.ement for sharing • 4-2 /SHARE• 4-12 Install Utility benefits of using for shareable image• 1-9 ISO (image section descriptor)• 2-11 in GSMATCH processing • 3-7

## **L**

Library creation of• 1-5, 2-4 default user• LINK-21 identification of• LINK-24, LINK-25 input to linker $• 1-5$ ,  $2-3$ ,  $6-3$ processing of default • 6-14 symbol table • 2-10 system default • 1-5, 2-4, 6-14 system default object library · LINK-17, LINK-18 type of• 2-3 user• 2-4 user-default shareable image · 6-14 LIBRARY command• 2-3 Library file processing of• 6-9, 6-13 Library files used as linker input • 1-5 /LIBRARY positional qualifier• LINK-25 /LIBRARY qualifier• 2-4 LINK command in command procedure• 3-5 LINK Command qualifiers listed• 1-3 to invoke linker ● 1-2 LINK command qualifiers incompatibility among• LINK-1 Linker additional controls • 1-12 cluster processing order • 1-13 directing output  $\bullet$  1-1 how to invoke  $• 1-1$ introduction to basic use of  $• 1-1$ option file• 1-6 primary functions• 1-6 qualifiers for directing output• 1-2 Linker input file types• 1-4

#### **Index**

Linker option file descriptions• 1-7 to 1-9 Linker options file how to build • 1-7 Linker output brief description• 1-5 qualifiers used to direct• 1-5 Linker parameter for creating executable image • 1-1 Link options See Options LNK\$LIBRARY • LINK-22 Local symbol• 2-8

## **M**

Major id • 3-7 of shareable image in map• 5-6 Map See Image map /MAP qualifier• 1-5, 2-6, LINK-11 Memory allocation • 1-6, 2-10 absolute program section• 6-4 algorithm for  $• 6 - 15$ based image  $\bullet$  1-7, 3-5 cluster • 6-17 information about, in map• 5-8 relocatable program section• 6-4 shareable image • 6-7 steps in • 6-15 system image • 6-2 Minor id • 3-7 of shareable image in map• 5-6 Modular programming• 2-1

# **0**

Object file input to linker• 1-4, 2-2 processing of • 6-9, 6-12 used as linker input • 1-4 Object language•7-1 to 7-37 Object module content of• 2-2 input to linker• 6-3 record content of• 6-3

Object module library content of• 2-3 input to linker• 2-3 processing of • 6-13 **Option** CLUSTER=• 1-7 COLLECT=• 1-8 DZROMIN=• 1-8 GSMA TCH= • 1-8 IDENTIFICATION=• 1-8  $IOSEGMENT = 1-6, 1-8$  $ISDMAX = 1-8$ NAME=• 1-8 PROTECT=•1-8 PSECTATTR= $\cdot$ 1-9 STACK=• 1-6, 1-9 SYMBOL=• 1-9 UNIVERSAL= • 1-9 **Options**  $BASE= 1 - 7, 3 - 5$ CLUSTER=•3-6 COLLECT=• 3-6 default values• 3-2 DZROMIN=•3-7 GSMA TCH= • 3-7 IDENTIFICATION=• 3-9 IOSEGMENT=• 2-11, 3-9  $ISDMAX = 3-10$ NAME=•3-10 PROTECT=•3-10 PSECTATTR= $\cdot$ 3-11 STACK=•2-11, 3-11  $SYMBOL = 3 - 11$  $UNIVERSAL = 3 - 12$ Options file content of  $• 2-5$ ,  $3-1$ creation of• 1-7, 3-4 how used with linker • 1-6 identification of• LINK-26 in command procedure• 3-4 input to linker• 1-5, 2-4 processing of• 6-9 rules for• 1-7, 3-4 specification of clusters in • 6-10 use for • 2-5, 3-1 /OPTIONS qualifier• 1-5, 2-4, LINK-26

#### **p**

/POIMAGE qualifier• LINK-13 Page boundary ● 3-5 Page fault cluster•3-6, 5-5 Performance• 3-7, 4-4, 4-5, 6-8 positional qualifier /INCLUDE• 2-4, 2-10, LINK-24 incompatibility among• LINK-23 /LIBRARY• 2-4, LINK-25 /OPTIONS• 2-4, LINK-26 /SELECTIVE\_SEARCH • LINK-27 /SHAREABLE• LINK-28 Position independence coding guidelines for• 4-5 desirability of• 4-4 in shareable image  $\bullet$  1-10, 4-4 Privileged shareable image creation of  $• 1 - 11$ ,  $4 - 11$ definition of  $• 1 - 11$ , 4-11 Program section absolute  $• 1-12, 6-4$ alignment of  $• 1 - 12$ , 6-4 in map•5-6 attributes • 1-9, 3-11, 4-3, 6-3, 6-4, 6-5, 6-6 base address of, in map• 5-6 executable • 6-5 global• 6-5, 6-12 in image section generation• 6-3 length of, in map• 5-6 local•6-5, 6-12 location controls ● 1-13 modification of attributes  $• 1 - 12$ , 6-3 module contribution to• 6-4 module contribution to, in map• 5-6 name • 1-12, 6-4 name of, in map• 5-6 nonexecutable • 6-5 non-position-independent• 6-6 nonshareable • 6-6 nonwriteable • 6-6 ordering of, in image section . 6-16 position-independent• 6-6 relocatable • 1-12, 6-4 shareable• 6-6 significant attributes of • 6-15, 6-16 size • 1-12, 6-4

Program section (cont'd.) summary<sup>•</sup> 1-12 writeable• 6-6 Protection cluster• 1-8, 3-10, LINK-14 image section• 5-6 shareable image • LINK-14 /PROTECT qualifier• LINK-14

### **Q**

**Qualifier** to LINK Command • 1-2

## **R**

Radix operator • 1-7, 3-5 Reentrancy • 4-3 RUN command• 2-5

## **s**

/SELECTIVE\_SEARCH positional qualifier• LINK-27 SET VERIFY command• 3-4 Shareable image• 6-2 as separate cluster • 6-7 based  $\bullet$  1-11, 4-9, 6-7 benefit of • 4-1 code references to, in map• 5-8 coding for position independence• 4-5 content of  $\bullet$  1-4, 2-2 creating  $• 1 - 11$ ,  $4 - 10$ default directory of • 1-11, 4-12 for COMMON area• 4-22 identification of• LINK-28 input to linker $\bullet$  1-4, 2-2, 6-3 in resource allocation ● 4-13 installation of • 4-1, 4-11 library • 1-11, 4-11 linking of multiple  $•4-18$ linking several• 4-22 location of by image activator ● 4-12 match control for• 1-8, 3-7 memory allocation for ● 6-7 output of linker• 1-5, 2-5

#### **Index**

Shareable image (cont'd.) position independent  $• 1-10$ ,  $4-4$ ,  $6-7$ private copy of • 4-12 privileged • 1-11, 4-11 processing of • 6-14 program sections in  $\bullet$  1-10, 4-3 protection of• 1-8, 3-11 resolving references to •6-7 restriction to use as input file  $\bullet$  1-1 rules for upward compatibility  $• 1-11$ ,  $4-9$ shareability • 4-3 guidelines for  $\bullet$  1-10, 4-4 specification of  $\bullet$  1-11, 4-11 symbol table of  $6-2$ transfer vectors in ● 1-10, 4-5 universal symbols in • 1-11, 4-10 updating of • 3-8, 3-9 use for• 1-5, 2-5 use of for COMMON area • 4-18 use of GSMATCH • 3-8, 3-9, 4-10 writing code for • 4-3 Shareable image files used as linker input • 1-4 Shareable image library as user default library• LINK-21 content of• 1-5, 2-3 input to linker• 1-5, 2-3 processing of  $\bullet$  6-13, 6-14 system default • LINK-18 /SHAREABLE positional qualifier• LINK-28 /SHAREABLE qualifier• 1-5, 2-5, LINK-15 STARLET.OLB See SYS\$LIBRARY:STARLET.OLB Strong definition• 2-9, 2-10 Strong reference • 2-9 Symbol definition • 2-7 global•2-8 information about, in map• 5-7 local•2-8 types of• 2-8 universal• 2-8 Symbol reference ● 2-7 Symbol resolution• 1-6, 2-3, 2-7, 2-10, 4-8, 6-14, LINK-17, LINK-25, LINK-29 Symbol table of a library  $6-13$ of a shareable image• 1-5, 2-2 Symbol table file content of  $\bullet$  1-5, 2-3 input to linker• 1-5, 2-3, 6-3

Symbol table file (cont'd.) output of linker• 2-6, LINK-16 used as linker input • 1-5 /SYMBOL\_TABLE qualifier • 2-6, LINK-16 SYS\$1NPUT • 3-4 SYS\$LIBRARY · 6-14 SYS\$LIBRARY:IMAGELIB.OLB• 1-5, 2-4, 4-11,  $5-4, 6-7, 6-14, LINK-8$ searched by linker • LINK-17 SYS\$LIBRARY:STARLET.OLB• 1-5, 2-4, 6-14, LINK-8 searched by linker • LINK-17 SYS\$SHARE . 4-12, 4-17, 4-22 SYS\$SYSTEM:SYS.EXE • 2-6 SYS\$SYSTEM:SYS.STB • LINK-27 /SYSLIB qualifier• LINK-17 /SYSSHR qualifier• LINK-18 System default library• 1-5, 2-4, LINK-18 content of• 2-4 linker's search of• LINK-17, LINK-29 processing of • 6-14 searched by linker • LINK-17 symbols in• LINK-5 System image• 6-2, LINK-19 content of• 6-2 memory allocation for • 6-2 output of linker• 2-6 /SYSTEM qualifier• 2-6, LINK-19 System symbol table • LINK-27

## **T**

/TRACEBACK qualifier• LINK-20 . TRANSFER directive• 4-8 Transfer vector advantage of• 4-6 coded for procedure call • 4-8 coded for subroutine call • 4-8 creation of• 4-7 example • 1-10 for upward compatibility  $• 1-11, 4-9$ purpose of• 4-5 recommended length of• 4-7

## **u**

Universal symbol• 1-5, 2-2, 2-8 designation of• 1-9, 2-8, 3-12 in shareable image creation  $\bullet$  1-11, 4-10 reason for• 2-8 User default library object module • 6-14 shareable image • 6-14 User library creating• 1-5 /USERLIBRARY qualifier• 2-4, LINK-21

## **v**

VAX object language • 7-1 to 7-37 Virtual memory allocation See Memory allocation VMS Linker (LINK) DCL qualifiers .LINK-1 to LINK-28

# **w**

Weak definition • 2-9, 2-10 Weak reference • 2-9, 2-10

 $\bar{\chi}$ 

 $\label{eq:2.1} \mathcal{L}(\mathcal{L}^{\text{max}}_{\mathcal{L}}(\mathcal{L}^{\text{max}}_{\mathcal{L}})) \leq \mathcal{L}(\mathcal{L}^{\text{max}}_{\mathcal{L}}(\mathcal{L}^{\text{max}}_{\mathcal{L}}))$ 

#### **Reader's Comments VMS Linker Utility Manual**

Please use this postage-paid form to comment on this manual. If you require a written reply to a software problem and are eligible to receive one under Software Performance Report (SPR) service, submit your comments on an SPR form.

Thank you for your assistance.

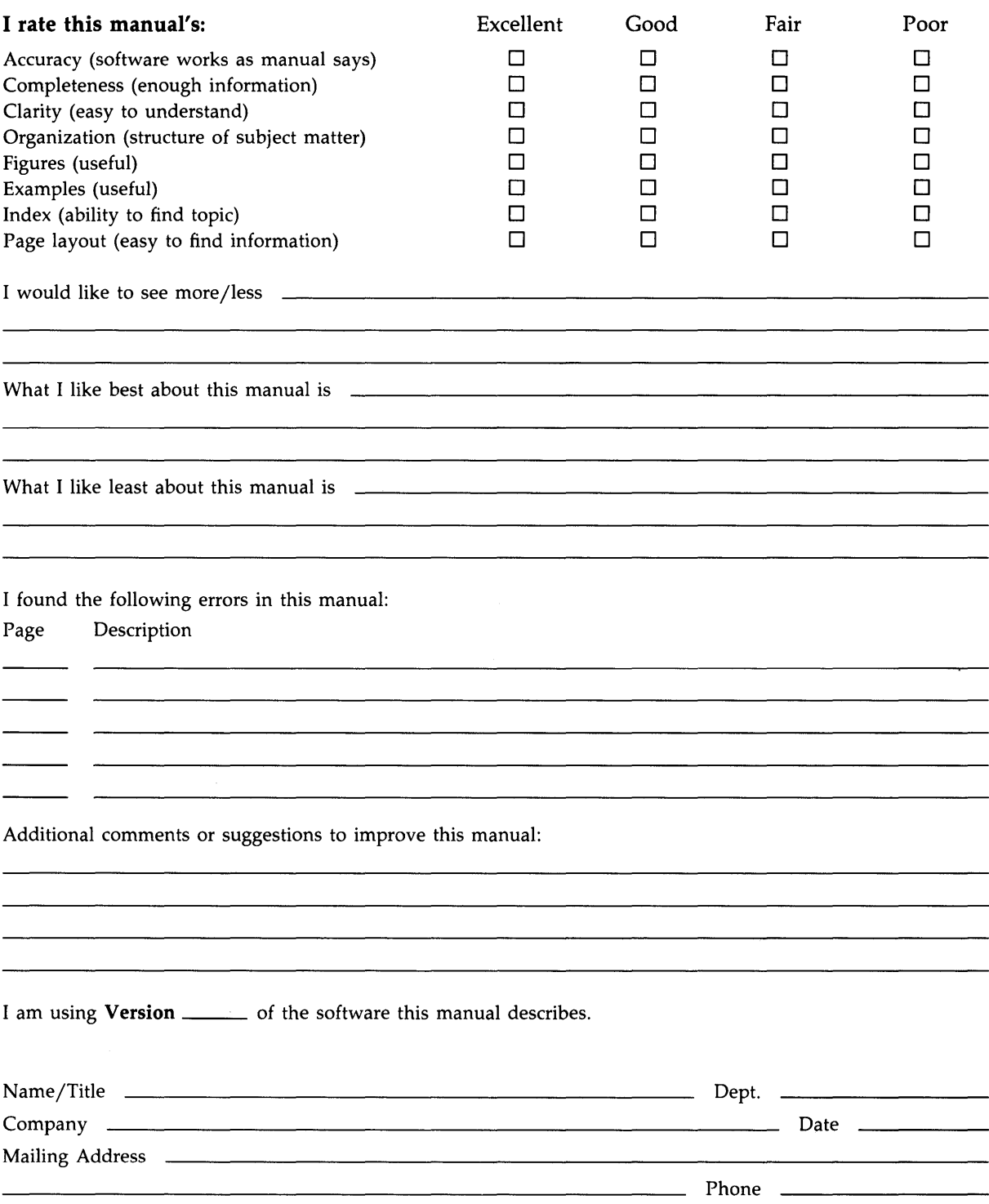

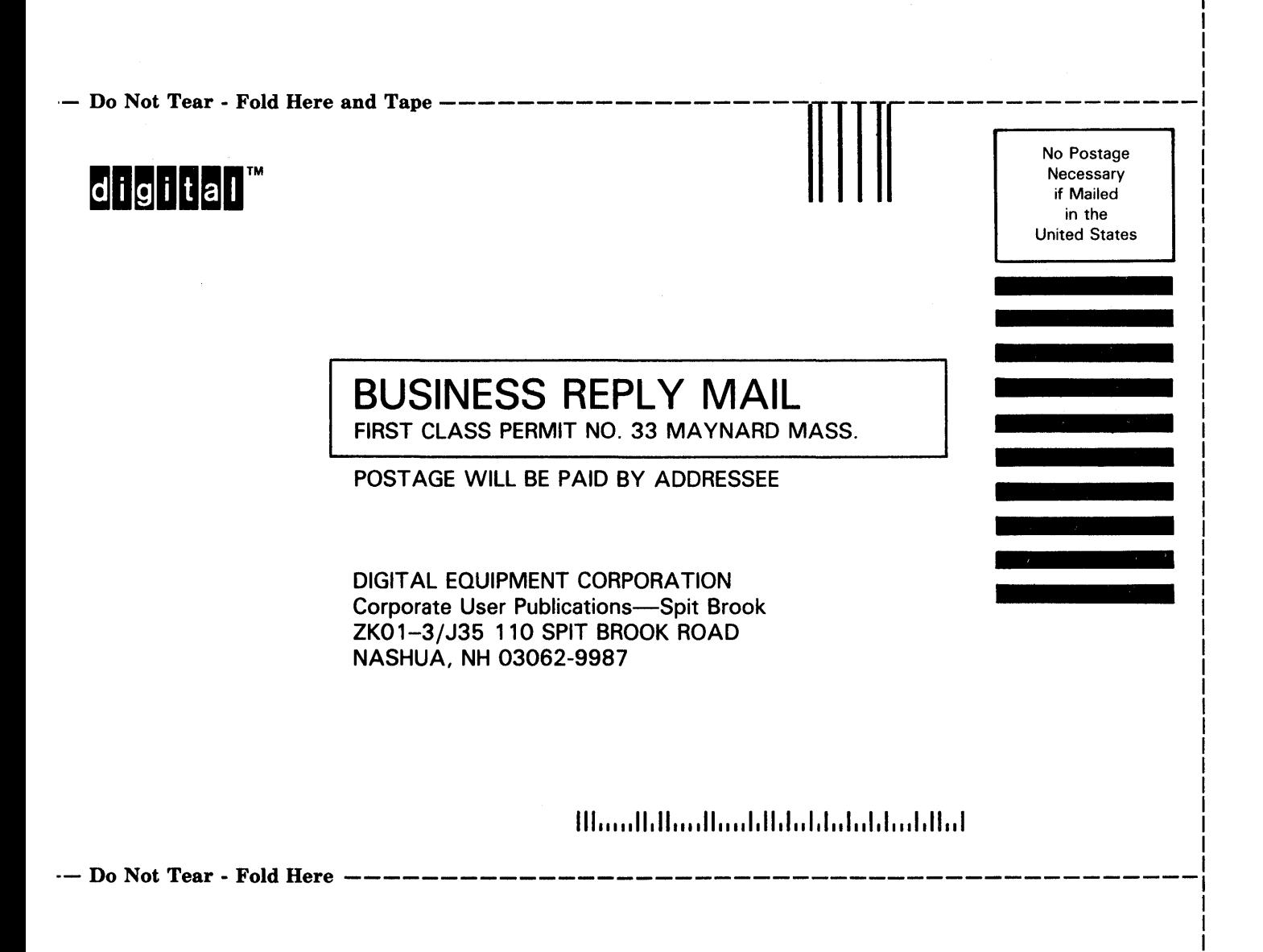